**KNX/EIB Produktdokumentation** 

Stand der Dokumentation: 08.11.2012 6270122x

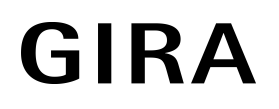

## Präsenzmelder Komfort Best.-Nr. 2106 02, 2106 04

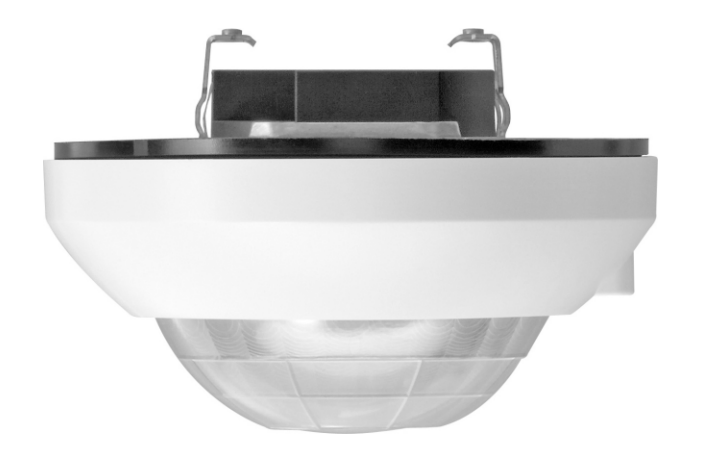

## Inhalt

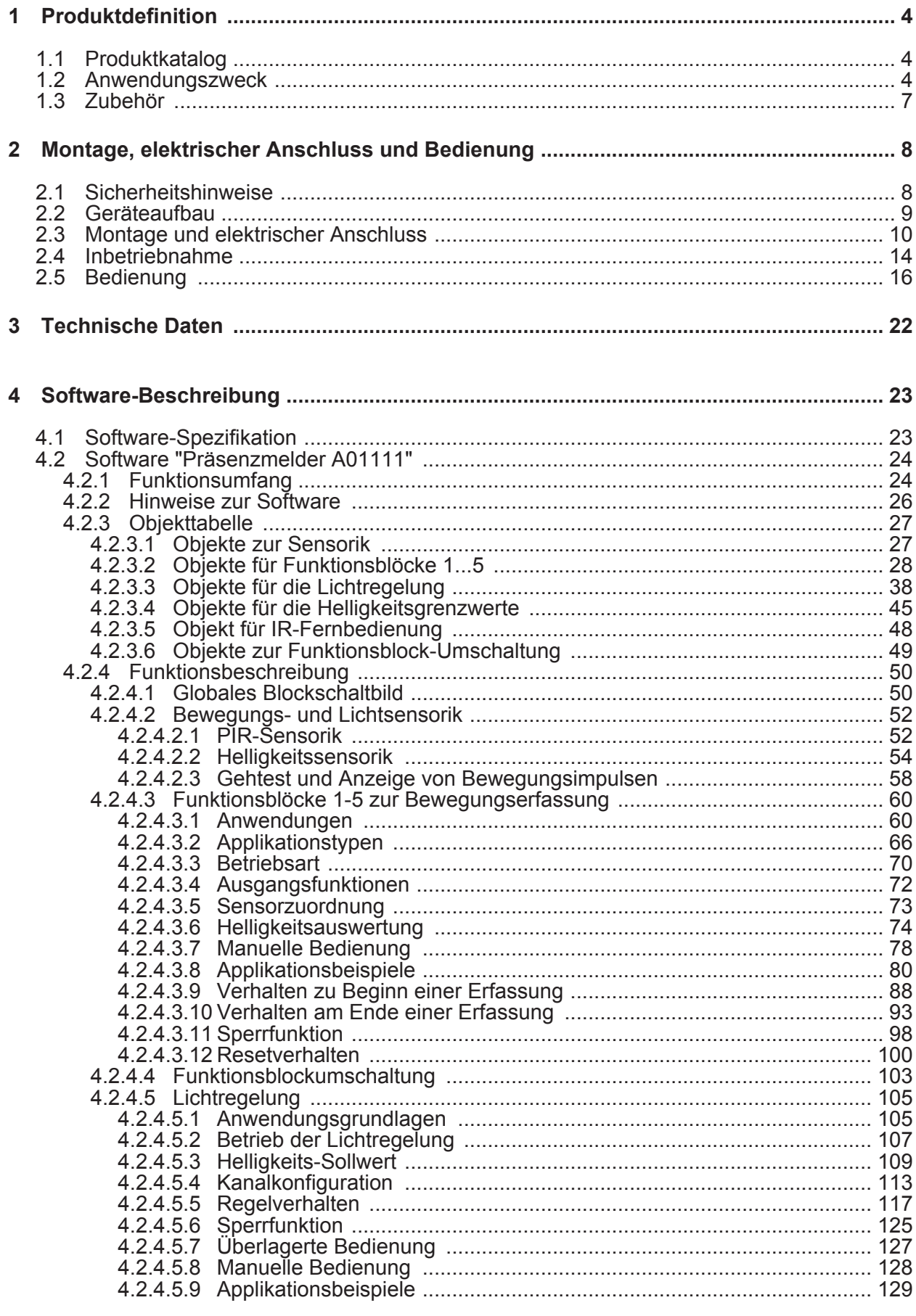

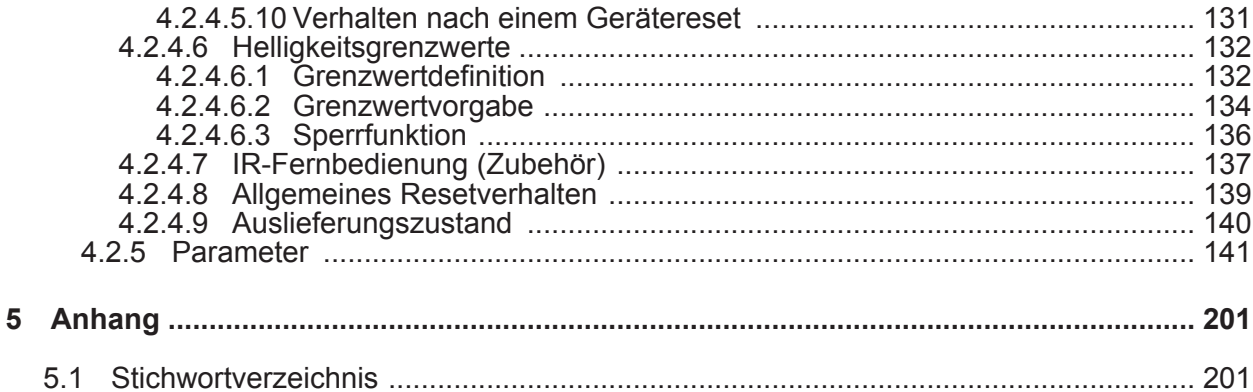

### <span id="page-3-0"></span>**1 Produktdefinition**

### **1.1 Produktkatalog**

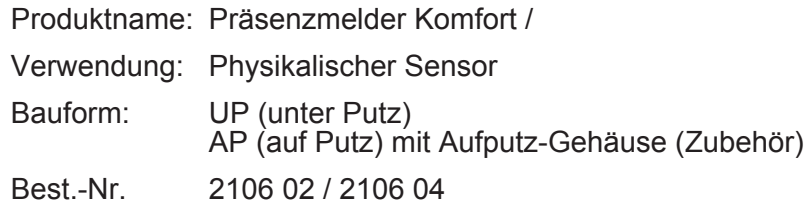

### **1.2 Anwendungszweck**

### **Anwendung**

Der Präsenzmelder Komfort wird an einer Raumdecke montiert und beobachtet eine unter ihm liegende Fläche. Das Gerät dient dem bedarfsgerechten Steuern von Beleuchtungsanlagen, Raumthermostaten und anderen elektrischen Verbrauchern in Innenräumen. Abhängig von der Konfiguration arbeitet das Gerät zur Bewegungserkennung (Anwendung Deckenwächter), zur Anwesenheitsauswertung (Anwendung Präsenzmelder) als auch zur Raumüberwachung (Anwendung Meldebetrieb).

In der Anwendung als "Deckenwächter" wird das Gerät üblicherweise in Durchgangsbereichen von Gebäuden eingesetzt, um dort die Beleuchtung bei Bedarf automatisch einzuschalten. Eine durch einen Deckenwächter eingeschaltete Beleuchtung wird erst wieder ausgeschaltet, sofern sich keine Personen mehr im beobachteten Bereich aufhalten.

Die Anwendung "Präsenzmelder" wird für gewöhnlich in Räumen eingesetzt, in denen sich Personen über einen längeren Zeitraum hinweg aufhalten (z. B. Arbeitsplatz, aber auch Bad/ WC...), um dort die Beleuchtung oder die Heizung/Lüftung zu steuern. Das Gerät kann in dieser Anwendung kleinste Bewegungen auswerten. Im Unterschied zur Deckenwächter-Funktionalität wird bei helligkeitsabhängigem Betrieb die Helligkeit auch bei aktiver Bewegungserfassung mit eingeschalteter Beleuchtung fortlaufend ausgewertet. Dadurch kann beispielsweise eine Beleuchtung ausgeschaltet werden, wenn eine definierte Helligkeitsschwelle z. B. durch eindringendes Tageslicht überschritten wird.

In der Anwendung "Meldebetrieb" arbeitet das Gerät stets helligkeitsunabhängig. Meldetelegramme signalisieren, ob sich Personen im beobachteten Bereich aufhalten, oder nicht. Hierbei kann die Anzahl von Bewegungsimpulsen innerhalb einer Überwachungszeit angegeben werden, wodurch eine Anpassung der Bewegungsauswertung auf individuelle Anforderungen möglich ist. Eine Bewegung wird erst dann identifiziert, wenn das Gerät die eingestellte Anzahl an Bewegungsimpulsen festgestellt hat. Diese Anwendung bietet sich an, wenn das Gerät als Melder für KNX-Meldeanlagen arbeiten soll.

#### **Bewegungserfassung und Helligkeitssensorik**

Die Bewegungserfassung des Geräts erfolgt digital über 3 PIR-Sektoren mit einem Gesamt-Erfassungsbereich von 360°, wobei jeder PIR-Sektor einen Teilbereich von 120° abdeckt. Die Empfindlichkeit der Bewegungserfassung, die ein Maß für die Reichweite der PIR-Auswertung ist, kann getrennt für die PIR-Sektoren in der ETS parametriert werden und ist darüber hinaus über ein Potentiometer vor Ort am Gerät oder auch mit Hilfe der IR-Fernbedienung (Zubehör) nach der Inbetriebnahme veränderbar.

Zur Ermittlung der Arbeitsplatz- oder Umgebungshelligkeit verfügt das Gerät über einen Helligkeitssensor, der über einen Lichtleiter an der Linsenseite des Geräts seitlich aus dem Gehäuse geführt ist. Der Sensor nimmt über den Lichtleiter das von der Fläche oder den Gegenständen unterhalb des Geräts reflektierte Mischlicht aus Kunst- und Tageslichtanteil auf. Anhand eines ab Werk einprogrammierten Reflexionsfaktors bestimmt das Gerät daraus die effektive Helligkeit der Arbeitsplatz- oder Fußbodenoberfläche. Bedarfsweise kann der Reflexionsfaktor des Geräts auf andere Arbeitsplatz- oder Fußbodenoberflächen angepasst werden, indem die Kalibrierfunktion verwendet wird.

Der durch das Gerät ermittelte Helligkeitswert kann über ein Objekt anderen Busteilnehmern zwecks Anzeige oder Auswertung zur Verfügung gestellt werden. Zudem verfügt der Präsenzmelder Komfort über bis zu drei voneinander unabhängige Helligkeitsgrenzwerte, die kontinuierlich mit dem ermittelten Helligkeitswert verglichen werden. Beim Über- oder Unterschreiten eines in der ETS parametrierten oder von extern vorgegebenen Grenzwerts kann das Gerät Schalt-, Helligkeitswert- oder Szenenabruftelegramme auf den Bus aussenden

und somit in anderen Busteilnehmern geeignete Reaktionen auslösen.

### **Funktionsblöcke**

Der Präsenzmelder Komfort besitzt 5 Funktionsblöcke. Jeder Funktionsblock ist als virtuelles Gerät zu verstehen, das unabhängig arbeitet und den bis zu 3 PIR-Sektoren individuell zugeordnet werden kann. Jeder Funktionsblock ist beliebig auf die Anwendung "Deckenwächter", "Präsenzmelder" oder "Meldebetrieb" konfigurierbar, so dass mit nur einem Gerät unterschiedliche Schalt- oder Steuerungsaufgaben ausgeführt werden können, die sich auf verschiedene Bereiche eines Raums auswirken. Je Funktionsblock stehen bis zu zwei Ausgangs-Kommunikationsobjekte zur Verfügung, über die die Schalt- und Steuerbefehle auf den Bus ausgesendet werden. Abhängig von der konfigurierten Funktion (Schalten, Treppenhausfunktion, Dimmwertgeber, Szenennebenstelle, Temperaturwertgeber, Helligkeitswertgeber, Betriebsmodusumschaltung, Schalten mit Zwangsstellung) wird das Datenformat dieser Objekte unabhängig voneinander festgelegt und an die steuerbaren Gewerke der KNX-Anlage angepasst.

Bedarfsweise kann die Funktionsblock-Umschaltung verwendet werden. Die Funktionsblock-Umschaltung ermöglicht das busgesteuerte Umschalten zwischen zwei Funktionsblock-Gruppen, wodurch zugeordnete Funktionsblöcke beispielsweise tageszeitabhängig oder abhängig vom Zustand der KNX-Anlage umgeschaltet werden können. Hierdurch ist während des Betriebs des Geräts das fortlaufende Umschalten und somit Verändern der Gerätefunktion möglich (z. B. am Tag Präsenzmelder zur Lichtsteuerung, in der Nacht Deckenwächter für Service-Licht / bei Anwesenheit Präsenzmelder, bei Abwesenheit Melder für KNX-Meldeanlagen).

Umfangreiche Parameter erlauben die Anpassung eines jeden Funktionsblocks an vielfältige Steuerungsaufgaben. So sind beispielsweise in der ETS Einstellungen zur Dämmerungsstufe (inkl. externer Vorgabe und Teach-In), zu Verzögerungszeiten (Auswerteverzögerung zu Beginn und Sendeverzögerung am Ende einer Erfassung) und zur Sensorzuordnung (PIR- und Helligkeitssensorik) möglich. Eine Sperrfunktion erlaubt das bedarfsorientierte Sperren einzelner Funktionsblöcke. Zudem ist eine manuelle Bedienung der angesteuerten KNX-Aktorik und folglich eine Deaktivierung der PIR-Automatik jederzeit möglich.

Ein Funktionsblock kann - abhängig von der parametrierten Betriebsart - im helligkeitsunabhängigen Betrieb die Zeitspanne nach einer letzten Bewegung ermitteln und über ein Kommunikationsobjekt auf den Bus aussenden. Die Übertragung der ermittelten Zeit erfolgt dabei im Datenformat "Minuten". Diese Funktion erlaubt beispielsweise eine einfache Überwachung von Personenbewegungen im betreuten Wohnen oder in einer Seniorenresidenz.

### **Betriebsart**

Bei Funktionsblöcken mit der Anwendung "Deckenwächter" oder "Präsenzmelder" kann die Betriebsart in der ETS konfiguriert werden. Die Betriebsart legt die Funktionsweise der Bewegungserkennung fest und definiert, ob der Beginn und das Ende einer Bewegungserfassung automatisch erkannt wird, oder nicht. So kann die Betriebsart auf "Vollautomat" (Automatik EIN, Automatik AUS), auf "Halbautomat I" (Manuell EIN, Automatik AUS) oder auf "Halbautomat II" (Automatik EIN, Manuell AUS) konfiguriert werden. Hierdurch ist eine Anpassung der Bewegungserkennung auf viele Anwendungen in privaten und öffentlichen Bereichen möglich (z. B. WC-Beleuchtung, Servicebeleuchtung, Steuerung von Lüftungsanlagen).

#### **Applikationstyp**

Der Präsenzmelder Komfort ist in den Anwendungen "Deckenwächter" oder "Präsenzmelder" als Einzelgerät, als Haupt- oder Nebenstelle einsetzbar. Die Verwendung mehrerer Geräte in einem Raum, um den Erfassungsbereich zu erweitern, ist möglich, indem ein als Hauptstelle parametriertes Gerät mit mehreren als Nebenstelle parametrierten Geräten kombiniert wird.

#### **Lichtregelung**

In den Präsenzmelder Komfort ist eine vollständige und funktionsvielfältige Lichtregelung implementiert. Die Lichtregelung ermöglicht es, den Helligkeitszustand einer zugeordneten Beleuchtungseinrichtung auch unter wechselnden Fremdlichteinflüssen (Tages- und/oder Kunstlicht) konstant auf einem vorgegebenen Helligkeits-Sollwert zu halten. Das Aktivieren und

Deaktivieren der Lichtregelung erfolgt durch eine Präsenzinformation. Diese Präsenzinformation kann dabei vom internen Funktionsblock 1 des Geräts oder von einem anderen Busteilnehmer (z., B. anderer Präsenzmelder oder Wächter) an die Lichtregelung übermittelt werden. Die Lichtregelung ermöglicht die Ansteuerung von bis zu drei getrennten Beleuchtungs-Kanälen und erlaubt eine umfangreiche Anpassung des Helligkeits-Sollwerts auch im laufenden Betrieb des Geräts (Sollwertverschiebung, externe Vorgabe, Teach-In). Anregel-, Regel- und Abregelphase sind individuell auf die Regelanforderung abstimmbar.

### **Gehtest und Status-LED**

Der Präsenzmelder Komfort verfügt über eine Gehtest-Funktion. Die Gehtest-Funktion dient als Hilfe bei der Projektierung und Einstellung des PIR-Erfassungsbereichs. Der Gehtest zeigt die Reaktion des Geräts bei erkannten Bewegungen durch eine blaue Status-LED an, die sich gut sichtbar hinter dem Sensorfenster befindet. Der Gehtest kann unmittelbar nach der ETS-Inbetriebnahme aktiv sein oder alternativ im laufenden Betrieb des Geräts über die IR-Fernbedienung (Zubehör) aktiviert und deaktiviert werden. Optional kann die Status-LED auch im Normalbetrieb erkannte Bewegungen signalisieren.

### **IR-Fernbedienung**

Bestimmte Einstellungen für das Gerät (nur Funktionsblock 1 betreffend) können optional auch mit einer IR-Fernbedienung vorgenommen werden. Dies empfiehlt sich beispielsweise dann, wenn nach der Inbetriebnahme durch die ETS Einstellungen an der Dämmerungsstufe, an der Empfindlichkeit der Bewegungserfassung oder an der Nachlaufzeit durch den Benutzer ausgeführt werden sollen. Mit der Fernbedienung ist zudem die manuelle Beeinflussung der Bewegungsauswertung und folglich das Ein- und Ausschalten des Automatikbetriebs sowie der Gehtest-Funktion möglich.

Bei Empfang eines Signals der IR-Fernbedienung leuchtet die Status-LED im Sensorfenster als Empfangsbestätigung kurz auf. Die IR-Fernbedienung ist als optionales Zubehörteil erhältlich.

### **Installation**

Das Gerät versorgt sich über die Busspannung. Eine zusätzliche Spannungsversorgung ist nicht erforderlich. Das Gerät ist zur Deckenmontage an festen Decken in Gerätedosen oder Aufputz-Gehäusen (Zubehör) in trockenen Innenräumen vorgesehen.

## <span id="page-6-0"></span>**1.3 Zubehör**

IR-Fernbedienung für KNX Präsenzmelder auch auch auch auch Best.-Nr. 2115 00 Aufputz Gehäuse für KNX Präsenzmelder, Reinweiß Aufputz Gehäuse für KNX Präsenzmelder, Farbe Alu

Best.-Nr. 2115 00<br>Best.-Nr. 2110 02 Best.-Nr. 2110 04 Best.-Nr. 2116 00

## <span id="page-7-0"></span>**2 Montage, elektrischer Anschluss und Bedienung**

### **2.1 Sicherheitshinweise**

**Einbau und Montage elektrischer Geräte dürfen nur durch Elektrofachkräfte erfolgen.** 

**Bei Nichtbeachten der Anleitung können Schäden am Gerät, Brand oder andere Gefahren entstehen.** 

**Gerät nicht öffnen oder außerhalb der technischen Spezifikation betreiben.** 

**Nicht auf das Sensorfenster drücken. Gerät kann beschädigt werden.** 

**Gerät ist nicht für den Einsatz in der Einbruchmeldetechnik oder in der Alarmtechnik geeignet.** 

**Vorsicht. Sensoren können durch hohe Wärmestrahlung beschädigt werden. Direkte Sonneneinstrahlung in das Sensorfenster vermeiden.** 

## <span id="page-8-0"></span>**2.2 Geräteaufbau**

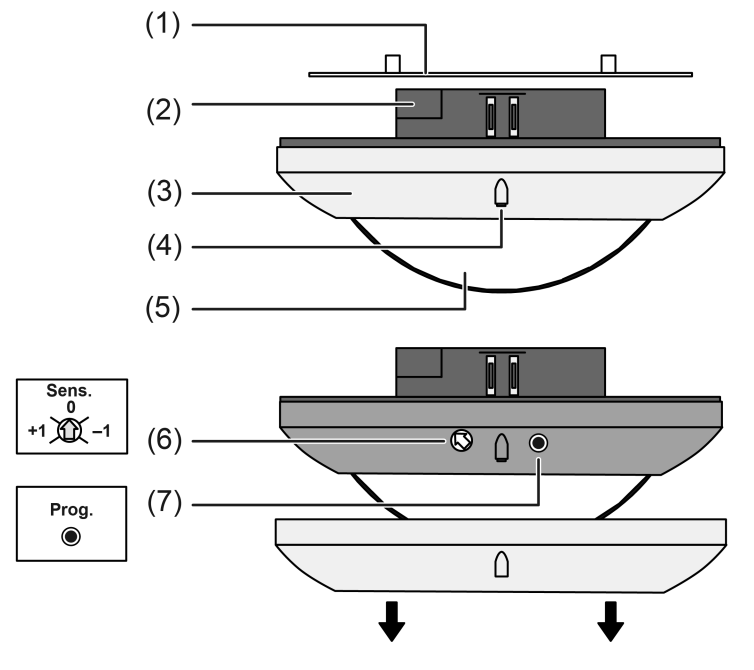

Bild 1: Geräteaufbau

- (1) Tragring
- (2) Gehäuse mit integriertem Busankoppler
- (3) Zierring
- (4) Lichtleiter für Helligkeitssensor
- (5) Sensorfenster mit PIR-Sensorik, Programmier-LED (rot) und Status-LED (blau)
- (6) Einsteller **Sens.** zur manuellen Empfindlichkeitskorrektur
- (7) Programmiertaste

## **2.3 Montage und elektrischer Anschluss**

### **Erfassungsfeld und Reichweite**

<span id="page-9-0"></span>**GIRA** 

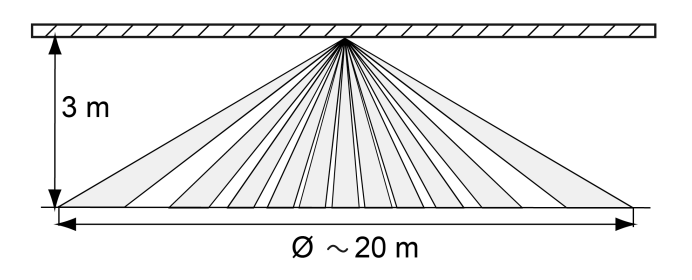

Bild 2: Durchmesser des Erfassungsbereichs bei Montagehöhe3 m

Das Gerät besitzt einen Erfassungsbereich von 360°. Der Durchmesser des Erfassungsbereichs und somit der Erfassungsreichweite ist abhängig von der Montagehöhe und der Bewegungsrichtung von Personen im Erfassungsbereich (Bild 3).

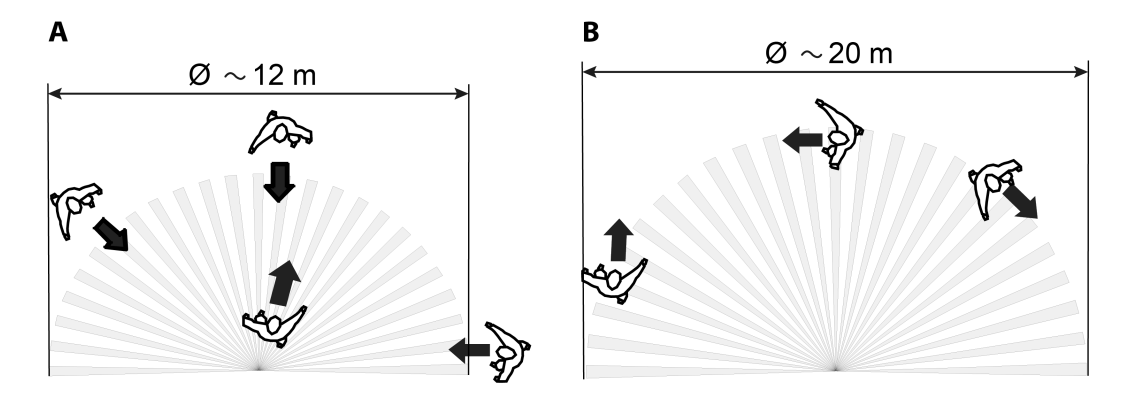

Bild 3: Erfassungsreichweite in Abhängigkeit der Bewegungsrichtung bei Montagehöhe 3 m

Bei steigender Montagehöhe vergrößert sich der Erfassungsbereich, gleichzeitig reduzieren sich Erfassungsdichte und Empfindlichkeit (siehe folgende Tabelle).

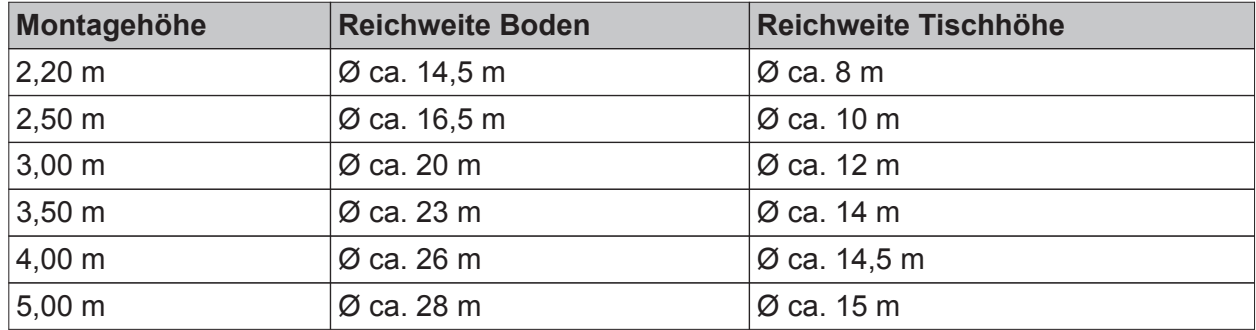

Erfassungsreichweite in Abhängigkeit der Montagehöhe

i Bei Verwendung als Präsenzmelder: Montagehöhe nicht über 3,5 m, sonst ist keine Feinerfassung möglich.

### **Montageort auswählen**

Bei Einsatz als Präsenzmelder wird das Gerät an der Raumdecke idealer Weise über einem Arbeitsplatz montiert. Das Gerät beobachtet dann die darunter liegende Fläche. Bei Einsatz als Deckenwächter wird das Gerät z. B. in Durchgangsbereichen an der Raumdecke montiert.

- Vibrationsfreien Montageort wählen. Vibrationen können zu ungewollten Schaltvorgängen führen.
- Störquellen im Erfassungsbereich vermeiden. Störquellen, z. B. Heizungen, Lüftung, Klimaanlagen und abkühlende Leuchtmittel können zu ungewollten Erfassungen führen.
- i Das Erfassungsfeld kann bei Bedarf mit der Aufsteckblende eingeschränkt werden, um den Einfluss von Störquellen zu minimieren (siehe Seite 11[-12\)](#page-11-0).
- i Um die Helligkeitsmessung nicht ungünstig zu beeinflussen, ist bereits bei der Montage des Geräts darauf zu achten, dass kein direktes Licht (Sonnenlicht, Kunstlicht) auf den Lichtleitstab fällt. Auch starke Reflexionen (Spiegelungen) können zur Beeinflussung der Helligkeitsmessung führen, wenn Sie direkt auf den Lichtleitstab fallen.

### **Erfassungsbereich einschränken**

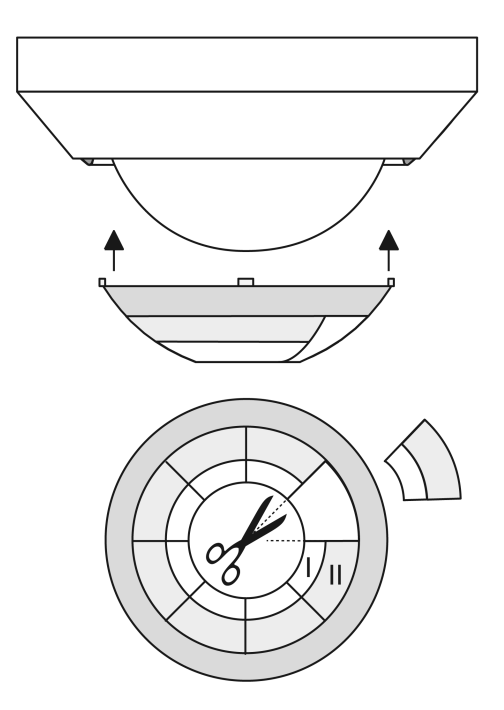

Bild 4: Einschränken des Erfassungsbereichs durch Aufsteckblende

Mit der Aufsteckblende kann der Erfassungsbereich eingeschränkt werden, um z. B. Störquellen auszublenden.

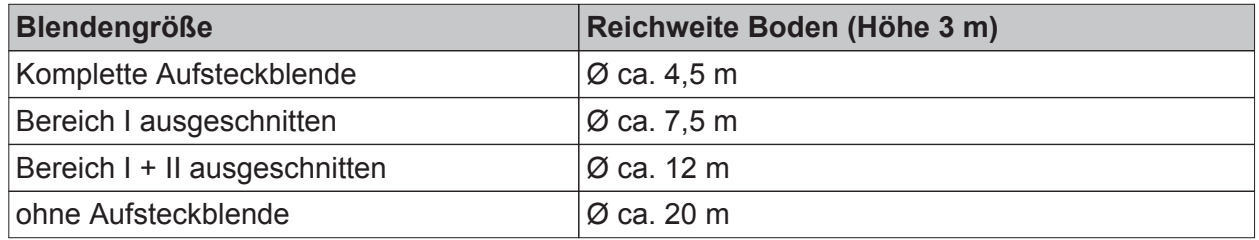

Erfassungsreichweite am Boden abhängig von der Blendengröße

Aufsteckblende abziehen.

- <span id="page-11-0"></span>Nach Bedarf Aufsteckblende vorsichtig mit einer Schere oder mit einem geeigneten Messer entlang der gekennzeichneten Linien ausschneiden.
- Aufsteckblende aufstecken.

### **Gerät ausrichten**

Das Gerät besitzt zur Bewegungserfassung drei voneinander unabhängige Sensoren. Die Anordnung der sich daraus ergebenden PIR-Sektoren A, B und C ist unter dem Zierring ersichtlich (Bild 6).

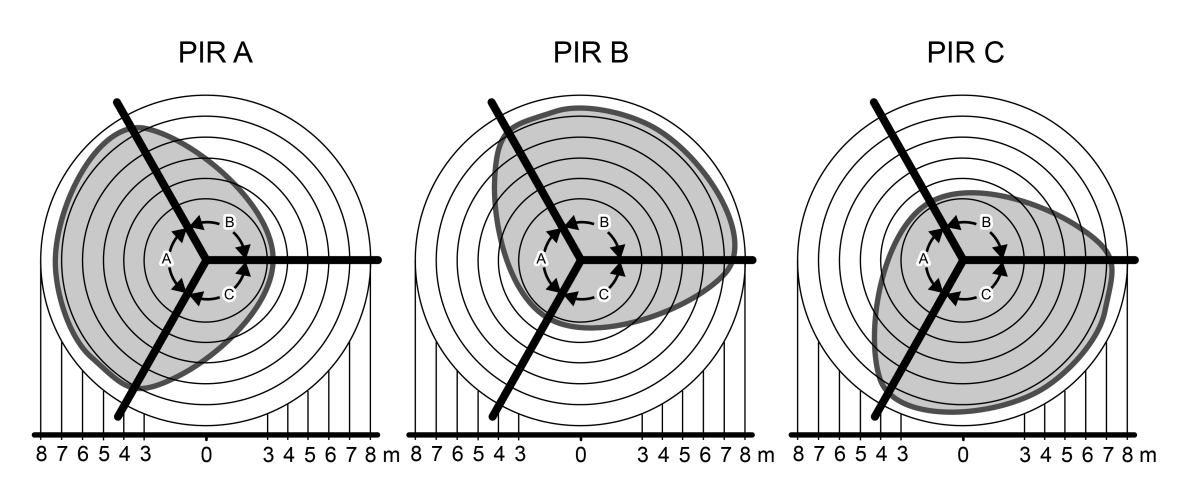

Bild 5: Erfassungsfeld mit PIR-Sektoren A, B und C bei einer Montagehöhe von 2,50 m

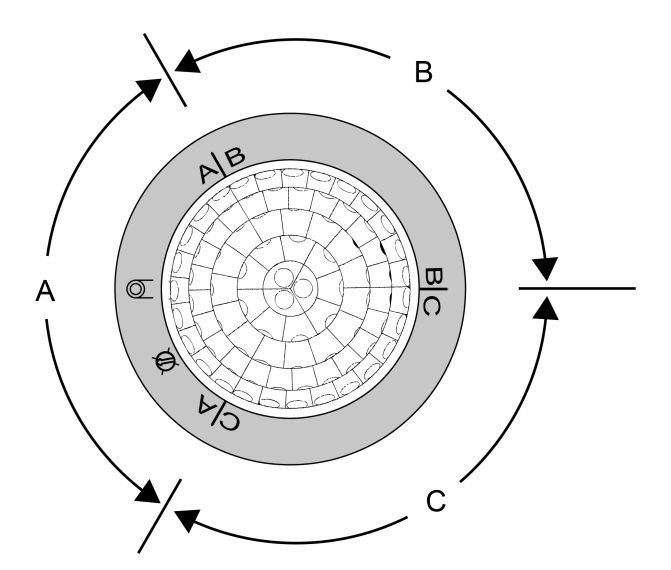

Bild 6: Anordnung der PIR-Sektoren A, B und C

- Bei der Montage das Gerät so ausrichten, dass die Ausrichtung der PIR-Sektoren A, B und C mit der Projektierung übereinstimmt.
- i Bereits bei Montage der Gerätedose und des Tragrings auf die korrekte Ausrichtung achten.

i Um die Helligkeitsmessung nicht ungünstig zu beeinflussen, ist bereits bei der Montage des Geräts darauf zu achten, dass kein direktes Licht (Sonnenlicht, Kunstlicht) auf den Lichtleitstab fällt. Auch starke Reflexionen (Spiegelungen) können zur Beeinflussung der Helligkeitsmessung führen, wenn Sie direkt auf den Lichtleitstab fallen.

### **Gerät in Unterputzdose anschließen und montieren**

Eine geeignete Unterputz-Gerätedose muss am vorgesehenen Einbauort an der Raumdecke montiert sein.

- $\blacksquare$  Zierring (3) abziehen.
- Tragring (1) so montieren, dass die PIR-Sektoren A, B und C richtig ausgerichtet sind.
- Busleitung durch den Tragring führen.
- Busleitung mit KNX-Anschlussklemme an den Busanschluss an der Geräterückseite anschließen.
- Gerät richtig ausgerichtet in den Tragring drücken, bis es einrastet.
- $\blacksquare$  Zierring (3) aufstecken.

### **Gerät in Aufputz-Gehäuse anschließen und montieren**

Aufputz-Gehäuse verwenden (siehe Zubehör).

- $\blacksquare$  Zierring (3) abziehen.
- Busleitung durch die vorgesehene Durchführung des Aufputz-Gehäuse führen.
- Aufputz-Gehäuse so an der Raumdecke montieren, dass die PIR-Sektoren A, B und C richtig ausgerichtet sind.
- Busleitung mit KNX-Anschlussklemme an den Busanschluss an der Geräterückseite anschließen.
- o Gerät richtig ausgerichtet in das Gehäuse montieren und festschrauben.
- $\blacksquare$  Zierring (3) aufstecken.

## <span id="page-13-0"></span>**2.4 Inbetriebnahme**

### **Physikalische Adresse und Applikationsprogramm programmieren**

Projektierung und Inbetriebnahme des Gerätes durch die ETS3.0d mit Patch A oder durch neuere Versionen.

Das Gerät muss angeschlossen und betriebsbereit sein.

Im ETS-Projekt muss ein entsprechendes Gerät angelegt und konfiguriert sein.

- Busspannung einschalten.
- **Programmiertaste (7) betätigen.** Die rote Programmier-LED im Sensorfenster (5) leuchtet. Dadurch zeigt das Gerät den Programmierzustand an.
- **Physikalische Adresse mit Hilfe der ETS programmieren.** Die Programmier-LED erlischt.
- o Gerät mit physikalischer Adresse beschriften.
- Applikationsprogramm mit Hilfe der ETS in das Gerät laden.

### **Erfassungsbereich testen**

Das Gerät muss montiert und angeschlossen sowie die physikalische Adresse und Anwendungssoftware geladen sein.

i Bei Haupt- und Nebenstellenanordnungen die Erfassungsbereiche der Geräte nacheinander einzeln prüfen.

Der Erfassungsbereich kann mit Hilfe des Gehtests kontrolliert werden. Der Gehtest kann auf 2 Weisen aktiviert werden...

1. Gehtest durch ETS-Parametrierung aktivieren...

- Den Parameter "Gehtest nach ETS-Programmiervorgang" einstellen auf "aktiviert". Im Anschluss das Applikationsprogramm mit Hilfe der ETS in das Gerät laden. Nach dem Programmiervorgang ist unmittelbar der Gehtest aktiviert. Das Gerät arbeitet dann helligkeitsunabhängig und zeigt erkannte Bewegungen über die blaue Status-LED an. Alle PIR-Sektoren sind entsprechend ihrer vorgegebenen Empfindlichkeit aktiv.
- **Erfassungsbereich abschreiten, dabei auf sichere Erfassung und Störquellen achten.**
- Bei Bedarf Erfassungsbereich durch Einsatz der Aufsteckblende einschränken. Empfindlichkeit mit Einsteller **Sens.** oder durch IR-Fernbedienung korrigieren, oder die ETS-Parametereinstellung ändern.
- Nach erfolgreichem Test den Parameter "Gehtest nach ETS-Programmiervorgang" einstellen auf "deaktiviert". Im Anschluss wieder das Applikationsprogramm mit Hilfe der ETS in das Gerät laden.

Der Gehtest ist deaktiviert. Das Gerät arbeitet entsprechend der Parametrierung.

i Optional kann ein durch die ETS-Parametrierung aktivierter Gehtest durch die IR-Fernbedienung (sofern in der ETS freigegeben) deaktiviert werden.

2. Gehtest mit der IR-Fernbedienung (Zubehör) aktivieren...

- Auf der IR-Fernbedienung die Taste Test drücken.
	- Das Gerät signalisiert den korrekt empfangenen IR-Befehl durch kurzes Blinken der blauen Status-LED. Im Anschluss arbeitet das Gerät helligkeitsunabhängig und signalisiert über die Status-LED erkannte Bewegungen. Alle PIR-Sektoren sind entsprechend ihrer vorgegebenen Empfindlichkeit aktiv.
- Erfassungsbereich abschreiten, dabei auf sichere Erfassung und Störguellen achten.
- Bei Bedarf Erfassungsbereich durch Einsatz der Aufsteckblende einschränken. Empfindlichkeit mit Einsteller **Sens.** oder durch IR-Fernbedienung korrigieren, oder die ETS-Parametereinstellung ändern (neuer Programmiervorgang erforderlich).
- Nach erfolgreichem Test die Taste Test an der IR-Fernbedienung erneut drücken. Der Gehtest ist deaktiviert. Das Gerät arbeitet entsprechend der Parametrierung.
- i Das Aktivieren und Deaktivieren des Gehtests durch die IR-Fernbedienung ist bei in Betrieb genommenen Geräten nur möglich, wenn die Fernbedienung in der ETS freigegeben wurde. Im Auslieferungszustand der Geräte ist die IR-Fernbedienung freigegeben, so dass der Gehtest ausgeführt werden kann.

### <span id="page-15-0"></span>**2.5 Bedienung**

### **Bedienelemente am Gerät**

Wenn der Zierring (3) vom Präsenzmelder-Gehäuse abgezogen wird, sind die lokalen Bedienelemente zugänglich (Bild 7).

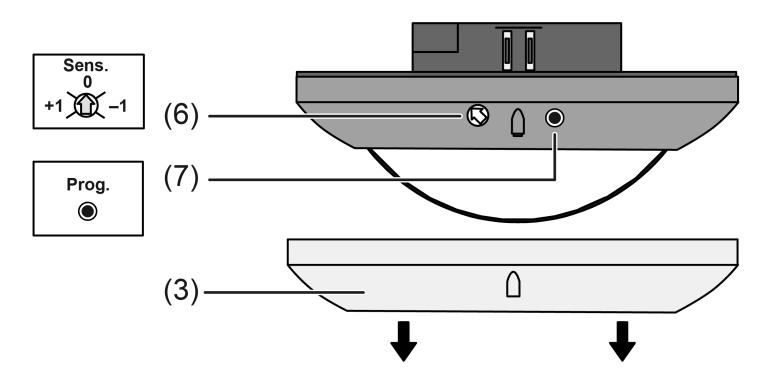

Bild 7: Bedienelemente am Gerät

- (3) Zierring
- (6) Einsteller **Sens.** zur manuellen Empfindlichkeitskorrektur
- (7) Programmiertaste

Die Empfindlichkeit der Bewegungserfassung, die ein Maß für die Reichweite der PIR-Auswertung ist, kann getrennt für die PIR-Sektoren A, B und C in der ETS parametriert werden und ist darüber hinaus vor Ort am Gerät nach der Inbetriebnahme veränderbar. Hierzu verfügt das Gerät über den Einsteller **Sens.** (6), der das Verändern der parametrierten Empfindlichkeitseinstellung aller PIR-Sektoren ermöglicht. Die Empfindlichkeit kann dadurch um maximal eine Stufe verringert oder erhöht werden.

Der Einstellbereich in drei Teilbereiche aufgeteilt (Bild 8).

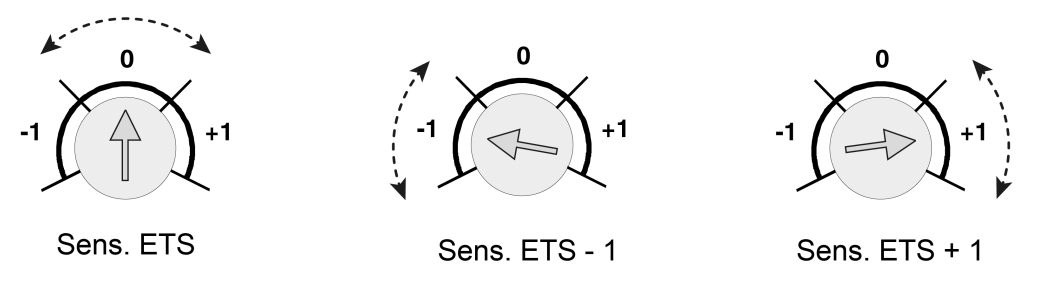

Bild 8: Einstellbereiche des Einstellers "Sens." am Gerät (-1 <-> 0 <-> +1)

Der Einsteller Sens. kann kontinuierlich bis an die Endanschläge verdreht werden. Hierzu ist ein kleiner Schlitzschraubendreher zu verwenden.

Die Änderung der parametrierten Empfindlichkeitseinstellung ist durch den Einsteller am Gerät nur im Bereich von 25 % bis 100 % möglich. Ist die Empfindlichkeit eines PIR-Sektors in der ETS bereits auf einen Grenzwert eingestellt (25 % oder 100 %), so kann diese Einstellung nicht über die Grenzwerte hinaus verändert werden. Ein in der ETS deaktivierter PIR-Sektor kann durch das Anheben der Empfindlichkeit durch den Einsteller nicht aktiviert werden. Ebenso ist eine Deaktivierung (25 % -> 0 %) durch den Einsteller nicht möglich.

Die Änderung der Empfindlichkeit der PIR-Sektoren wird bei Positionsänderung des Einstellers in einen anderen Bereich unmittelbar übernommen.

i Der Einsteller Sens. kann in der ETS deaktiviert werden. In diesem Fall hat eine Verstellung keine Wirkung.

 $\overline{ii}$  Die am Gerät eingestellte Empfindlichkeit kann zu jeder Zeit durch einen neuen ETS-Programmiervorgang oder über die IR-Fernbedienung geändert werden. Die Position des Einstellers wird dabei durch das Gerät bis zu einer neuen Verstellung nicht mehr berücksichtigt. Folglich sagt die Position des Einstellers nichts über die wirklich wirksame Empfindlichkeit aus.

Bei der Empfindlichkeitsvorgabe ist immer die zuletzt durchgeführte Aktion (ETS-Programmiervorgang, Einsteller am Gerät oder IR-Fernbedienung) relevant.

### **IR-Fernbedienung (Zubehör)**

Bestimmte Einstellungen für das Gerät können optional auch mit einer IR-Fernbedienung vorgenommen werden. Dies empfiehlt sich beispielsweise dann, wenn nach der Inbetriebnahme durch die ETS Einstellungen an der Dämmerungsstufe, an der Empfindlichkeit der Bewegungserfassung oder an der Nachlaufzeit durch den Benutzer ausgeführt werden sollen. Mit der Fernbedienung ist zudem die manuelle Beeinflussung der Bewegungsauswertung und folglich das Ein- und Ausschalten des Automatikbetriebs sowie der Gehtest-Funktion möglich. Die IR-Fernbedienung kann nur dann verwendet werden, wenn dies die ETS-Parametrierung eines Geräts vorsieht.

- i Die IR-Fernbedinung beeinflusst ausschließlich den Funktionsblock 1! Andere Funktionsblöcke - sofern in Verwendung - können durch die IR-Fernbedienung nicht beeienflusst werden.
- i Wenn das Gerät Befehle der IR-Fernbedienung empfängt, quittiert es den erfolgreichen Empfang durch kurzes Blinken der blauen Status-LED im Sensorfenster.

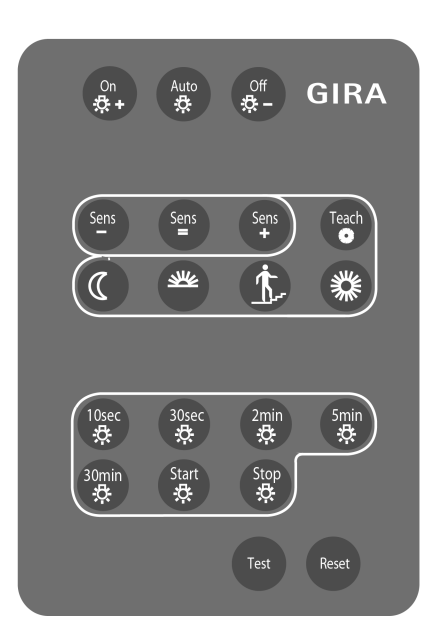

Bild 9: Tasten auf der IR-Fernbedienung

Im Folgenden werden die Funktionsweisen der einzelnen Tasten verdeutlicht. Zunächst die Tasten zur benutzergeführten Bedienung des Erfassungszustands (Betriebsart) des ersten Funktionsblocks...

- On  $\uparrow +$  Benutzergeführt einschalten Durch Drücken dieser Taste wird der Automatikbetrieb beendet und der Funktionsblock 1 verriegelt. Es werden funktionsabhängig entsprechende Telegramme auf den Bus gesendet. Die Funktionsweise ist von der Anwendung abhängig... Deckenwächter/Präsenzmelder: Es werden die parametrierten Telegramme zu Beginn der Erfassung über die Ausgänge gesendet und in den helligkeitsunabhängigen Betrieb umgeschaltet. Präsenzmelder mit Lichtregelung: Sofern keine Präsenzerfassung aktiv ist (Regelzustand AUS oder Abregelphase aktiv), wird zunächst das Verhalten der Anregelphase ausgeführt und anschließend in die Regelphase gewechselt. Es wird dabei eine Helligkeit von 0 Lux zugrunde gelegt, so dass der Regler auf max. Helligkeit regelt. Bei einer aktiven Präsenzerfassung (Regelphase aktiv) wird durch Vorgabe eines Helligkeitswertes von 0 Lux auf die max. Helligkeit geregelt, ohne das Anregelverhalten auszuführen. Auto $\ddot{\phi}$  - Automatikbetrieb aktivieren Durch Drücken dieser Taste wird die Verriegelung aufgehoben und der Automatikbetrieb aktiviert, ohne dass dabei ein Telegramm auf den Bus gesendet wird. Das Gerät wartet dann auf Bewegungen. Hinweis: War zuvor der Zustand ON aktiv, werden die Telegramme am Ende der Erfassung erst nach Ablauf einer erneuten Bewegungserfassung gesendet. Wird folglich nach Aktivierung des Automatikbetriebs keine Bewegung erfasst, bleibt der Aktorzustand der Betriebsart ON (z. B. Beleuchtung = EIN) solange erhalten, bis eine erneute Bewegung erfasst wird.
- Off  $\beta$  Benutzergeführt ausschalten Durch Drücken dieser Taste wird der Automatikbetrieb beendet und der Funktionsblock 1 verriegelt. Es werden funktionsabhängig entsprechende Telegramme auf den Bus gesendet. Die Funktionsweise ist von der Anwendung abhängig... Deckenwächter/Präsenzmelder: Es werden die parametrierten Telegramme am Ende der Erfassung über die Ausgänge gesendet und, falls die Dämmerungsstufenauswertung auf helligkeitsabhängig parametriert ist, in den helligkeitsabhängigen Betrieb umgeschaltet. Präsenzmelder mit Lichtregelung: Sofern eine Präsenzerfassung aktiv ist, wird das Verhalten der Abregelphase (senden der Telegramme) inklusive einer parametrierten Abschaltzeit ausgeführt. Je nach Parametrierung wird eventuell auch nur auf minimale Helligkeit runtergedimmt.
- i Die Tasten On  $\uparrow +$ , Auto  $\uparrow \downarrow$  oder Off  $\uparrow +$  werden durch den ETS-Parameter "Betriebsartenvorgabe" beeinflusst. Je nach Einstellung des Parameters können die Tasten individuell deaktiviert werden.
- i Die Vorgaben des Erfassungszustands durch die Tasten On  $\mathfrak{S}$  + oder Off  $\mathfrak{S}$  gehen bei Aktivierung der Sperrfunktion von Funktionsblock 1 oder bei Deaktivierung des Funktionsblocks 1 durch die Funktionsblockumschaltung verloren. Nach der Entsperrung oder Aktivierung durch die Funktionsblockumschaltung befindet sich der Funktionsblock 1 immer in der Betriebsart **AUTO**.
- i Nach Busspannungswiederkehr ist die aktive Betriebsart vom Parameter "Verhalten bei Busspannungswiederkehr" des Funktionsblock 1 abhängig. Bei Parametrierung "Zustand wie vor Busspannungsausfall" wird die Betriebsart wie vor Busspannungsausfall eingenommen. Bei allen anderen Parametrierungen ist nach Busspannungswiederkehr immer die Betriebsart Auto  $\circledR$  aktiv.
- i Die Vorgaben des Erfassungszustands durch die Tasten On  $\beta$ + oder Off  $\beta$  bleiben bei Aktivierung der Sperrfunktion der IR-Fernbedienung erhalten.
- **i** Bei Vorgabe des Erfassungszustands durch die Tasten On  $\ddot{\varphi}$  + oder Off  $\ddot{\varphi}$  werden die Tasten zur Dämmerungsstufeneinstellung, zur Empfindlichkeitseinstellung und zur Vorgabe der zusätzlichen Sendeverzögerung weiterhin ausgewertet Die Vorgabe des Erfassungszustands bleibt dabei erhalten. Lediglich die Tasten zur Lernfunktion der zusätzlichen Sendeverzögerung (Start $\stackrel{\triangle}{\sim}$  / Stop $\stackrel{\triangle}{\sim}$ ) werden dann durch das Gerät nicht mehr ausgewertet.
- $\left| i \right|$  Wird der Gehtest aktiviert, so bleibt die manuelle Vorgabe des Erfassungszustands zunächst erhalten. Bei Deaktivierung des Gehtests nimmt der Funktionsblock 1 immer die Betriebsart Auto  $\ddot{\otimes}$  ein.
- i Ist die manuelle Einstellung der zusätzlichen Sendeverzögerung durch die IR-Fernbedienung aktiv (Zeitmessung läuft), wird diese bei Vorgabe eines manuellen Erfassungszustands durch die Tasten On $\mathcal{D} + \mathcal{D}$  oder Off  $\mathcal{D} - \mathcal{D}$  abgebrochen und verworfen.
- i Eine manuelle Vorgabe des Erfassungszustands bleibt beim Drücken der **RESET**-Taste erhalten.

Funktionsweisen der Tasten zur Einstellung der Empfindlichkeit aller PIR-Sektoren...

- **Sens -** Empfindlichkeit verringern Durch Drücken dieser Taste wird die Empfindlichkeit aller PIR-Sektoren individuell um max. eine Stufe verringert. Es wird stets der in der ETS parametrierte Empfindlichkeitswert reduziert.
- **Sens =** Empfindlichkeit zurückstellen Durch Drücken dieser Taste werden die Empfindlichkeitseinstellungen aller PIR-Sektoren auf die in der ETS konfigurierten Empfindlichkeitswerte zurückgestellt.
- **Sens +** Empfindlichkeit erhöhen Durch Drücken dieser Taste wird die Empfindlichkeit aller PIR-Sektoren individuell um max. eine Stufe erhöht. Es wird stets der in der ETS parametrierte Empfindlichkeitswert erhöht.
- i Die Änderung der parametrierten Empfindlichkeitseinstellung ist durch die IR-Fernbedienung nur im Bereich von 25 % bis 100 % möglich. Ist die Empfindlichkeit eines PIR-Sektors in der ETS bereits auf einen Grenzwert eingestellt (25 % oder 100 %), so kann diese Einstellung nicht über die Grenzwerte hinaus verändert werden. Ein in der ETS deaktivierter PIR-Sektor kann durch das Anheben der Empfindlichkeit durch die iR-Fernbedienung nicht aktiviert werden. Ebenso ist eine Deaktivierung (25 % -> 0 %) durch die IR-Fernbedienung nicht möglich.
- i Die durch die IR-Fernbedienung vorgegebene Empfindlichkeit kann zu jeder Zeit durch einen neuen ETS-Programmiervorgang oder über den Empfindlichkeitseinsteller am Gerät geändert werden. Bei der Empfindlichkeitsvorgabe ist immer die zuletzt durchgeführte Aktion (ETS-Programmiervorgang, Einsteller am Gerät oder IR-Fernbedienung) relevant.

Funktionsweisen der Tasten zur Einstellung der Dämmerungsstufe...

- Ê Dämmerungsstufe Nachtbetrieb (10 Lux)
- Durch Drücken dieser Taste wird die Dämmerungsstufe auf 10 Lux eingestellt.
- $\frac{1}{2}$  Dämmerungsstufe reduzierte Helligkeit (50 Lux) Durch Drücken dieser Taste wird die Dämmerungsstufe auf 50 Lux eingestellt.
- i- Dämmerungsstufe für reguläre Treppenhausbeleuchtung (150 Lux) Durch Drücken dieser Taste wird die Dämmerungsstufe auf 150 Lux eingestellt.
- **. Dämmerungsstufe für Tagbetrieb (helligkeitsunabhängig)** Durch Drücken dieser Taste wird die Dämmerungsstufe auf helligkeitsunabhängig eingestellt.
- Teach  $*$  Teach-In Funktion für Dämmerungsstufe Durch Drücken dieser Taste wird der aktuell gemessene Helligkeitswert als Dämmerungsstufe gespeichert.
- i Die Tasten zur Dämmerungsstufeneinstellung der IR-Fernbedienung sind nur aktiv, wenn die Auswertung der Dämmerungsstufe für den Funktionsblock 1 in der ETS auf "helligkeitsabhängig" parametriert ist.
- i Alle Einstellungen zur Dämmerungsstufe werden gleichwertig behandelt. Ein vorgegebener Dämmerungsstufenwert bleibt bis zu einer erneuten Vorgabe (über Bus empfangener Dämmerungsstufenwert, busgesteuerte Teach-In Funktion oder Vorgabe über die IR-Fernbedienung) erhalten. Auch ein Busspannungsausfall setzt den neu vorgegebenen Dämmerungsstufenwert nicht zurück.

GIRA

 $\overline{ii}$  Die durch die Taste Teach  $*$  der IR-Fernbedienung auslösbare Teach-In-Funktion entspricht nicht der busgesteuerten Teach-In-Funktion. Hier handelt es sich um zwei getrennte Funktionen, die unabhängig voneinander eine Dämmerungstufe vorgeben können. Die jeweils zuletzt ausgeführte Funktion gibt den aktiven Dämmerungsstufenwert vor.

Funktionsweisen der Tasten zur Einstellung der zusätzlichen Sendeverzögerung...

- 10 SEK $\Diamond$  zusätzliche Sendeverzögerung 10 Sekunden Durch Drücken dieser Taste wird die zusätzliche Sendeverzögerung auf 10 Sekunden eingestellt (Gesamtsendeverzögerung = 20 Sekunden).
- **30 SEK**' zusätzliche Sendeverzögerung 30 Sekunden Durch Drücken dieser Taste wird die zusätzliche Sendeverzögerung auf 30 Sekunden eingestellt (Gesamtsendeverzögerung = 40 Sekunden).
- 2 MIN $\Diamond$  zusätzliche Sendeverzögerung 2 Minuten Durch Drücken dieser Taste wird die zusätzliche Sendeverzögerung auf 2 Minuten eingestellt (Gesamtsendeverzögerung = 2 Minuten, 10 Sekunden).
- **5 MIN** $\circled{2}$  zusätzliche Sendeverzögerung 5 Minuten Durch Drücken dieser Taste wird die zusätzliche Sendeverzögerung auf 5 Minuten eingestellt (Gesamtsendeverzögerung = 5 Minuten, 10 Sekunden).
- **30 MIN** $\circled{2}$  zusätzliche Sendeverzögerung 30 Minuten Durch Drücken dieser Taste wird die zusätzliche Sendeverzögerung auf 30 Minuten eingestellt (Gesamtsendeverzögerung = 30 Minuten, 10 Sekunden).
- Start $\uparrow$  Starten der Lernfunktion zur zusätzlichen Sendeverzögerung Durch Drücken dieser Taste wird die Zeitmessung der Lernfunktion zur zusätzlichen Sendeverzögerungszeit gestartet. Deckenwächter/Präsenzmelder: Es werden die parametrierten Telegramme zu Beginn der Erfassung über die Ausgänge 1 und 2 gesendet. Die Funktion des Funktionsblocks 1 wird gesperrt. Präsenzmelder mit Lichtregelung: Es wird das Verhalten der Anregelphase (senden der Telegramme) ausgeführt. Eine Helligkeitsauswertung findet dabei nicht statt. Es wird dabei eine Helligkeit von 0 Lux zugrunde gelegt. Alle weiteren Funktionen des Funktionsblocks 1 und der Lichtregelung werden gesperrt. Stop  $\stackrel{\circ}{\sim}$  - Stoppen der Lernfunktion zur zusätzlichen Sendeverzögerung Nach Ablauf der gewünschten Zeit für die zusätzliche Sendeverzögerung muss die Taste Stop $\uparrow$  gedrückt werden. Die ermittelte Zeit wird dann durch das Gerät als neue zusätzliche Sendeverzögerung übernommen. Deckenwächter/Präsenzmelder: Beim Drücken der Stop☆-Taste werden die parametrierten Telegramme am Ende der Erfassung über die Ausgänge 1 und 2 gesendet. Die Funktion des Funktionsblocks 1 wird wieder freigegeben. Präsenzmelder mit Lichtregelung: Beim Drücken der Stop  $\stackrel{\circ}{\sim}$ -Taste wird das Verhalten der Abregelphase (senden der Telegramme) inklusive einer parametrierten Abschaltzeit ausgeführt. Die Funktion des Funktionsblocks 1 wird wieder freigegeben.
- li Alle über die IR-Fernbedienung vorgenommenen Einstellungen der zusätzlichen Sendeverzögerung können nur über die IR-Fernbedienung selbst, das Kommunikationsobjekt "Faktor zusätzliche Sendeverzögerung" oder durch einen ETS-Programmiervorgang (Übernahme der Parametrierung) überschrieben werden. Ein Busspannungsausfall hat keine Auswirkung auf den per IR-Fernbedienung eingestellten Wert für die zusätzliche Sendeverzögerung.
- i Die Zeitmessung wird auf 255 Stunden begrenzt. Bei Ablauf dieser Zeit ohne Betätigung der Stop $\ddot{\gamma}$ - Taste wird die Zeitmessung abgebrochen und die ermittelte Zeit verworfen.
- $\overline{ii}$  Die Zeitmessung wird bei den folgenden Ereignissen abgebrochen...
	- Betätigung einer Taste mit fest vorgegebenen Zeiten für die Sendeverzögerung,
	- Aktivierung der Sperrfunktion des ersten Funktionsblocks,
	- Deaktivierung des ersten Funktionsblocks durch die Funktionsblockumschaltung ,
	- Aktivierung der Gehtest-Funktion durch die IR-Fernbedienung,
	- Aktivierung der Sperrfunktion der IR-Fernbedienung,
	- Beim Drücken der Tasten On  $\circ$  + oder Off  $\circ$  -.

Bei Abbruch der Zeitmessung bleibt der Wert der zuvor eingestellten zusätzlichen Sendeverzögerung erhalten.

- i Wird während einer aktiven Zeitmessung über das Objekt "Faktor zusätzliche Sendeverzögerung" ein Telegramm empfangen, so wird der empfangene Objektwert nicht übernommen! Beim Drücken der Stop C - Taste wird der Wert der Zeitmessung als neue zusätzliche Sendeverzögerung eingestellt.
- $\overline{ii}$  Eine Dämmerungsstufeneinstellung über die IR-Fernbedienung wird auch während einer aktiven Zeitmessung ausgeführt.

Funktionsweise der Taste zum Gehtest...

- **TEST** Gehtest aktivieren / deaktivieren Durch Drücken dieser Taste kann die Gehtest-Funktion des Gerätes aktiviert und deaktiviert werden. Nach Aktivierung der Gehtest-Funktion sind auf der IR-Fernbedienung nur noch die Tasten für die Empfindlichkeitseinstellung der PIR-Sektoren (**Sens -** / **Sens =** / **Sens +**) und die **TEST**-Taste zum Deaktivieren der Gehtest-Funktion aktiv.
- **i** Die Taste TEST kann in der ETS deaktiviert werden.

Funktionsweise der Reset-Taste...

- **RESET** - Zurücksetzen der Einstellungen der IR-Fernbedienung Durch Drücken dieser Taste werden die Einstellungen für die Empfindlichkeiten der PIR-Sektoren, für die zusätzliche Sendeverzögerung und für die Dämmerungsstufe auf die ETS-Parameterwerte zurückgestellt. Die Reset-Funktion wird erst ausgelöst, wenn die **RESET**-Taste min. 3 Sekunden lang gedrückt wird. Auch die optische Quittierung durch die blaue Status-LED im Sensorfenster erfolgt erst nach dieser Zeitspanne.

#### Sperrfunktion der IR-Fernbedienung

Über die Sperrfunktion können alle Tasten der IR-Fernbedienung über den Bus gesperrt werden. Das Aktivieren und Deaktivieren der Sperrfunktion erfolgt über das Kommunikationsobjekt "IR-Eingang Sperren", wobei die Telegrammpolarität parametrierbar ist. Während einer aktiven Sperrung können keine Einstellungen über die IR-Fernbedienung vorgenommen werden.

Der Zustand der Sperrfunktion nach Busspannungswiederkehr ist in der ETS parametrierbar. Die folgenden Einstellungen sind möglich...

- "deaktiviert": Nach Busspannungswiederkehr ist die IR-Fernbedienung sofort betriebsbereit.

- "aktiviert": Nach Busspannungswiederkehr ist die IR-Fernbedienung vollständig gesperrt.

- "Zustand wie vor Busspannungsausfall": Bei Busspannungsausfall wird der aktuelle Zustand der Sperrfunktion gespeichert. Nach Busspannungswiederkehr führt das Gerät den gespeicherten Sperrzustand (aktiv oder inaktiv) nach.

Auch der Zustand der Sperrfunktion nach einem ETS-Programmiervorgang kann in der ETS parametriert werden. Die folgenden Einstellungen sind hierbei möglich...

- "deaktiviert": Nach einem ETS-Programmiervorgang ist die IR-Fernbedienung sofort betriebsbereit.

- "aktiviert": Nach einem ETS-Programmiervorgang ist die IR-Fernbedienung vollständig gesperrt.

## <span id="page-21-0"></span>**3 Technische Daten**

### **Allgemein**

Umgebungstemperatur Lager-/Transporttemperatur<br>Relative Feuchte

#### **Versorgung KNX**

KNX Medium TP 1<br>Inbetriebnahmemodus S-Mode Inbetriebnahmemodus S-Mode<br>
Nennspannung KNX SELV<br>
DC 21 ... 32 V SELV Nennspannung KNX DC 21 ... 32 V SELV<br>Stromaufnahme KNX max. 12.5 mA Stromaufnahme KNX<br>Anschluss Bus

#### **Bewegungserfassung**

Erfassungswinkel 360 °<br>
Erfassungswinkel 360 °<br>
Reichweite ca. 16 m Reichweite

#### **Helligkeitssensor**  Messbereich 0 ... 2000 lx Erfassungsbereich

Schutzklasse III<br>Prüfzeichen KNX / EIB Prüfzeichen KNX / EIB<br>
Umgebungstemperatur 1990 - Suit-45 °C<br>
Lager-/Transporttemperatur 1990 - 25 ... +70 °C 5 ... 93 % (keine Betauung)

**Anschlussklemme** 

## <span id="page-22-0"></span>**4 Software-Beschreibung**

## **4.1 Software-Spezifikation**

ETS-Suchpfade: Phys. Sensoren / Bewegungsmelder / Präsenzmelder Komfort

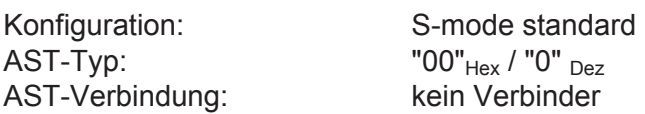

### **Applikationen für Präsenzmelder Komfort:**

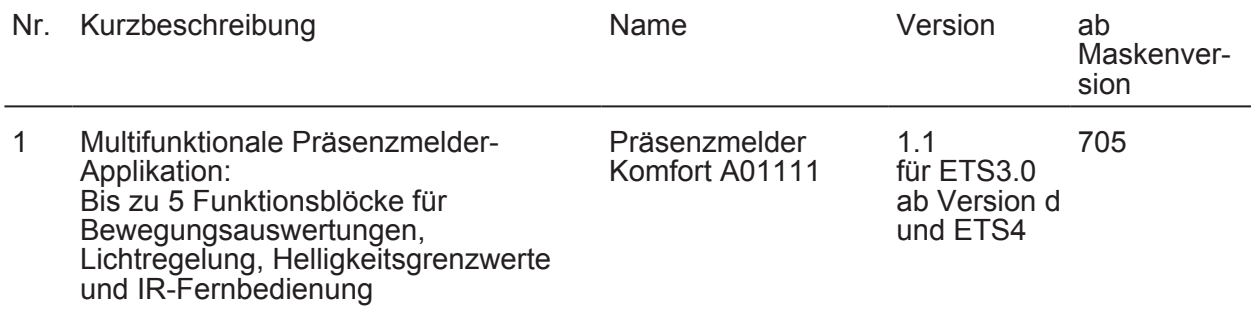

## <span id="page-23-0"></span>**4.2 Software "Präsenzmelder A01111"**

### **4.2.1 Funktionsumfang**

- Abhängig von der Konfiguration arbeitet das Gerät zur Bewegungserkennung (Anwendung Deckenwächter), zur Anwesenheitsauswertung (Anwendung Präsenzmelder) als auch zur Raumüberwachung (Anwendung Meldebetrieb).
- Auswertung kleinster Bewegungen im Präsenzmelderbetrieb.
- Fortlaufende Auswertung der Helligkeit bei aktiver Bewegungserfassung im Präsenzmelderbetrieb. Dadurch Ausschalten einer Beleuchtung, wenn eine definierte Helligkeitsschwelle z. B. durch eindringendes Tageslicht überschritten wird.
- Projektierbare Anzahl von Bewegungsimpulsen innerhalb einer Überwachungszeit im Meldebetrieb. Eine Bewegung wird erst dann identifiziert, wenn das Gerät die eingestellte Anzahl an Bewegungsimpulsen festgestellt hat. Diese Anwendung bietet sich an, wenn das Gerät als Melder für KNX-Meldeanlagen arbeiten soll.
- Die Bewegungserfassung erfolgt digital über 3 PIR-Sektoren mit einem Gesamt-Erfassungsbereich von 360°. Jeder PIR-Sektor deckt einen Teilbereich von 120° ab.
- Empfindlichkeit der Bewegungserfassung getrennt für die PIR-Sektoren in der ETS parametrierbar. Benutzergeführte Anpassung über ein Potentiometer vor Ort am Gerät oder mit Hilfe der IR-Fernbedienung (Zubehör).
- Helligkeitssensor zur Ermittlung der Arbeitsplatz- oder Umgebungshelligkeit. Bestimmung der effektiven Helligkeit der Arbeitsplatz- oder Fußbodenoberfläche anhand eines ab Werk einprogrammierten Reflexionsfaktors. Bedarfsweise Anpassung des Reflexionsfaktors auf andere Arbeitsplatz- oder Fußbodenoberflächen durch Kalibrierfunktion.
- Auswertung der gemessenen Helligkeit durch bis zu drei voneinander unabhängige Helligkeitsgrenzwerte. Beim Über- oder Unterschreiten eines in der ETS parametrierten oder von extern vorgegebenen Grenzwerts kann das Gerät Schalt-, Helligkeitswert- oder Szenenabruftelegramme auf den Bus aussenden.
- Bis zu 5 Funktionsblöcke stehen zur Verfügung, die unabhängig arbeiten und bis zu 3 PIR-Sektoren individuell zugeordnet werden können. Jeder Funktionsblock ist beliebig auf die Anwendung "Deckenwächter", "Präsenzmelder" oder "Meldebetrieb" konfigurierbar, so dass mit nur einem Gerät unterschiedliche Schalt- oder Steuerungsaufgaben ausgeführt werden können, die sich auf verschiedene Bereiche eines Raums auswirken.
- Je Funktionsblock stehen bis zu zwei Ausgangs-Kommunikationsobjekte zur Verfügung, über die die Schalt- und Steuerbefehle auf den Bus ausgesendet werden. Abhängig von der konfigurierten Funktion (Schalten, Treppenhausfunktion, Dimmwertgeber, Szenennebenstelle, Temperaturwertgeber, Helligkeitswertgeber, Betriebsmodusumschaltung, Schalten mit Zwangsstellung) wird das Datenformat dieser Objekte unabhängig voneinander festgelegt und an die steuerbaren Gewerke der KNX-Anlage angepasst.
- Funktionsblock-Umschaltung zum busgesteuerten Umschalten zwischen zwei Funktionsblock-Gruppen, wodurch zugeordnete Funktionsblöcke beispielsweise tageszeitabhängig oder abhängig vom Zustand der KNX-Anlage umgeschaltet werden können. Hierdurch ist während des Betriebs des Geräts das fortlaufende Umschalten und somit Verändern der Gerätefunktion möglich (z. B. am Tag Präsenzmelder zur Lichtsteuerung, in der Nacht Deckenwächter für Service-Licht / bei Anwesenheit Präsenzmelder, bei Abwesenheit Melder für KNX-Meldeanlagen).
- Anpassung eines Funktionsblocks an vielfältige Steuerungsaufgaben durch umfangreiche Parameter. So sind beispielsweise in der ETS Einstellungen zur Dämmerungsstufe (inkl. externer Vorgabe und Teach-In), zu Verzögerungszeiten (Auswerteverzögerung zu Beginn und Sendeverzögerung am Ende einer Erfassung) und zur Sensorzuordnung (PIR- und Helligkeitssensorik) möglich.
- Bedarfsorientiertes Sperren einzelner Funktionsblöcke.
- Manuelle Bedienung der angesteuerten KNX-Aktorik und folglich eine Deaktivierung der PIR-Automatik möglich.
- Ein Funktionsblock kann im helligkeitsunabhängigen Betrieb die Zeitspanne nach einer letzten Bewegung ermitteln und über ein Kommunikationsobjekt auf den Bus aussenden. Diese Funktion erlaubt beispielsweise eine einfache Überwachung von Personenbewegungen im betreuten Wohnen oder in einer Seniorenresidenz.

- Betriebsart einstellbar für Funktionsblöcke der Anwendung "Deckenwächter" oder "Präsenzmelder". Die Betriebsart legt die Funktionsweise der Bewegungserkennung fest und definiert, ob der Beginn und das Ende einer Bewegungserfassung automatisch erkannt wird. So kann die Betriebsart auf "Vollautomat" (Automatik EIN, Automatik AUS), auf "Halbautomat I" (Manuell EIN, Automatik AUS) oder auf "Halbautomat II" (Automatik EIN, Manuell AUS) konfiguriert werden.
- Das Gerät ist in den Anwendungen "Deckenwächter" oder "Präsenzmelder" als Einzelgerät, als Haupt- oder Nebenstelle einsetzbar. Die Verwendung mehrerer Geräte in einem Raum, um den Erfassungsbereich zu erweitern, ist möglich, indem ein als Hauptstelle parametriertes Gerät mit mehreren als Nebenstelle parametrierten Geräten kombiniert wird.
- In das Gerät ist eine vollständige und funktionsvielfältige Lichtregelung implementiert. Die Lichtregelung ermöglicht es, den Helligkeitszustand einer zugeordneten Beleuchtungseinrichtung auch unter wechselnden Fremdlichteinflüssen (Tages- und/oder Kunstlicht) konstant auf einem vorgegebenen Helligkeits-Sollwert zu halten. Aktivieren und Deaktivieren der Lichtregelung durch Präsenzinformation. Diese Präsenzinformation kann dabei vom internen Funktionsblock 1 des Geräts oder von einem anderen Busteilnehmer (z. B. anderer Präsenzmelder oder Wächter) an die Lichtregelung übermittelt werden.
- Die Lichtregelung ermöglicht die Ansteuerung von bis zu drei getrennten Beleuchtungs-Kanälen und erlaubt eine umfangreiche Anpassung des Helligkeits-Sollwerts auch im laufenden Betrieb des Geräts (Sollwertverschiebung, externe Vorgabe, Teach-In). Anregel-, Regel- und Abregelphase sind individuell auf die Regelanforderung abstimmbar.
- Gehtest-Funktion zur Hilfe bei der Projektierung und Einstellung des PIR-Erfassungsbereichs. Der Gehtest zeigt die Reaktion des Geräts bei erkannten Bewegungen durch eine blaue Status-LED an, die sich gut sichtbar hinter dem Sensorfenster befindet. Optional kann die Status-LED auch im Normalbetrieb erkannte Bewegungen signalisieren.
- IR-Fernbedienung (Zubehör) zur Einstellung von Funktionen des ersten Funktionsblocks (Dämmerungsstufe, Empfindlichkeit der Bewegungserfassung, Bewegungsauswertung und Nachlaufzeit). Mit der Fernbedienung ist zudem das Ein- und Ausschalten der Gehtest-Funktion möglich. Die IR-Fernbedienung ist als optionales Zubehörteil erhältlich.

### <span id="page-25-0"></span>**4.2.2 Hinweise zur Software**

### **ETS Projektierung und Inbetriebnahme**

Zur Projektierung und Inbetriebnahme des Gerätes ist die ETS3.0d oder eine neuere Version der ETS erforderlich. Die Verwendung der ETS4 ab Version 4.1 wird empfohlen. Für die ETS2 und ältere Versionen der ETS3 ist keine Produktdatenbank verfügbar.

### **Entladen des Applikationsprogramms und nicht lauffähige Applikation**

Nachdem das Applikationsprogramm durch die ETS entladen wurde, blinkt die blaue Status-LED langsam (ca. 0,75 Hz). In diesem Fall reagiert das Gerät nicht mehr auf Bewegungen, Bustelegramme oder auf Befehle der IR-Fernbedienung. Der beschriebene Auslieferungszustand (siehe Seite [140\)](#page-139-0) ist durch das Entladen mit der ETS nicht wiederherstellbar.

Das Gerät signalisiert zudem durch langsames Blinken der Status-LED, dass eine nicht lauffähige Applikation durch die ETS einprogrammiert wurde. Nicht lauffähig sind Applikationen dann, wenn diese zwar in der ETS-Produktdatenbank zur Verwendung vorgesehen, mit der ausgewählten Gerätehardware jedoch nicht kombiniert werden dürfen. Auch in diesem Fall ist das Gerät funktionslos.

Es ist generell darauf zu achten, dass die verwendete Gerätehardware mit dem in der ETS projektierten Gerät übereinstimmt.

## <span id="page-26-0"></span>**4.2.3 Objekttabelle**

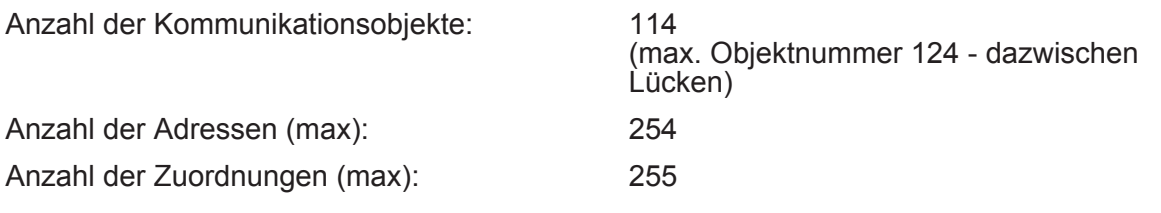

### **4.2.3.1 Objekte zur Sensorik**

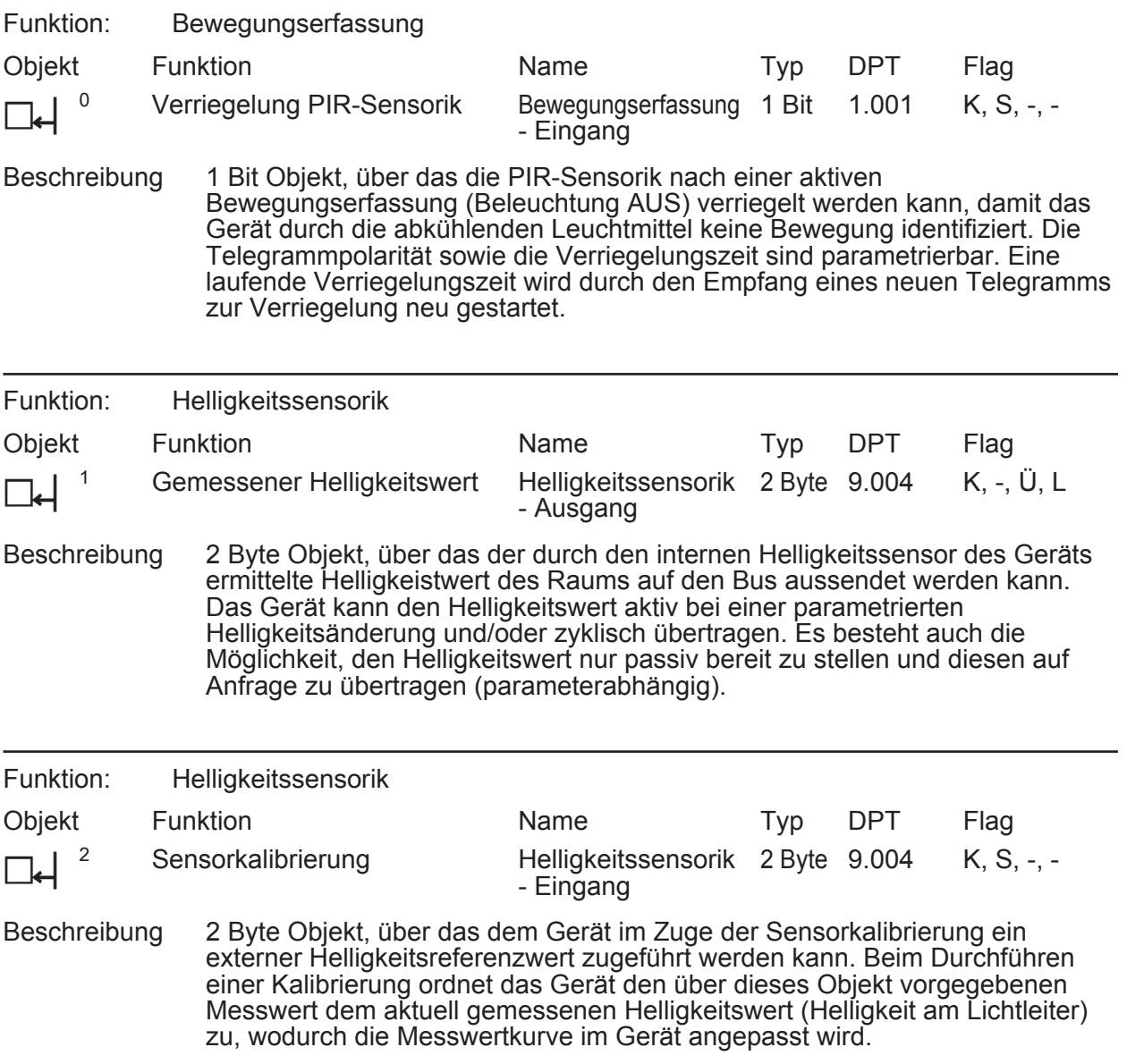

### <span id="page-27-0"></span>**4.2.3.2 Objekte für Funktionsblöcke 1...5**

### **Objekte für Ausgangsfunktionen**

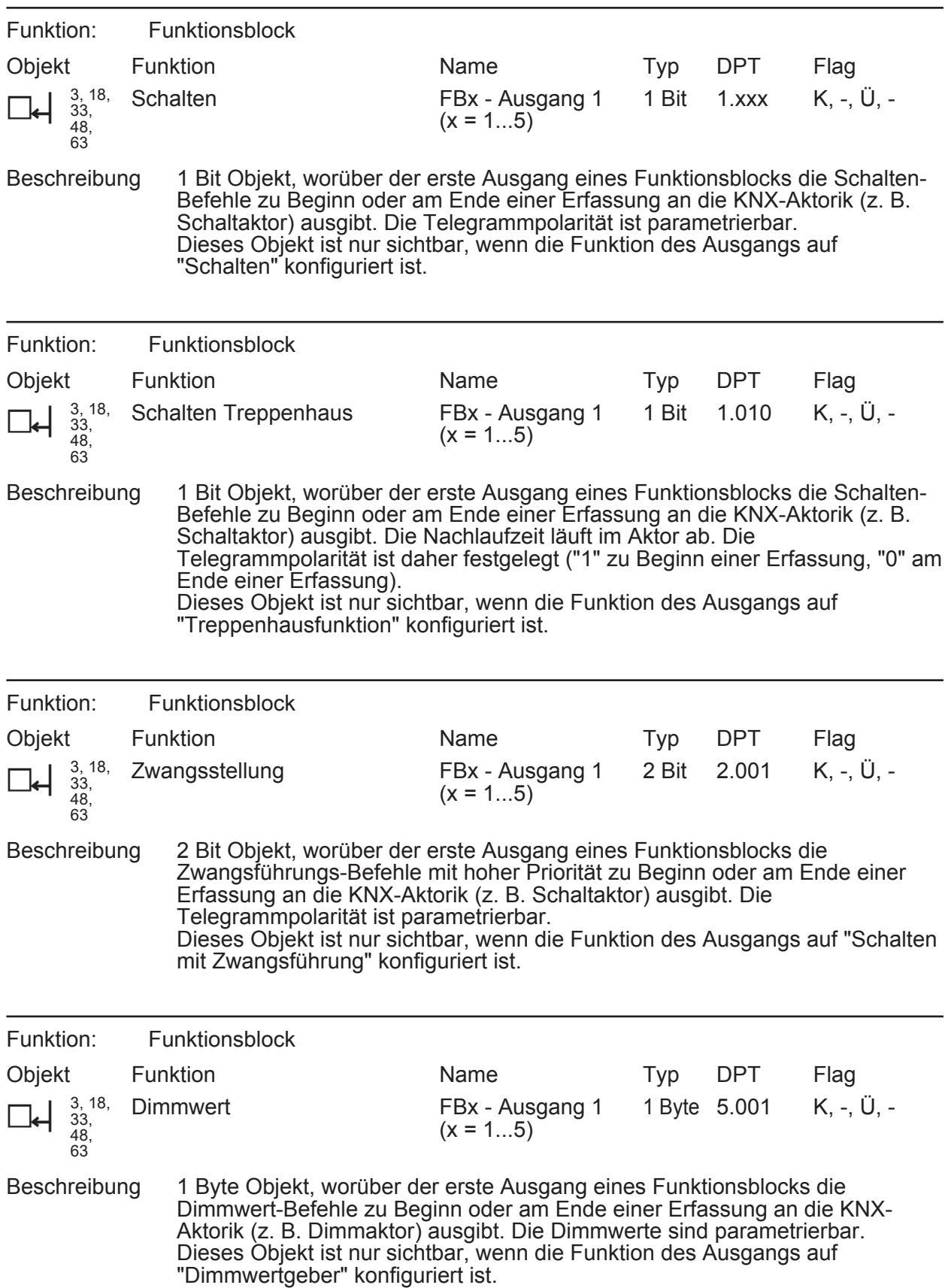

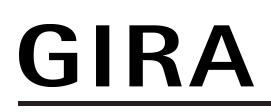

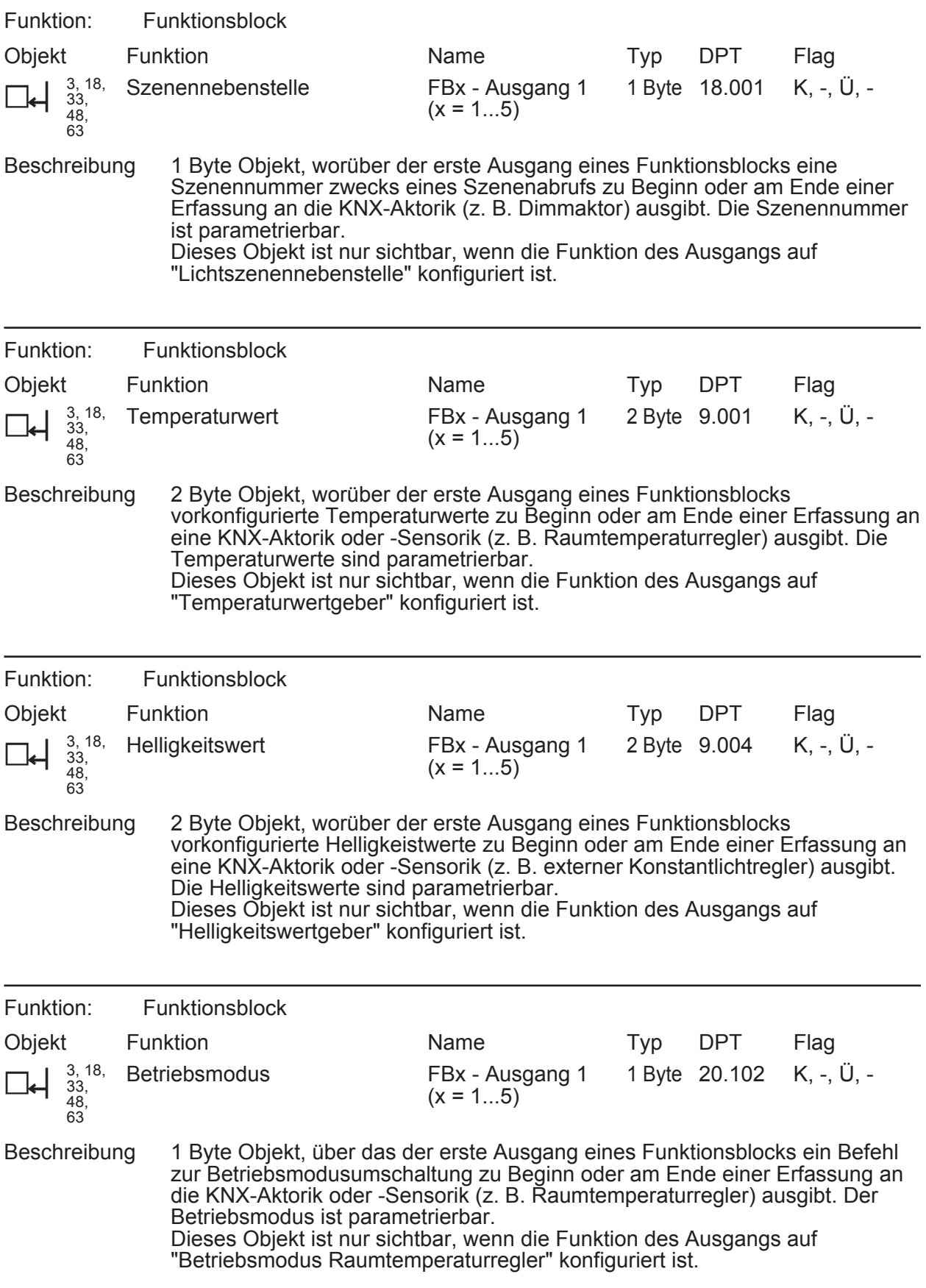

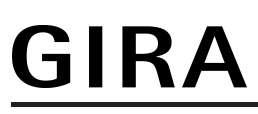

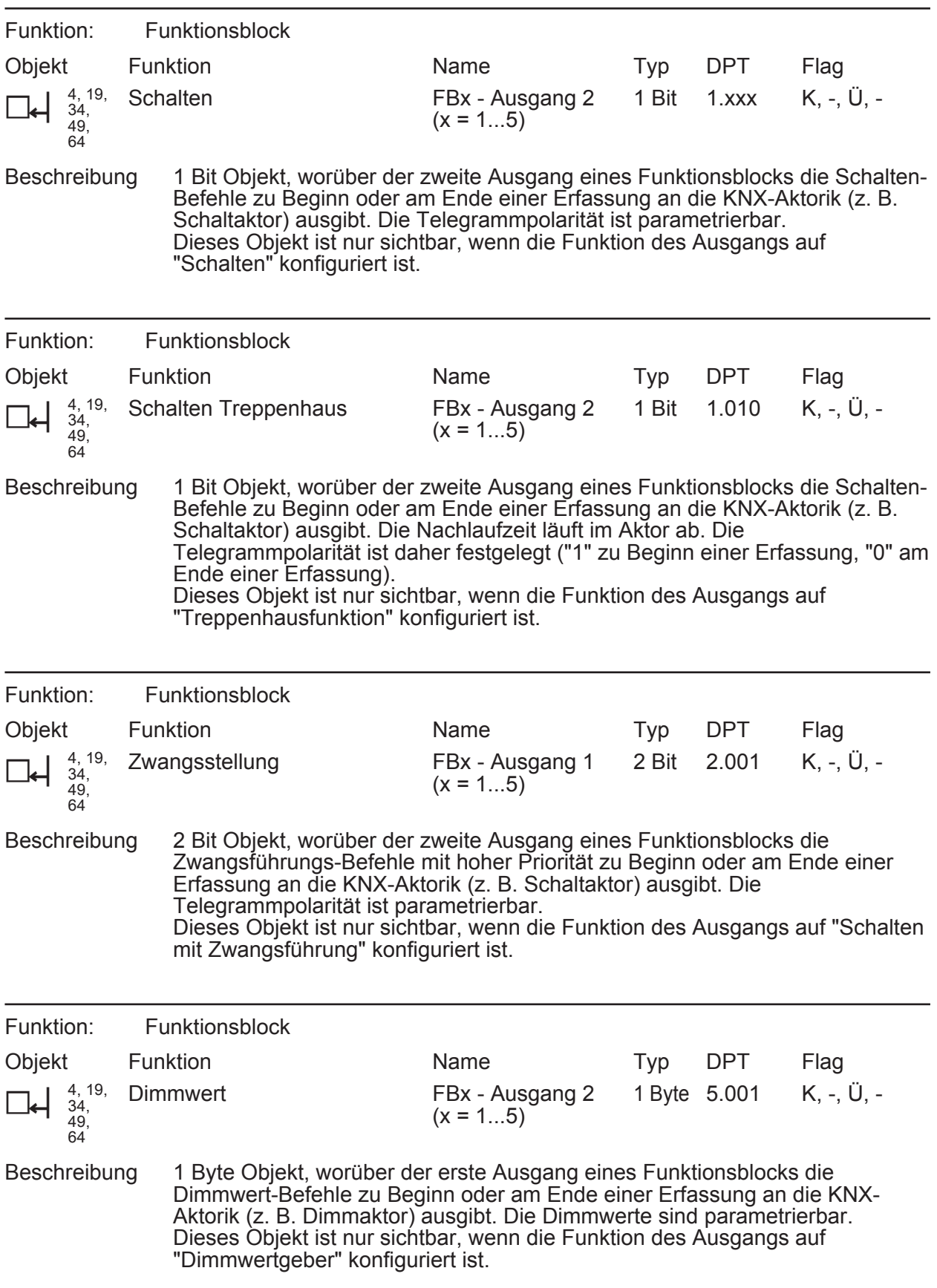

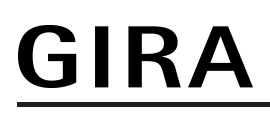

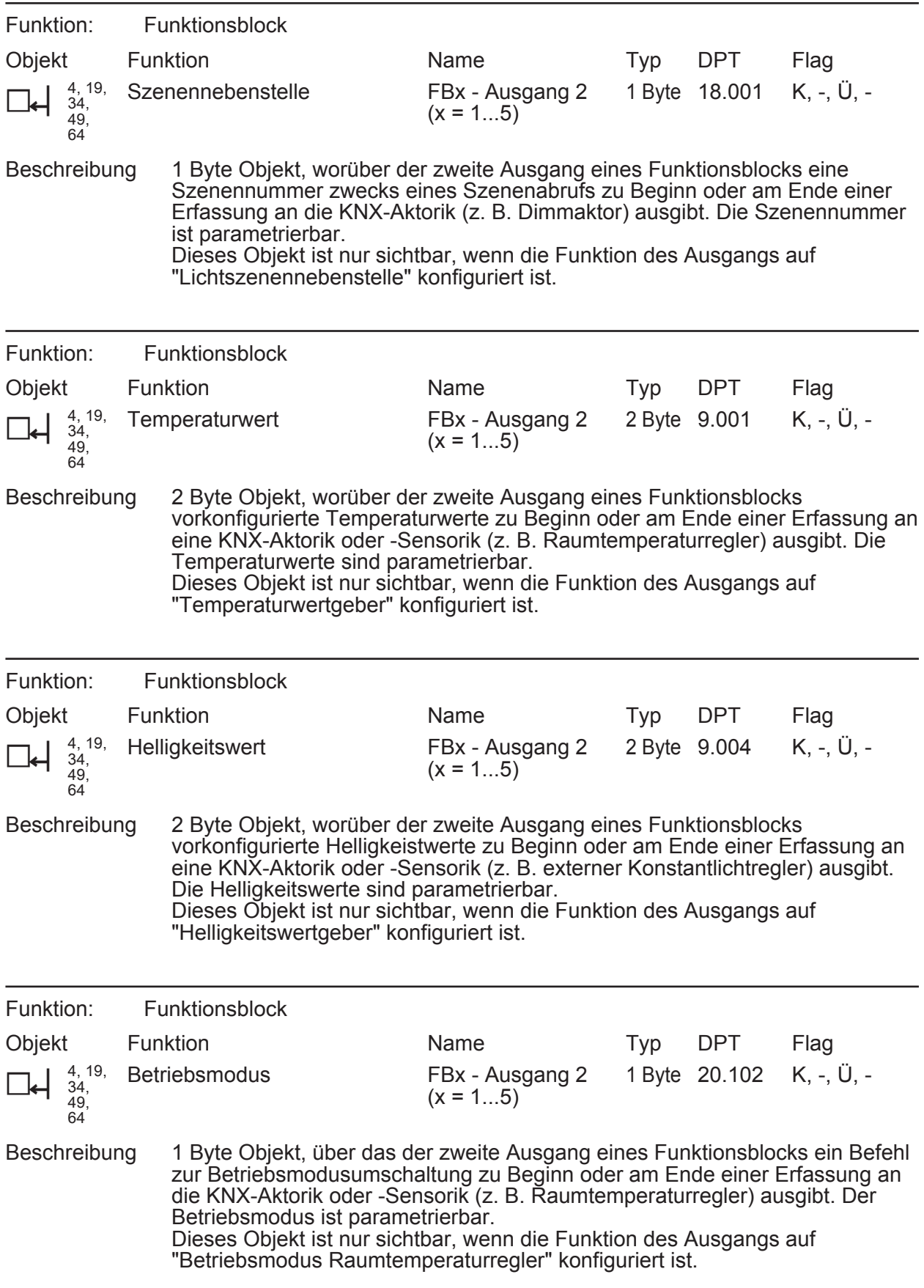

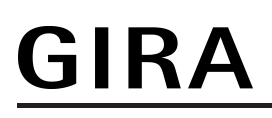

### **Objekte zur Dämmerungsstufensteuerung**

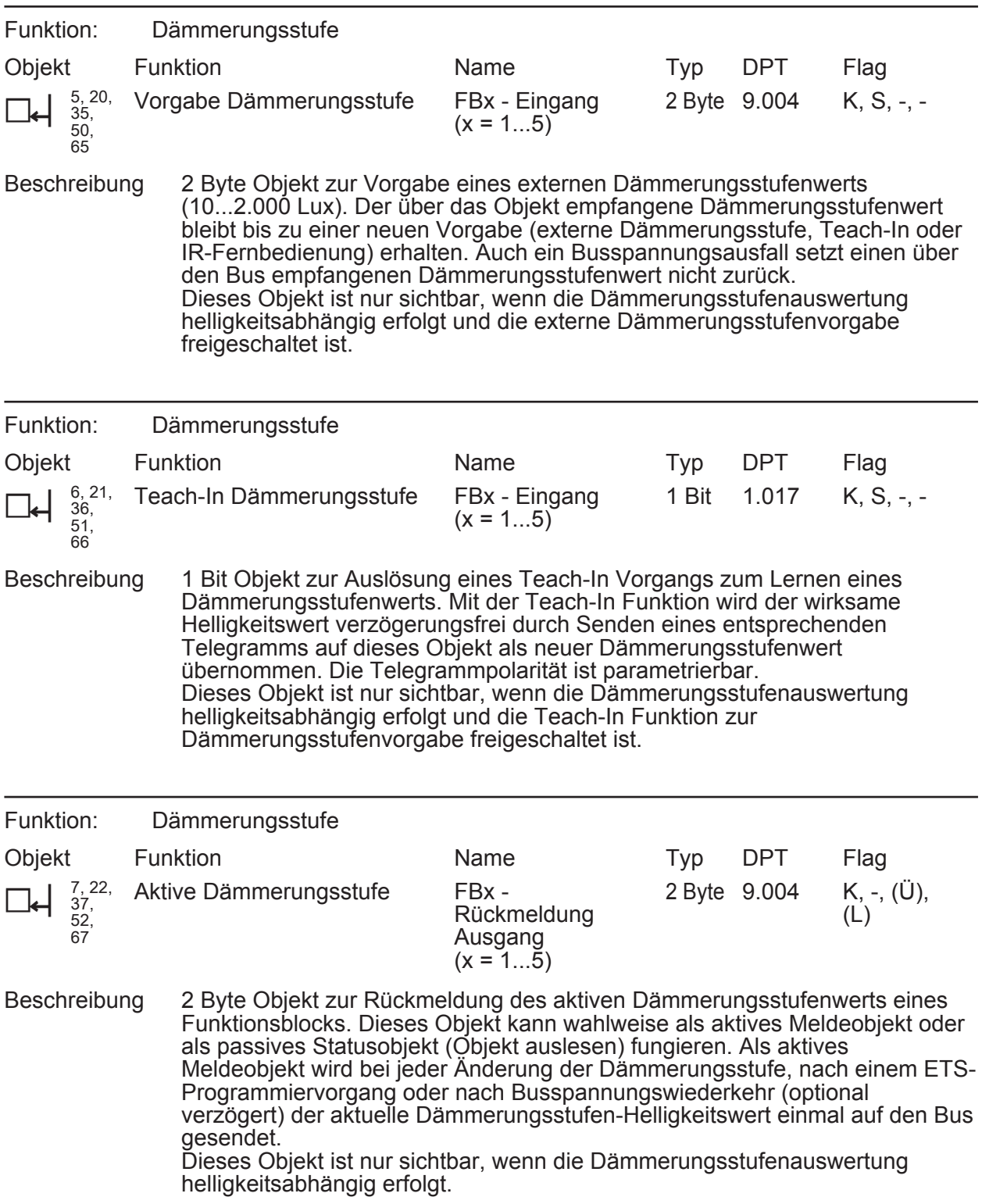

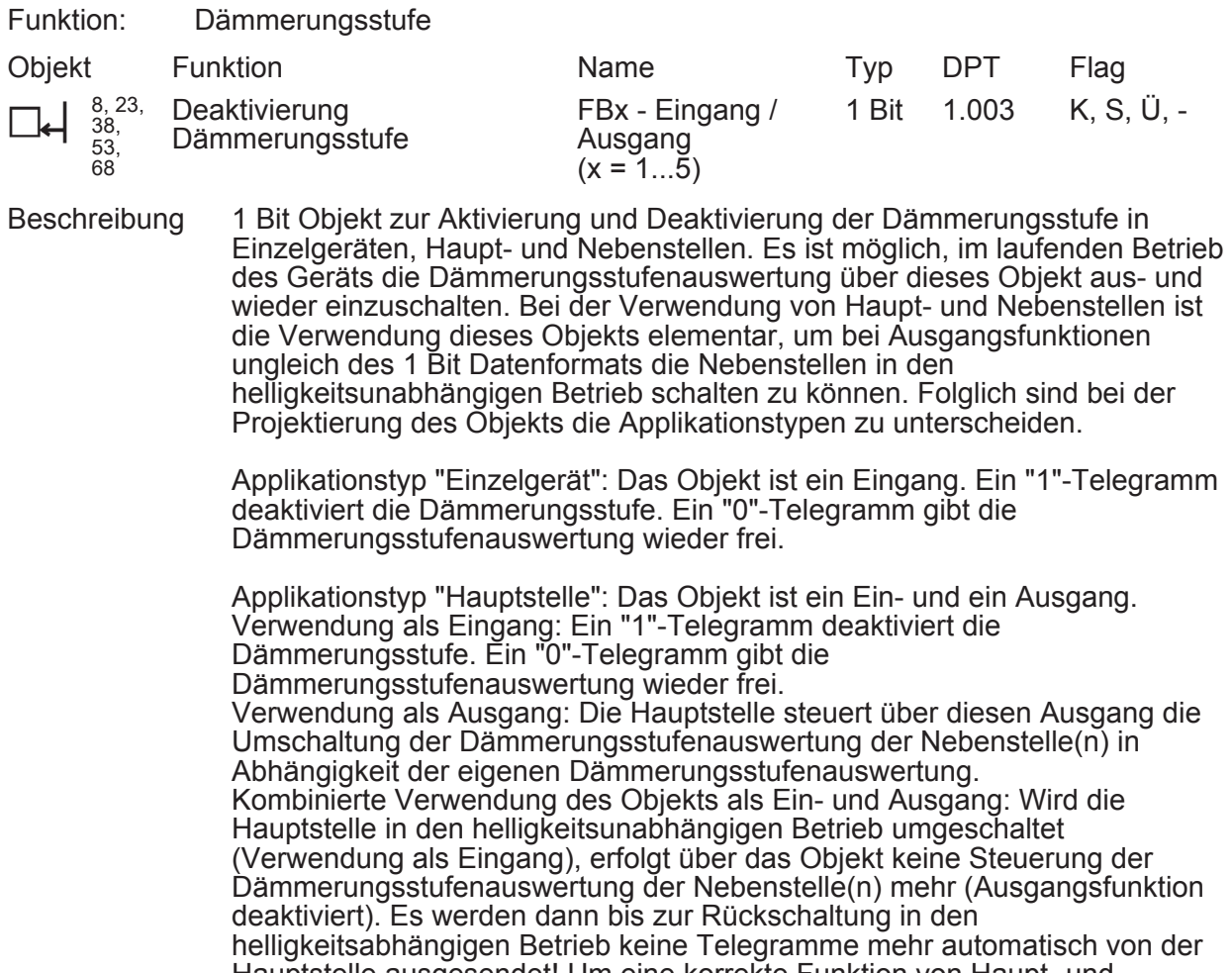

Hauptstelle ausgesendet! Um eine korrekte Funktion von Haupt- und Nebenstelle(n) bei Umschaltung der Hauptstelle in den helligkeitsunabhängigen Betrieb zu gewährleisten, müssen zeitgleich auch die Nebenstelle(n) über dieses Objekt in den helligkeitsunabhängigen Betrieb umgeschaltet werden.

Applikationstyp "Nebenstelle": Das Objekt ist ein Eingang. Ein "1"-Telegramm deaktiviert die Dämmerungsstufe. Ein "0"-Telegramm gibt die Dämmerungsstufenauswertung wieder frei.

### **Objekt zur Abschalthelligkeit (nur bei Präsenzmelder)**

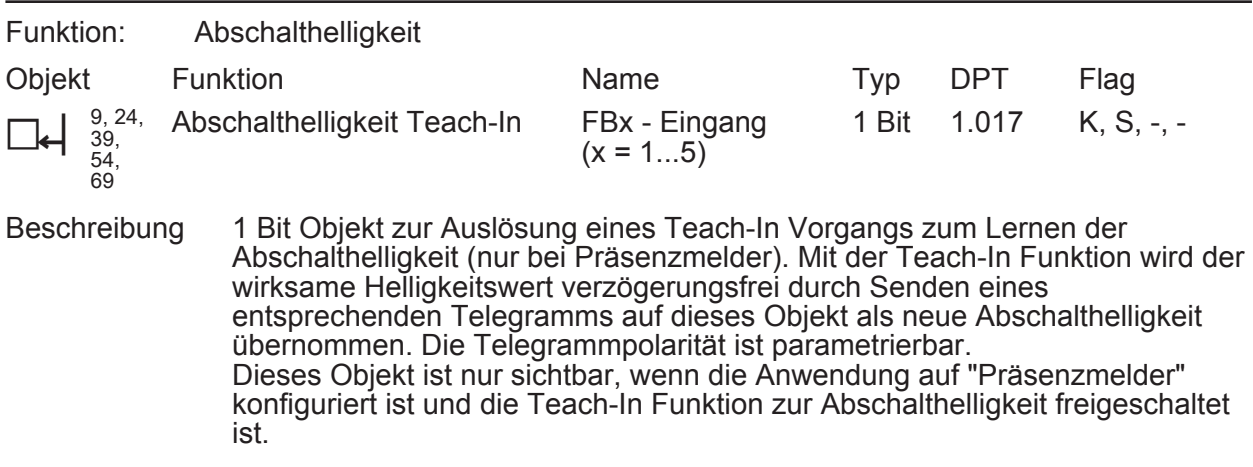

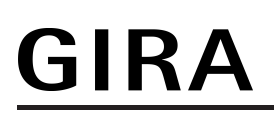

## **Objekte zum Helligkeitswert**

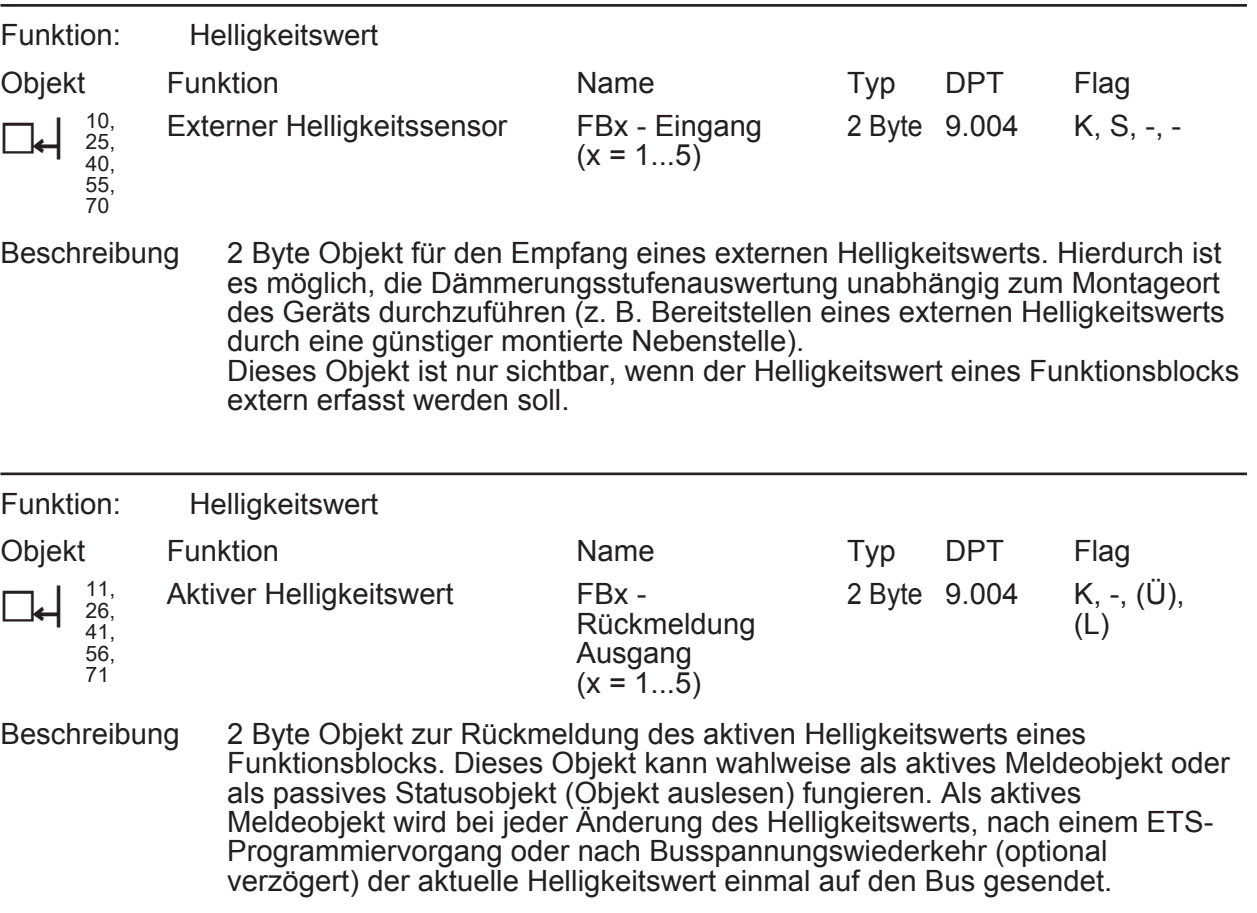

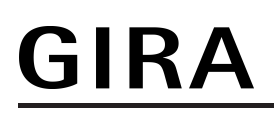

#### **Objekte zur Bewegungsauswertung**

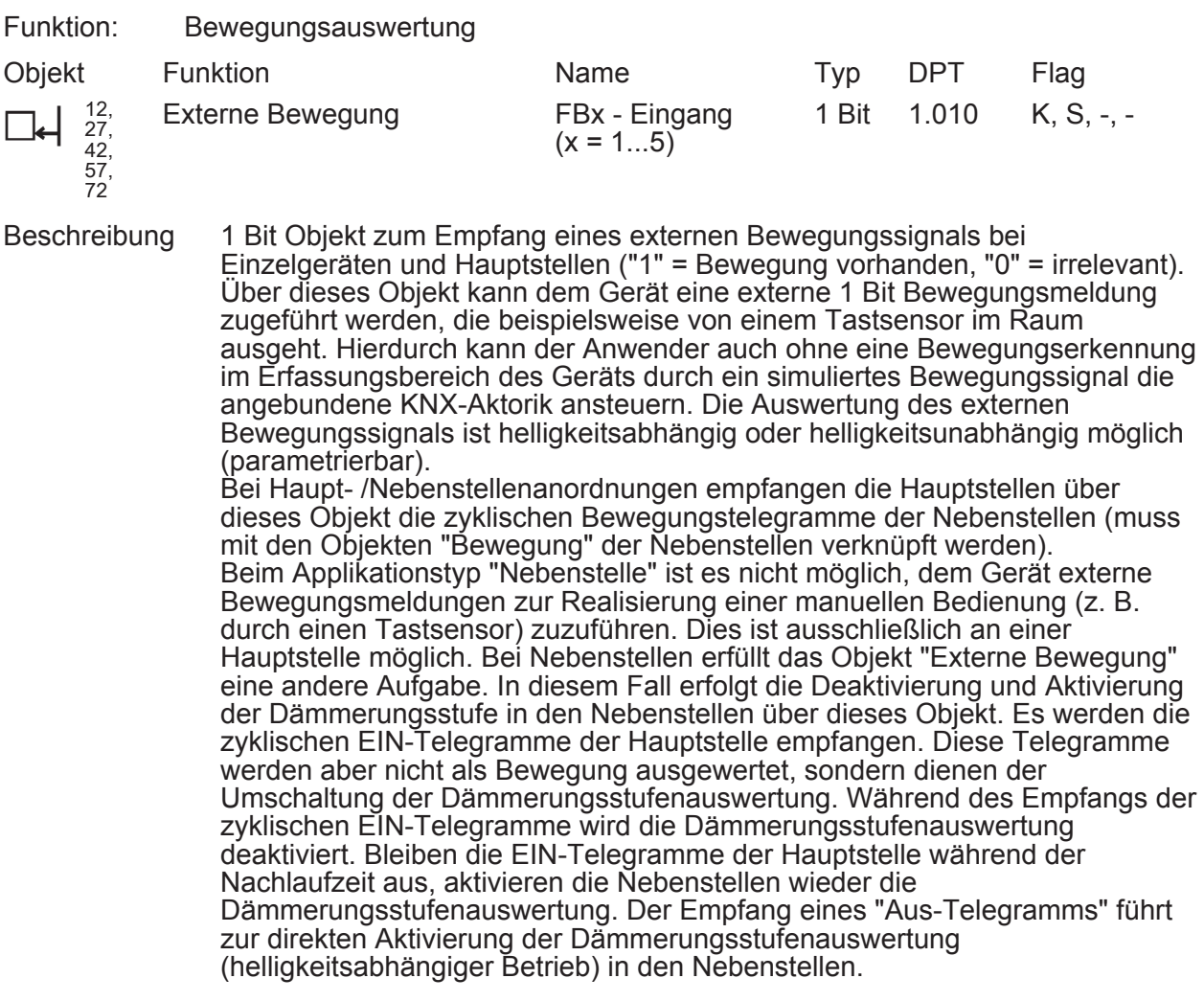

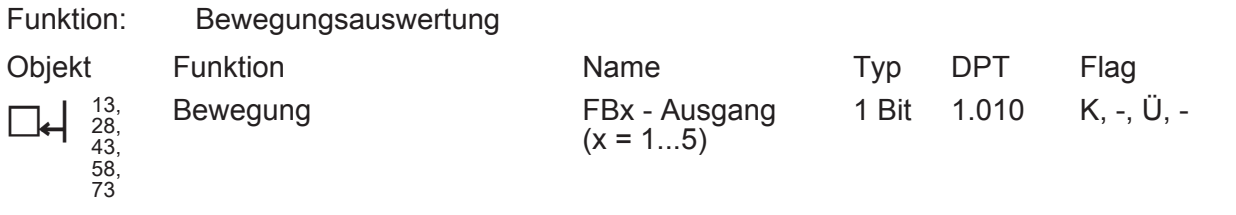

Beschreibung 1 Bit Objekt zum Aussenden einer Bewegungsmeldung an die Hauptstelle (zyklisch "1" = Bewegung vorhanden, "0" = wird nicht gesendet). Dieses Objekt ist nur bei Nebenstellen vorhanden.

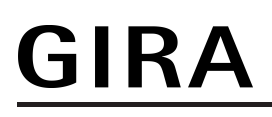

### **Objekt zur zusätzlichen Sendeverzögerung**

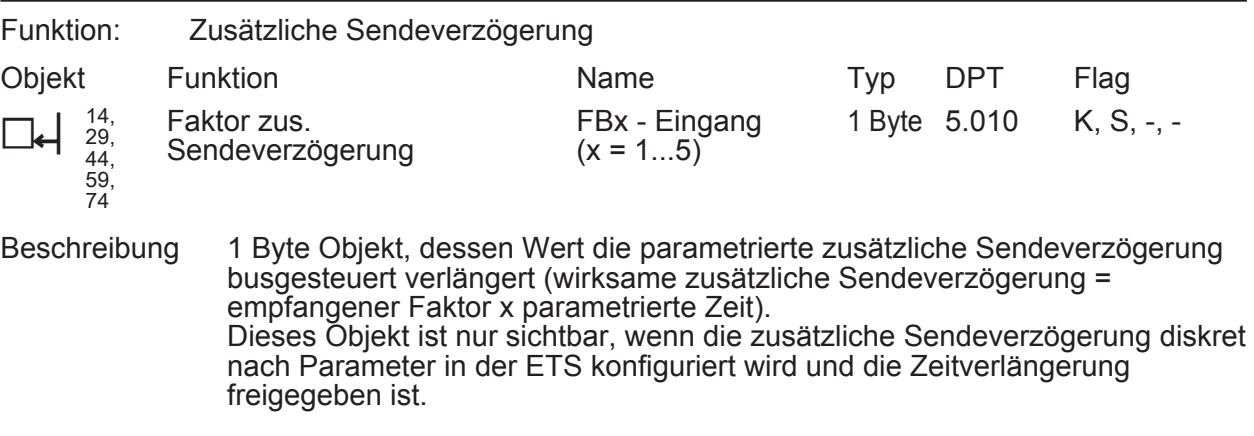

#### **Objekt zur manuellen Bedienung**

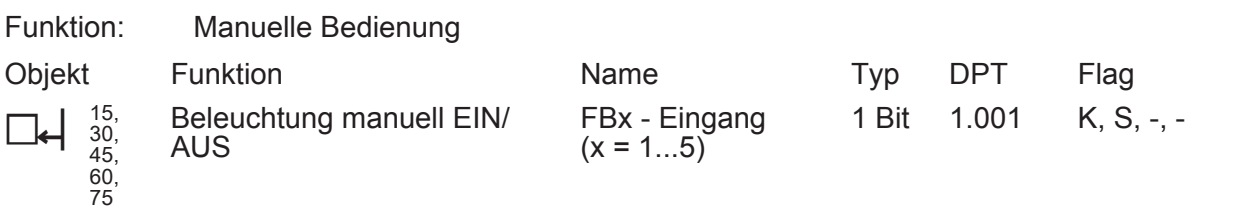

Beschreibung 1 Bit Objekt zur manuellen Ansteuerung (Einschalten / Ausschalten) der angesteuerten KNX-Aktorik (z. B. Beleuchtung). Eine manuelle Bedienung wird über dieses Objekt vom Gerät erfasst und entsprechend der Konfiguration der Betriebsart bearbeitet. Bei einer manuellen Steuerung ist die Automatik deaktiviert ("1" = EIN / Reaktion wie Beginn einer Erfassung, "0" = AUS / Reaktion wie Ende einer Erfassung).

#### **Objekt zur Sperrfunktion**

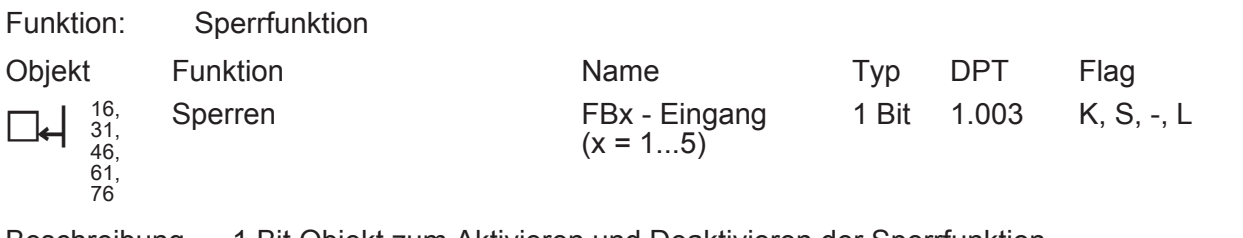

Beschreibung 1 Bit Objekt zum Aktivieren und Deaktivieren der Sperrfunktion (Telegrammpolarität parametrierbar).
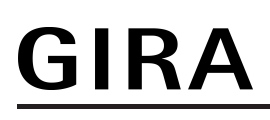

## **Objekt zur Übertragung der Zeit nach der letzten Bewegung**

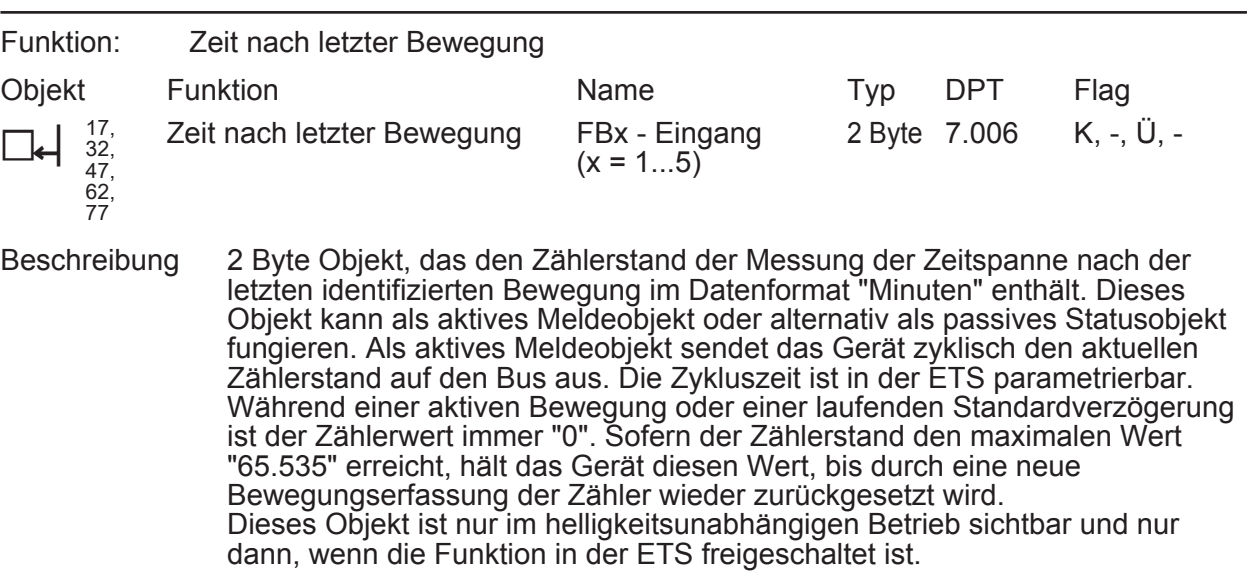

# **4.2.3.3 Objekte für die Lichtregelung**

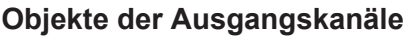

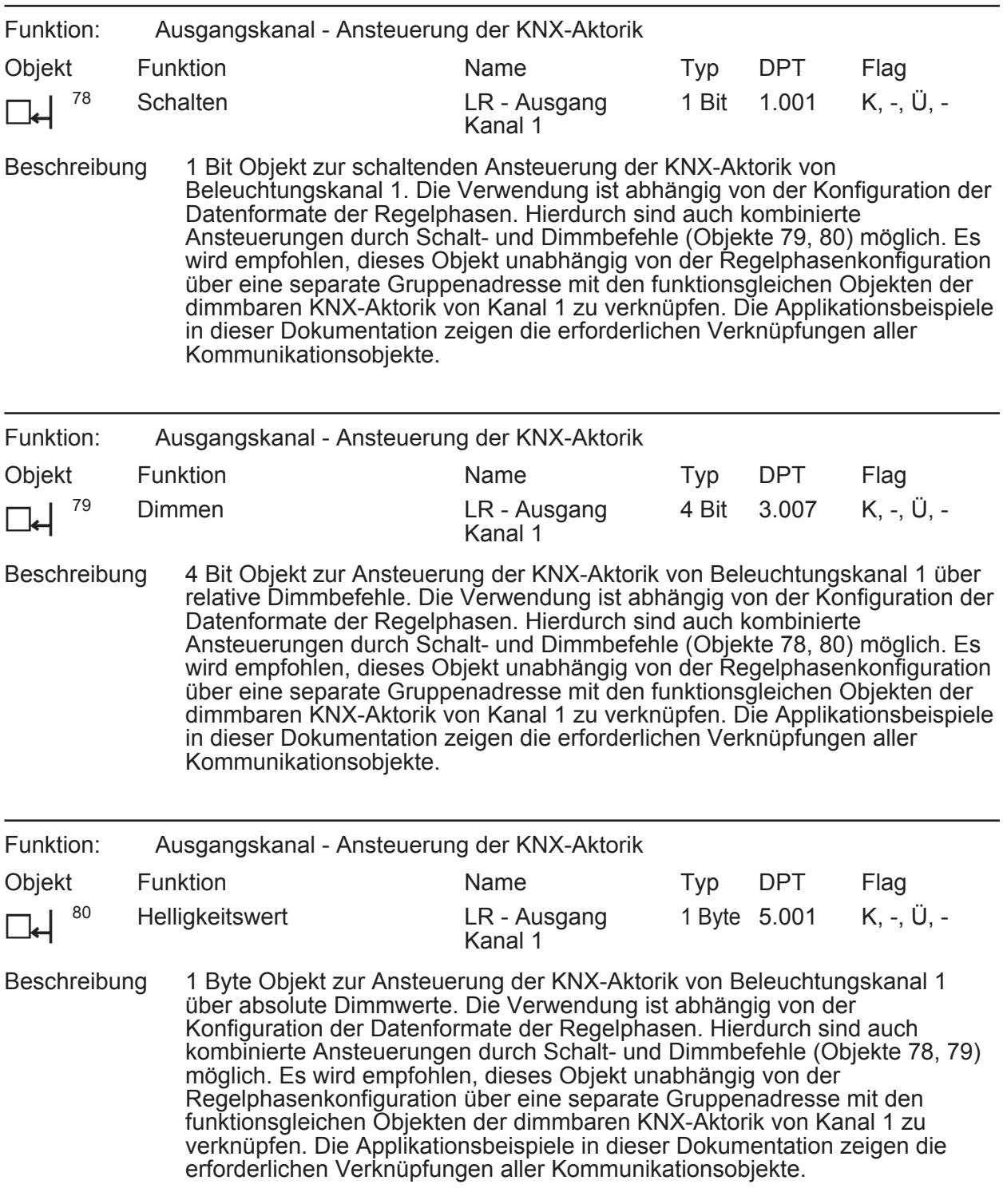

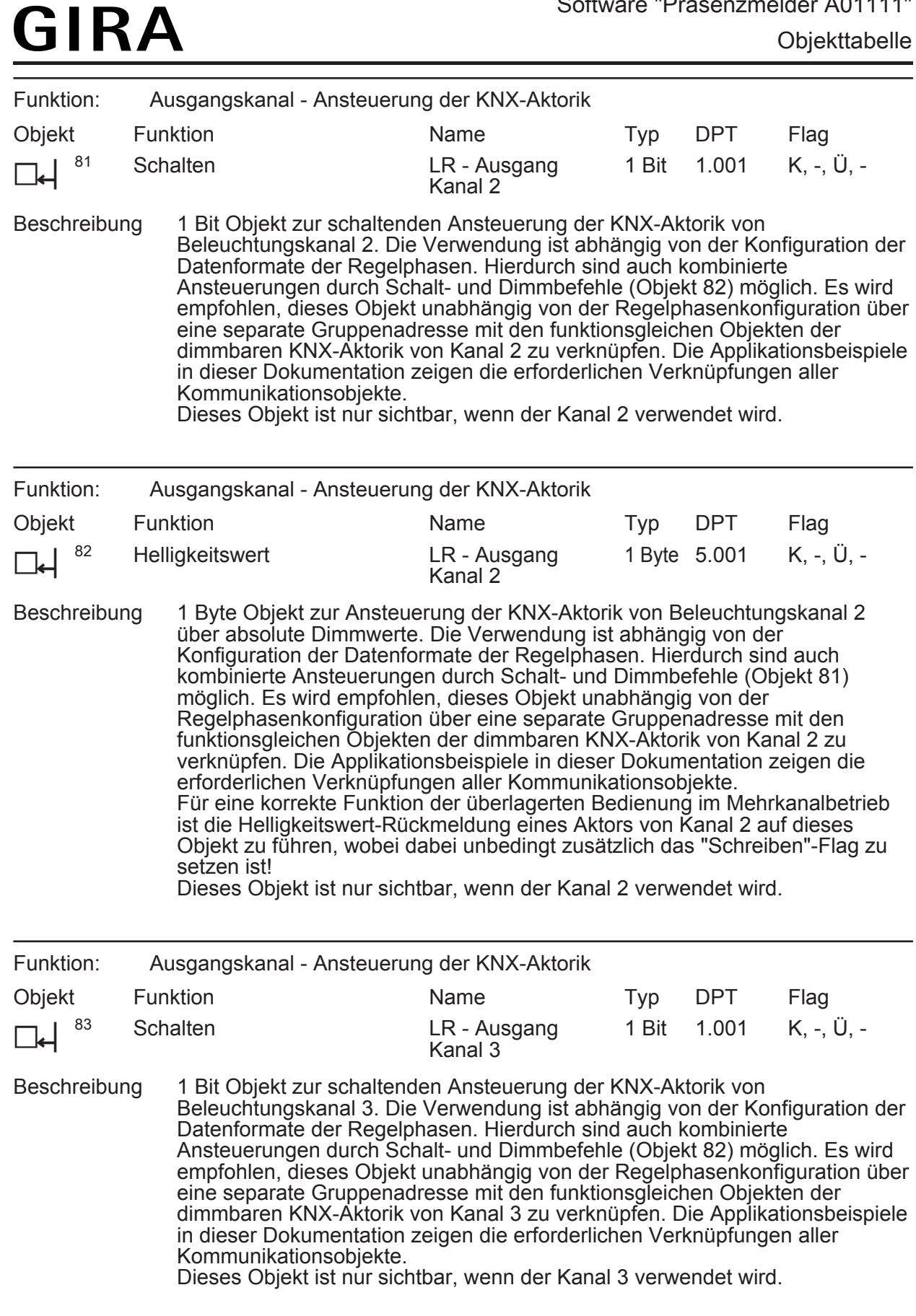

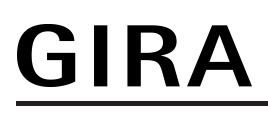

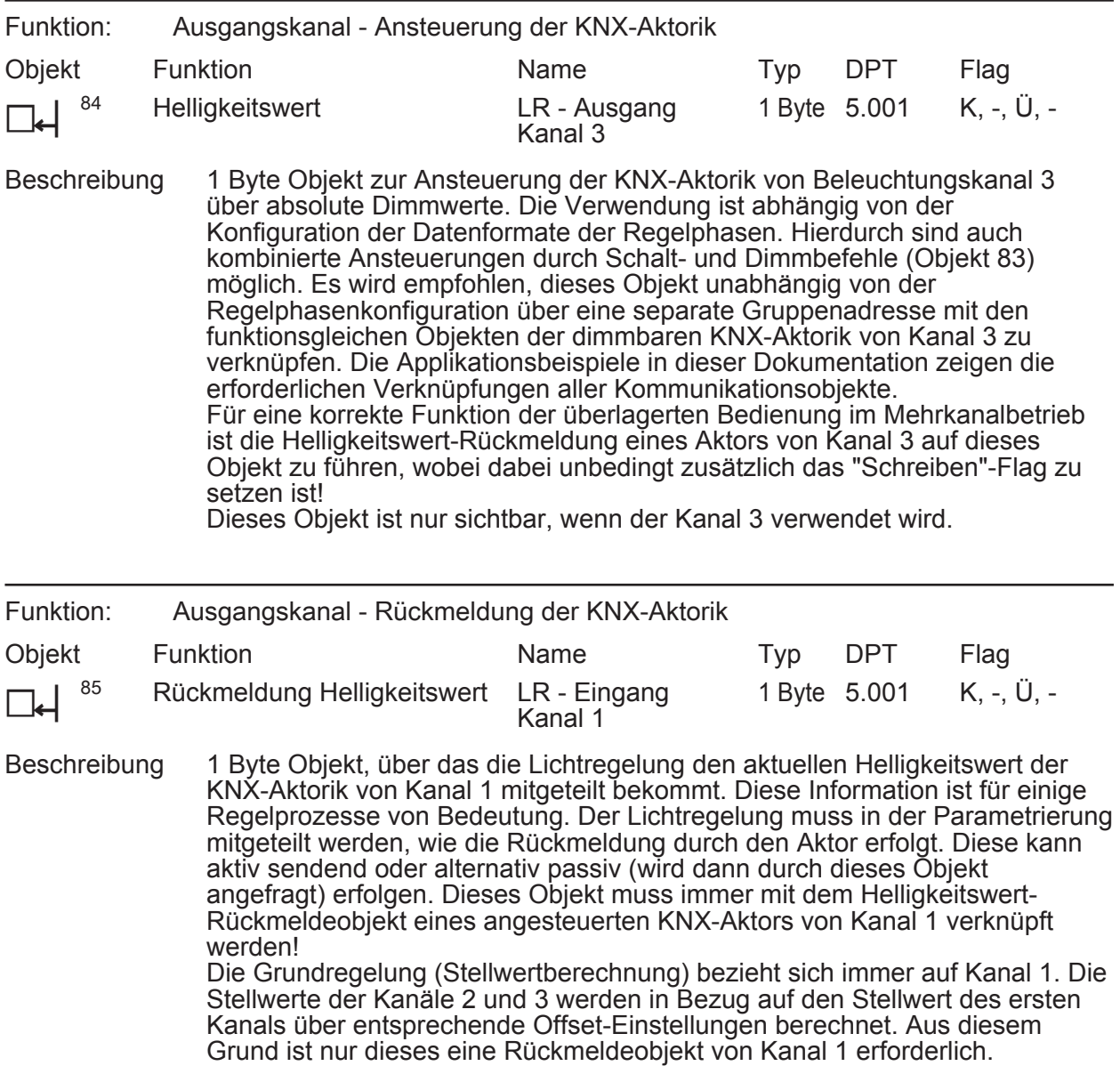

## **Objekte zum Sollwert**

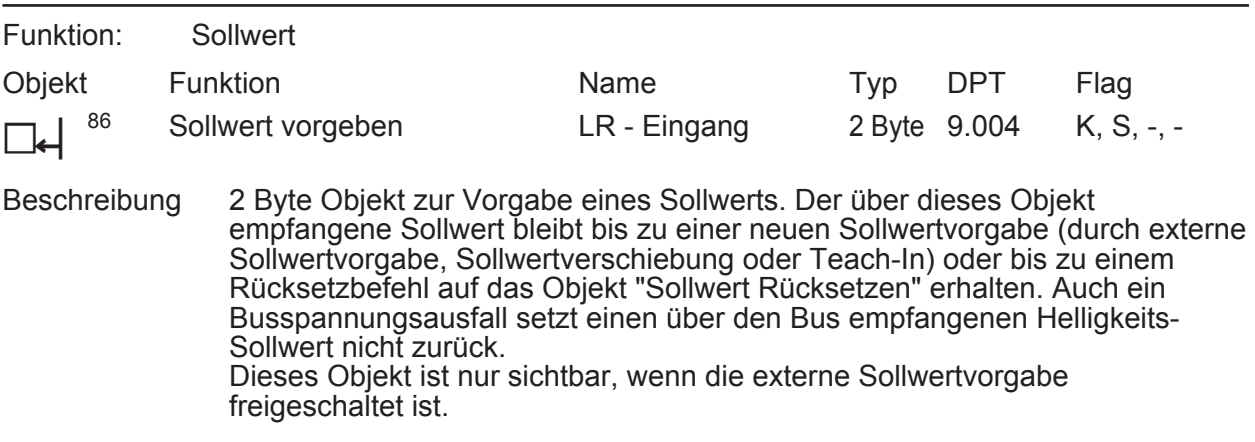

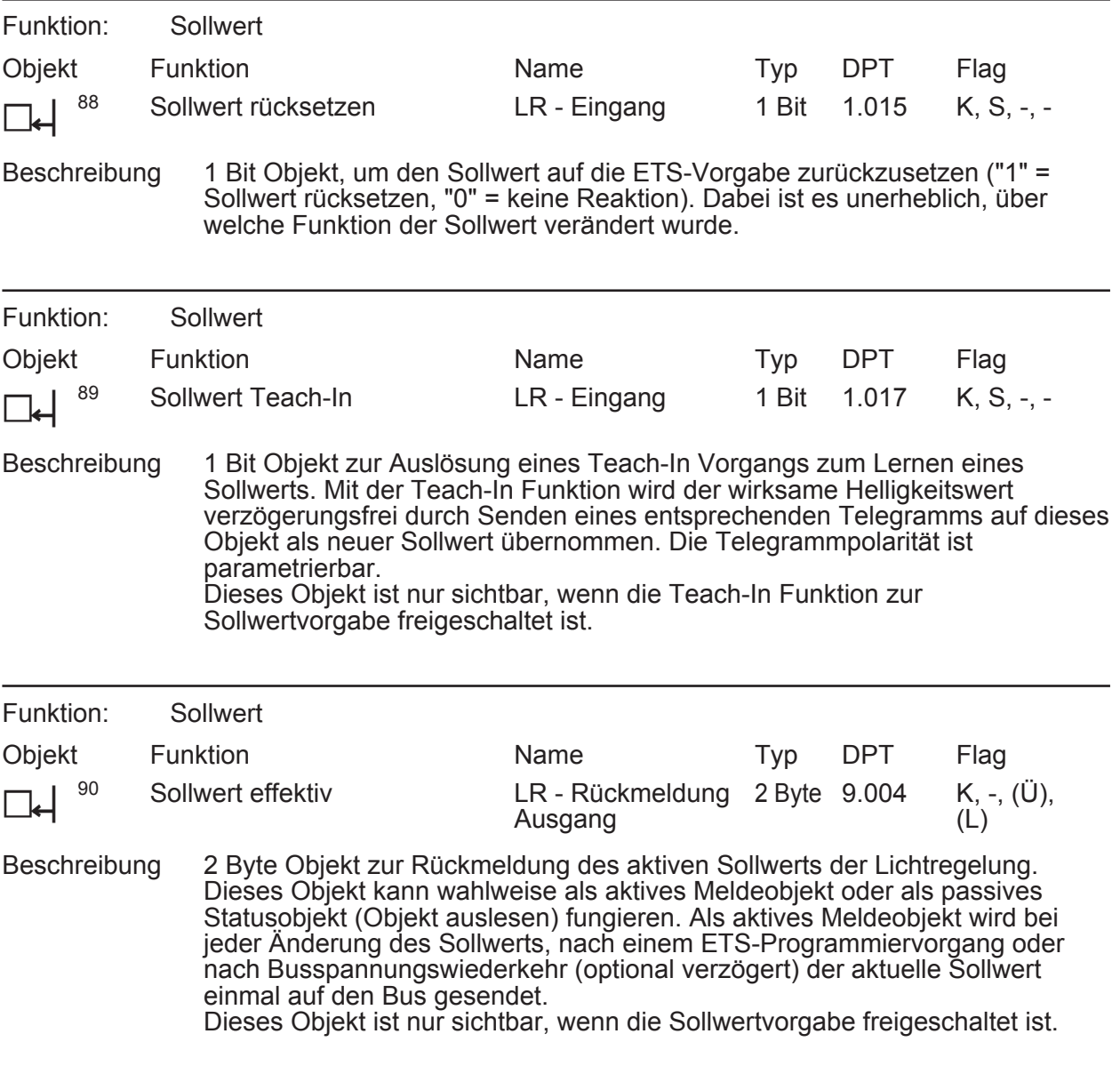

# **Objekte zur Sperrfunktion und zur überlagerten Bedienung**

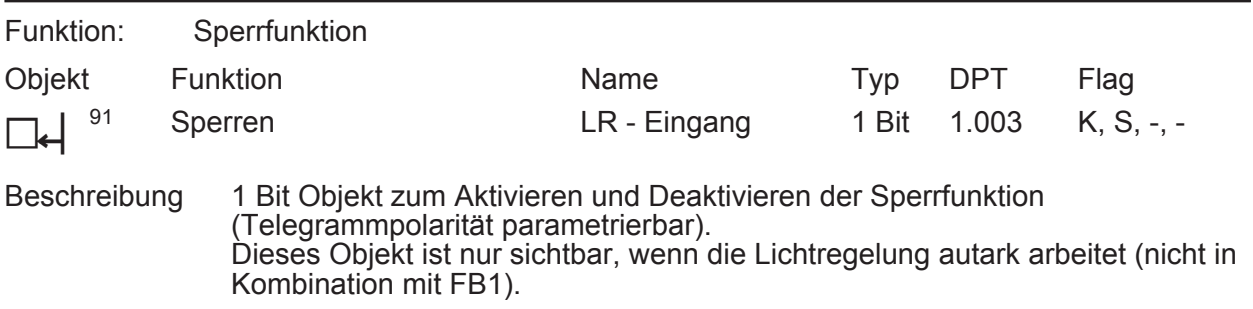

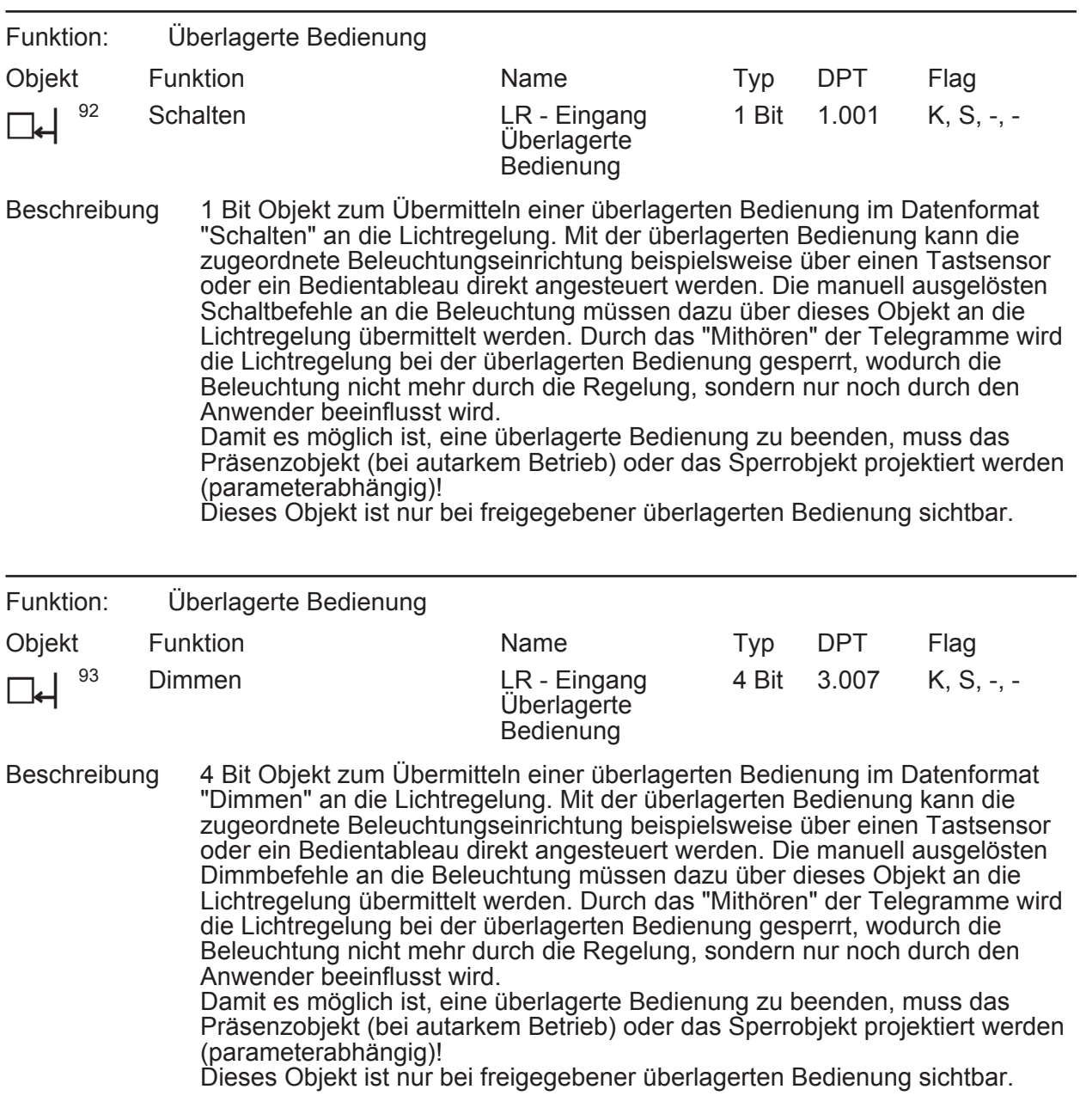

**GIRA** 

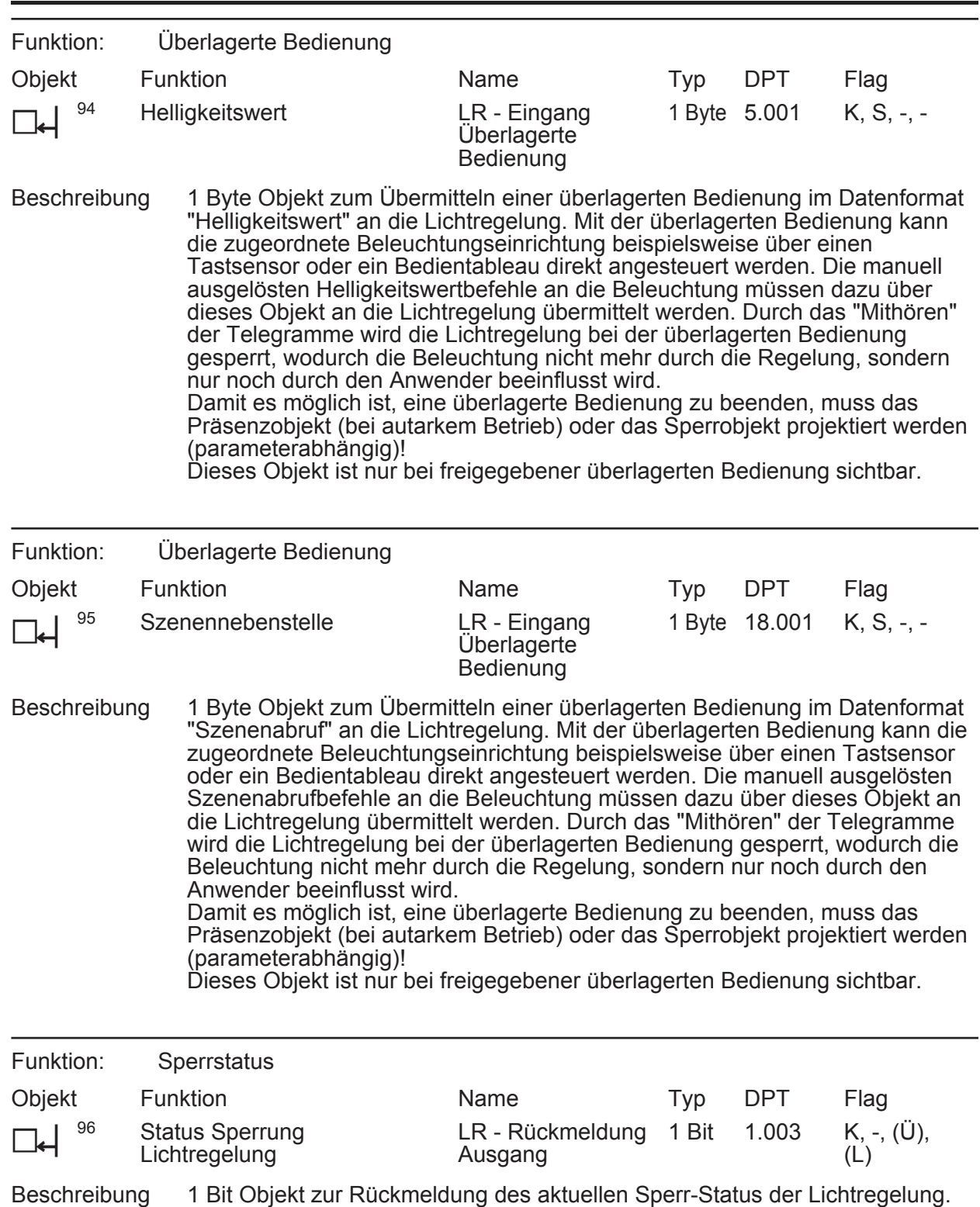

Dieses Objekt berücksichtig Sperrungen der Lichtregelung durch die Sperrfunktion oder durch eine überlagerte Bedienung ("1" = Lichtregelung gesperrt, "0" = Lichtregelung in Betrieb). Dieses Objekt kann wahlweise als aktives Meldeobjekt oder als passives Statusobjekt (Objekt auslesen) fungieren. Als aktives Meldeobjekt wird bei jeder Änderung des Sperrzustands, nach einem ETS-Programmiervorgang oder nach Busspannungswiederkehr (optional verzögert) der aktuelle Zustand einmal auf den Bus gesendet. Dieses Objekt ist nur sichtbar, wenn die Statusfunktion freigeschaltet ist.

**GIRA** 

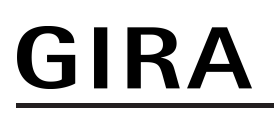

#### **Objekt für das Präsenzsignal**

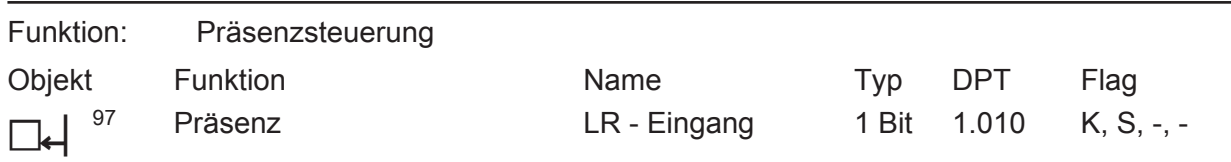

Beschreibung 1 Bit Objekt zum Übersenden der Präsenzinformation an die Lichtregelung ("1" = Präsenz vorhanden, "0" = Präsenz nicht vorhanden). Das Aktivieren (Anregelphase) und Deaktivieren (Abregelphase) der Lichtregelung erfolgt durch die Präsenzinformation.

Dieses Objekt ist nur sichtbar, wenn die Lichtregelung autark arbeitet (nicht in Kombination mit FB1). In Kombination mit FB1 wird die Präsenzinformation vom Funktionsblock übermittelt.

# **4.2.3.4 Objekte für die Helligkeitsgrenzwerte**

## **Objekte für Ausgangs-Grenzwerte**

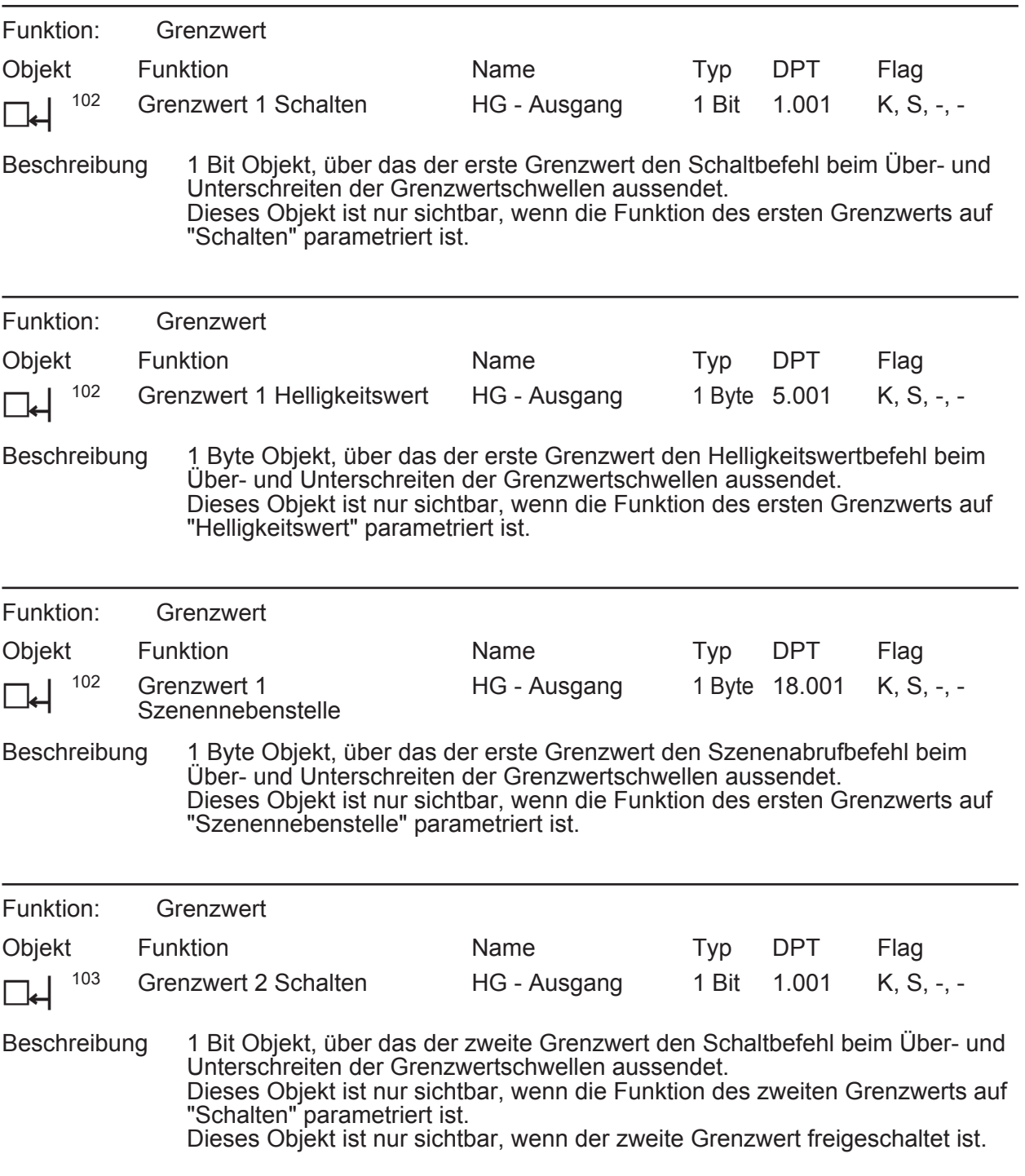

# **GIRA**

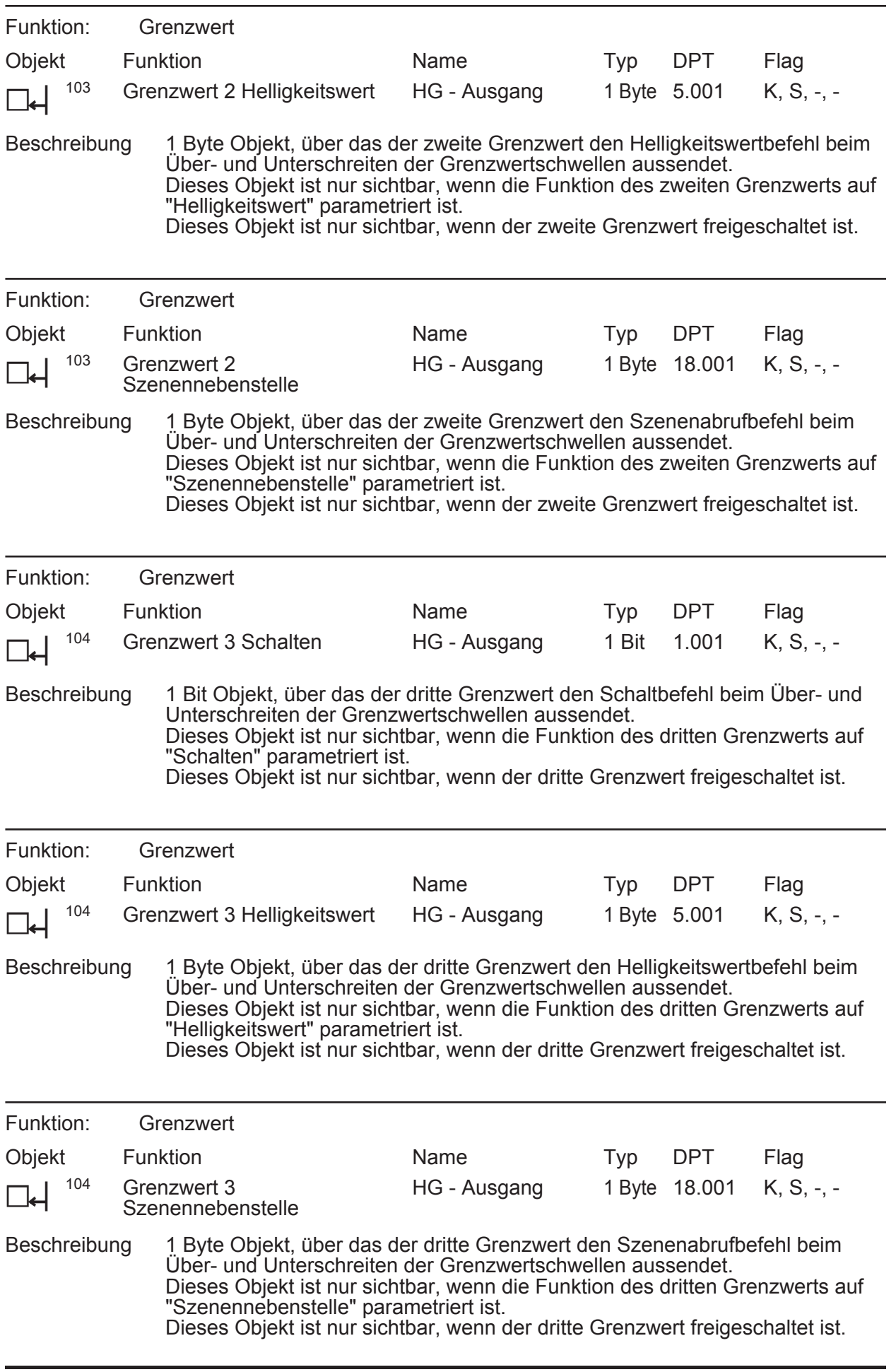

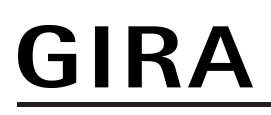

## **Objekte zu Zusatzfunktionen der Grenzwerte**

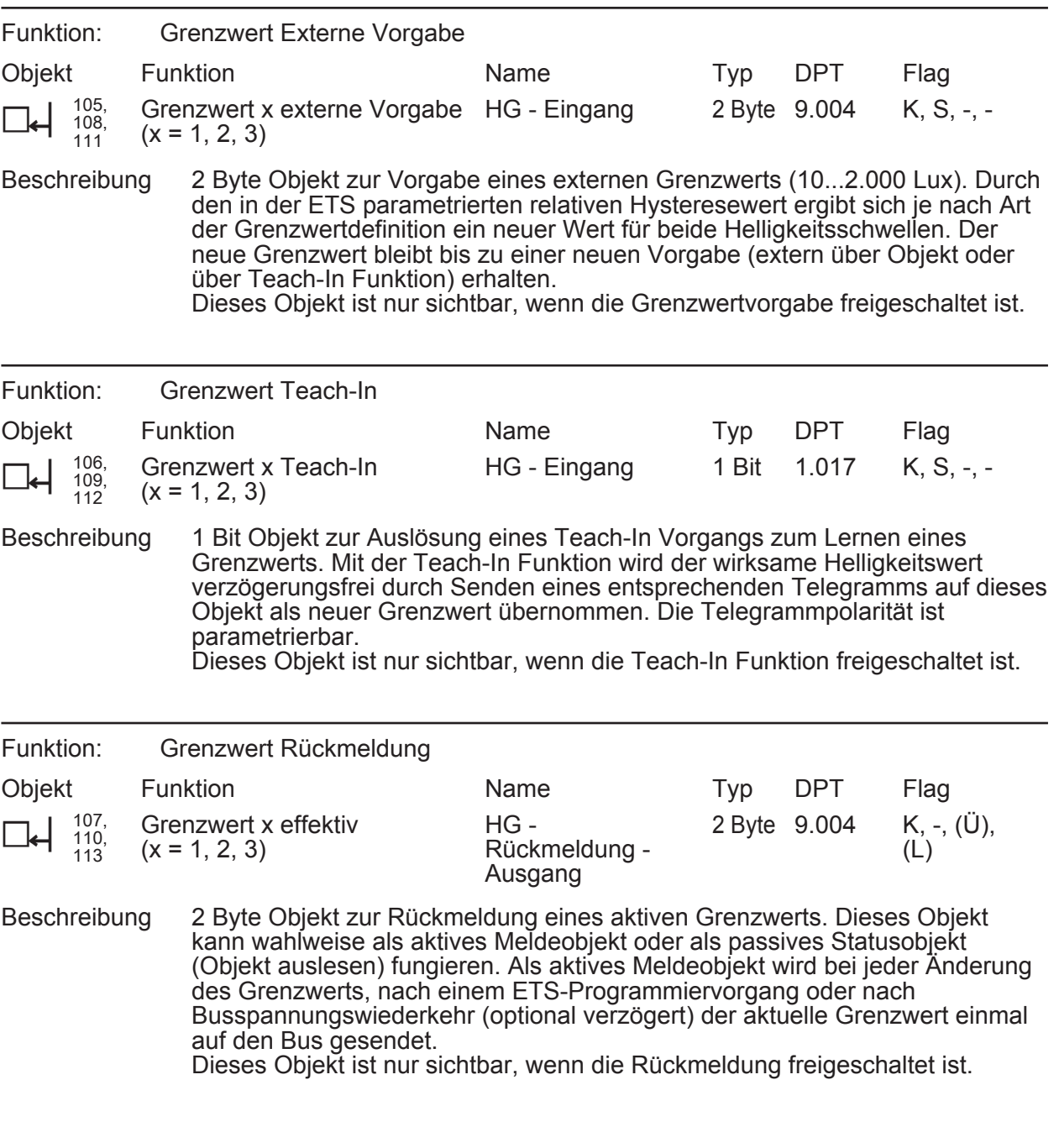

# **Objekte zur Sperrfunktion**

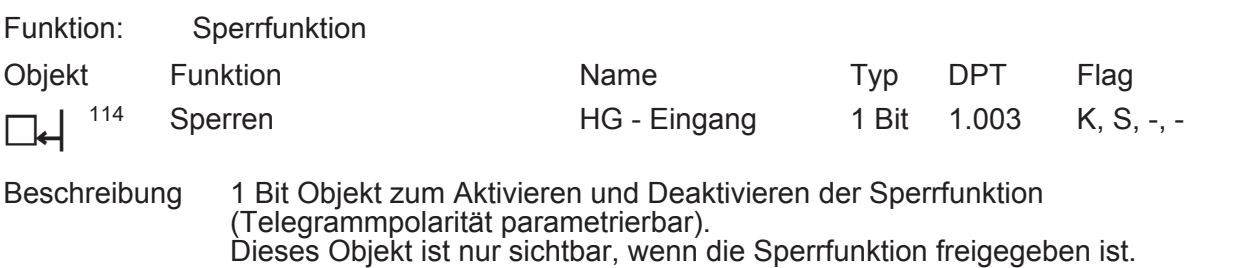

# **GIRA**

## **4.2.3.5 Objekt für IR-Fernbedienung**

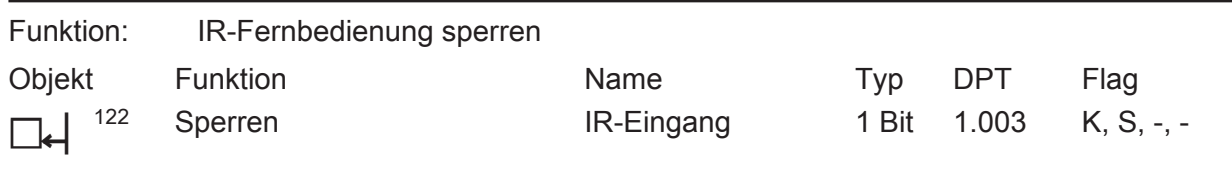

Beschreibung 1 Bit Objekt zum Aktivieren und Deaktivieren der Sperrfunktion (Telegrammpolarität parametrierbar). Dieses Objekt ist nur sichtbar, wenn die IR-Fernbedienung und die Sperrfunktion freigegeben sind.

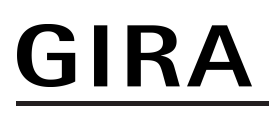

# Objekttabelle

# **4.2.3.6 Objekte zur Funktionsblock-Umschaltung**

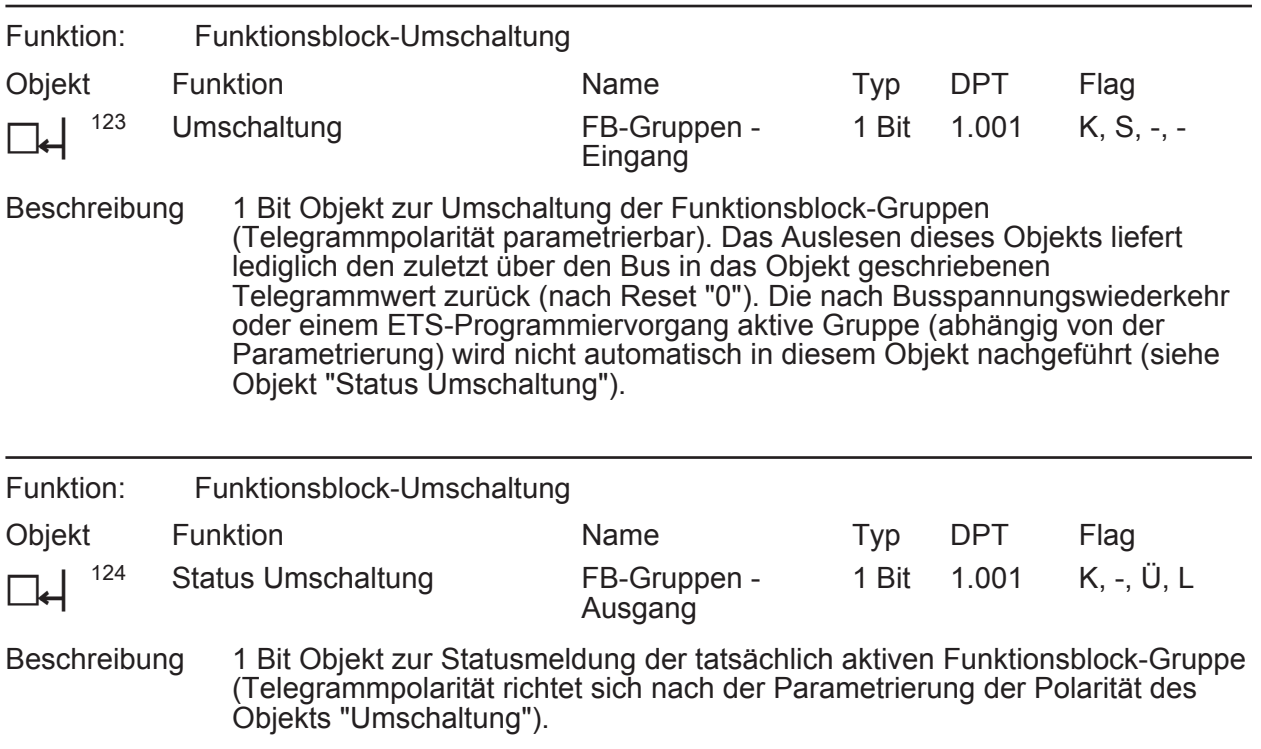

## **4.2.4 Funktionsbeschreibung**

## **4.2.4.1 Globales Blockschaltbild**

Das Gerät enthält verschiedene Funktionseinheiten, die unterschiedliche Aufgaben erfüllen und verschiedene Schnittstellen geräteintern wie extern in Form von Sensoren und KNX-Kommunikationsobjekten besitzen. Durch Anschaltung einer KNX-Aktorik und -Sensorik an die Objekte (z. B. Deckenwächterauswertung FB2-5) oder durch Kombination der Funktionseinheiten untereinander (z. B. Lichtregelung mit FB1 zur Bewegungserfassung) können unterschiedliche Steuerungs- oder Regelaufgaben in der KNX-Anlage erfüllt werden.

Das im Folgenden dargestellte Blockschaltbild (Bild 10) verdeutlicht die Funktionseinheiten des Geräts und die Verknüpfung dieser Einheiten geräteintern. Es verdeutlicht zudem die Kommunikationsschnittstellen nach außen in zusammenfassender Form.

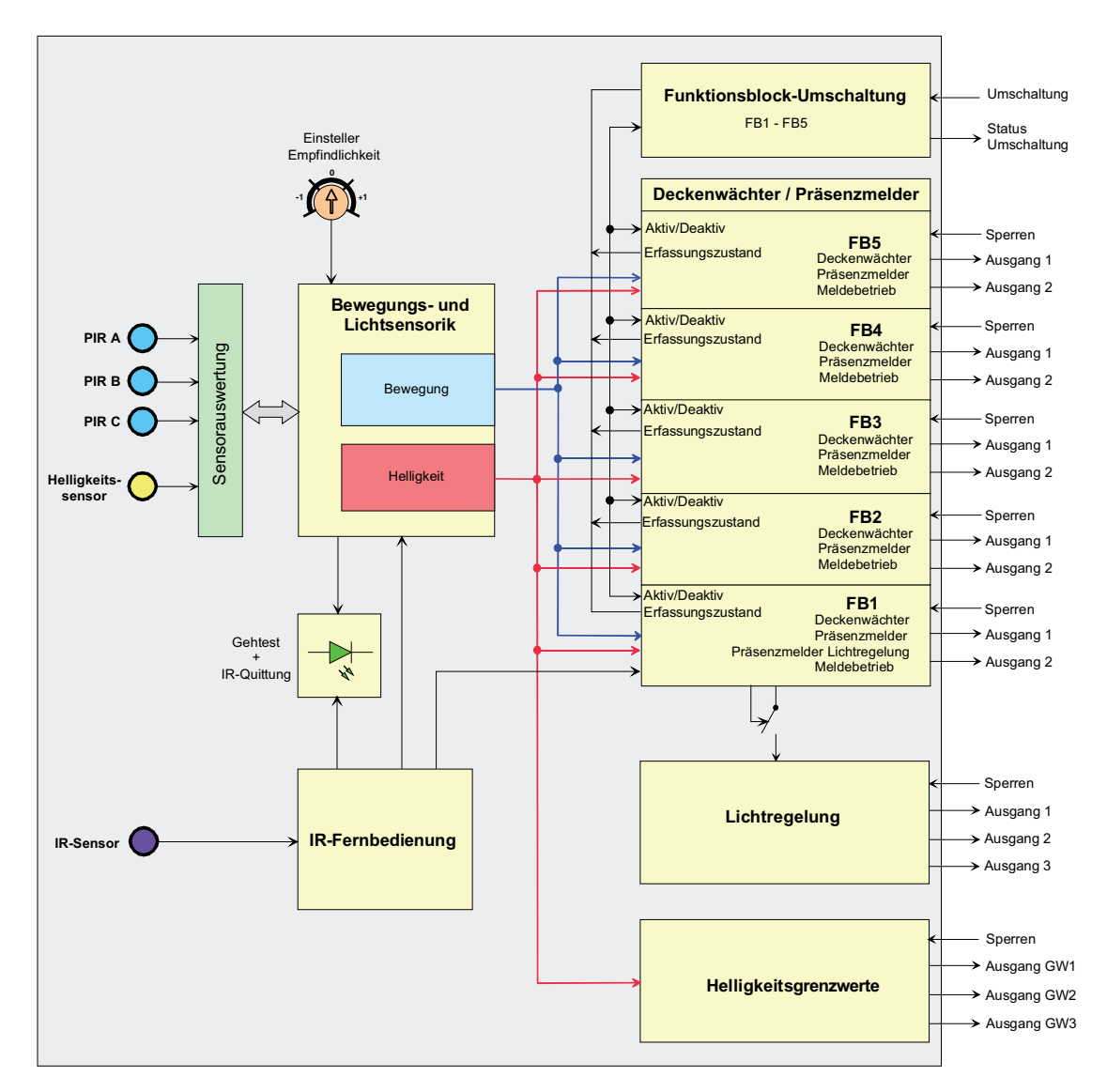

Bild 10: Blockschaltbild aller Funktionen des Geräts

# GIRA

Das Gerät vereint die Funktionen von bis zu 5 Deckenwächtern / Präsenzmeldern, einer Lichtregelung und eines Helligkeitssensors mit Grenzwertauswertung in nur einem Busteilnehmer. Die folgenden Funktionseinheiten realisieren diese Funktionsvielfalt...

- Funktionseinheit "Deckenwächter / Präsenzmelder" Enthält bis zu 5 Funktionsblöcke (FB), die logisch unabhängig voneinander agieren und jeweils separat auf die Anwendung "Deckenwächter", "Präsenzmelder" oder "Melder" konfiguriert werden können. Der erste Funktionsblock kann geräteintern mit der Lichtregelung kombiniert werden, so dass Bewegungsauswertung (Präsenzsignal), Helligkeitsauswertung und Lichtregelung komfortabel mit nur einem Busgerät ausgeführt werden können.
- Funktionseinheit "Lichtregelung" Enthält leistungsfähige Funktionen einer Konstantlichtregelung. Diese Funktionseinheit kann geräteintern mit den Bewegungs- und Helligkeitssensoren (bereitgestellt über FB1) oder alternativ auch extern mit anderen Busgeräten über verschiedene Kommunikationsobjekte verknüpft werden.
- Funktionseinheit "Helligkeitsgrenzwerte" Diese Funktionseinheit wertet die ermittelte Helligkeit aus. Sie kann diesen Helligkeitswert kontinuierlich mit Grenzwerten vergleichen und beim Über- oder Unterschreiten vorkonfigurierte Telegramme unterschiedlicher Datenformate auf den Bus aussenden.
- Funktionseinheit "Bewegungs- und Lichtsensorik" Diese Einheit realisiert die Auswertung und Bearbeitung der Signale der Bewegungs- und Helligkeitssensoren des Geräts. Die aufbereiteten Signale werden verschiedenen anderen Funktionseinheiten zur Verfügung gestellt und können zusätzlich auch anderen Busgeräten über Objekte bereitgestellt werden.
- Funktionseinheit "Funktionsblock-Umschaltung" Diese Funktionseinheit ermöglicht die Umschaltung der Funktionsblöcke 1-5. Hierzu können die Funktionsblöcke jeweils einer aus zwei Funktionsblockgruppen zugeordnet werden. Im Betrieb ist immer nur eine Funktionsblockgruppe aktiv. Bei Umschaltung der Funktionsblock-Gruppe werden die zugeordneten Funktionsblöcke der abzuschaltenden Gruppe deaktiviert und anschließend die Funktionsblöcke der anderen Funktionsblockgruppe aktiviert. Funktionsblöcke die keiner Funktionsblockgruppe zugeordnet sind, werden nicht beeinflusst.
- Funktionseinheit "IR-Fernbedienung" Diese Funktionseinheit wertet die Signale der IR-Fernbedienung (Zubehör) aus. Hierdurch können zur Laufzeit des Geräts durch den Benutzer Funktionen und Parameter beeinflusst werden.

In den folgenden Kapiteln der Software-Beschreibung werden die einzelnen Funktionseinheiten ausführlich beschrieben.

## **4.2.4.2 Bewegungs- und Lichtsensorik**

## **4.2.4.2.1 PIR-Sensorik**

### **Bewegungserfassung**

Die Bewegungserfassung des Geräts erfolgt digital über 3 PIR-Sektoren mit einem Gesamt-Erfassungsbereich von 360°, wobei jeder PIR-Sektor einen Teilbereich von 120° abdeckt. Die Empfindlichkeit der Bewegungserfassung, die ein Maß für die Reichweite der PIR-Auswertung ist, kann getrennt für die PIR-Sektoren in der ETS parametriert werden und ist darüber hinaus über ein Potentiometer vor Ort am Gerät oder auch mit Hilfe der IR-Fernbedienung (Zubehör) nach der Inbetriebnahme veränderbar.

Die PIR-Sektoren können den bis zu 5 Funktionsblöcken des Geräts individuell zugeordnet werden (siehe Seite [73\)](#page-72-0).

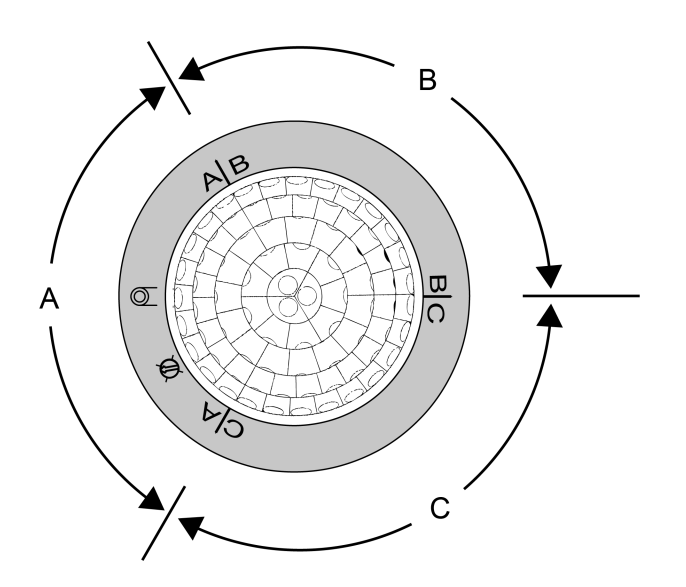

Bild 11: Anordnung der PIR-Sektoren A, B und C

Der Einsteller **Sens.** am Gerät ermöglicht das Verändern der parametrierten Empfindlichkeitseinstellung aller PIR-Sektoren. Die Empfindlichkeit kann dadurch um maximal eine Stufe verringert oder erhöht werden. Der Einstellbereich in drei Teilbereiche aufgeteilt.

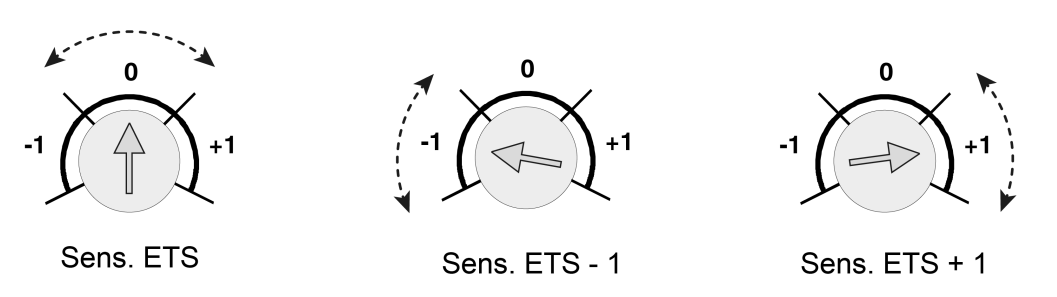

Bild 12: Einstellbereiche des Einstellers "Sens." am Gerät (-1 <-> 0 <-> +1)

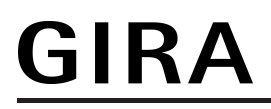

i Die am Gerät eingestellte Empfindlichkeit kann zu jeder Zeit durch einen neuen ETS-Programmiervorgang oder über die IR-Fernbedienung geändert werden. Die Position des Einstellers wird dabei durch das Gerät bis zu einer neuen Verstellung nicht mehr berücksichtigt. Folglich sagt die Position des Einstellers nichts über die wirklich wirksame Empfindlichkeit aus. Bei der Empfindlichkeitsvorgabe ist immer die zuletzt durchgeführte Aktion (ETS-Programmiervorgang, Einsteller am Gerät oder IR-Fernbedienung) relevant.

#### **Verriegelung der Bewegungserfassung**

Wenn sich die durch das Gerät angesteuerten Leuchten im Erfassungsfeld befinden, kann das Ein- und Ausschalten der Leuchten aufgrund einer sich ändernden Wärmestrahlung zu einer Bewegungserkennung führen. Um diese Fehlerfassung zu vermeiden, muss der Schaltstatus der Leuchten auf das 1 Bit Objekt "Verriegelung PIR-Sensorik" geführt werden. Bei Empfang eines entsprechenden Statustelegramms wird dann die Bewegungserfassung für eine parametrierbare Verriegelungszeit unterbunden, damit durch die sich ändernde Wärmestrahlung keine Bewegung erkannt wird. Eine laufende Verriegelungszeit wird durch den Empfang eines neuen entsprechenden Statustelegramms neu gestartet.

## **4.2.4.2.2 Helligkeitssensorik**

#### **Helligkeitsmessung**

Zur Ermittlung der Arbeitsplatz- oder Umgebungshelligkeit verfügt das Gerät über einen Helligkeitssensor, der über einen Lichtleiter an der Linsenseite des Geräts seitlich aus dem Gehäuse geführt ist. Der Sensor nimmt über den Lichtleiter das von der Fläche oder den Gegenständen unterhalb des Geräts reflektierte Mischlicht aus Kunst- und Tageslichtanteil auf. Anhand eines ab Werk einprogrammierten Reflexionsfaktors bestimmt das Gerät daraus die effektive Helligkeit der Arbeitsplatz- oder Fußbodenoberfläche. Bedarfsweise kann der Reflexionsfaktor des Geräts auf andere Arbeitsplatz- oder Fußbodenoberflächen angepasst werden, indem die Kalibrierfunktion verwendet wird.

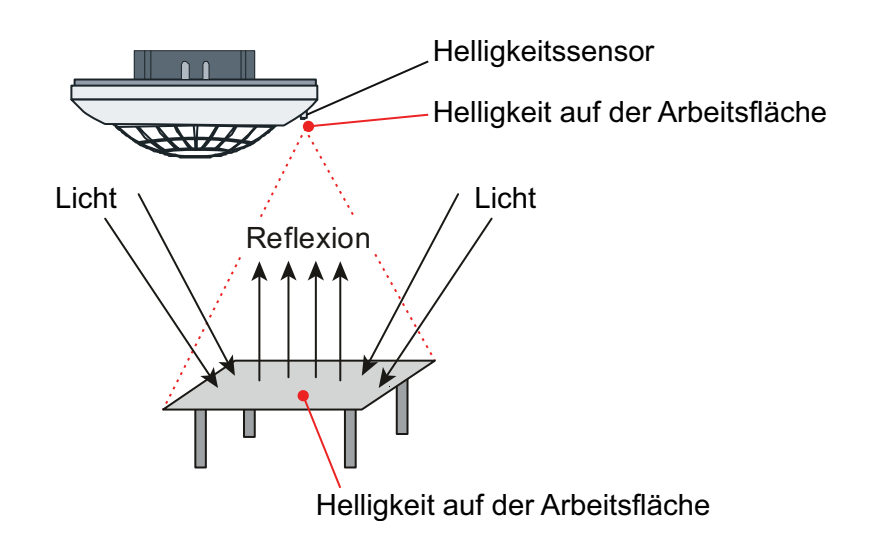

Bild 13: Helligkeitsermittlung durch Messung von reflektiertem Mischlicht aus Kunst- und Tageslichtanteil

Der durch das Gerät ermittelte Helligkeitswert kann dem KNX-System über das 2 Byte Kommunikationsobjekt "Gemessener Helligkeitswert" zur Verfügung gestellt werden. Das Gerät kann den Helligkeitswert aktiv bei einer parametrierten Helligkeitsänderung und/oder zyklisch übertragen. Es besteht auch die Möglichkeit, den Helligkeitswert nur passiv bereit zu stellen und diesen auf Anfrage zu übertragen.

#### **Kalibrierfunktion**

Der durch das Gerät zu ermittelnde Wert für die Helligkeit auf der Arbeits- oder Fußbodenoberfläche ist abhängig von der gemessenen Helligkeit am Lichtleiter. Die Helligkeit am Lichtleiter ergibt sich aus der reflektierten Helligkeit auf der unterliegenden Fläche. Um die Helligkeit auf der Messfläche aus der gemessenen Helligkeit am Lichtleiter zu bestimmen, muss der Reflexionsfaktor des Untergrunds bekannt sein. In der Werkskalibrierung ist der Reflexionsfaktor für die Messfläche auf 0,3 eingestellt. Hierdurch ist bereits eine Anpassung auf viele Oberflächen gegeben.

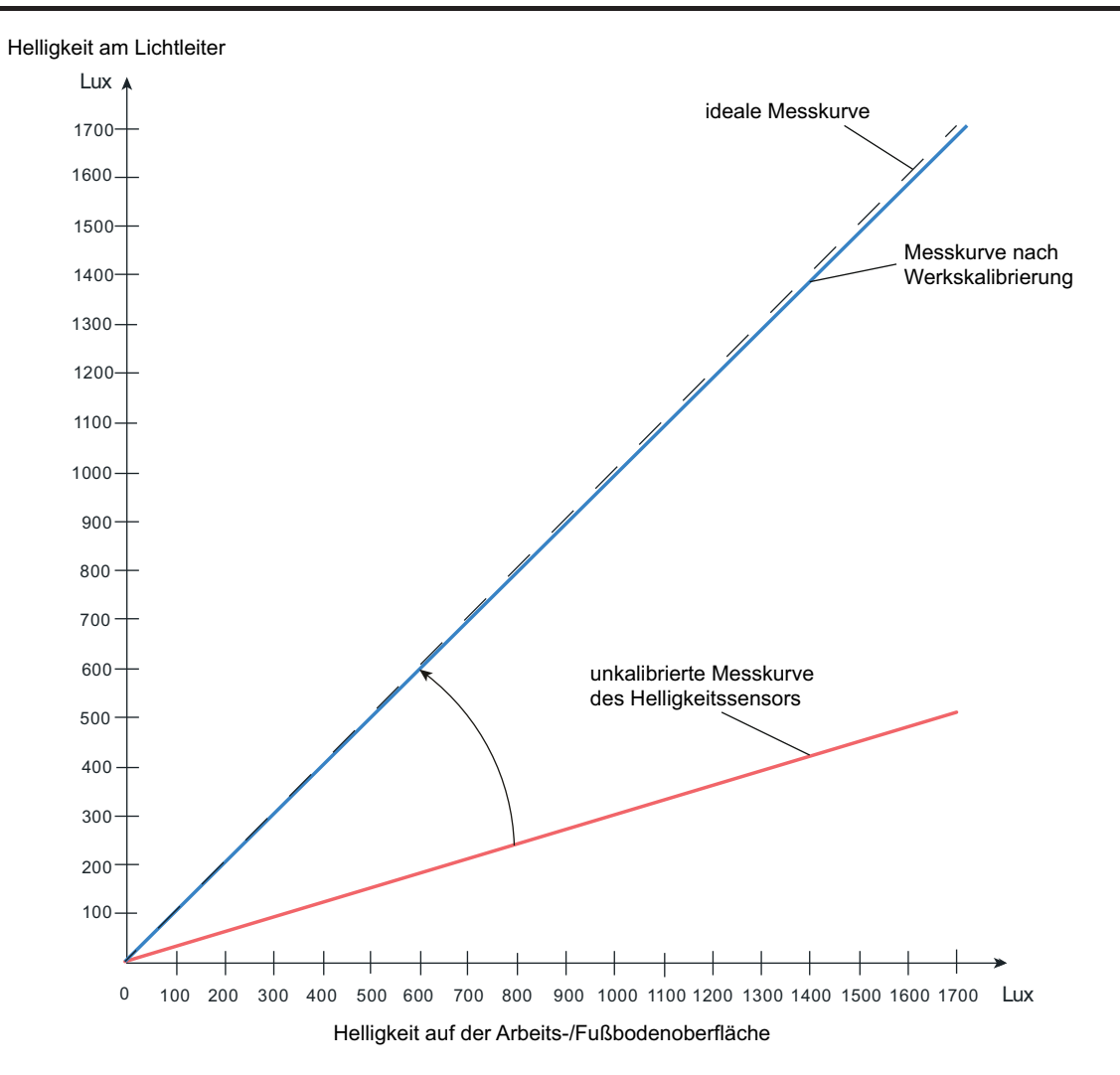

Bild 14: Bestimmung der Helligkeit an der Arbeits- / Fußbodenoberfläche bei Werkskalibrierung Reflexionsfaktor 0,3 entspricht Oberflächenbeschaffenheit (graue Schreibtischoberfläche)

<sup>0</sup><sup>100</sup> <sup>200</sup> <sup>200</sup> <sup>300</sup> <sup>300</sup> <sup>500</sup> <sup>500</sup> <sup>500</sup> <sup>500</sup> <sup>800</sup> <sup>800</sup> <sup>1000</sup> <sup>1000</sup><br>Bild 14: Bestimmung der Helligkeit an der Arbeits-/Fußbod<br>Reflexionsfaktor 0,3 entspricht Oberflächenbeschaffenhe<br>Um Abweichungen der ermit Um Abweichungen der ermittelten Helligkeit bei Werkskalibrierung zur realen Helligkeit auf der Arbeitsfläche zu kompensieren, kann die Helligkeitsmessung über eine Kalibrierfunktion (Anpassung des Reflexionsfaktors) abgeglichen und somit auf besondere Oberflächenbeschaffenheiten abgestimmt werden. Bei der Kalibrierung wird der aktuell gemessenen Helligkeit am Lichtleiter ein extern vorgegebener Helligkeitswert am Arbeitsplatz zugewiesen. Diese Vorgabe erfolgt über das 2 Byte Kommunikationsobjekt "Sensorkalibrierung". Damit dieses Objekt sichtbar und eine nachträgliche Kalibrierung möglich ist, muss die Sensorkalibrierung in der ETS auf der Parameterseite "Bewegungs- und Lichtsensorik" durch den gleichnamigen Parameter aktiviert werden. Dazu muss dieser Parameter von "Werkskalibrierung" auf "Kalibrierung durch Telegramm" eingestellt werden.

GIRA

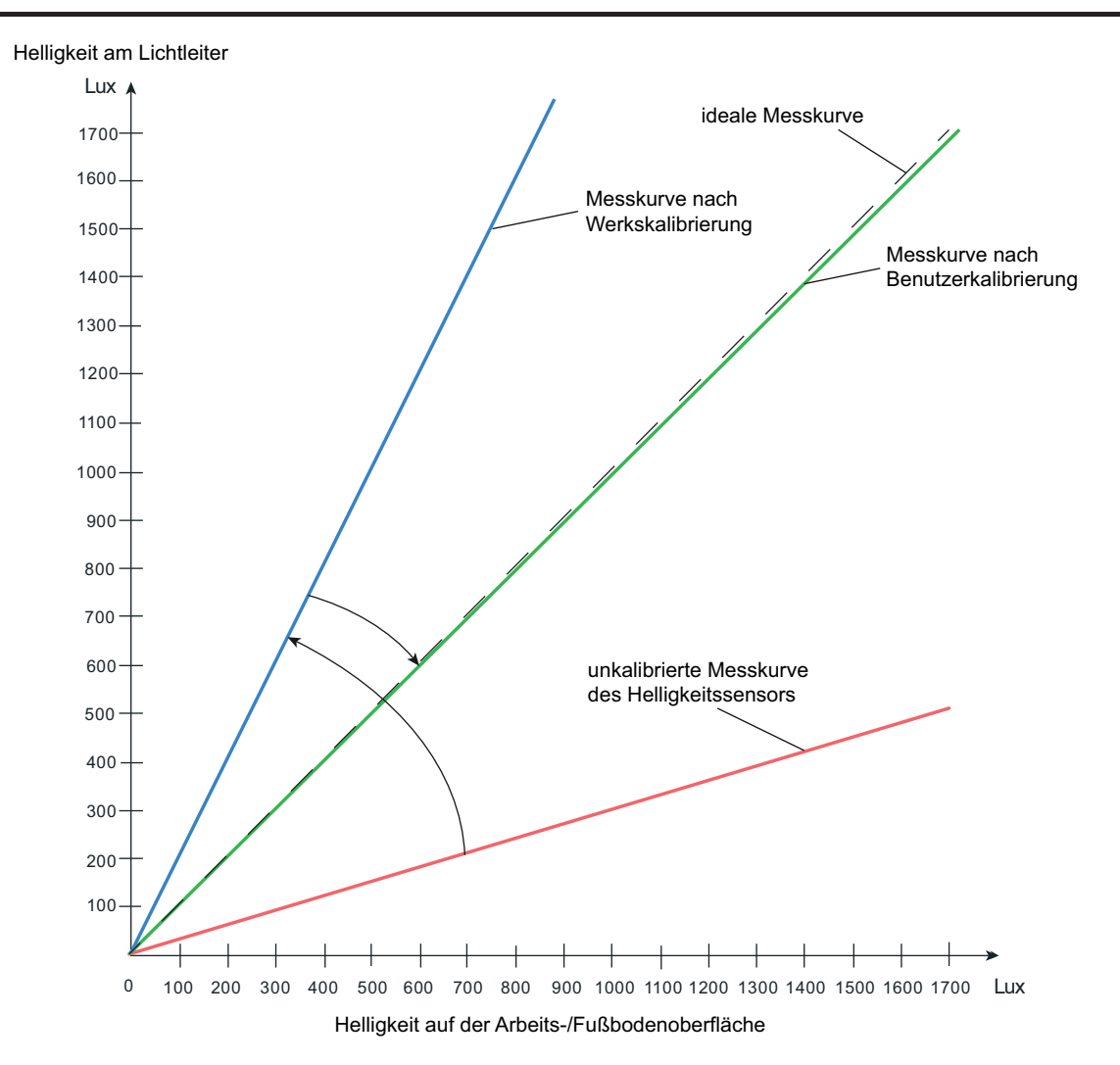

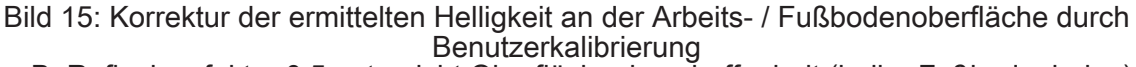

z. B. Reflexionsfaktor 0,5 entspricht Oberflächenbeschaffenheit (heller Fußbodenbelag)

**Best.-Nr. 2106 04** 100 200 300 400 500 600 700 800 900 1000 1100 Ob eine nachträgliche Benutzerkalibrierung notwendig ist, kann rein subjektiv oder durch Referenzmessung festgestellt werden. Eine Benutzerkalibrierung sollte durchgeführt werden, sofern die Dämmerungsstufenauswertung oder die Lichtregelung subjektiv durch anwesende Personen als "nicht angemessen" bewertet wird. Alternativ kann direkt nach der Inbetriebnahme durch Auslesen des durch das Gerät bei Werkskalibrierung ermittelten Helligkeitswerts über das Objekt "Gemessener Helligkeitswert" festgestellt werden, ob eine nachträgliche Kalibrierung erforderlich ist. Hierbei ist der ausgelesene Helligkeitswert mit dem Messwert eines geeigneten Helligkeitsmessgeräts (kalibriertes Luxmeter), das sich an der Arbeits- oder Fußbodenoberfläche befindet, zu vergleichen. Ist die Abweichung zwischen den Helligkeitswerten zu groß, sollte eine Benutzerkalibrierung durchgeführt werden. Im Zuge der Vergleichsmessung an der Oberfläche sollten mehrere Messungen an verschiedenen Stellen durchgeführt werden. Die einzelnen Messergebnisse sind dann zu mitteln und mit dem Messwert des Geräts zu vergleichen.

Der durch die Werkskalibrierung eingestellte Reflexionsfaktor ist in den meisten Fällen zutreffend, so dass eine Benutzerkalibrierung nicht erforderlich ist.

i Eine Benutzerkalibrierung wird erforderlich, wenn für das Gerät ein ungünstiger Montageort ausgewählt wurde (in der Anwendung als Präsenzmelder in einem Büro nicht direkt über einer Schreibtischoberfläche montiert) oder das Gerät - beispielsweise in der Anwendung als Deckenwächter - das reflektierte Licht einer dunklen Fußbodenoberfläche misst.

GIRA

# GIRA

Die folgenden Schritte sind für eine Benutzerkalibrierung durchzuführen...

- Den Helligkeitszustand im Raum wie gewünscht einstellen.
- Anschließend die mehrfach gemessene und gemittelte Helligkeit auf der Arbeits-/ Fußbodenoberfläche (Messfläche) - beispielsweise mit Hilfe der ETS - an das Objekt "Sensorkalibrierung" senden. Hierdurch ordnet das Gerät den vorgegebenen Messwert wird dem aktuell gemessenen Helligkeitswert (Helligkeit am Lichtleiter) zu, wodurch die Messwertkurve im Gerät angepasst wird.

Wenn der Parameter "Sensorkalibrierung" in der ETS auf "Kalibrierung durch Telegramm" eingestellt ist, wertet das Gerät solange keine Helligkeit aus, bis eine Benutzerkalibrierung durchgeführt wurde! In diesem Fall sind folglich bis zu einer ordnungsgemäß durchgeführten Kalibrierung alle Funktionsblöcke und die Lichtregelung ohne Funktion. Der über das Objekt "Gemessener Helligkeitswert" nachgeführte Helligkeitswert kann für den Fall einer noch nicht durchgeführten Kalibrierung durch den Parameter "Verhalten bei nicht erfolgter Kalibrierung" beeinflusst werden. Abhängig von der Einstellung sendet das Gerät keinen Helligkeitswert aus (Wert "0" im Objekt) oder es wird der Wert "7FFF" (hexadezimal) ausgesendet, um einen ungültigen Helligkeitsmesswert zu signalisieren.

 $\overline{ii}$  Eine alte Benutzerkalibrierung wird durch eine Neukalibrierung dauerhaft ersetzt (bleibt auch nach Busspannungsausfall erhalten). Die Sensorkalibrierung kann jederzeit durch den Parameter in der ETS auf Werkskalibrierung zurückgestellt werden.

## **4.2.4.2.3 Gehtest und Anzeige von Bewegungsimpulsen**

Das Gerät verfügt über eine Gehtest-Funktion. Die Gehtest-Funktion dient als Hilfe bei der Projektierung und Einstellung des PIR-Erfassungsbereichs. Der Gehtest zeigt die Reaktion des Geräts bei erkannten Bewegungen durch eine blaue Status-LED an, die sich gut sichtbar hinter dem Sensorfenster befindet. Der Gehtest kann unmittelbar nach der ETS-Inbetriebnahme aktiv sein oder alternativ im laufenden Betrieb des Geräts über die IR-Fernbedienung (Zubehör) aktiviert und deaktiviert werden. Optional kann die Status-LED auch im Normalbetrieb erkannte Bewegungen signalisieren.

## **Eigenschaften des Geräts im Gehtest**

Das Gerät besitzt bei einem aktiven Gehtest die folgenden Eigenschaften...

- Die Bewegungserfassung erfolgt immer helligkeitsunabhängig.
- Es sind alle PIR-Sektoren aktiv (entsprechend der eingestellten Empfindlichkeiten).
- Bei einer erkannten Bewegung wird eine blaue Status-LED im Sensorfenster für die Dauer des Bewegungsimpulses eingeschaltet. Die Bewegungssignale der drei Sektoren werden dabei zusammengeführt.
- Es wird am Ende einer erkannten Bewegung keine Sendeverzögerung gestartet.
- Die Funktionsblöcke 1-5 sowie die Funktionsblockumschaltung werden nicht bearbeitet (es werden keine Telegramme ausgesendet).
- Es gibt keine Haupt- und Nebenstellenanordnung. Das Gerät arbeitet autark.
- Die Parameter "Verhalten nach Busspannungswiederkehr" und "Verhalten nach ETS-Programmiervorgang" und die Sperrfunktion eines Funktionsblocks werden nicht ausgewertet.
- An der IR-Fernbedienung werden nur noch die Tasten "Test" (zum Deaktivieren der Gehtestfunktion) und "Empfindlichkeit" (zur Justage der Empfindlichkeitseinstellung) zugelassen.
- $\left| i \right|$  Eine laufende Sendeverzögerung nach Busspannungswiederkehr wird bei Aktivierung der Gehtestfunktion deaktiviert. Diese ist dann auch beim Deaktivieren der Gehtestfunktion nicht mehr aktiv.

### **Aktivierung und Deaktivierung über ETS-Parameter**

Um den Gehtest über die ETS-Parametrierung zu aktivieren, muss der Parameter "Gehtest nach ETS-Programmiervorgang" auf der Parameterseite "Bewegungs- und Lichtsensorik" auf "aktiviert" eingestellt werden. Nach einem folgenden ETS-Programmiervorgang des Applikationsprogramms wird dann automatisch der Gehtest aktiviert. Das Deaktivieren eines Gehtests ist mit Hilfe der ETS möglich, in dem der o. g. Parameter wieder auf "deaktiviert" eingestellt und erneut das Applikationsprogramm programmiert wird.

Der Gehtest kann auch durch die IR-Fernbedienung (s. u.) oder durch einen Busspannungsausfall (Gerätereset) deaktiviert werden.

#### **Aktivierung und Deaktivierung durch IR-Fernbedienung**

Der Gehtest kann auch über die IR-Fernbedienung (Zubehör) aktiviert und deaktiviert werden. Damit dies möglich ist, muss in der ETS die IR-Fernbedienung auf der gleichnamigen Parameterseite freigegeben sein und der Parameter "Taste 'Test' für Gehtestfunktion" auf "aktiviert" stehen. Bei dieser Parametereinstellung kann dann im laufenden Betrieb die Gehtestfunktion mit der Taste "Test" der IR-Fernbedienung aktiviert und deaktiviert werden. Auch ist auf diese Weise das Deaktivieren eines Gehtests möglich, der durch einen ETS-Programmiervorgang aktiviert wurde.

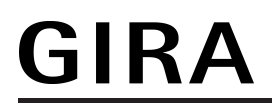

- i Bei Deaktivierung des Gehtest über die IR-Fernbedienung, werden die vor dem Gehtest aktiven Funktionsblöcke in den Grundzustand versetzt, d. h. alle Verzögerungszeiten werden zurückgesetzt und die parametrierten Telegramme am Ende der Erfassung werden gesendet.
- i Der Gehtest kann auch durch einen Busspannungsausfall (Gerätereset) deaktiviert werden.

#### **Anzeige von Bewegungsimpulsen**

Die blaue Status-LED wird durch den Gehtest angesteuert. Optional kann die Status-LED auch im Normalbetrieb erkannte Bewegungen signalisieren. Der Parameter "Anzeige von Bewegungsimpulsen über Gehtest-LED" gibt diese Funktion mit der Einstellung "bei aktivem Gehtest und im Normalbetrieb" frei. Durch die Signalisierung kann jederzeit der Beginn und die Dauer der Bewegungserfassung durch das Gerät visualisiert werden. Beispielhafte Anwendung: Einsatz im Außenbereich, um den Ausfall eines Leuchtmittels zu erkennen.

i Die Status-LED zeigt helligkeitsunabhängig erkannte Bewegungen aller PIR-Sektoren an. Es ist zu beachten, dass einem Funktionsblock nicht immer alle PIR-Sektoren zugeordnet sein müssen. Folglich kann eine signalisierte Bewegung nicht zwangsläufig einem Funktionsblock und somit explizit einer Beleuchtung zugeordnet werden.

## **4.2.4.3 Funktionsblöcke 1-5 zur Bewegungserfassung**

## **4.2.4.3.1 Anwendungen**

Das Gerät enthält bis zu 5 Funktionsblöcke (FB), die logisch unabhängig voneinander agieren und jeweils separat auf die Anwendung "Deckenwächter", "Präsenzmelder" oder "Melder" konfiguriert werden können. Der erste Funktionsblock kann geräteintern mit der Lichtregelung kombiniert werden, so dass Bewegungsauswertung (Präsenzsignal), Helligkeitsauswertung und Lichtregelung komfortabel mit nur einem Busgerät ausgeführt werden können.

Je Funktionsblock stehen bis zu zwei Ausgangs-Kommunikationsobjekte zur Verfügung, über die die Schalt- und Steuerbefehle auf den Bus ausgesendet werden. Abhängig von der konfigurierten Funktion (Schalten, Treppenhausfunktion, Dimmwertgeber, Szenennebenstelle, Temperaturwertgeber, Helligkeitswertgeber, Betriebsmodusumschaltung, Schalten mit Zwangsstellung) wird das Datenformat dieser Objekte unabhängig voneinander festgelegt und an die steuerbaren Gewerke der KNX-Anlage angepasst.

Wenn ein Funktionsblock verwendet werden soll, ist dieser in der ETS auf der Parameterseite "Funktionsblöcke (FB)" freizugeben. Der erste Funktionsblock ist immer zur Verwendung vorgesehen und folglich freigegeben. Optional kann ein Funktionsblock noch einer Funktionsblock-Gruppe zugeordnet werden, um die Funktionsblockumschaltung zu verwenden. Sofern ein Funktionsblock freigegeben wurde, erscheinen in der ETS funktionsblockabhängig Parameter und Objekte.

Auf der Parameterseite "FBx - Allgemein" kann die Anwendung eines Funktionsblocks (Deckenwächter, Präsenzmelder, Meldebetrieb) durch den gleichnamigen Parameter konfiguriert werden. Dieser Parameter sollte - genau wie die Parameter "Applikationstyp" und "Betriebsart" - ganz zu Beginn der Gerätekonfiguration auf die erforderliche Einstellung parametriert werden, da von den genannten Parametern alle anderen Funktionsblock-Parameter und -Objekte abhängen.

In den folgenden Kapiteln werden die unterschiedlichen Anwendungen der Funktionsblöcke 1-5 genau beschrieben.

#### **Anwendung Deckenwächter**

In der Anwendung als Deckenwächter wird das Gerät üblicherweise in Durchgangsbereichen von Gebäuden eingesetzt, um dort die Beleuchtung bei Bedarf automatisch einzuschalten. Eine durch einen Deckenwächter eingeschaltete Beleuchtung wird erst wieder ausgeschaltet, sofern sich keine Personen mehr im beobachteten Bereich aufhalten. Bei helligkeitsunabhängiger Erfassung ist die Funktionalität identisch mit der eines Präsenzmelders.

In der Funktion Deckenwächter erfasst der Funktionsblock Bewegungen und sendet das zu Beginn einer Erfassung parametrierte Telegramm auf den Bus, wenn der gemessene Helligkeitswert unterhalb der eingestellten Dämmerungsstufe liegt. Das Telegramm zu Beginn einer Erfassung kann zeitversetzt (Auswerteverzögerung) ausgesendet werden. Wenn das Telegramm zu Beginn einer Erfassung übertragen wurde, arbeitet das Gerät unabhängig von der Helligkeit. Werden keine weiteren Bewegungen mehr erfasst, sendet das Gerät nach Ablauf der eingestellten Gesamtsendeverzögerung (Standardverzögerung 10 s + zusätzliche Sendeverzögerung) das parametrierte Telegramm am Ende der Erfassung auf den Bus.

i Unabhängig einer Bewegungserfassung kann das Licht auch bei einer Sperrung des Deckenwächters, bei einer manuellen Bedienung (externe Bewegung) und bei Busspannungswiederkehr ein- oder ausgeschaltet werden.

Funktionsbeschreibung

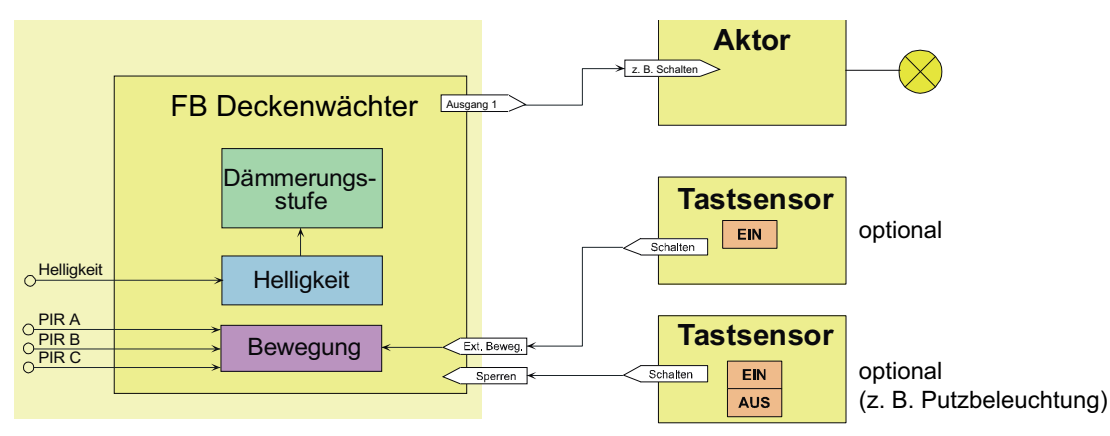

Bild 16: Applikationsbeispiel der Anwendung Deckenwächter

Die Helligkeitsgrenze, nach deren Unterschreiten Bewegungsimpulse durch den Deckenwächter ausgewertet werden, wird durch die Dämmerungsstufe festgelegt. Die Dämmerungsstufe wird in der ETS parametriert und ist optional durch eine Teach-In-Funktion oder durch externe Busvorgabe veränderbar. Unterschreitet die ermittelte Helligkeit den Dämmerungswert, schaltet der Deckenwächter bei einer erkannten Bewegung das Kunstlicht über die KNX-Aktorik ein. Der Helligkeitsbereich oberhalb der Dämmerungsstufe charakterisiert die Helligkeit im Raum, bei der der Raum ausreichend hell ausgeleuchtet ist und somit kein Kunstlicht mehr eingeschaltet werden muss. Befindet sich die Umgebungshelligkeit in diesem Bereich und das Gerät detektiert eine Bewegung, dann wird kein zusätzliches Kunstlicht eingeschaltet. Ist die Dämmerungsstufe auf "helligkeitsunabhängig" parametriert, wird stets bei einer erkannten Bewegung das Kunstlicht eingeschaltet, ohne die Umgebungshelligkeit zu überwachen.

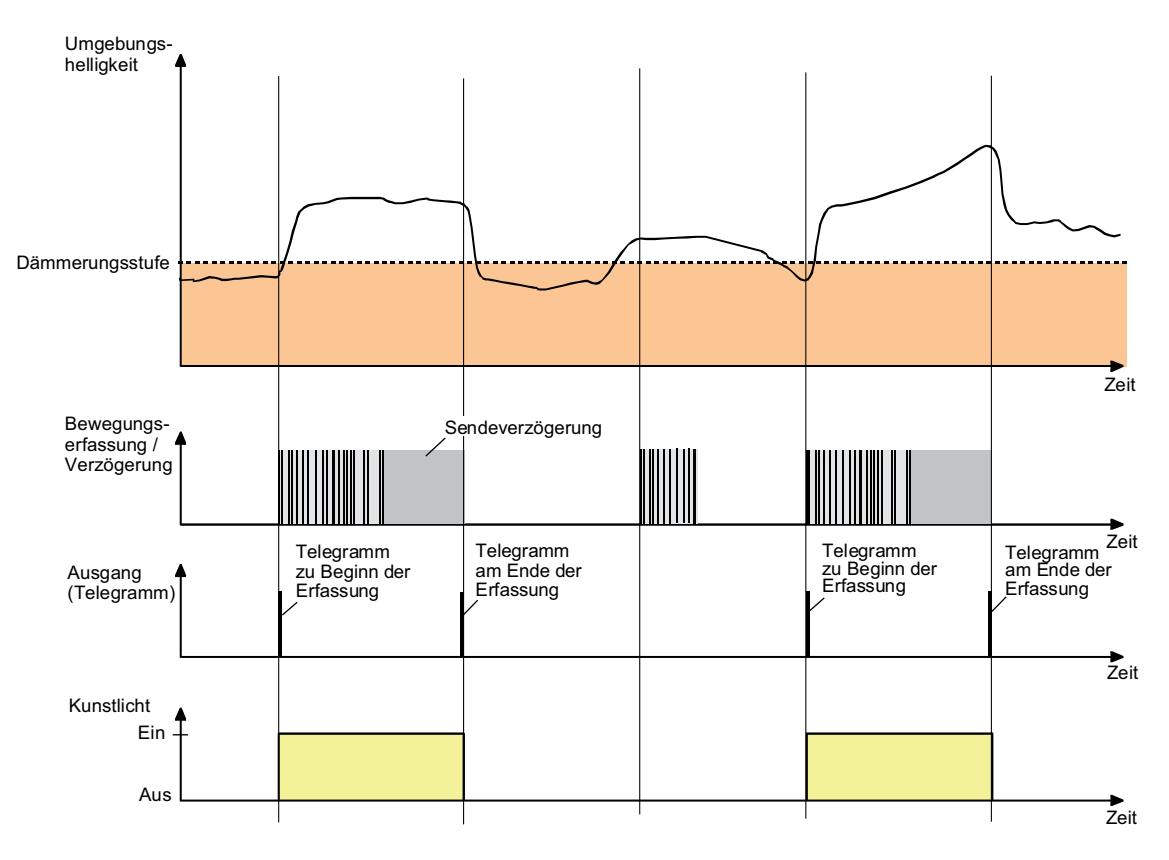

Bild 17: Helligkeits- und Bewegungsauswertung beim Deckenwächter

### **Anwendung Präsenzmelder**

Die Anwendung Präsenzmelder wird für gewöhnlich in Räumen eingesetzt, in denen sich Personen über einen längeren Zeitraum hinweg aufhalten (z. B. Arbeitsplatz, aber auch Bad/ WC...), um dort die Beleuchtung oder die Heizung/Lüftung zu steuern. Das Gerät kann in dieser Anwendung kleinste Bewegungen auswerten. Im Unterschied zur Deckenwächter-Funktionalität wird bei helligkeitsabhängigem Betrieb die Helligkeit auch bei aktiver Bewegungserfassung mit eingeschalteter Beleuchtung fortlaufend ausgewertet. Dadurch kann beispielsweise eine Beleuchtung ausgeschaltet werden, wenn eine definierte Helligkeitsschwelle z. B. durch eindringendes Tageslicht überschritten wird.

Im Unterschied zur Anwendung Deckenwächter wird bei helligkeitsabhängiger Bewegungserfassung die Helligkeit auch bei aktiver Bewegungserfassung mit eingeschalteter Beleuchtung weiter ausgewertet. Übersteigt die gemessene Helligkeit eine definierte Ausschaltschwelle (Abschalthelligkeit), werden keine weiteren Bewegungen mehr ausgewertet und die Beleuchtung wird nach Ablauf einer parametrierbaren Sendeverzögerung auch während einer aktiven Bewegungserfassung abgeschaltet.

i Unabhängig einer Bewegungserfassung kann das Licht auch bei einer Sperrung des Präsenzmelders, bei einer manuellen Bedienung (externe Bewegung) und bei Busspannungswiederkehr ein- oder ausgeschaltet werden.

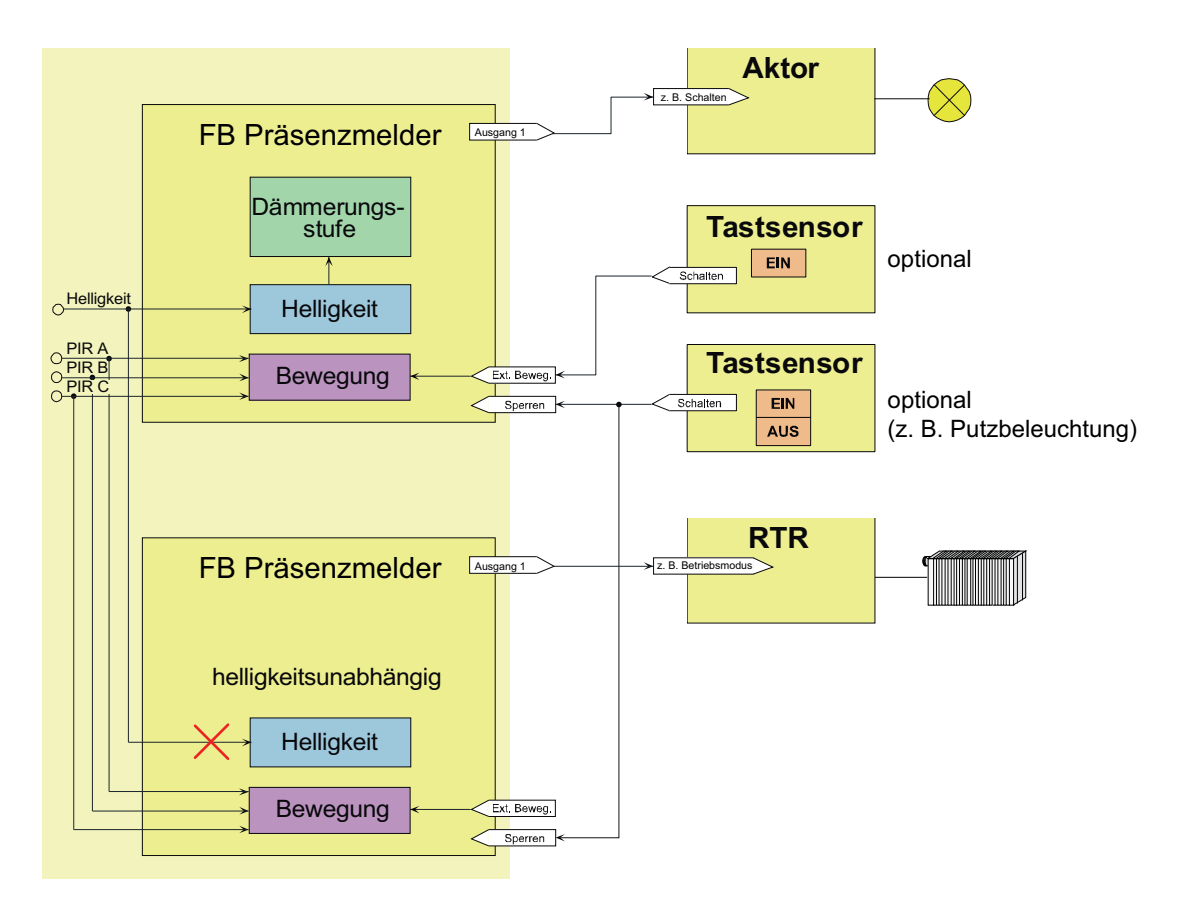

Bild 18: Applikationsbeispiel der Anwendung Präsenzmelder

Ein Präsenzmelder erfasst die Präsenz einer Person und sendet zu Beginn einer Erfassung das parametrierte Telegramm, wenn der ermittelte Helligkeitswert unterhalb der eingestellten Dämmerungsstufe liegt. Die Dämmerungsstufe wird in der ETS parametriert und ist optional durch eine Teach-In-Funktion oder durch externe Busvorgabe veränderbar. Das Telegramm zu Beginn einer Erfassung kann auch zeitversetzt (Auswerteverzögerung) ausgesendet werden. Wird im weiteren Verlauf der Bewegungserfassung keine Präsenz mehr erkannt, sendet das Gerät nach Ablauf der eingestellten Gesamtsendeverzögerung (Standardverzögerung 10 s + zusätzliche Sendeverzögerung) das parametrierte Telegramm auf den Bus. Überschreitet die gemessene Helligkeit während einer aktiven Präsenzerfassung die eingestellte Abschalthelligkeit, werden keine weiteren Bewegungen mehr ausgewertet und das

parametrierte Telegramm am Ende der Erfassung wird nach Ablauf der Sendeverzögerung oder einer separat parametrierbaren Abschaltverzögerung ausgesendet. Die Abschaltverzögerung dient zum Entprellen kurzzeitiger Lichtreflexe und verhindert ein Fehlschalten der Beleuchtung. Der Bereich zwischen Dämmerungsstufe und Abschalthelligkeit charakterisiert die Helligkeit im Raum, auf die der Präsenzmelder einregeln soll. Befindet sich die Umgebungshelligkeit in diesem Bereich und das Gerät detektiert eine neue Bewegung, wird kein zusätzliches Kunstlicht hinzugeschaltet. Ist die Dämmerungsstufe auf "helligkeitsunabhängig" parametriert, wird stets bei einer erkannten Präsenz das Kunstlicht hinzugeschaltet, ohne die Umgebungshelligkeit zu überwachen.

i Steuert die Präsenzerfassung eine Heizungs- oder Kühlungsanlage, sollte die Auswertung des Helligkeitssignals nicht erfolgen (Dämmerungsstufe helligkeitsunabhängig).

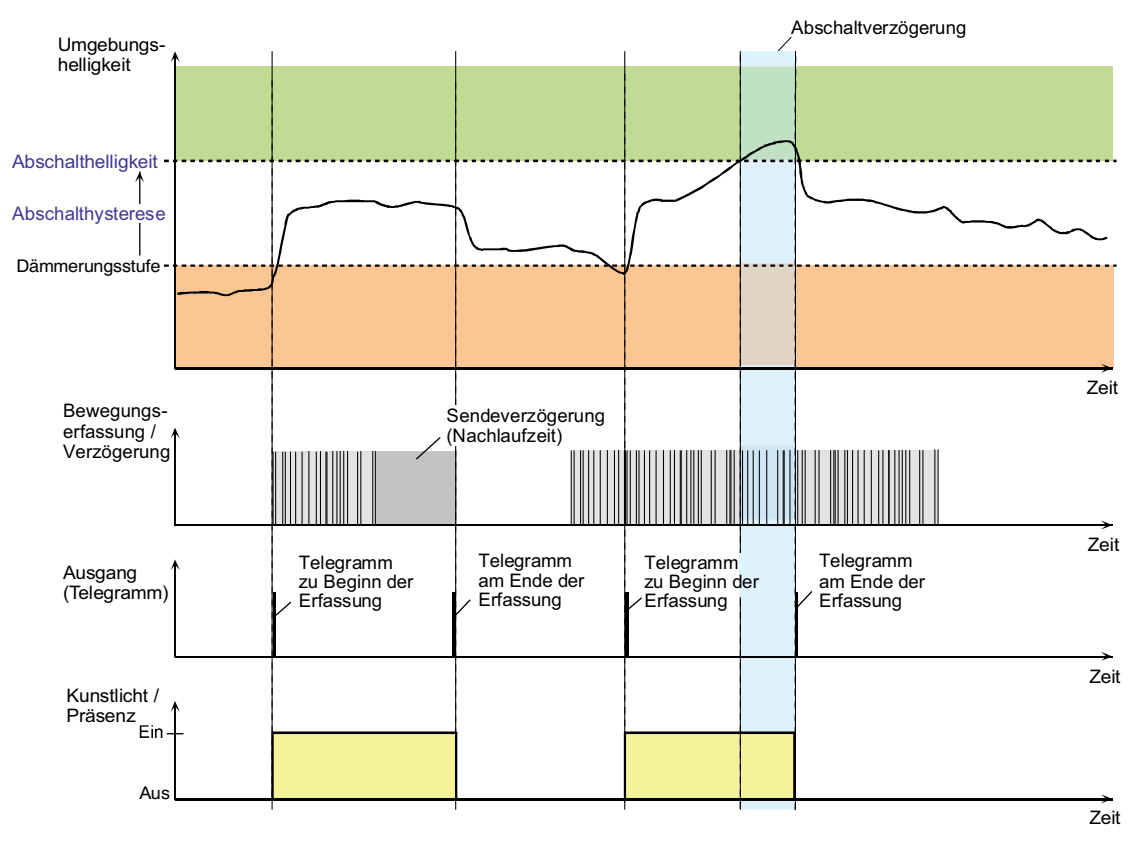

Bild 19: Helligkeits- und Bewegungsauswertung beim Präsenzmelder

### **Anwendung Melder**

In der Anwendung Meldebetrieb arbeitet das Gerät stets helligkeitsunabhängig. Meldetelegramme signalisieren, ob sich Personen im beobachteten Bereich aufhalten, oder nicht. Hierbei kann die Anzahl von Bewegungsimpulsen innerhalb einer Überwachungszeit angegeben werden, wodurch eine Anpassung der Bewegungsauswertung auf individuelle Anforderungen möglich ist. Eine Bewegung wird erst dann identifiziert, wenn das Gerät die eingestellte Anzahl an Bewegungsimpulsen festgestellt hat. Diese Anwendung bietet sich an, wenn das Gerät als Melder für KNX-Meldeanlagen arbeiten soll.

Im Meldebetrieb reagiert das Gerät unempfindlicher auf erkannte Bewegungen, da erst nach mehrmaliger Abfrage des Bewegungssignals ein Meldetelegramm über das Ausgangsobjekt übertragen wird. Das Kriterium für die Auslösung eines Meldetelegramms ist die parametrierbare Anzahl von Bewegungsimpulsen, die innerhalb eines wählbaren Überwachungszeitraums auftreten. Dabei kann zu Beginn oder am Ende einer identifizierten Bewegung ein Meldetelegramm ausgegeben werden.

i Der Meldebetrieb arbeitet nur als Einzelgerät und sendet gegebenenfalls nach Erfassung und Bewertung der Bewegung ein Telegramm über das Ausgangs-Objekt an eine Zentrale. Die Nebenstelleneingänge oder -ausgänge sind im Meldebetrieb deaktiviert.

Das im Folgenden abgebildete Diagramm verdeutlicht das Verhalten des Funktionsblocks in der Anwendung Melder. Im Beispiel wurde die Anzahl der Bewegungsimpulse auf "4" eingestellt.

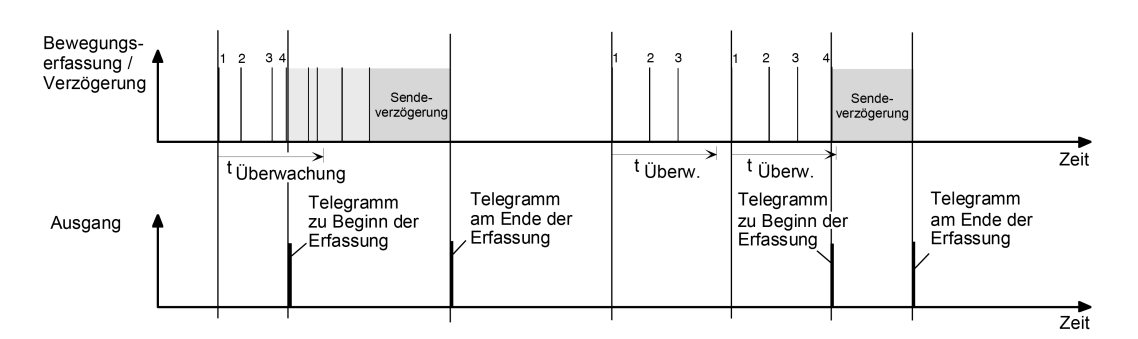

Bild 20: Bewegungsauswertung beim Melder

Nach Erkennen des vierten Bewegungsimpulses im Überwachungszeitraum (tüberwachung) wird das Meldetelegramm "zu Beginn der Erfassung" gesendet und die Sendeverzögerung gestartet. Weitere Bewegungsimpulse innerhalb der Sendeverzögerung führen zum Nachtriggern der Sendeverzögerung. Nach Ausbleiben von Bewegungssignalen und Ablauf der Sendeverzögerung wird das Meldetelegramm "am Ende der Erfassung" gesendet. Werden im Überwachungszeitraum weniger als 4 Bewegungsimpulse erkannt, wird kein Meldetelegramm ausgelöst. Nach Ablauf der Überwachungszeit ist der nächste Bewegungsimpuls der erste eines neuen Überwachungszeitraumes. Mit dem Beginn einer Erfassung (Start der Sendeverzögerung) wird die Überwachungszeit gestoppt und zurückgesetzt. Ein erneuter Start der Überwachungszeit erfolgt wieder mit dem ersten Bewegungsimpuls nach Ablauf der Sendeverzögerung.

Beim Melder sind die folgenden Funktionen vorgegeben...

- Dämmerungsstufe: helligkeitsunabhängig
- Ausgänge: nur Ausgang 1
- Teach-In-Funktion: gesperrt
- Auswerteverzögerung zu Beginn der Erfassung: nein
- Zyklisches Senden während einer Erfassung: möglich
- Telegrammauslösung bei Nachtriggerung: möglich
- Zusätzliche Sendeverzögerung am Ende einer Erfassung: möglich
- Zeitverlängerung für zusätzliche Sendeverzögerung am Ende einer Erfassung: nicht möglich
- Sperrfunktion: möglich (Sperrverhalten vorgegeben)
- Nebenstellen Ein- und Ausgänge: deaktiviert

### **Anwendung Präsenzmelder für Lichtregelung**

Bei der Anwendung Präsenzmelder mit Lichtregelung wird der Funktionsblock "Präsenzmelder" mit der geräteinternen Lichtregelung zusammengeschaltet. Dabei werden die Ausgänge und die Auswertung der Dämmerungsstufe des Funktionsblocks deaktiviert. Die Helligkeitsauswertung und die Lichtregelung (Steuerung der Ausgänge) werden ausschließlich von der Lichtregelung übernommen.

i Die Anwendung "Präsenzmelder für Lichtregelung" kann nur beim ersten Funktionsblock parametriert werden!

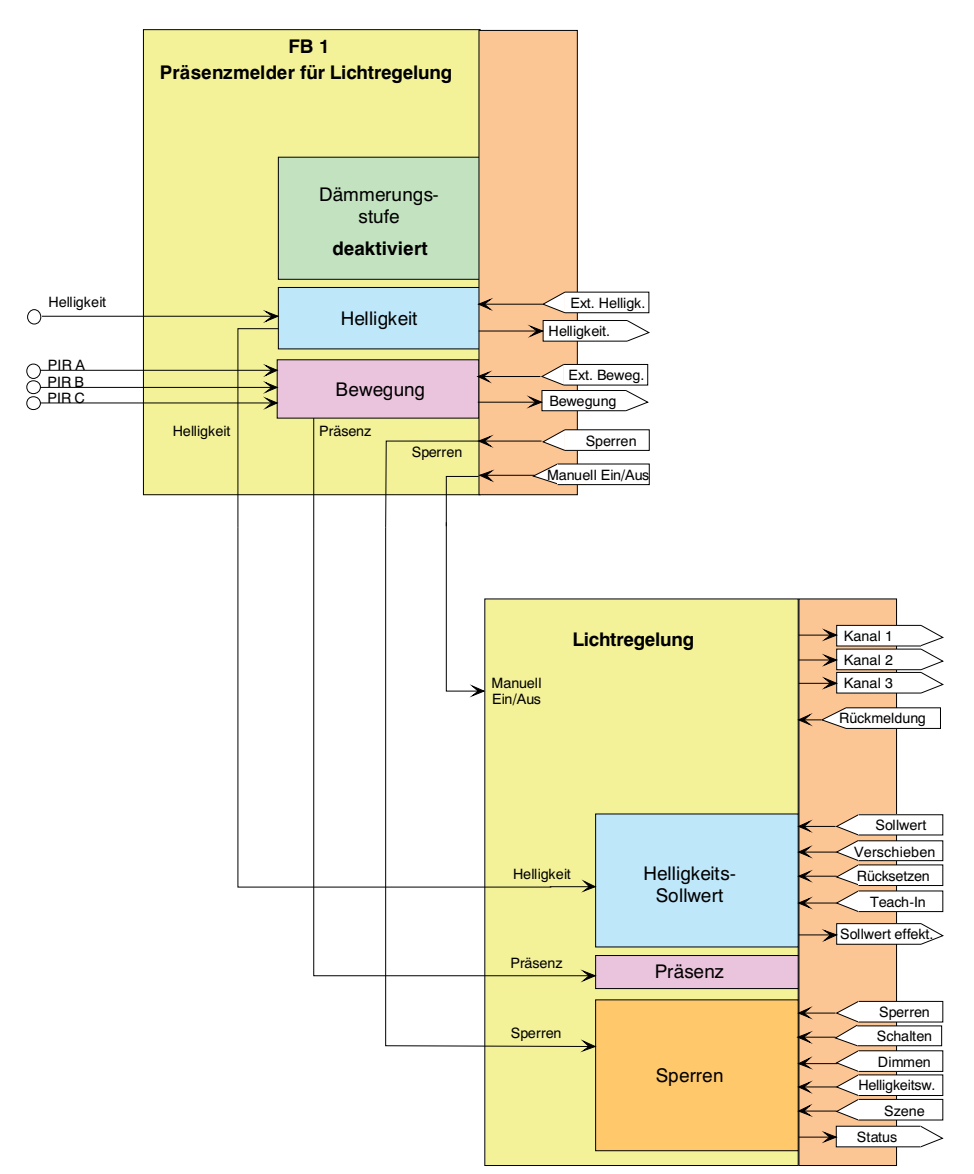

Bild 21: Funktionselemente der Anwendung Präsenzmelder mit Lichtregelung

Der Funktionsblock Präsenzmelder aktiviert bei helligkeitsunabhängiger Bewegungserfassung ein internes Präsenzsignal und startet die Sendeverzögerung. Durch das aktive Präsenzsignal wird die Lichtregelung eingeschaltet, die dann mit der Helligkeitsinformation des Funktionsblocks entsprechend die Regelkanäle ansteuert. Wird vom Funktionsblock keine Bewegung mehr erfasst, so wird das Präsenzsignal nach Ablauf der Sendeverzögerung zurück genommen, wodurch die Lichtregelung deaktiviert wird und entsprechende Telegramme über die Ausgangskanäle gesendet werden.

Bedarfsweise kann die Sperrfunktion verwendet werden. Die Ansteuerung der Sperrfunktion erfolgt über den Funktionsblock, der diese Information intern an die Lichtregelung weiterleitet.

## **4.2.4.3.2 Applikationstypen**

Das Gerät ist in den Anwendungen "Deckenwächter" oder "Präsenzmelder" als Einzelgerät, als Haupt- oder Nebenstelle einsetzbar. Die Verwendung mehrerer Geräte in einem Raum, um den Erfassungsbereich zu erweitern, ist möglich, indem ein als Hauptstelle parametriertes Gerät mit mehreren als Nebenstelle parametrierten Geräten kombiniert wird.

Der Applikationstyp eines Funktionsblocks wird in der ETS durch den gleichnamigen Parameter auf der Parameterseite "FBx - Allgemein" konfiguriert. Dieser Parameter sollte - genau wie die Parameter "Anwendung" und "Betriebsart" - ganz zu Beginn der Gerätekonfiguration auf die erforderliche Einstellung parametriert werden, da von den genannten Parametern alle anderen Funktionsblock-Parameter und -Objekte abhängen.

#### **Eine Kombination von Haupt- und Nebenstellen ist ausschließlich mit typgleichen Geräten (Gira Präsenzmelder Komfort 2106 02 / 2106 04) und mit den Standard-Gerätevarianten (Gira Präsenzmelder Standard 2105 02 / 2105 04) möglich! Bei Verwendung anderer Geräte im Haupt- und Nebenstellenbetrieb sind Funktionseinschränkungen oder Fehlfunktionen zu erwarten!**

Im Folgenden werden die unterschiedlichen Applikationstypen beschrieben.

- i In der Anwendung "Präsenzmelder für Lichtregelung" kann das Gerät nur im Applikationstyp "Einzelgerät" oder "Hauptstelle" betrieben werden.
- i Bei der Anwendung "Melder" arbeitet das Gerät nur als Einzelgerät.

#### **Applikationstyp "Einzelgerät"**

Dieser Applikationstyp kann bei einem Deckenwächter oder Präsenzmelder eingestellt werden. Das Gerät arbeitet dann autark. Eine Haupt- und Nebenstellenanordnung mit anderen Wächtern oder Präsenzmeldern ist nicht möglich.

Optional kann dem Gerät eine externe 1 Bit Bewegungsmeldung zugeführt werden, die beispielsweise von einem Tastsensor im Raum ausgeht. Hierdurch kann der Anwender auch ohne eine Bewegungserkennung im Erfassungsbereich des Geräts die angebundene KNX-Aktorik ansteuern. Die Auswertung des externen Bewegungssignals ist helligkeitsabhängig oder helligkeitsunabhängig möglich.

Als weitere Option steht der 1 Bit Objekt-Eingang "Beleuchtung manuell EIN/AUS" zur Verfügung (siehe Seite [78](#page-77-0)-[79](#page-78-0)). Über diesen Eingang kann die angesteuerte KNX-Aktorik eingeschaltet und bewegungsunabhängig auch wieder ausgeschaltet werden.

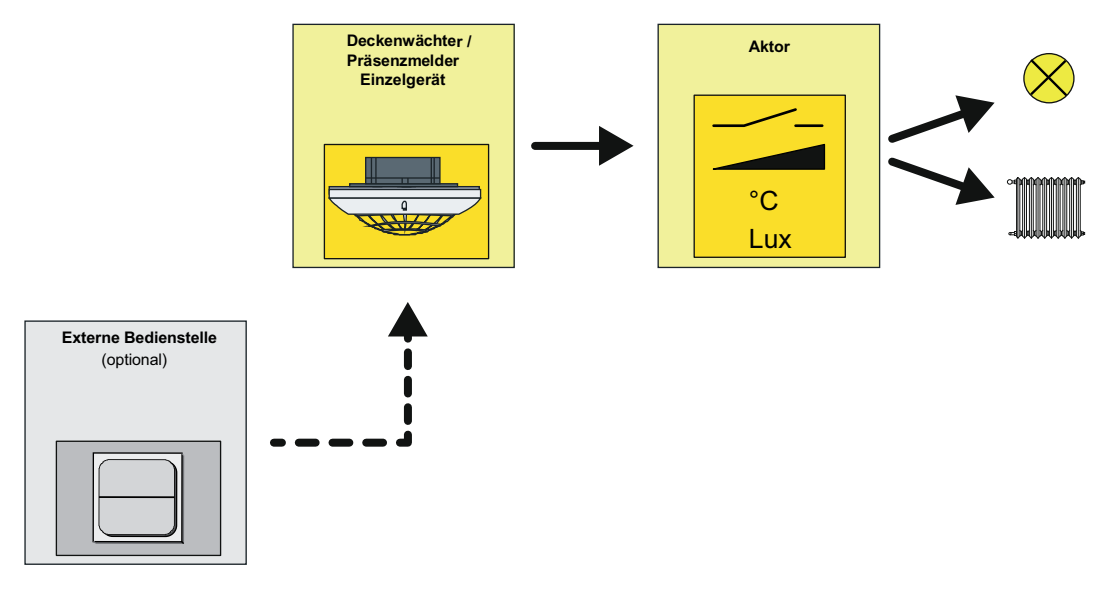

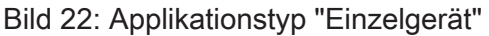

## **Applikationstyp "Hauptstelle"**

Eine Hauptstelle wird als Zentralgerät in Kombination mit ein oder mehreren Deckenwächtern oder Präsenzmeldern, die als Nebenstellen konfiguriert sind, eingesetzt. Die kombinierten Haupt- und Nebenstelle(n) führen zusammenhängend die Bewegungs- / Präsenzerfassung durch und ermöglichen so eine beliebige Erweiterung des Erfassungsbereichs. Die mit der Hauptstelle kombinierten Nebenstellen senden ihr Bewegungssignal über die selbe Gruppenadresse an das Objekt "Externe Bewegung" der Hauptstelle (siehe Kapitel 4.2.4.3.8. Applikationsbeispiele).

Die Auswertung der Dämmerungsstufe kann getrennt in Haupt- und Nebenstelle(n) oder zentral in der Hauptstelle vorgenommen werden. Für helligkeitsunabhängige Steuerungen wie z. B. Temperaturwertgeberanwendungen, Raumtemperaturregler-Betriebsmodus-Umschaltungen oder Lüftungssteuerungen kann die Dämmerungsstufenauswertung in Haupt- und Nebenstelle (n) deaktiviert werden. Die Auswertung der Abschalthelligkeit beim Präsenzmelder erfolgt immer zentral in der Hauptstelle. Die Steuerung der Aktorik erfolgt ausschließlich durch die Hauptstelle. Eine Kombination von mehreren Hauptstellen (Wirkung auf die selbe KNX-Aktorik) ist nicht möglich.

Auch bei diesem Applikationstyp ist es wieder möglich, optional dem Gerät - parallel zu den Nebenstellen über die selbe Gruppenadresse auf das Objekt "Externe Bewegung" - eine externe 1 Bit Bewegungsmeldung zuzuführen, dessen Auswertung - abhängig von der Parametrierung der Auswertung der Dämmerungsstufe - helligkeitsabhängig oder helligkeitsunabhängig erfolgen kann. Sofern eine benutzergeführte und bewegungsunabhängige Steuerung erforderlich ist, sollte die manuelle Bedienfunktion des Gerätes ("Beleuchtung manuell EIN/AUS") verwendet werden (siehe Seite [78-](#page-77-0)[79](#page-78-0)).

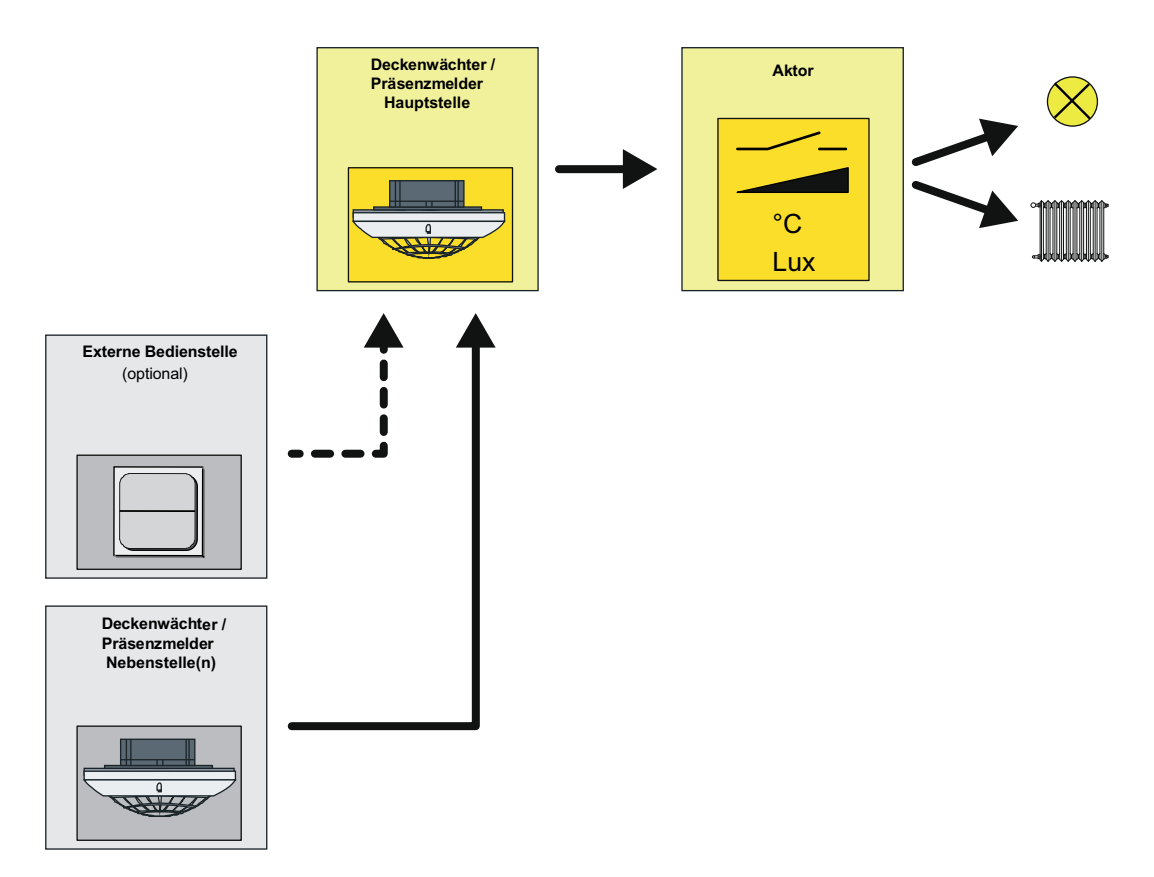

Bild 23: Applikationstyp "Hauptstelle"

### **Applikationstyp "Nebenstelle"**

Eine Nebenstelle ist Teilnehmer einer Kombination von mehreren Deckenwächtern oder Präsenzmeldern, die zusammenhängend die Bewegungs- / Präsenzerfassung und optional auch die Dämmerungsstufenauswertung durchführen. Die Nebenstelle sendet nur eine Bewegungsmeldung an eine Hauptstelle. Eine Nebenstelle steuert folglich nicht direkt einen Aktor.

Eine Nebenstelle kann die Bewegungserfassung der Auswertung der eigenen Dämmerungsstufe unterziehen oder alternativ helligkeitsunabhängig arbeiten. Bei aktivierter Helligkeitsauswertung in der Nebenstelle muss die Dämmerungsstufe von der Hauptstelle beim Einschalten der Beleuchtung deaktiviert werden (helligkeitsunabhängiger Betrieb bei eingeschalteter Beleuchtung). Dies geschieht - unabhängig vom Datenformat der Aktor-Ausgangsobjekte der Hauptstelle - über das Objekt "Deaktivierung Dämmerungsstufe", das mit dem gleichnamigen Objekt der Hauptstelle zu verbinden ist (siehe Kapitel 4.2.4.3.8. Applikationsbeispiele).

Für helligkeitsunabhängige Steuerungen wie z. B. Temperaturwertgeberanwendungen, Raumtemperaturregler-Betriebsmodus-Umschaltungen oder Lüftungssteuerungen kann die Dämmerungsstufenauswertung in Haupt- und Nebenstelle(n) deaktiviert werden.

i Die Auswertung der Abschalthelligkeit beim Präsenzmelder erfolgt immer zentral in der Hauptstelle.

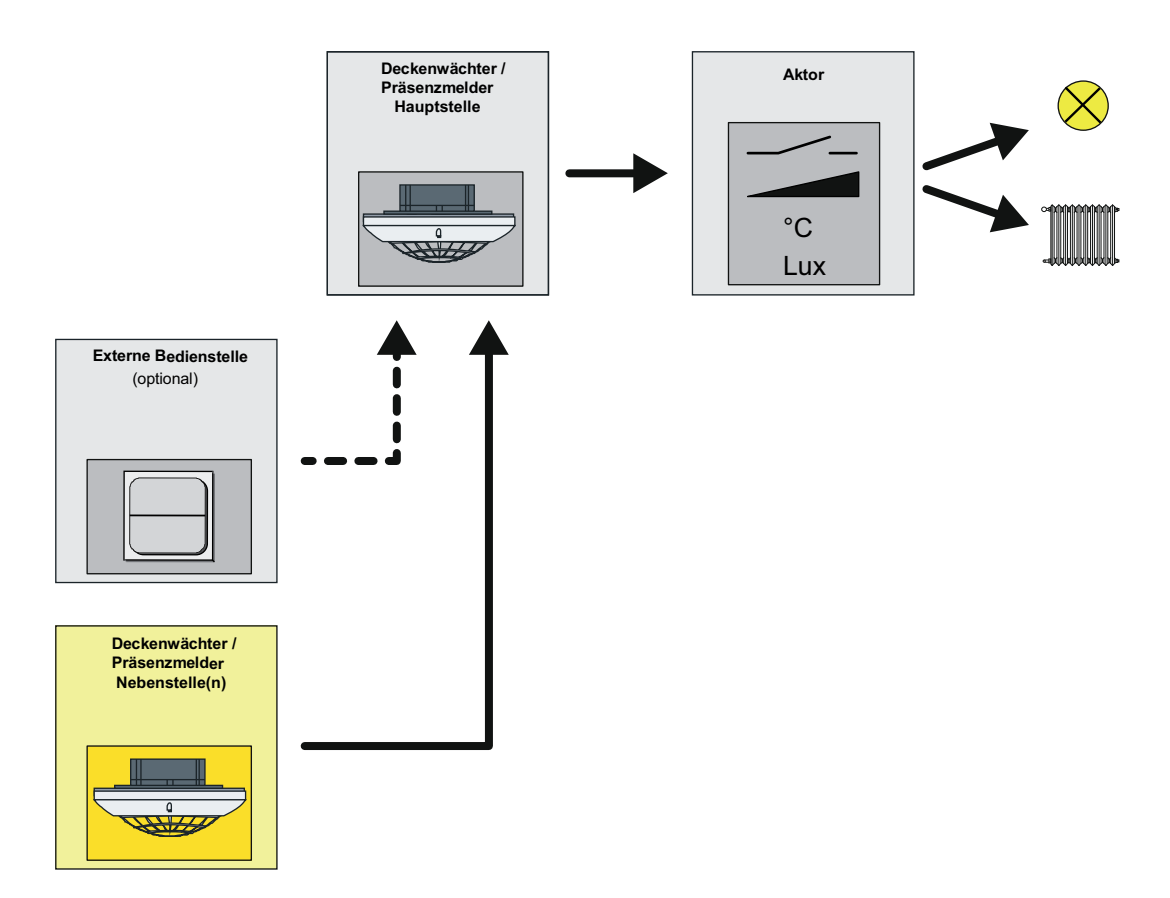

Bild 24: Applikationstyp "Nebenstelle"

Während einer aktiven Bewegungserfassung sendet die Nebenstelle zyklisch Bewegungstelegramme über das Objekt "Bewegung" an die Hauptstelle (Bild 25). Die  $Zy$ kluszeit  $t_1$  ist in der Nebenstelle auf der Parameterseite "FBx - Beginn Erfassung" parametrierbar. Alle Nebenstellen müssen auf die gleiche Zeit konfiguriert werden. Die Zykluszeit ist auf die Sendeverzögerung (Standardverzögerung 10 Sekunden + zusätzliche Sendeverzögerung) der Hauptstelle abzustimmen. Innerhalb der Sendeverzögerung muss es bei einer fortlaufenden Bewegung mindestens ein Bewegungstelegramm geben. Zur sicheren Bewegungsauswertung sollte die Zykluszeit etwas weniger als die Hälfte der Sendeverzögerung betragen. In der Standardparametrierung ist die Zykluszeit auf 9 Sekunden eingestellt. Hierdurch ist auch ohne zusätzliche Sendeverzögerung in der Hauptstelle eine

**Best.-Nr. 2106 02 Best.-Nr. 2106 04** 

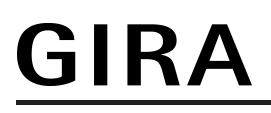

sichere Bewegungsauswertung durch die Nebenstellen gewährleistet. Bei langen Sendeverzögerungen bietet es sich an, auch die Zykluszeit wie beschrieben anzupassen, um die Busbelastung durch die Nebenstellen-Bewegungstelegramme zu reduzieren. Die Sendeverzögerung t<sub>2</sub> (aktive Zeit der Bewegungsauswertung) ist im Nebenstellenbetrieb fest auf 6 Sekunden eingestellt.

i Bei Nachtriggerung (neue Bewegung innerhalb der Sendeverzögerung) wird kein Bewegungstelegramm ausgesendet.

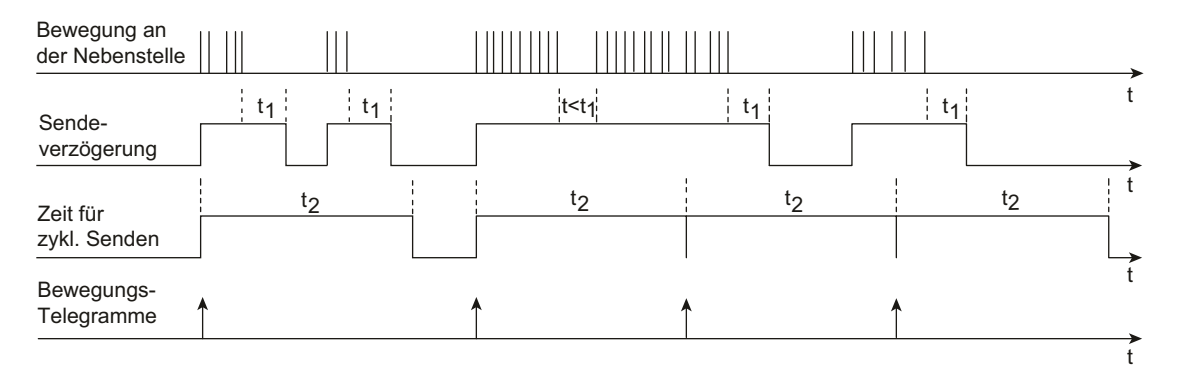

Bild 25: Bewegungssignale einer Nebenstelle

Bei diesem Applikationstyp ist es nicht möglich, dem Gerät externe Bewegungsmeldungen zur Realisierung einer manuellen Bedienung (z. B. durch einen Tastsensor) zuzuführen. Dies ist ausschließlich an einer Hauptstelle möglich.

## **4.2.4.3.3 Betriebsart**

Bei Funktionsblöcken mit der Anwendung "Deckenwächter" oder "Präsenzmelder" kann die Betriebsart in der ETS konfiguriert werden. Die Betriebsart legt die Funktionsweise der Bewegungserkennung fest und definiert, ob der Beginn und das Ende einer Bewegungserfassung automatisch erkannt wird, oder nicht. So kann die Betriebsart auf "Vollautomat" (Automatik EIN, Automatik AUS), auf "Halbautomat I" (Manuell EIN, Automatik AUS) oder auf "Halbautomat II" (Automatik EIN, Manuell AUS) konfiguriert werden. Hierdurch ist eine Anpassung der Bewegungserkennung auf viele Anwendungen in privaten und öffentlichen Bereichen möglich (z. B. WC-Beleuchtung, Servicebeleuchtung, Steuerung von Lüftungsanlagen).

### **Vollautomat (Auto EIN, Auto AUS)**

In dieser Betriebsart werden die Ausgänge eines Funktionsblocks automatisch durch die Bewegungserfassung und Helligkeitsauswertung angesteuert. Ein manuelles Ansteuern des Geräts ist nicht erforderlich.

Eine zusätzliche manuelle Bedienung kann bedarfsweise über die folgenden KNX-Objekte erfolgen...

"Externe Bewegung":

Über dieses Objekt ist es möglich, bei den Applikationstypen "Einzelgerät" oder "Hauptstelle" einen Bewegungsimpuls durch einen externen KNX-Sensor (z. B. Tastsensor) zu erzeugen. An diesen Eingang sendet in einer Haupt- / Nebenstellenkombination eine Nebenstelle Bewegungssignale. Es ist aber in gleicher Weise möglich, über einen anderen KNX-Sensor einen 1 Bit Bewegungsimpuls an dieses Objekt zu senden, um die Bewegungserfassung eines Funktionsblocks anzustoßen. Die weitere Auswertung von "echten" PIR-Bewegungssignalen und die Bearbeitung der Verzögerungszeiten erfolgt dann nach normalem Schema. Beim Applikationstyp "Nebenstelle" ist es nicht möglich, an das Objekt "Externe Bewegung" Nebenstellensignale zu senden. Hierbei wird das Objekt für die Dämmerungsstufenumschaltung bei Treppenhausfunktionen verwendet. Weitere Informationen sind den Applikationsbeispielen zu entnehmen (siehe Seite [80\)](#page-79-0).

"Beleuchtung manuell EIN/AUS": Dieses Objekt kann direkt für die manuelle Bedienung z. B. durch einen Tastsensor benutzt werden. Ein EIN-Telegramm wird wie eine helligkeitsunabhängige Bewegungserfassung ausgewertet, wodurch immer die Telegramme zu Beginn der Erfassung über die Ausgänge gesendet werden und die Sendeverzögerung gestartet wird. Ein AUS-Telegramm auf dieses Objekt führt bei einer aktuellen Bewegungserfassung zum Abbruch der Bewegungsauswertung und zur Beendigung der Sendeverzögerung inklusive Senden der Telegramme am Ende der Bewegung. Der Funktionsblock befindet sich danach im Grundzustand und ist bereit für eine neue Bewegungserfassung. Weitere Informationen können im Kapitel "Manuelle Bedienung" nachgelesen werden (siehe Seite [78](#page-77-0)-[79](#page-78-0)).

"Sperren": Dieses Objekt wird für die Aktivierung und Deaktivierung der Sperrfunktion benutzt. Hierüber ist es möglich, den Funktionsblock zu sperren und zwangsgeführt eine entsprechende Aktion einzuleiten (z. B. Beleuchtung dauerhaft EIN wegen Putzbeleuchtung). Der Normalbetrieb des Funktionsblocks ist dann erst wieder nach Freigabe der Sperrung möglich.

#### **Halbautomat I (Manuell EIN, Auto AUS)**

In dieser Betriebsart muss zuerst auf das Objekt "Beleuchtung manuell EIN/AUS" ein EIN-Telegramm gesendet werden, bevor eine Bewegung (inklusive ext. Bewegung) erfasst und ausgewertet wird. Das EIN-Telegramm startet dabei die erste Bewegungserfassung inklusive Sendeverzögerung. Das Ende der Erfassung wird automatisch erkannt oder durch ein AUS-Telegramm auf das Objekt "Beleuchtung manuell EIN/AUS" eingeleitet. Danach ist zunächst wieder ein manuelles EIN-Telegramm erforderlich, um eine neue Bewegung auszuwerten.

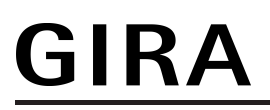

#### **Halbautomat II (Auto EIN, Manuell AUS)**

Bei dieser Betriebsart erfolgt die Erkennung einer Erfassung automatisch wie in der Betriebsart "Vollautomat". Nach Erkennung einer Bewegung und Ausgabe der Telegramme zu "Beginn einer Erfassung" wird keine Sendeverzögerung gestartet. Somit kann das Ende der Erfassung nur durch ein AUS-Telegramm auf das Objekt "Beleuchtung manuell EIN/AUS" erzielt werden. Danach ist der Funktionsblock wieder bereit für eine neue Bewegungsauswertung. Diese Betriebsart ist nicht bei der Anwendung "Präsenzmelder für Lichtregelung projektierbar.

## **4.2.4.3.4 Ausgangsfunktionen**

Je Funktionsblock stehen bis zu zwei Ausgangs-Kommunikationsobjekte zur Verfügung, über die die Schalt- und Steuerbefehle auf den Bus an die KNX-Aktorik, z. B. Beleuchtungsanlage, Raumtemperatursteuerung, ausgesendet werden. Abhängig von der konfigurierten Funktion (Schalten, Treppenhausfunktion, Dimmwertgeber, Szenennebenstelle, Temperaturwertgeber, Helligkeitswertgeber, Betriebsmodusumschaltung, Schalten mit Zwangsstellung) wird das Datenformat dieser Objekte unabhängig voneinander festgelegt und an die steuerbaren Gewerke der KNX-Anlage angepasst.

Die Funktionen der Ausgänge werden getrennt voneinander auf der Parameterseite "FBx - Allgemein" definiert. Abhängig von der Konfiguration passen sich die verfügbaren Kommunikationsobjekte und Ausgangs-Parameter auf den Parameterseiten "FBx - Ausgang 1" und "FBx - Ausgang 2" an. Es sind die folgenden Funktionen konfigurierbar...

- "keine Funktion":
- Der Ausgang ist deaktiviert. Es steht kein Ausgangs-Kommunikationsobjekt zur Verfügung. "Schalten"<sup>.</sup>

Es können 1 Bit Schalt-Telegramme (EIN, AUS) ausgegeben werden. Beispielanwendung: Beleuchtung schalten.

- "Treppenhausfunktion": Es werden 1 Bit Schalt-Telegramme (EIN, AUS) zyklisch ausgegeben, um die Nachlaufzeit im angesteuerten KNX-Aktor anzustoßen. Beispielanwendung: Treppenhausbeleuchtung schalten.
- "Schalten mit Zwangsstellung": Es können 2 Bit Telegramme zur Zwangsstellung eines Aktorkanals gemäß DPT 2.001 ausgegeben werden. Hierdurch ist es möglich, mit einer hohen Priorität Schaltzustände (EIN, AUS) einzustellen. Beispielanwendung: Beleuchtung zwangsgeführt schalten (Putzbeleuchtung, Servicelicht).
- "Dimmwertgeber": Es können 1 Byte Helligkeitswert-Telegramme gemäß DPT 5.001 (0...100 %) ausgegeben werden. Beispielanwendung: Beleuchtung dimmen.
- "Lichtszenennebenstelle": Es können 1 Byte Telegramme zum Szenenabruf gemäß DPT 18.001 (1...64) ausgegeben werden. Beispielanwendung: Aktorszenen aufrufen (z. B. TV-Beleuchtung).
- "Temperaturwertgeber": Es können 2 Byte Temperaturwert-Telegramme gemäß DPT 9.001 (0...+40 °C parametrierbar in 1 °C-Schritten) ausgegeben werden. Beispielanwendung: Temperatursollwerte vorgeben.
- "Helligkeitswertgeber": Es können 2 Byte Helligkeitswert-Telegramme gemäß DPT 9.004 (0...2.000 Lux parametrierbar in 50 Lux-Schritten) ausgegeben werden. Beispielanwendung: Beleuchtungssollwerte vorgeben.
- "Betriebsmodus Raumtemperaturregler": Es können 1 Byte Telegramme zur Umschaltung des Betriebsmodus eines KNX-Raumtemperaturreglers gemäß DPT 20.102 (Komfort, Standby, Nacht, Frost-/Hitzeschutz, Automatikbetrieb) ausgegeben werden. Beispielanwendung: Raumtemperaturregelung beeinflussen.
- i Beim Applikationstyp "Nebenstelle" sind keine Ausgangsfunktionen verfügbar. Diese sind dann nur in der Hauptstelle konfigurierbar.
- $\left| i \right|$  Bei der Anwendung "Melder" ist ausschließlich der Ausgang 1 aktiv und fest auf die Meldefunktion (1 Bit Schalt-Telegramme) eingestellt.
## **4.2.4.3.5 Sensorzuordnung**

#### **Zuordnung der Bewegungssensorik**

Die Bewegungserfassung des Geräts erfolgt digital über 3 PIR-Sektoren mit einem Gesamt-Erfassungsbereich von 360°, wobei jeder PIR-Sektor einen Teilbereich von 120° abdeckt. Die Funktionsblöcke des Geräts können zur Abstimmung des Erfassungsbereichs beliebig den PIR-Sektoren zugeordnet werden. Dies erfolgt über die Parameter "Zuordnung PIR-Sektor A", "Zuordnung PIR-Sektor B" und "Zuordnung PIR-Sektor C" auf der Parameterseite "FBx - Sensorzuordnung".

Zur Bewegungserfassung werden die Bewegungssignale aller zugeordneter PIR-Sektoren eines Funktionsblocks logisch ODER-Verknüpft und zu einem Bewegungssignal zusammengefasst.

i Die Sensorempfindlichkeit kann gemeinsam für alle PIR-Sektoren in der ETS auf der Parameterseite "Bewegungs- und Lichtsensorik" parametriert oder vor Ort am Gerät über den Einsteller **Sens.** benutzerdefiniert angepasst werden.

#### **Zuordnung der Helligkeitssensorik**

Zur Ermittlung der Arbeitsplatz- oder Umgebungshelligkeit verfügt das Gerät über einen Helligkeitssensor, der über einen Lichtleiter an der Linsenseite des Geräts seitlich aus dem Gehäuse geführt ist. Der durch diesen internen Sensor ermittelte Helligkeitswert kann einem Funktionsblock geräteintern zur Dämmerungsstufenauswertung zugeführt werden. Optional kann einem Funktionsblock auch über den Bus ein externer 2 Byte Helligkeitswert gemäß DPT 9.004 bereitgestellt werden. Somit ist es möglich, die Dämmerungsstufenauswertung unabhängig zum Montageort des Geräts durchzuführen (z. B. Bereitstellen eines externen Helligkeitswerts durch eine günstiger montierte Nebenstelle). In besonderen Fällen ist es möglich, den ermittelten Helligkeitswert des internen Sensors mit einem externen Helligkeitswert zu verknüpfen. Auf diese Weise kann die Lichtmessung eines Funktionsblocks an 2 Orten erfolgen. Dabei werden die beiden Sensorwerte zur Ermittlung des effektiven Helligkeitswerts gewichtet. Die "Gewichtung der Helligkeitswerte intern zu extern" ist in der ETS statisch konfigurierbar.

Der Parameter "Erfassung des Helligkeitswerts durch" auf der Parameterseite "FBx - Sensorzuordnung" legt fest, welche Sensoren zur Helligkeitsauswertung eines Funktionsblocks verwendet werden.

- i Der durch den internen Sensor ermittelte Helligkeitswert kann anderen KNX-Busteilnehmern über das Objekt "Gemessener Helligkeitswert" zugeführt werden (siehe Seite [54](#page-53-0)).
- i Bei "externer" oder "interner und externer" Helligkeitserfassung: Bei helligkeitsabhängiger Bewegungsauswertung muss nach einem Gerätereset zunächst ein aktueller Helligkeitswert vorhanden sein, bevor der entsprechende Funktionsblock ordnungsgemäß arbeiten kann. Solange kein gültiger Helligkeitswert von extern empfangen wurde, arbeitet der Funktionsblock helligkeitsunabhängig! Bei einer gewichteten Helligkeitsauswertung aus internem und externem Helligkeitswert muss mindestens ein Wert (intern oder extern) vorhanden sein. Solange nur der Helligkeitswert einer Quelle vorhanden ist, wird keine Gewichtung vorgenommen, sondern der verfügbare Helligkeitswert als effektive Helligkeit angenommen. Sofern eine Benutzerkalibrierung des internen Helligkeitssensors parametriert ist, muss diese zunächst ordnungsgemäß durchgeführt worden sein, so dass der interne Sensor gültige Helligkeitswerte liefert.

## **4.2.4.3.6 Helligkeitsauswertung**

#### **Dämmerungsstufenauswertung**

Im Zuge der Bewegungserfassung bei den Anwendungen "Deckenwächter" und "Präsenzmelder" kann die Auswertung der Dämmerungsstufe helligkeitsunabhängig oder helligkeitsabhängig erfolgen. Bei der helligkeitsunabhängigen Auswertung wird bei der Bearbeitung einer Bewegung kein Helligkeitswert berücksichtigt. Jede Bewegung löst dann im Ruhezustand einen neuen Erfassungsvorgang aus. Diese Konfiguration ist beispielsweise für beleuchtungsunabhängige Anwendungen (z. B. Präsenzerfassung für Raumtemperaturregelungen) interessant.

Bei der helligkeitsabhängigen Auswertung wird zur Bearbeitung einer Bewegungserfassung der gemessene Helligkeitswert in Bezug auf die wirksame Dämmerungsstufe berücksichtigt. Der Funktionsblock erfasst nur dann Bewegungen, wenn der gemessene Helligkeitswert unterhalb der Dämmerungsstufe liegt. Diese Konfiguration wird in der Regel zur Steuerung von Beleuchtungsanlagen in Fluren oder Räumen mit Tageslichtanteilen genutzt.

Die Dämmerungsstufe wird in der ETS durch den gleichnamigen Parameter vorgegeben und kann über einen externen Dämmerungsstufenwert (über Objekt) oder mit der Teach-In-Funktion im Betriebszustand geändert und somit an Benutzerbedürfnisse angepasst werden. Für den Funktionsblock 1 ist zusätzlich auch eine Einstellung über die IR-Fernbedienung (Zubehör) möglich.

- $\left| i \right|$  Bei der Anwendung "Melder" arbeitet die Bewegungserfassung stets helligkeitsunabhängig.
- i Bei der Anwendung "Präsenzmelder für Lichtregelung" (nur FB1) erfolgt die Helligkeitsauswertung in der Funktionseinheit der Lichtregelung. Die Dämmerungsstufenauswertung ist dann für den ersten Funktionsblock deaktiviert.
- i Bei der Anwendung Präsenzmelder wird bei helligkeitsabhängiger Bewegungserfassung die Helligkeit auch bei aktiver Bewegungserfassung mit eingeschalteter Beleuchtung weiter ausgewertet. Übersteigt die gemessene Helligkeit eine definierte Ausschaltschwelle, die sich aus der wirksamen Dämmerungsstufe ableitet, werden keine weiteren Bewegungen mehr ausgewertet und die Beleuchtung wird nach Ablauf einer parametrierbaren Sendeverzögerung auch während einer aktiven Bewegungserfassung abgeschaltet. Bei helligkeitsunabhängiger Bewegungserfassung (Dämmerungsstufe deaktiviert) ist folglich auch die Abschalthelligkeit nicht wirksam.

#### **Rückmeldung aktive Dämmerungsstufe**

Die Rückmeldung der effektiv im Funktionsblock gesetzten Dämmerungsstufe ist über das 2 Byte Objekt "Aktive Dämmerungsstufe" gemäß DPT 9.004 möglich. Dieses Objekt kann wahlweise als aktives Meldeobjekt oder als passives Statusobjekt fungieren. Als aktives Meldeobjekt wird bei jeder Änderung der Dämmerungsstufe, nach einem ETS-Programmiervorgang oder nach Busspannungswiederkehr (optional verzögert) der aktuelle Dämmerungsstufen-Helligkeitswert einmal auf den Bus gesendet.

#### **Externe Dämmerungsstufenvorgabe**

Die aktuell eingestellte Dämmerungsstufe kann durch Senden eines 2 Byte Helligkeitswerts auf das Objekt "Vorgabe Dämmerungsstufe" gemäß DPT 9.004 neu gesetzt werden. Dieses Objekt ist projektierbar, wenn der Parameter "Objekt 'Vorgabe Dämmerungsstufe'" auf der Parameterseite "FBx - Helligkeitsauswertung" auf "freigegeben" eingestellt ist. Der über das Objekt empfangene Dämmerungsstufenwert bleibt bis zu einer neuen Vorgabe (externe Dämmerungsstufe, Teach-In oder IR-Fernbedienung) erhalten. Auch ein Busspannungsausfall setzt einen über den Bus empfangenen Dämmerungsstufenwert nicht zurück. Ein ETS-Programmiervorgang setzt die Dämmerungsstufe automatisch auf die ETS-Vorgaben zurück, wenn dies in der Konfiguration vorgesehen ist (siehe unten).

# **GIRA**

i Die Sperrfunktion hat keinen Einfluss auf die externe Dämmerungsstufenvorgabe.

#### **Teach-In Funktion**

Eine weitere Möglichkeit zur benutzergeführten Dämmerungsstufenanpassung ist die Teach-In Funktion. Mit der Teach-In Funktion wird der wirksame Helligkeitswert verzögerungsfrei durch Senden eines entsprechenden Telegramms auf das 1 Bit Objekt "Teach-In Dämmerungsstufe" als neuer Dämmerungsstufenwert übernommen. Dieses Objekt ist projektierbar, wenn der Parameter "Teach-In Funktion verwenden ?" auf der Parameterseite "FBx - Helligkeitsauswertung" auf "ja" eingestellt ist.

Die Polarität eines Teach-In-Telegramms ist durch den Parameter "Polarität für Objekt 'Teach-In Dämmerungsstufe'" konfigurierbar. Je nach Parametrierung kann durch den Empfang des entgegengesetzten Objektwerts (Teach-In inaktiv) auf die parametrierte Dämmerungsstufe zurückgeschaltet werden. Die zuvor erlernte Dämmerungsstufe geht dabei verloren. Ist die Teach-In-Polarität jedoch auf "1"- und "0"-aktiv parametriert, kann im laufenden Betrieb des Geräts nicht mehr über dieses Objekt auf die parametrierte Dämmerungsstufe rückgeschaltet werden! Die mit der Teach-In-Funktion eingestellte neue Dämmerungsstufe bleibt bis zu einer neuen Vorgabe (externe Dämmerungsstufe, Teach-In oder IR-Fernbedienung) erhalten. Auch ein Busspannungsausfall setzt den neuen Dämmerungsstufenwert nicht zurück. Ein ETS-Programmiervorgang setzt die Dämmerungsstufe automatisch auf die ETS-Vorgaben zurück, wenn dies in der Konfiguration vorgesehen ist (siehe unten).

i Die Sperrfunktion hat keinen Einfluss auf die Teach-In-Funktion.

#### **Dämmerungsstufenvorgabe über IR-Fernbedienung (Zubehör)**

Die Einstellung der Dämmerungsstufe des ersten Funktionsblocks ist optional auch durch die IR-Fernbedienung möglich. Im Kapitel "Bedienung" wird die Vorgehensweise zur Einstellung der Dämmerungsstufe detailliert beschrieben.

#### **Dämmerungsstufe bei externer Bewegungsmeldung**

Bei den Applikationstypen "Einzelgerät" und "Hauptstelle" kann an das Gerät ein externes Bewegungssignal gesendet werden (bei "Einzelgerät" z. B. von einem Tastsensor als Trigger einer Bewegungserfassung / bei "Hauptstelle" von den Nebenstellen). Wenn die Dämmerungsstufenauswertung auf "helligkeitsabhängig" konfiguriert ist, kann die Auswertung der externen Bewegungsmeldungen beeinflusst werden. Der Parameter "Auswertung der Dämmerungsstufe bei externen Bewegungstelegramm" (bei einem Einzelgerät) oder "Auswertung der Dämmerungsstufe" (bei einer Hauptstelle) auf der Parameterseite "FBx - Helligkeitsauswertung" definiert das Verhalten beim Empfang eines Bewegungstelegramms.

Einstellmöglichkeiten bei einer Hauptstelle...

- "nur in der Hauptstelle":
- Externe Bewegungssignale werden durch die Hauptstelle ignoriert, wenn sich die Helligkeit oberhalb der Dämmerungsstufe befindet.
- "in Haupt- und Nebenstelle": Externe Bewegungssignale werden durch die Hauptstelle immer ausgewertet, auch dann, wenn sich die Helligkeit oberhalb der Dämmerungsstufe befindet.

Einstellmöglichkeiten bei einem Einzelgerät...

- "ja (helligkeitsabhängiger Betrieb)": Externe Bewegungssignale werden ignoriert, wenn sich die Helligkeit oberhalb der Dämmerungsstufe befindet.

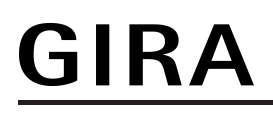

- "nein (helligkeitsunabhängiger Betrieb)": Externe Bewegungssignale werden immer ausgewertet, auch dann, wenn sich die Helligkeit oberhalb der Dämmerungsstufe befindet.

- i Bei einer helligkeitsunabhängigen Dämmerungsstufenauswertung werden die externen Bewegungsmeldungen in einem Einzelgerät oder in einer Hauptstelle immer ausgewertet.
- i Beim Applikationstyp "Nebenstelle" ist es nicht möglich, dem Gerät externe Bewegungsmeldungen zur Realisierung einer manuellen Bedienung (z. B. durch einen Tastsensor) zuzuführen. Dies ist dann ausschließlich an der Hauptstelle möglich.

#### **Dämmerungsstufe bei einem ETS-Programmiervorgang**

Der Parameter "Dämmerungsstufe im Gerät bei ETS-Download überschreiben ?" bestimmt, ob ein zuvor durch externe Objekt-Vorgabe oder durch Teach-In aktiv eingestellter und aktiver Dämmerungsstufenwert bei einem ETS-Programmiervorgang automatisch durch die in der ETS konfigurierte Dämmerungsstufe überschrieben wird. Bei der Einstellung "ja" wird der zuletzt extern oder durch Teach-In vorgegebene und noch aktive Wert durch die ETS-Vorgabe ersetzt. Bei "nein" bleibt die zuletzt extern oder durch Teach-In vorgegebene Dämmerungsstufe auch nach einem ETS-Programmiervorgang noch aktiv.

i Wenn der Parameter "Dämmerungsstufe im Gerät bei ETS-Download überschreiben ?" auf "nein" eingestellt ist und nach der ersten ETS-Inbetriebnahme - sofern in der Parametrierung vorgesehen - noch keine externe Vorgabe über das 2 Byte Objekt oder durch Teach-In erfolgte, arbeitet das Gerät immer mit dem in der ETS konfigurierten Wert. Erst nach einer erfolgten externen Vorgabe oder nach einem Teach-In verliert der ETS-Parameter in der genannten Konfiguration seine Gültigkeit.

#### **Umschaltung der Dämmerungsstufenauswertung bei helligkeitsabhängigem Betrieb**

Es ist möglich, im laufenden Betrieb des Geräts die Dämmerungsstufenauswertung über das 1 Bit Objekt "Deaktivierung Dämmerungsstufe" aus- und wieder einzuschalten. Bei der Verwendung von Haupt- und Nebenstellen ist die Verwendung dieses Objekts elementar, um bei Ausgangsfunktionen ungleich des 1 Bit Datenformats die Nebenstellen in den helligkeitsunabhängigen Betrieb schalten zu können. Folglich sind bei der Projektierung des Objekts die Applikationstypen zu unterscheiden...

- Applikationstyp "Einzelgerät": Das Objekt "Deaktivierung Dämmerungsstufe" ist ein Eingang. Ein "1"-Telegramm deaktiviert die Dämmerungsstufe. Ein "0"-Telegramm gibt die Dämmerungsstufenauswertung wieder frei. Nach Umschaltung in den helligkeitsunabhängigen Betrieb über das Objekt wird am Ende

einer aktiven Bewegungserfassung nicht wieder automatisch in den helligkeitsabhängigen Betrieb umgeschaltet, wie es im helligkeitsabhängigen Betrieb der Fall wäre.

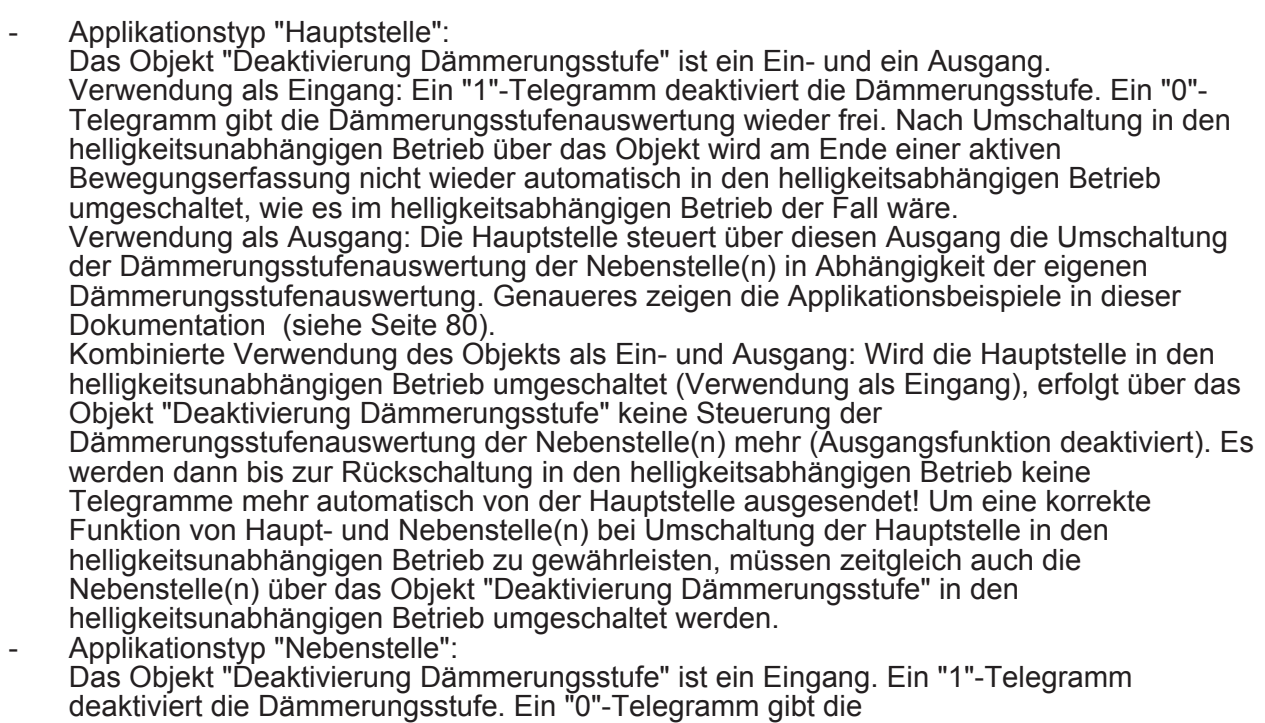

Dämmerungsstufenauswertung wieder frei.

### **4.2.4.3.7 Manuelle Bedienung**

Die durch das Gerät angesteuerte Aktorik kann grundsätzlich auch manuell beispielsweise über einen KNX-Tastsensor bedient werden. Da diese manuellen Bedienvorgänge vom Gerät nicht erfasst werden, kann es bei helligkeitsabhängigem Erfassungsbetrieb zu unerwünschten Effekten kommen.

Beispiel: Durch eine manuell eingeschaltete Beleuchtung wird keine Bewegung erfasst, da die Dämmerungsstufe dauerhaft überschritten ist. Dadurch erfolgt auch keine automatische Abschaltung der Beleuchtung durch das Gerät.

Um dieses Problem zu umgehen, stellen die Funktionsblöcke FB1...FB5 in den Applikationstypen "Einzelgerät" oder "Hauptstelle" für eine manuelle externe Bedienung das 1 Bit Objekt "Beleuchtung manuell EIN/AUS" zur Verfügung. Eine manuelle Bedienung über dieses Objekt wird vom Gerät erfasst und entsprechend bearbeitet.

#### **Manuelle Bedienung bei Anwendung "Deckenwächter" und "Präsenzmelder" (ohne Wirkung auf Lichtregelung)**

Die Funktionsweise der manuellen Bedienung ist abhängig von der konfigurierten Betriebsart...

Betriebsart"Vollautomat (Auto EIN, Auto AUS)": EIN-Telegramm auf das Objekt "Beleuchtung manuell EIN/AUS" -> Ausgang 1 und 2 senden - sofern konfiguriert - helligkeitsunabhängig die parametrierten Telegramme zu "Beginn der Erfassung" (Senden wird erzwungen, eine Auswerteverzögerung wird nicht berücksichtigt). Zudem wird eine aktuelle Bewegung / Präsenz simuliert, wodurch die parametrierte Sendeverzögerung gestartet wird. Der Funktionsblock arbeitet jetzt wie nach einer erkannten Bewegung / Präsenz.

Spezielles Verhalten Deckenwächter: Wird keine weitere Bewegung / Präsenz erkannt, sendet das Gerät nach Ablauf der Sendeverzögerung die parametrierten Telegramme am "Ende der Erfassung" über die Ausgänge 1 und 2 (automatische Abschaltung). Neue Bewegungserfassungen triggern die Sendeverzögerung nach.

Spezielles Verhalten Präsenzmelder: Wird keine weitere Bewegung / Präsenz erkannt, sendet das Gerät nach Ablauf der Sendeverzögerung die parametrierten Telegramme am "Ende der Erfassung" über die Ausgänge 1 und 2. Neue Bewegungserfassungen triggern die Sendeverzögerung nach. Wird bei vorhandener Bewegung die Ausschalthelligkeit dauerhaft überschritten, sendet das Gerät nach der parametrierten Abschaltverzögerung die parametrierten Telegramme am "Ende der Erfassung" über die Ausgänge 1 und 2.

AUS-Telegramm auf das Objekt "Beleuchtung manuell EIN/AUS" -> Ausgang 1 und 2 senden - sofern konfiguriert - immer die parametrierten Telegramme am "Ende der Erfassung". Eine aktive Bewegungs- / Präsenzerfassung wird gelöscht. Danach ist der Funktionsblock nach der parametrierten Verriegelungszeit für eine erneute Bewegungserkennung bereit.

Betriebsart "Halbautomat I (Manuell EIN, Auto AUS)":

EIN-Telegramm auf das Objekt "Beleuchtung manuell EIN/AUS" -> Ausgang 1 und 2 senden - sofern konfiguriert - helligkeitsunabhängig die parametrierten Telegramme zu "Beginn der Erfassung" (Senden wird erzwungen, eine Auswerteverzögerung wird nicht berücksichtigt). Zudem wird eine aktuelle Bewegung / Präsenz simuliert, wodurch die parametrierte Sendeverzögerung gestartet wird. Die Bewegungs-/Präsenz-Erfassung wird freigeschaltet. Der Funktionsblock arbeitet jetzt wie nach einer erkannten Bewegung / Präsenz. Wird keine weitere Bewegung / Präsenz erkannt, sendet das Gerät nach Ablauf der Sendeverzögerung die parametrierten Telegramme am "Ende der Erfassung"" über die Ausgänge 1 und 2 (automatische Abschaltung). Neue Bewegungserfassungen triggern die Sendeverzögerung nach.

Spezielles Verhalten Präsenzmelder: Wird bei vorhandener Bewegung die Ausschalthelligkeit dauerhaft überschritten, sendet das Gerät nach der parametrierten Abschaltverzögerung die parametrierten Telegramme am "Ende der Erfassung" über die Ausgänge 1 und 2. Nach dem Ende der Bewegungserfassung (Telegramme am Ende der Erfassung wurden gesendet) wird die Bewegungs-/Präsenz-Erfassung gesperrt.

AUS-Telegramm auf das Objekt "Beleuchtung manuell EIN/AUS" -> Ausgang 1 und 2 senden - sofern konfiguriert - immer die parametrierten Telegramme am "Ende der Erfassung". Eine aktive Bewegungs- / Präsenzerfassung wird gelöscht und gesperrt. Für eine erneute Bewegungs-/Präsenz-Erfassung muss der Funktionsblock erst über ein EIN-Telegramm auf das Objekt "Beleuchtung manuell EIN/AUS" aktiviert werden.

Betriebsart "Halbautomat II (Auto EIN, Manuell AUS)": EIN-Telegramm auf das Objekt "Beleuchtung manuell EIN/AUS" -> Ausgang 1 und 2 senden - sofern konfiguriert - helligkeitsunabhängig die parametrierten Telegramme zu "Beginn der Erfassung" (Senden wird erzwungen, eine Auswerteverzögerung wird nicht berücksichtigt). Zudem wird eine aktuelle Bewegung / Präsenz simuliert, die Sendeverzögerung wird in dieser Betriebsart jedoch nicht gestartet! Um die aktuelle Bewegungs- / Präsenzerfassung zu beenden und die Telegramme am "Ende der Erfassung" über die Ausgänge 1 und 2 zu senden, muss ein AUS-Telegramm auf das Objekt "Beleuchtung manuell EIN/AUS" gesendet werden.

AUS-Telegramm auf das Objekt "Beleuchtung manuell EIN/AUS" -> Ausgang 1 und 2 senden - sofern konfiguriert - immer die parametrierten Telegramme am "Ende der Erfassung". Eine aktive Bewegungs- / Präsenzerfassung wird gelöscht. Danach ist der Funktionsblock nach der parametrierten Verriegelungszeit für eine erneute Bewegungserkennung bereit.

#### **Manuelle Bedienung bei Anwendung "Präsenzmelder für Lichtregelung"**

Beim Präsenzmelder für Lichtregelung wird der Wert des Objekts "Beleuchtung manuell EIN/ AUS" geräteintern an die Lichtregelung weitergegeben, damit dort eine entsprechende Bearbeitung vorgenommen werden kann. Zeitgleich wird auch eine aktive Präsenzerkennung gestartet.

Das Verhalten Lichtregelung bei einer manuellen Bedienung ist in dem Kapitel "Lichtregelung" näher beschrieben (siehe Seite [128\)](#page-127-0).

## <span id="page-79-0"></span>**4.2.4.3.8 Applikationsbeispiele**

#### **Einzelgerät zur Beleuchtungssteuerung mit externer Bewegungserfassung**

#### Anwendungsbeispiel:

Tastsensor an der Eingangstür eines Lagerraums außerhalb des Erfassungsfeldes des Geräts. Beim Betreten des Raums soll die Beleuchtung benutzergeführt eingeschaltet werden, noch bevor der PIR-Erfassungsbereich betreten wird.

#### Alternative Anwendung:

Zentrales Einschalten der Beleuchtungseinrichtungen in einem Bürogebäude im Service- oder Reinigungsfall. Automatisches Ausschalten, sofern keine Bewegungserfassungen mehr vorliegen.

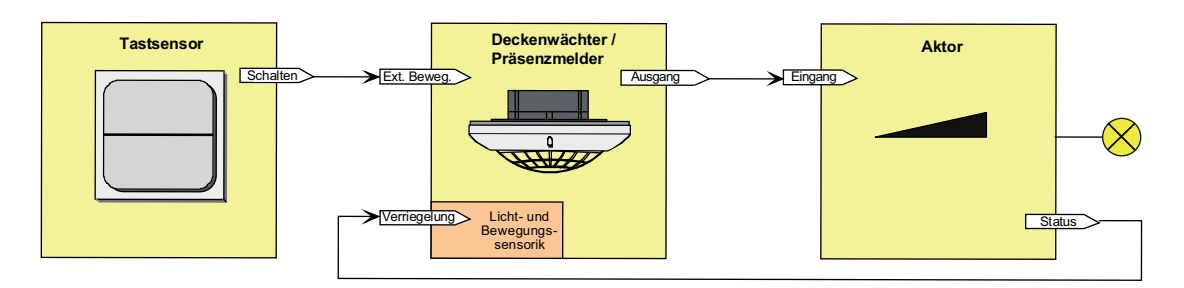

Bild 26: Applikationsbeispiel Einzelgerät mit externer Bewegungserfassung

Abhängig von der Parametereinstellung "Auswertung der Dämmerungsstufe bei externem Bewegungstelegramm" wird das Signal des Tastsensors helligkeitsabhängig (Auswertung der konfigurierten Dämmerungsstufe) oder helligkeitsunabhängig ausgewertet. In beiden Fällen wird die eingeschaltete Beleuchtung am Ende der Bewegungserfassung wieder automatisch abgeschaltet (bei entsprechender Parametrierung).

#### **Haupt- und Nebenstellenanordnung zur Beleuchtungssteuerung ohne Dämmerungsstufenauswertung**

Anwendungsbeispiel:

In einem Raum ohne Tageslicht soll eine Beleuchtung angesteuert werden.

Parametrierung Hauptstelle:

Auswertung Dämmerungsstufe = helligkeitsunabhängig

Parametrierung Nebenstelle:

Auswertung Dämmerungsstufe = helligkeitsunabhängig

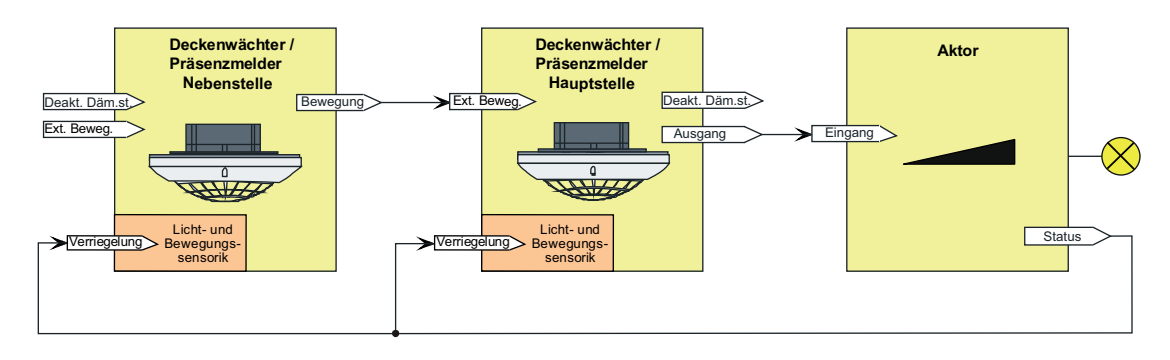

Bild 27: Applikationsbeispiel Haupt- und Nebenstelle ohne Dämmerungsstufenauswertung

Das System ist so projektiert, dass keine Dämmerungsstufenauswertung stattfindet. Folglich führt jede Bewegungserfassung von Haupt- und Nebenstelle immer zur Telegrammausgabe oder Nachtriggerung der Sendeverzögerung in der Hauptstelle.

#### **Haupt- und Nebenstellenanordnung zur Beleuchtungssteuerung mit Dämmerungsstufenauswertung in der Hauptstelle**

Anwendungsbeispiel:

Deckenwächter-Hauptstelle mit einer oder mehreren Deckenwächter-Nebenstellen in einem Durchgangsbereich mit Tageslicht. Die Hauptstelle ist optimal montiert, so dass über den Helligkeitssensor des Geräts zuverlässig das Tageslicht erfasst werden kann. Eine Helligkeitsauswertung an den Nebenstellen ist nicht erforderlich.

Parametrierung Hauptstelle:

Auswertung Dämmerungsstufe = helligkeitsabhängig Auswertung der Dämmerungsstufe nur in der Hauptstelle

Parametrierung Nebenstelle:

Auswertung Dämmerungsstufe = helligkeitsunabhängig

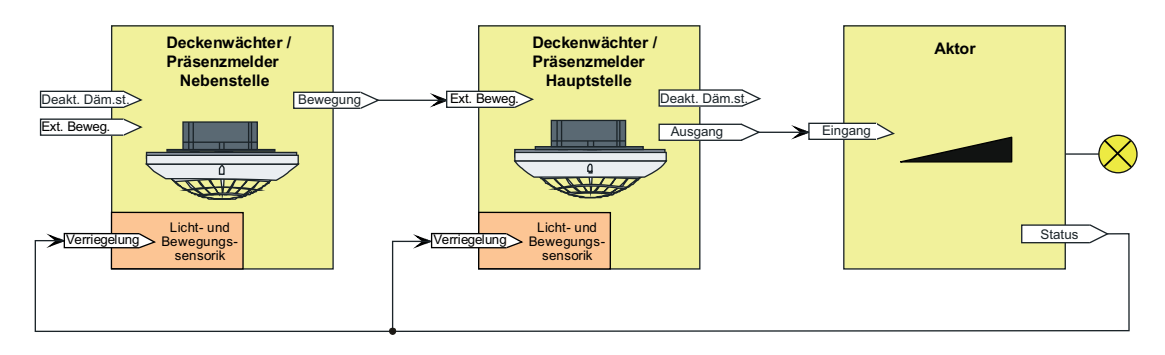

Bild 28: Applikationsbeispiel Haupt- und Nebenstelle mit Dämmerungsstufenauswertung in der Hauptstelle

Das System ist so projektiert, dass nur am Ort der Hauptstelle die Helligkeit im Raum erfasst und mit der dort eingestellten Dämmerungsstufe verglichen wird. Die Helligkeitsverhältnisse an den Nebenstellen sind für die Steuerung der Beleuchtungsverhältnisse irrelevant. Die externe Bewegungsmeldung wird der Dämmerungsstufenauswertung der Hauptstelle unterworfen. Ist es an der Hauptstelle hell genug, werden Bewegungstelegramme der Nebenstellen verworfen. Idealer Weise arbeiten die Nebenstellen helligkeitsunabhängig.

#### **Haupt- und Nebenstellenanordnung zur Beleuchtungssteuerung mit Dämmerungsstufenauswertung in der Hauptstelle und allen Nebenstellen**

#### Anwendungsbeispiel:

Deckenwächter-Hauptstelle mit einer oder mehreren Deckenwächter-Nebenstellen in einem Treppenhaus oder einem großen Lagerraum mit unterschiedlichen Tageslichtverhältnissen. Die Geräte sind auf unterschiedlichen Etagen oder in verschiedenen Raumbereichen montiert und erfassen unabhängig voneinander die Tageslichtsituation.

Parametrierung Hauptstelle:

Auswertung Dämmerungsstufe = helligkeitsabhängig

Auswertung der Dämmerungsstufe in Haupt- und Nebenstelle

Parametrierung Nebenstelle:

Auswertung Dämmerungsstufe = helligkeitsabhängig

Das System ist so projektiert, dass an jedem Ort (Hauptstelle und Nebenstellen) sowohl Bewegung als auch Helligkeit erfasst und ausgewertet werden. Die verteilte Helligkeitsmessung und Helligkeitsauswertung wird zur Steuerung der Beleuchtungsverhältnisse verwendet. Die Bewegungsmeldungen der Nebenstellen werden nicht explizit nur der

Dämmerungsstufenauswertung der Hauptstelle unterworfen. Folglich führt jedes Bewegungstelegramm unmittelbar zu einer Telegrammauslösung am Beginn der Erfassung oder zur Nachtriggerung der Sendeverzögerung.

In diesem Applikationsbeispiel muss zwischen der Hauptstelle und den Nebenstellen eine Steuerung der Dämmerungsstufe erfolgen. Nach Erkennen einer Bewegung (egal an welcher Stelle) und dem daraus resultierenden Einschalten der Beleuchtung muss die

Dämmerungsstufenauswertung bis zum Ablauf der zusätzlichen Sendeverzögerung in der Hauptstelle und bei allen Nebenstellen helligkeitsunabhängig erfolgen. Dadurch wird gewährleistet, dass länger andauernde Bewegungsvorgänge weiterhin durch alle Nebenstellen erfasst werden können, wodurch das Nachtriggern der Sendeverzögerung in der Hauptstelle erfolgen kann. Hierzu muss zu Beginn einer Erfassung die Hauptstelle die Dämmerungsstufen in den Nebenstellen auf "helligkeitsunabhängig" einstellen und nach Ablauf der zusätzlichen Sendeverzögerung wieder auf "helligkeitsabhängig" zurückstellen.

Die Steuerung der Dämmerungsstufen in den Nebenstellen muss je nach konfigurierter Ausgangsfunktion unterschiedlich erfolgen. Dies zeigen die folgenden Applikationsbeispiele...

#### Beispiel Ausgangsfunktion "Schalten" (KNX Master Slave Solution 1)

In diesem Beispiel wird die Dämmerungsstufenauswertung der Nebenstellen durch das Schalt-Ausgangstelegramm der Hauptstelle deaktiviert und aktiviert. Die Objekte "Deaktivierung Dämmerungsstufe" der Nebenstellen können mit der selben Gruppenadresse verknüpft werden wie das Objekt "Ausgang x - Schalten" der Hauptstelle.

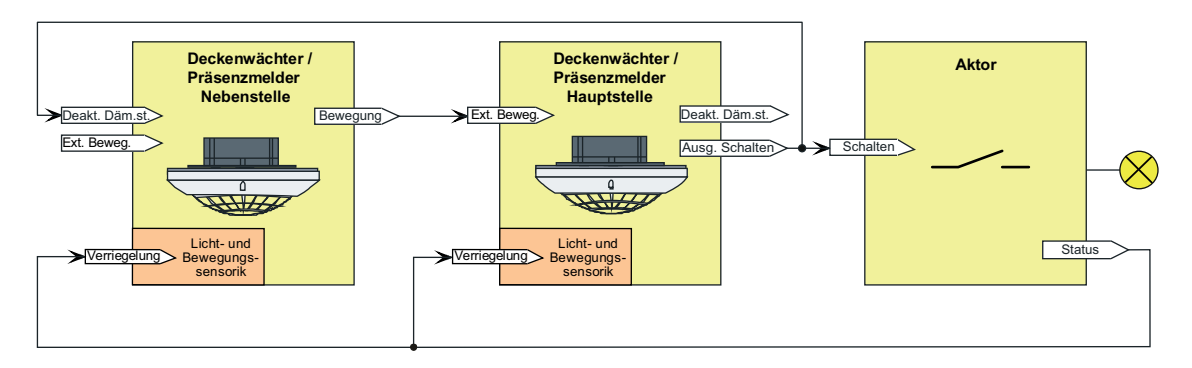

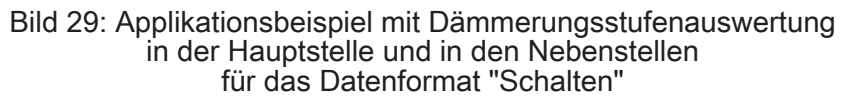

#### Fall A - Bewegung wird durch die Hauptstelle erkannt:

Beginn der Erfassung: Nach Erkennen einer Bewegung durch die Hauptstelle sendet diese, sofern die Dämmerungsstufe unterschritten ist, ein EIN-Telegramm an den Schaltaktor, so dass die Beleuchtung eingeschaltet wird. Dieses EIN-Telegramm empfangen alle Nebenstellen an Ihrem Eingang "Deaktivierung Dämmerungsstufe", wodurch die Nebenstellen in die helligkeitsunabhängige Bewegungserfassung umschalten und dadurch in der Lage sind, Bewegungen im eigenen Erfassungsbereich bei nun eingeschaltetem Kunstlicht zu erkennen. Ende der Erfassung: Nach Ablauf der zusätzlichen Sendeverzögerung in der Hauptstelle sendet diese ein AUS-Telegramm an den Schaltaktor, so dass die Beleuchtung ausgeschaltet wird. Dieses AUS-Telegramm empfangen alle Nebenstellen am Eingang "Deaktivierung Dämmerungsstufe", wodurch diese wieder auf helligkeitsabhängige Bewegungserfassung umschalten.

Fall B - Bewegung wird durch eine Nebenstelle erkannt:

Beginn der Erfassung: Nach Erkennen einer Bewegung durch eine Nebenstelle sendet diese, sofern die Dämmerungsstufe unterschritten ist, zyklisch Bewegungstelegramme über das Objekt "Bewegung" an die Hauptstelle. Die Hauptstelle wertet die externe Bewegung aus und sendet ein EIN-Telegramm an den Schaltaktor, so dass die Beleuchtung eingeschaltet wird. Dieses EIN-Telegramm empfangen alle anderen Nebenstellen an Ihrem Eingang "Deaktivierung Dämmerungsstufe", wodurch alle Nebenstellen in die helligkeitsunabhängige Bewegungserfassung umschalten und dadurch in der Lage sind, Bewegungen im eigenen Erfassungsbereich bei nun eingeschaltetem Kunstlicht zu erkennen.

Ende der Erfassung: Wenn durch eine Nebenstelle keine Bewegung mehr im eigenen Erfassungsbereich erkannt wird, sendet das betroffene Gerät keine Bewegungstelegramme mehr an die Hauptstelle. Sobald jede der Nebenstellen keine Bewegung mehr erkennt, bleiben Bewegungstelegramme vollständig aus. Die Hauptstelle erkennt das Ausbleiben der externen Bewegungstelegramme und startet die zusätzliche Sendeverzögerung. Nach Ablauf der zusätzlichen Sendeverzögerung sendet die Hauptstelle ein AUS-Telegramm an den Schaltaktor, wodurch die Beleuchtung ausgeschaltet wird. Dieses AUS-Telegramm empfangen alle Nebenstellen an Ihrem Eingang "Deaktivierung Dämmerungsstufe", wodurch diese wieder auf helligkeitsabhängige Bewegungserfassung umschalten.

Fall C - Verriegelung der Bewegungsauswertung:

Es ist erforderlich, die PIR-Sensorik beim Ausschalten der Beleuchtung für eine gewisse Dauer zu verriegeln. Es muss sicher verhindert werden, dass es infolge der Wärmeänderung durch Ein- und Ausschalten der Lampen zu einer fehlerhaften Bewegungserfassung kommt. Die Verbindung des 1 Bit Schaltstatus-Rückmeldeobjekts des Schaltaktors (bei mehreren angesteuerten Aktoren sollte immer nur ein Aktor den Status übermitteln) mit den Objekten 'Verriegelung PIR-Sensorik" der Hauptstelle und der Nebenstellen dient zur Aktivierung der Verriegelungszeit beim Ein- oder Ausschalten der Beleuchtung. Der angebundene Aktor muss seinen Status bei Änderung aktiv aussenden.

Option: Im Falle eines beim Schaltaktor nicht vorhandenen Schaltstatus-Rückmeldeobjekts, muss das Ausgangsobjekt "Schalten" der Hauptstelle mit den Verriegelungs-Objekten verbunden werden.

Beispiel Ausgangsfunktionen "Schalten", "Schalten mit Zwangsstellung", "Dimmwertgeber", "Lichtszenennebenstelle" und "Helligkeitswertgeber" (Allgemeine Lösung zur Beleuchtungssteuerung)

In diesem Beispiel wird die Dämmerungsstufenauswertung der Nebenstellen durch die Hauptstelle über das Objekt "Deaktivierung Dämmerungsstufe" deaktiviert und aktiviert. Diese datenformatunabhängige Universal-Lösung beschränkt sich nicht nur auf die Ausgangsfunktion Schalten. Es muss eine separate Gruppenadresse für die Dämmerungsstufensteuerung verwendet werden.

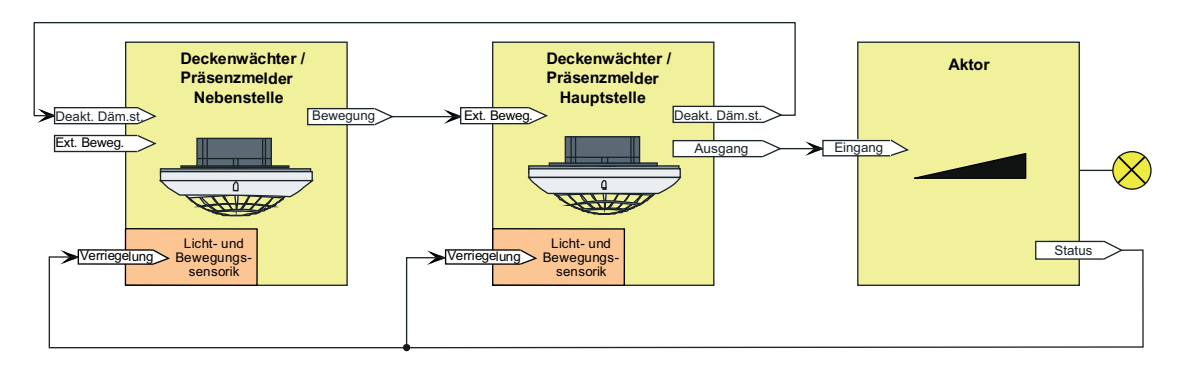

Bild 30: Applikationsbeispiel mit Dämmerungsstufenauswertung in der Hauptstelle und in den Nebenstellen Universal-Lösung für alle Datenformate

Fall A - Bewegung wird durch die Hauptstelle erkannt:

Beginn der Erfassung: Nach Erkennen einer Bewegung durch die Hauptstelle sendet diese, sofern die Dämmerungsstufe unterschritten ist, ein EIN-Telegramm über das Ausgangsobjekt an den Schaltaktor, so dass die Beleuchtung eingeschaltet wird. Zudem sendet die Hauptstelle ein EIN-Telegramm über das Objekt "Deaktivierung Dämmerungsstufe" an alle Nebenstellen, wodurch diese in die helligkeitsunabhängige Bewegungserfassung umschalten und dadurch in der Lage sind, Bewegungen im eigenen Erfassungsbereich bei nun eingeschaltetem Kunstlicht zu erkennen.

Ende der Erfassung: Nach Ablauf der zusätzlichen Sendeverzögerung in der Hauptstelle sendet diese ein AUS-Telegramm über das Ausgangsobjekt an den Schaltaktor, so dass die

**Best.-Nr. 2106 02 Best.-Nr. 2106 04**  Beleuchtung ausgeschaltet wird. Zudem sendet sie ein AUS-Telegramm über das Objekt "Deaktivierung Dämmerungsstufe" an alle Nebenstellen, wodurch diese wieder auf helligkeitsabhängige Bewegungserfassung umschalten.

Fall B - Bewegung wird durch eine Nebenstelle erkannt:

Beginn der Erfassung: Nach Erkennen einer Bewegung durch eine Nebenstelle sendet diese, sofern die Dämmerungsstufe unterschritten ist, zyklisch Bewegungstelegramme über das Objekt "Bewegung" an die Hauptstelle. Die Hauptstelle wertet die externe Bewegung aus und sendet ein EIN-Telegramm über das Ausgangsobjekt an den Schaltaktor, so dass die Beleuchtung eingeschaltet wird. Zudem sendet die Hauptstelle ein EIN-Telegramm über das Objekt "Deaktivierung Dämmerungsstufe" an alle Nebenstellen, wodurch diese in die helligkeitsunabhängige Bewegungserfassung umschalten und dadurch in der Lage sind, Bewegungen im eigenen Erfassungsbereich bei nun eingeschaltetem Kunstlicht zu erkennen. Ende der Erfassung: Wenn durch eine Nebenstelle keine Bewegung mehr im eigenen Erfassungsbereich erkannt wird, sendet das betroffene Gerät keine Bewegungstelegramme mehr an die Hauptstelle. Sobald jede der Nebenstellen keine Bewegung mehr erkennt, bleiben Bewegungstelegramme vollständig aus. Die Hauptstelle erkennt das Ausbleiben der externen Bewegungstelegramme und startet die zusätzliche Sendeverzögerung. Nach Ablauf der zusätzlichen Sendeverzögerung sendet die Hauptstelle über das Ausgangsobjekt ein AUS-Telegramm an den Schaltaktor, wodurch die Beleuchtung ausgeschaltet wird. Zudem sendet die Hauptstelle ein AUS-Telegramm über das Objekt "Deaktivierung Dämmerungsstufe" an alle Nebenstellen, wodurch diese wieder auf helligkeitsabhängige Bewegungserfassung umschalten.

Fall C - Verriegelung der Bewegungsauswertung:

Es ist erforderlich, die PIR-Sensorik beim Ausschalten der Beleuchtung für eine gewisse Dauer zu verriegeln. Es muss sicher verhindert werden, dass es infolge der Wärmeänderung durch Ein- und Ausschalten der Lampen zu einer fehlerhaften Bewegungserfassung kommt. Die angesteuerten Aktoren müssen hierzu über ein 1 Bit Schaltstatus-Rückmeldeobjekt verfügen. Die Verbindung des Schaltstatus-Rückmeldeobjekts des Aktors (bei mehreren angesteuerten Aktoren sollte immer nur ein Aktor den Status übermitteln) mit den Objekten "Verriegelung PIR-Sensorik" der Hauptstelle und der Nebenstellen dient zur Aktivierung der Verriegelungszeit beim Ein- oder Ausschalten der Beleuchtung. Der angebundene Aktor muss seinen Status bei Änderung aktiv aussenden.

i Das Aussenden der Telegramme über das Objekt "Deaktivierung Dämmerungsstufe" erfolgt durch die Hauptstelle auch dann, wenn die Dämmerungsstufenauswertung auf helligkeitsunabhängig eingestellt ist.

Beispiel Ausgangsfunktion "Treppenhausfunktion" (KNX Master Slave Solution 2) Bei der Treppenhausfunktion ist die Nachlaufzeit (Treppenhauszeit) der Beleuchtung im KNX-Aktor projektiert. Die Hauptstelle sendet in diesem Fall zum Einschalten der Beleuchtung für die Dauer der Bewegung zyklisch EIN-Telegramme an den Aktor. Wird keine Bewegung mehr erkannt, werden von der Hauptstelle keine Telegramme mehr an den Aktor gesendet. Durch das Ausbleiben der EIN-Telegramme wird die Nachlaufzeit im Aktor nicht mehr nachgetriggert. Nach Ablauf der Nachlaufzeit schaltet der Aktor die Beleuchtung wieder aus.

Auch bei der Ausgangsfunktion "Treppenhausfunktion" muss zwischen Haupt- und Nebenstelle (n) eine Steuerung der Dämmerungsstufe erfolgen. Diese erfolgt dabei abweichend zu den vorhergehenden Applikationsbeispielen anderer Ausgangsfunktionen. Die Deaktivierung und Aktivierung der Dämmerungsstufe in den Nebenstelle(n) erfolgt über das Objekt "Externe Bewegung", worüber die zyklischen EIN-Telegramme der Hauptstelle empfangen werden. Diese Telegramme werden aber nicht als Bewegung ausgewertet, sondern dienen der Umschaltung der Dämmerungsstufenauswertung. Während des Empfangs der zyklischen EIN-Telegramme wird die Dämmerungsstufenauswertung deaktiviert. Bleiben die EIN-Telegramme der Hauptstelle während der Nachlaufzeit aus, aktivieren die Nebenstellen wieder die Dämmerungsstufenauswertung. Folglich ist es erforderlich, dass die Nebenstellen über die Aktor-Nachlaufzeit informiert sind.

Hierzu müssen die Nebenstellen auf die selbe Nachlaufzeit parametriert werden wie der Aktor. Dies ist in jeder Nebenstelle möglich, indem auf der Parameterseite "FBx - Ende Erfassung" zunächst der Parameter "Hauptstelle 'Treppenhausfunktion' mit Nachlaufzeit im Aktor ?" auf "ja" und im Anschluss der Parameter "Zusätzliche Sendeverzögerung" auf die erforderliche Nachlaufzeit parametriert wird. Jedes EIN-Telegramm der Hauptstelle triggert die Nachlaufzeit in den Nebenstellen nach.

- i Die in der Hauptstelle und in den Nebenstellen projektierte "Zusätzliche Sendeverzögerung" muss identisch sein und mit der Nachlaufzeit im Aktor übereinstimmen, damit die Dämmerungsstufensteuerung fehlerfrei funktioniert. In der Hauptstelle sollte keine "Adaptive zusätzliche Sendeverzögerung" und auch keine Zeitverlängerung projektiert sein.
- i Der Empfang eines "Aus-Telegramms" über das Objekt "Externe Bewegung" führt zur direkten Aktivierung der Dämmerungsstufenauswertung (helligkeitsabhängiger Betrieb) in den Nebenstellen.

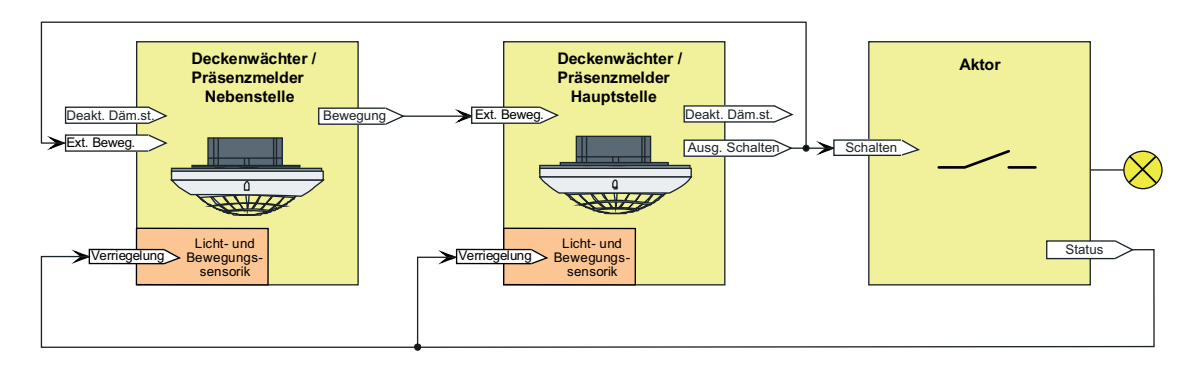

Bild 31: Applikationsbeispiel mit Dämmerungsstufenauswertung in der Hauptstelle und in den Nebenstellen für Ausgangsfunktion "Treppenhausfunktion"

Fall A - Bewegung wird durch die Hauptstelle erkannt:

Beginn der Erfassung: Nach Erkennen einer Bewegung durch die Hauptstelle sendet diese, sofern die Dämmerungsstufe unterschritten ist, zyklisch EIN-Telegramme (Zykluszeit = Parameter "Zeit für Zyklisches Senden") über das Ausgangsobjekt an den Schaltaktor, so dass die Beleuchtung eingeschaltet wird. Diese EIN-Telegramme empfangen auch alle Nebenstellen an Ihrem Eingang "Externe Bewegung", wodurch diese in die helligkeitsunabhängige Bewegungserfassung umschalten und dadurch in der Lage sind, Bewegungen im eigenen Erfassungsbereich bei nun eingeschaltetem Kunstlicht zu erkennen.

Ende der Erfassung: Nach Ablauf der Sendeverzögerung nach letzter erkannter Bewegung sendet die Hauptstelle kein EIN-Telegramm mehr an den Schaltaktor, so dass die Beleuchtung ausgeschaltet wird (Sendeverzögerung = Nachlaufzeit des Aktors). Durch das Ausbleiben von Bewegungsmeldungen in Form von EIN-Telegrammen wechseln die Nebenstellen wieder in die helligkeitsabhängige Bewegungserfassung zurück.

Fall B - Bewegung wird durch eine Nebenstelle erkannt:

Beginn der Erfassung: Nach Erkennen einer Bewegung durch eine Nebenstelle sendet diese, sofern die Dämmerungsstufe unterschritten ist, zyklisch Bewegungstelegramme über das Objekt "Bewegung" an die Hauptstelle. Die Hauptstelle wertet die externe Bewegung aus und sendet zyklisch EIN-Telegramme über das Ausgangsobjekt an den Schaltaktor, so dass die Beleuchtung eingeschaltet wird. Diese EIN-Telegramme empfangen auch alle Nebenstellen an Ihrem Eingang "Externe Bewegung", wodurch diese in die helligkeitsunabhängige Bewegungserfassung umschalten und dadurch in der Lage sind, Bewegungen im eigenen Erfassungsbereich bei nun eingeschaltetem Kunstlicht zu erkennen.

Ende der Erfassung: Wenn durch eine Nebenstelle keine Bewegung mehr im eigenen Erfassungsbereich erkannt wird, sendet das betroffene Gerät keine Bewegungstelegramme mehr an die Hauptstelle. Sobald jede der Nebenstellen keine Bewegung mehr erkennt, bleiben Bewegungstelegramme vollständig aus. Die Hauptstelle erkennt das Ausbleiben der externen Bewegungstelegramme nach Ablauf der parametrierten Sendeverzögerung nach letzter erkannter Bewegungsmeldung und sendet kein EIN-Telegramm mehr an den Schaltaktor, so dass die Beleuchtung nach Ablauf der Treppenhauszeit im Aktor ausgeschaltet wird (Sendeverzögerung = Nachlaufzeit des Aktors). Durch das Ausbleiben von Bewegungsmeldungen in Form von EIN-Telegrammen wechseln die Nebenstellen wieder in die

helligkeitsabhängige Bewegungserfassung zurück.

#### Fall C - Verriegelung der Bewegungsauswertung:

Es ist erforderlich, die PIR-Sensorik beim Ausschalten der Beleuchtung für eine gewisse Dauer zu verriegeln. Es muss sicher verhindert werden, dass es infolge der Wärmeänderung durch

Ein- und Ausschalten der Lampen zu einer fehlerhaften Bewegungserfassung kommt. Die angesteuerten Aktoren müssen hierzu über ein 1 Bit Schaltstatus-Rückmeldeobjekt verfügen. Die Verbindung des Schaltstatus-Rückmeldeobjekts des Aktors (bei mehreren angesteuerten Aktoren sollte immer nur ein Aktor den Status übermitteln) mit den Objekten "Verriegelung PIR-Sensorik" der Hauptstelle und der Nebenstellen dient zur Aktivierung der Verriegelungszeit beim Ein- oder Ausschalten der Beleuchtung. Der angebundene Aktor muss seinen Status bei Änderung aktiv aussenden.

#### **Haupt- und Nebenstellenanordnung zur Steuerung beleuchtungsunabhängiger Anlagen ohne Dämmerungsstufenauswertung**

#### Anwendungsbeispiel:

Bei den beleuchtungsunabhängigen Ausgangsfunktionen erfolgt die Bewegungserfassung in den Haupt- und Nebenstellen üblicherweise helligkeitsunabhängig. Präsenzmelder-Hauptstelle mit einer oder mehreren Präsenzmelder-Nebenstellen in einem Büro mit unterschiedlichen Tageslichtverhältnissen. Die Geräte erfassen unabhängig voneinander die Tageslichtsituation.

Parametrierung Hauptstelle: Auswertung Dämmerungsstufe = helligkeitsunabhängig Auswertung der Dämmerungsstufe in Haupt- und Nebenstelle

Parametrierung Nebenstelle: Auswertung Dämmerungsstufe = helligkeitsunabhängig

Das System ist so projektiert, dass an jedem Ort (Hauptstelle und Nebenstellen) sowohl Bewegung als auch Helligkeit erfasst und ausgewertet werden. Die verteilte Helligkeitsmessung und Helligkeitsauswertung wird zur Steuerung beleuchtungsaunabhängiger Anlagen (z. B. Raumtemperaturregelung -> Betriebsmodusumschaltung, Sollwertvorgabe, Präsenzsignal) verwendet. Die Bewegungsmeldungen der Nebenstellen werden nicht explizit nur der Dämmerungsstufenauswertung der Hauptstelle unterworfen. Folglich führt jedes Bewegungstelegramm unmittelbar zu einer Telegrammauslösung am Beginn der Erfassung oder zur Nachtriggerung der Sendeverzögerung.

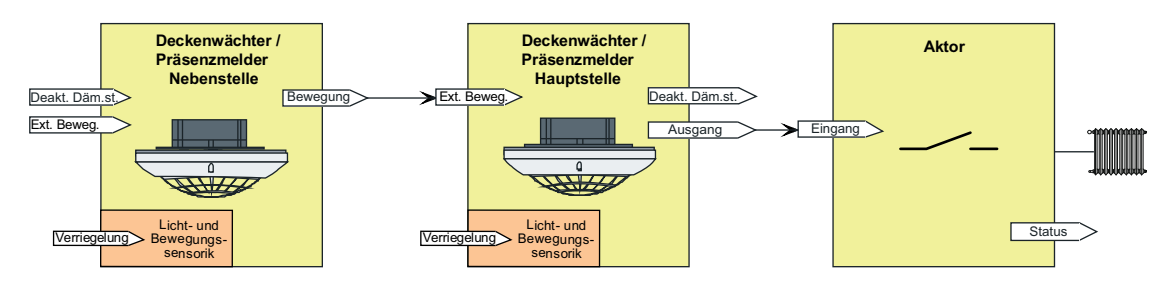

Bild 32: Applikationsbeispiel ohne Dämmerungsstufenauswertung in der Hauptstelle und in den Nebenstellen

für Ausgangsfunktionen "Temperaturwertgeber" und "Betriebsmodus Raumtemperaturregler"

Fall A - Bewegung wird durch die Hauptstelle erkannt:

Beginn der Erfassung: Nach Erkennen einer Bewegung durch die Hauptstelle sendet diese das Telegramm zu Beginn der Erfassung an den Regler oder Aktor und löst dementsprechend Aktionen aus (z. B. Komfortbetrieb, angehobener Sollwert).

Ende der Erfassung: Nach Ablauf der zusätzlichen Sendeverzögerung in der Hauptstelle sendet diese das Telegramm am Ende der Erfassung an den Regler oder Aktor und löst erneut Aktionen aus (z. B. Standby-Betrieb, abgesenkter Sollwert).

Fall B - Bewegung wird durch eine Nebenstelle erkannt:

Beginn der Erfassung: Nach Erkennen einer Bewegung durch eine Nebenstelle sendet diese zyklisch Bewegungstelegramme über das Objekt "Bewegung" an die Hauptstelle. Diese erkennt die externe Bewegung und sendet das Telegramm zu Beginn der Erfassung an den Regler oder Aktor und löst dementsprechend Aktionen aus (z. B. Komfortbetrieb, angehobener Sollwert). Ende der Erfassung: Wenn durch eine Nebenstelle keine Bewegung mehr im eigenen Erfassungsbereich erkannt wird, sendet das betroffene Gerät keine Bewegungstelegramme mehr an die Hauptstelle. Sobald jede der Nebenstellen keine Bewegung mehr erkennt, bleiben

Bewegungstelegramme vollständig aus. Die Hauptstelle erkennt das Ausbleiben der externen Bewegungstelegramme und startet die zusätzliche Sendeverzögerung. Nach Ablauf der zusätzlichen Sendeverzögerung sendet die Hauptstelle über das Ausgangsobjekt das Telegramm am Ende der Erfassung an den Regler oder Aktor und löst Aktionen aus (z. B. Standby-Betrieb, abgesenkter Sollwert).

## **4.2.4.3.9 Verhalten zu Beginn einer Erfassung**

#### **Gesamtbewegung**

GIRA

Eine Gesamtbewegung wird definiert als der Zeitraum vom Anfang des ersten Erfassungsimpulses der PIR-Sensorik (Beginn der Erfassung) zuzüglich der Gesamtverzögerung, die häufig auch Nachlaufzeit genannt wird. Die Gesamtverzögerung setzt sich zusammen aus der immer vorhandenen Standardverzögerung (10 Sekunden), welche unmittelbar nach dem letzten aktiven Bewegungssignal beginnt, und der in der ETS konfigurierbaren und optional per Bustelegramm verlängerbaren zusätzlichen Sendeverzögerung.

Falls in der ETS parametriert, kann zusätzlich eine Auswerteverzögerung zu Beginn der Erfassung eingestellt werden um kurzzeitige Bewegungen zu ignorieren.

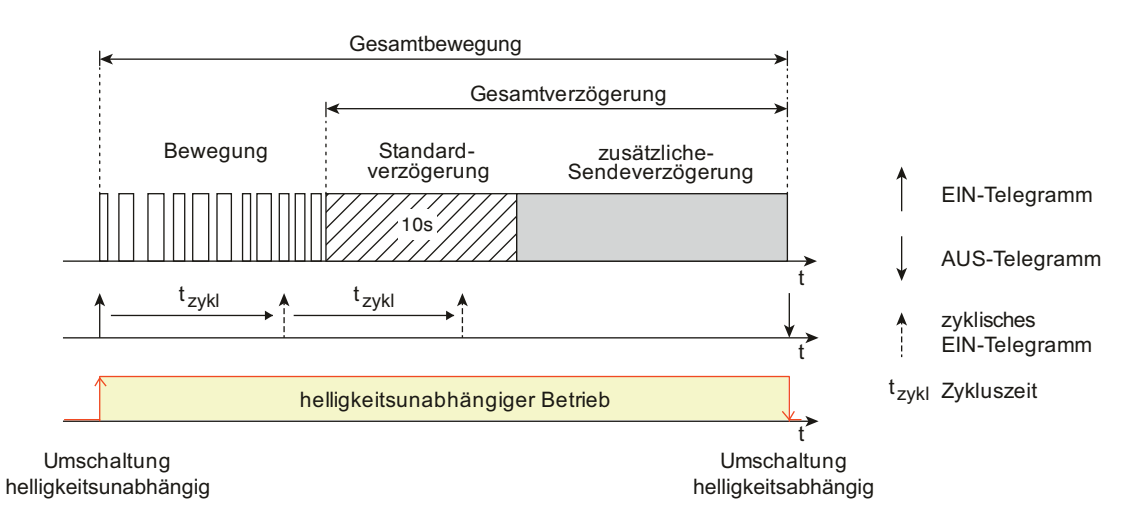

Bild 33: Gesamtbewegung mit Bewegungserfassung, Standardverzögerung und zusätzlicher Sendeverzögerung

Es können Telegramme zu Beginn, während und am Ende einer Bewegungserfassung ausgesendet werden. Während einer Bewegungserfassung befindet sich der betroffene Funktionsblock in Bezug auf die Dämmerungsstufe immer im helligkeitsunabhängigen Betrieb. Folglich wird unabhängig von der Umgebungshelligkeit und solange die Abschalthelligkeit (nur bei Präsenzmelderbetrieb) nicht überschritten wurde bei jeder neuen Bewegungserkennung die Gesamtverzögerung neu angestoßen.

Es ist zu beachten, dass der Funktionsblock am Ende einer Erfassung immer in den helligkeitsabhängigen Betrieb umschaltet, wenn die Dämmerungsstufe nicht auf helligkeitsunabhängig eingestellt ist. Demnach ist besondere Sorgfalt geboten, da keine Bewegungserfassungen mehr stattfinden, wenn die Umgebungshelligkeit durch eine am Ende der Erfassung eingeschaltete Beleuchtung stets oberhalb der Dämmerungsstufe liegt.

#### **Telegrammausgabe bei einer Bewegungserfassung**

Das Verhalten der Ausgänge 1 und 2 bei Erkennung einer Bewegung kann, abhängig von der konfigurierten Ausgangsfunktion (siehe Seite [72\)](#page-71-0), getrennt parametriert werden. Zu jedem Ausgang kann in der ETS auf den Parameterseiten der Ausgänge festgelegt werden, ob zu Beginn einer neuen Bewegungserfassung Telegramme auf den Bus gesendet werden sollen. Die entsprechenden Befehle (z. B. Schaltbefehle oder Helligkeitswerte) sind dann in Abhängigkeit der eingestellten Funktion parametrierbar. Sofern zu Beginn einer Erfassung ein Telegramm ausgesendet werden soll, kann optional das zyklische Senden während der laufenden Bewegungserfassung oder die Telegrammauslösung bei Nachtriggerung konfiguriert werden (siehe weiter unten).

Um bei kurzzeitigen Bewegungserfassungen keine Telegramme auszusenden, kann eine die

Auswerteverzögerung parametriert werden. Damit ist es möglich, die Telegramme von Ausgang 1 und 2 erst bei einer länger andauernden Bewegung auszusenden.

Während einer Bewegungserfassung können alternativ zueinander das zyklische Senden oder die Telegrammauslösung bei Nachtriggerung konfiguriert werden...

Zyklisches Senden:

Durch die Einstellung des Parameters "Zyklisches Senden während der Erfassung?" auf "ja" wird die zyklische Telegrammausgabe während einer Bewegungserfassung aktiviert. Die zyklische Ausgabe erfolgt dabei nur während erkannter Wärmebewegungen und innerhalb der Standardverzögerung. Während einer aktiven zusätzlichen Sendeverzögerung wird nicht zyklisch gesendet.

Erfasst das Gerät während einer laufenden zusätzlichen Sendeverzögerung wieder eine neue Bewegung (Nachtriggerung), so wird erneut die Standardverzögerung gestartet und die zyklische Telegrammausgabe entweder fortgeführt (wenn die letzte Zykluszeit nach dem vorhergehenden Telegramm noch nicht abgelaufen ist) oder durch sofortiges Senden neu gestartet (wenn die letzte Zykluszeit bereits abgelaufen ist).

Der Parameter "Zeit für zyklisches Senden" definiert den Zeitabstand der Telegramme.

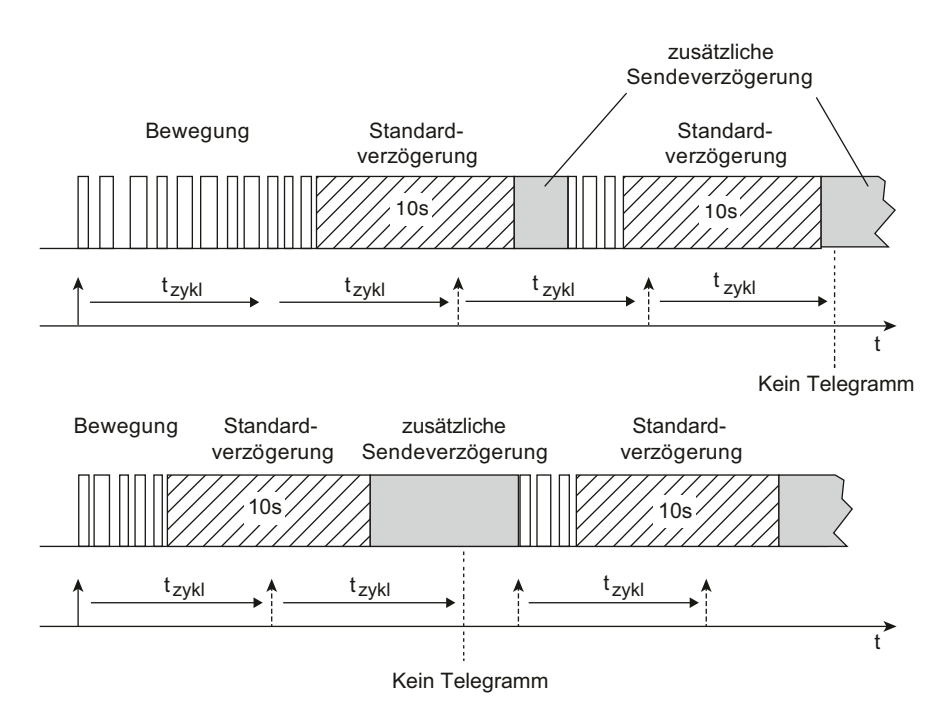

Bild 34: Zyklisches Senden während einer Bewegungserfassung

- Telegrammauslösung bei Nachtriggerung:

Sofern das zyklische Senden nicht aktiviert ist, kann ein Ausgang das Telegramm zu Beginn der Erfassung bei einer Nachtriggerung wiederholen. Eine Nachtriggerung findet statt, wenn das Gerät während einer laufenden zusätzlichen Sendeverzögerung eine neue Bewegung erkennt. Bei Nachtriggerung während der Standardverzögerung wird kein Telegramm gesendet!

Die Telegrammauslösung bei Nachtriggerung wird durch den gleichnamigen Parameter in der ETS aktiviert.

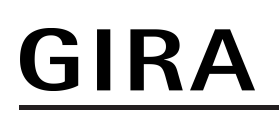

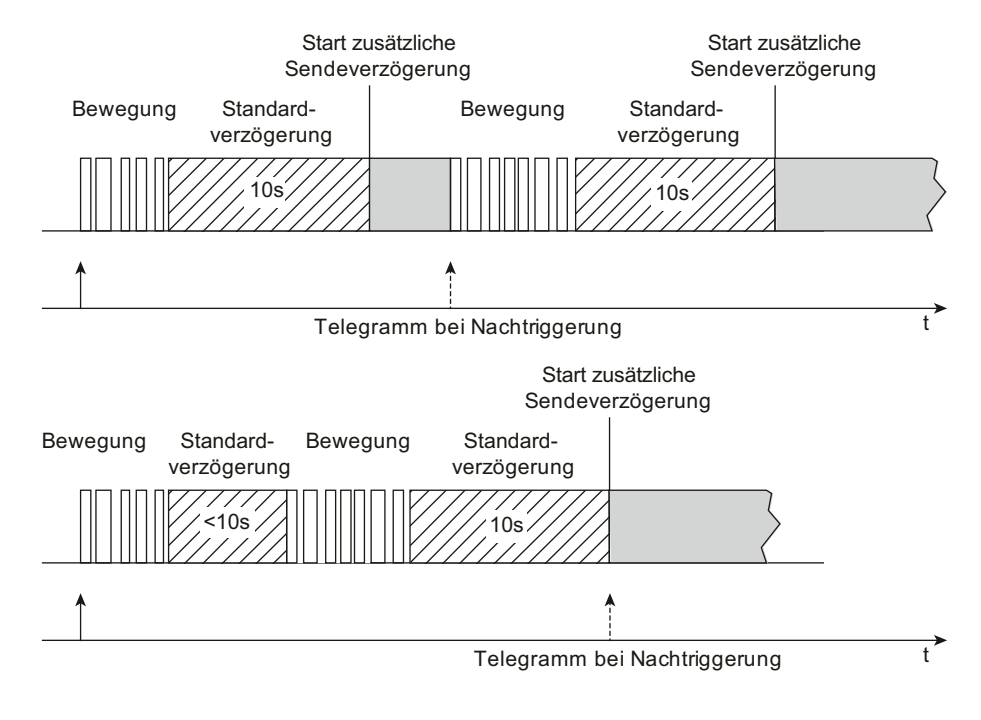

Bild 35: Telegrammauslösung bei Nachtriggerung

#### **Auswerteverzögerung**

Die Auswerteverzögerung zu Beginn einer Bewegungserfassung dient dazu, auf eine nur kurzzeitig erfasste Bewegung (z. B. das schnelle Durchschreiten eines Raums) nicht zu reagieren. Erst bei einer länger andauernden Erfassung wird die Bewegung bearbeitet und falls parametriert - das Telegramm zu Beginn der Erfassung gesendet. Bei Erfassung des ersten Bewegungsimpulses einer neuen Bewegung wird zunächst die parametrierte Verzögerungszeit der Auswerteverzögerung gestartet. Nach Ablauf der Verzögerungszeit wird in einem Zeitfenster von 30 Sekunden geprüft, ob noch eine Bewegung vorhanden ist. Wird in dieser Überwachungszeit eine fortlaufende Bewegung detektiert, so wird das Telegramm zu Beginn der Erfassung gesendet und die Sendeverzögerung (ggf. Nachtriggerung + Standardverzögerung 10 s + zusätzliche Sendeverzögerung) gestartet (Bild 36).

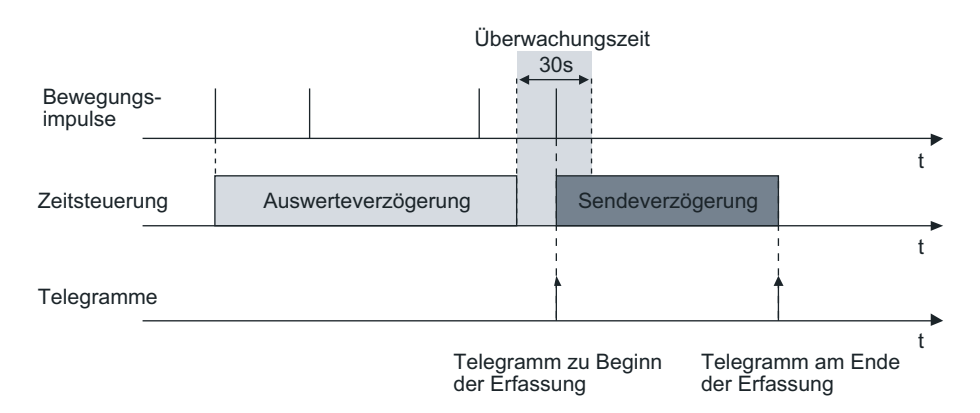

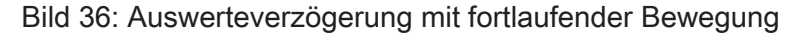

Wird innerhalb der Überwachungszeit keine Bewegung mehr detektiert, sendet das Gerät kein Telegramm aus und startet auch die Standardverzögerung und die zusätzliche

Sendeverzögerung nicht. Eine danach neu erkannte Bewegung startet wieder die Auswerteverzögerung (Bild 37).

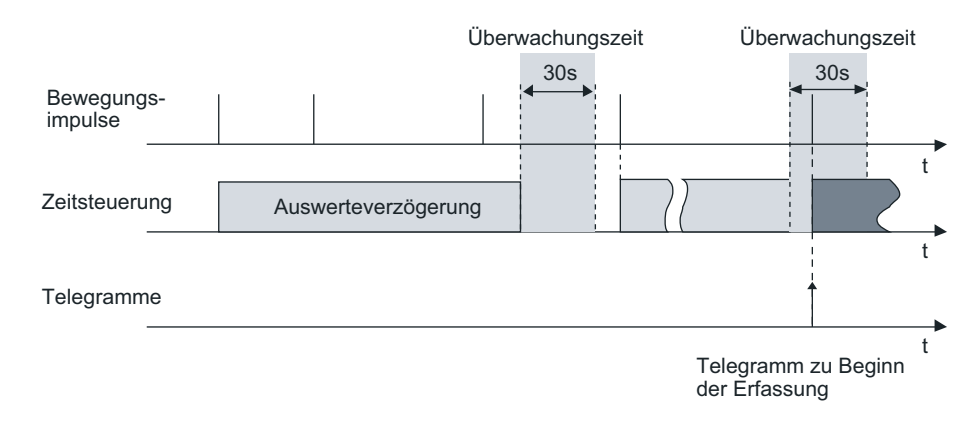

Bild 37: Auswerteverzögerung mit nur kurzzeitiger Bewegung

- i Die Auswerteverzögerung wirkt immer auf beide Ausgänge gemeinsam und auch auf externe Bewegungsmeldungen.
- i Eine Auswerteverzögerung ist in der Betriebsart "Halbautomat I (Manuell EIN, Auto AUS)" und im Meldebetrieb nicht möglich.

#### **Bewegungsauswertung im Meldebetrieb**

Bei der Anwendung "Melder" kann die Anzahl von Bewegungsimpulsen innerhalb einer Überwachungszeit angegeben werden, wodurch eine Anpassung der Bewegungsauswertung auf individuelle Anforderungen möglich ist. Im Meldebetrieb reagiert das Gerät unempfindlicher auf erkannte Bewegungen, da erst nach mehrmaliger Abfrage des Bewegungssignals ein Meldetelegramm über das Ausgangsobjekt übertragen wird. Das Kriterium für die Auslösung eines Meldetelegramms ist die parametrierbare Anzahl von Bewegungsimpulsen, die innerhalb eines wählbaren Überwachungszeitraums auftreten. Dabei kann zu Beginn oder am Ende einer identifizierten Bewegung ein Meldetelegramm ausgegeben werden.

Das im Folgenden abgebildete Diagramm verdeutlicht das Verhalten eines Funktionsblocks in der Anwendung Melder. Im Beispiel wurde die Anzahl der Bewegungsimpulse auf "4" eingestellt.

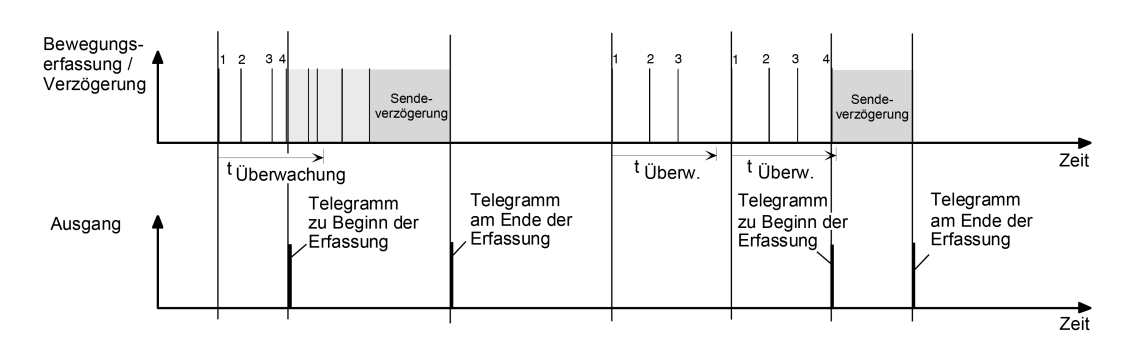

Bild 38: Bewegungsauswertung beim Melder

Nach Erkennen des vierten Bewegungsimpulses im Überwachungszeitraum (tüberwachung) wird das Meldetelegramm "zu Beginn der Erfassung" gesendet und die Sendeverzögerung gestartet. Weitere Bewegungsimpulse innerhalb der Sendeverzögerung führen zum Nachtriggern der Sendeverzögerung. Nach Ausbleiben von Bewegungssignalen und Ablauf der Sendeverzögerung wird das Meldetelegramm "am Ende der Erfassung" gesendet.

Werden im Überwachungszeitraum weniger als 4 Bewegungsimpulse erkannt, wird kein Meldetelegramm ausgelöst. Nach Ablauf der Überwachungszeit ist der nächste Bewegungsimpuls der erste eines neuen Überwachungszeitraumes. Mit dem Beginn einer Erfassung (Start der Sendeverzögerung) wird die Überwachungszeit gestoppt und zurückgesetzt. Ein erneuter Start der Überwachungszeit erfolgt wieder mit dem ersten Bewegungsimpuls nach Ablauf der Sendeverzögerung.

i Eine zyklische Telegrammwiederholung oder die Telegrammauslösung bei Nachtriggerung während einer aktiven Bewegungserfassung ist auch im Meldebetrieb möglich.

## **4.2.4.3.10 Verhalten am Ende einer Erfassung**

#### **Telegrammausgabe am Ende der Erfassung**

Wie auch zu Beginn einer Erfassung kann für die Ausgänge 1 und 2 eine Telegrammausgabe für das Ende einer Erfassung entsprechend der Ausgangsfunktionen parametriert werden. Das Ende einer Erfassung wird entweder durch Ausbleiben von Bewegungssignalen und Ablauf der Gesamtsendeverzögerung (Standardverzögerung 10 Sekunden + zusätzliche Sendeverzögerung) oder durch dauerhafte Überschreitung einer parametrierten Abschalthelligkeit (nur im Präsenzmelderbetrieb) erkannt.

#### **Zusätzliche Sendeverzögerung**

Eine Gesamtbewegung endet immer nach Ablauf der Standardverzögerung und der zusätzlichen Sendeverzögerung. Die Standardverzögerungszeit ist fest auf 10 Sekunden eingestellt. Auf diese Zeit addiert sich die zusätzliche Sendeverzögerung (Bild 33).

Die zusätzliche Sendeverzögerung kann entweder per Parameter in der ETS diskret eingestellt oder alternativ selbstlernend durch das Gerät berechnet werden. Der Parameter "Art der zusätzlichen Sendeverzögerung" auf der Parameterseite "FBx - Ende Erfassung" definiert, wie die zusätzliche Sendeverzögerung ermittelt wird...

- Einstellung "nach Parameter": Die zusätzliche Sendeverzögerung wird in der ETS parametriert. Optional kann die dort definierte Zeit um einen über den Bus empfangenen 1 Byte Faktor verlängert werden. Dadurch ist es möglich, die zusätzliche Sendeverzögerung dynamisch über den Bus benutzerdefiniert anzupassen. Die Zeitverlängerung ist möglich, wenn der Parameter "Zeitverlängerung für zusätzliche Sendeverzögerung" auf "Faktor über Objekt" eingestellt wird. In diesem Fall wertet das Gerät den Wert des Objekts "Faktor zusätzliche Sendeverzögerung" (DPT 5.010) aus und berechnet die zusätzliche Sendeverzögerung (empfangener Faktor x parametrierte Zeit). Ein neu empfangener Faktor wird erst bei einem Neustart oder beim Nachtriggern der Sendeverzögerung aktiv übernommen. Folglich wird die Zeit einer laufenden Sendeverzögerung durch einen neu empfangenen Faktor nicht sofort beeinflusst. Ist der Funktionsblock bei Empfang eines neuen Faktors inaktiv (z. B. Sperrfunktion aktiv, Deaktiviert durch die Funktionsblockumschaltung, Gehtest aktiv), wird der empfangene Wert nachträglich bei Aktivierung des Funktionsblocks ausgewertet. Nach einem ETS-Programmiervorgang oder nach Busspannungswiederkehr wird bis zum Empfang eines Objektwerts immer mit dem Faktor "1" gearbeitet (-> zusätzliche Sendeverzögerung = Parameterwert).

Einstellung "adaptiv":

Bei dieser Einstellung ermittelt das Gerät selbstständig abhängig von der Häufigkeit der Bewegungsimpulse die zusätzliche Sendeverzögerung innerhalb eines vom Benutzer angegebenen Bereichs. Die adaptive Anpassung sollte gewählt werden, wenn durch den Einsatz des Geräts die im Folgenden genannten Ziele und Aufgaben zu erfüllen sind (Optimierungsstrategien)...

- Erhöhter Benutzerkomfort & Lampenschonung: Ein hohes Maß an Benutzerkomfort wird, speziell beim Einsatz als Präsenzmelder, dann erreicht, wenn ständiges Aus- und Wiedereinschalten vermieden wird. Eine möglichst hohe Sendeverzögerung sorgt hier für den besten Komfort. Das Gerät ist bei einer adaptiven zusätzlichen Sendeverzögerung in der Lage, immer wiederkehrende Bewegungssignale während einer Bewegungsauswertung in die Berechnung der Sendeverzögerung einfließen zu lassen und somit ein zu frühes Abschalten der Beleuchtung zu verhindern. Häufiges Aus- und Wiedereinschalten geht zudem häufig auf Kosten der Lebensdauer von Leuchtmitteln. Eine möglichst hohe Sendeverzögerung sorgt für lange Lebensdauer der Leuchtmittel.

- Energieeffizienz: Eine Beleuchtung oder Last energieeffizient anzusteuern ist immer dann möglich, wenn die Einschaltzeit, die direkt proportional zur verbrauchten Energie ist, angemessen minimiert werden kann. Das Gerät ist in der Lage, immer wiederkehrende kurze Präsenz- oder Bewegungserfassungen zu identifizieren, wodurch die Einschaltzeit ohne Verlust von Komfort minimal kurz ausgeführt werden kann.

Das Gerät berechnet bei einer adaptiven Anpassung stets dynamisch die zusätzliche Sendeverzögerung. Durch den Benutzer kann in diesem Fall kein fester Wert hergeleitet werden. Vielmehr wird die zusätzliche Sendeverzögerung kontinuierlich angepasst und auf die Häufigkeit der Bewegungssignale abgestimmt. Dabei verlängert das Gerät die Zeit grundsätzlich nur während einer Bewegungsauswertung. Die Verzögerung wird intern nur dann reduziert, wenn keine Bewegungsauswertung stattfindet.

In der ETS können die Grenzen der dynamischen Zeitanpassung konfiguriert werden. Hierzu stehen bei adaptiver Anpassung die Parameter "Minimale zusätzliche Sendeverzögerung" und "Maximale zusätzliche Sendeverzögerung" zur Verfügung. Durch eine gezielte Parametereinstellung der Minimal- und Maximalwerte kann das Selbstlernverhalten entweder mehr in Richtung Benutzerkomfort / Lampenschonung oder Energieeffizienz gezwungen werden. Bei diesen Optimierungsstrategien ist der Dynamikbereich möglichst schmal zu wählen. Wenn sich der Benutzer oder Installateur nicht festlegen möchte oder kann, ist der Dynamikbereich alternativ möglichst breit vorzugeben. In der dann vollautomatischen Optimierung kann sich das Gerät optimal an die aktuellen Bewegungsmuster anpassen.

Für die Gesamtverzögerung gilt: T<sub>min.</sub> ≤ T<sub>dyn.</sub> ≤ T<sub>max.</sub>  $\mathsf{T}_{\mathsf{min.}}$  = Standardverzögerung (10 s) + "Minimale zusätzliche Sendeverzögerung"  $T_{\text{max}}$  = Standardverzögerung (10 s) + "Maximale zusätzliche Sendeverzögerung"  $T_{dyn}$  = dynamisch ermittelte zusätzliche Sendeverzögerung

Die folgende Tabelle zeigt, wie die Grenzbereiche der Minimal- und Maximalwerte abhängig von der gewünschten Optimierungsstrategie zu wählen sind...

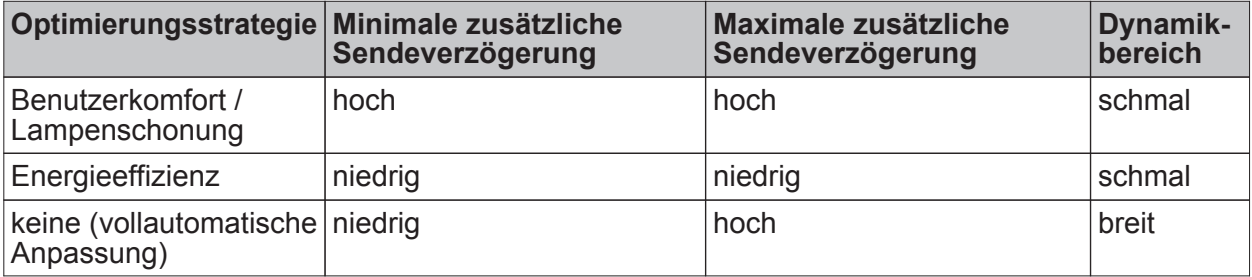

Parametereinstellung für die unterschiedlichen Optimierungsstrategien

Das Gerät verfügt im Zuge der adaptiven Anpassung der zusätzlichen Sendeverzögerung über eine Frühabschalterkennung. Hierbei bewertet das Gerät den Zeitabstand zwischen dem Ende einer zurückliegenden Erfassung (AUS) und dem Beginn einer neuen Bewegungsauswertung (EIN). Ist die Zeit zwischen Aus- und Wiedereinschalten kürzer als 10 Sekunden, so wird die zuletzt berechnete Sendeverzögerung als "zu kurz bemessen" gewertet. In diesem Fall verlängert das Gerät die Sendeverzögerung sofort, um ein Wiederholtes Frühabschalten zu verhindern.

Optional kann das Gerät bei adaptiver Anpassung der zusätzlichen Sendeverzögerung eine Kurzpräsenz auswerten. Eine Kurzpräsenzerkennung ist beispielsweise im Präsenzmelderbetrieb interessant, um bei einem kurzzeitigen Betreten des Bewegungsbereichs (z. B. nur eben schnell den Büroschlüssel vom Schreibtisch nehmen) nicht gleich eine lange Nachlaufzeit zu aktivieren. Ob eine erkannte Bewegung kurzzeitig ist oder nicht, identifiziert das Gerät anhand der im ETS-Parameter "Zeitfenster Erkennung Kurzpräsenz" definierten Zeit. Dieser Parameter ist sichtbar, wenn der Parameter "Auswertung Kurzpräsenz" auf der Paramezterseite "FBx - Ende Erfassung" auf "ja" eingestellt ist. Dann ist auch die Kurzpräsenzauswertung aktiviert.

Beim ersten Bewegungssignal einer neuen Bewegung startet das Gerät das parametrierte Zeitfenster. Bewegungen innerhalb des Zeitfensters werden als Kurzpräsenz ausgewertet. Finden auch nach Ablauf des Zeitfensters fortlaufend weitere Bewegungen statt, verwirft das Gerät die Kurzpräsenz und arbeitet normal mit der ermittelten zusätzlichen Sendeverzögerung. Finden allerdings keine Bewegungen über das konfigurierte Zeitfenster hinaus mehr statt, geht das Gerät von einer Kurzpräsenz aus und startet lediglich die "Minimale zusätzliche Sendeverzögerung".

- i Damit eine Kurzpräsenz zuverlässig ausgewertet werden kann, sollte die in der ETS parametrierte "Minimale zusätzliche Sendeverzögerung" mindestens dreimal so lang sein wie das konfigurierte Zeitfenster zur Kurzpräsenz.
- i Die Kurzpräsenzerkennung wird, wenn in der ETS aktiviert, parallel zum Selbstlernen der zusätzlichen Sendeverzögerung bearbeitet und hat keinen Einfluss auf den Ablauf und die Wertigkeit der adaptiven Zeitberechnung. Im Fall einer erkannten Kurzpräsenz wird diese gegenüber dem Selbstlernen einmalig priorisiert, d. h. das Gerät bearbeitet die Kurzpräsenz und beendet die Bewegungserfassung vorzeitig.
- i Die Kurzpräsenzerkennung greift bei einer neuen Bewegung nicht, nachdem eine Frühabschaltung identifiziert wurde.

## **Abschalthelligkeit bei Präsenzmelderbetrieb**

Die Abschalthelligkeit im Präsenzmelderbetrieb (nur bei den Applikationstypen Einzelgerät und Hauptstelle) wird bei helligkeitsabhängigem Betrieb über den Parameter "Hysterese für Abschalthelligkeit Präsenzmelder" auf der Parameterseite "FBx - Ende Erfassung" vorgegeben. Dabei errechnet sich die Abschalthelligkeit wie folgt (Bild 19):

Abschalthelligkeit = wirksame Dämmerungsstufe  $\overline{+}$  Abschalthysterese (in Lux).

Überschreitet die gemessene Helligkeit während einer aktiven Präsenzerfassung die eingestellte Abschalthelligkeit, werden keine weiteren Bewegungen mehr ausgewertet. Das Gerät senden dann das parametrierte Telegramm am Ende der Erfassung nach Ablauf der wirksamen zusätzlichen Sendeverzögerung oder alternativ nach einer separat parametrierbaren Abschaltverzögerung aus. Der Parameter "Sendeverzögerung nach Erreichen der Abschalthelligkeit" bestimmt in diesem Fall die Art der Verzögerungszeit.

Die Verzögerung nach dem Erreichen oder Überschreiten der Abschalthelligkeit dient zum Entprellen kurzzeitiger Lichtreflexe und verhindert ein Fehlschalten der Beleuchtung.

Wird vor Ablauf der Verzögerung die Abschalthelligkeit wieder unterschritten, so bricht das Gerät den Abschaltvorgang ab. Erfasste Bewegungen stoßen dann wieder die Sendeverzögerung an.

 $\lvert i \rvert$  Bei helligkeitsunabhängiger Erfassung kann keine "Abschalthelligkeit" konfiguriert werden.

Teach-In Funktion zur Abschalthelligkeit

Eine Möglichkeit zur externen Vorgabe der Abschalthelligkeit ist die Teach-In Funktion. Diese Funktion kann parallel zur Vorgabe der Abschalthelligkeit durch die ETS verwendet werden und erlaubt es, die Abschalthelligkeit benutzergeführt an das verwendete Leuchtmittel anzupassen.

# GIRA

Mit der Teach-In Funktion wird der aktuell gemessene Helligkeitswert verzögerungsfrei durch Senden eines entsprechenden Telegramms auf das 1 Bit Objekt "Abschalthelligkeit Teach-In" als neue Abschalthelligkeit übernommen. Dieses Objekt ist projektierbar, wenn der Parameter "Teach-In Funktion für Abschalthelligkeit" auf der Parameterseite "FBx - Ende Erfassung" auf "freigegeben" eingestellt ist. Die Polarität eines Teach-In-Telegramms ist durch den Parameter "Betriebsart Teach-In" konfigurierbar. Je nach Parametrierung kann durch den Empfang des entgegengesetzten Objektwerts (Teach-In inaktiv) auf die parametrierte Abschalthelligkeit zurückgeschaltet werden. Die zuvor erlernte Abschalthelligkeit geht dabei verloren. Ist die Teach-In-Betriebsart jedoch auf "1"- und "0"-aktiv parametriert, kann im laufenden Betrieb des Geräts nicht mehr über dieses Objekt auf die parametrierte Abschalthelligkeit rückgeschaltet werden! Die mit der Teach-In-Funktion eingestellte neue Abschalthelligkeit bleibt bis zu einen neuen Teach-In Vorgang erhalten. Auch ein Busspannungsausfall setzt die neue Abschalthelligkeit nicht zurück.

- i Mit der Teach-In Funktion wird eine absolute Helligkeit als Abschalthelligkeit eingestellt. Bei Änderung der Dämmerungsstufe bleibt die per Teach-In eingestellte Abschalthelligkeit unverändert im Gegensatz zur parametrierten Abschalthysterese. Ist die parametrierte Abschalthysterese aktiv, ändert sich die resultierende Abschalthelligkeit (Dämmerungsstufe + Abschalthysterese) entsprechend der eingestellten Dämmerungsstufe mit.
- i Sofern durch die Teach-In Funktion eine zu geringe Abschalthelligkeit eingelernt wird, kommt es im Betrieb zur Lichtschaukel (permanentes Ein- und Ausschalten der Beleuchtung). Dies passiert auch, wenn die Abschalthelligkeit unterhalb der Dämmerungsstufe liegt. Gleiches gilt, wenn die Dämmerungsstufe nach Einstellung der Abschalthelligkeit so verstellt wird, dass der Abstand zwischen Dämmerungsstufe und Abschalthelligkeit zu gering ist.
- $\overline{ii}$  Die Sperrfunktion hat keinen Einfluss auf die Teach-In Funktion.

Der Parameter "Abschalthelligkeit im Gerät bei ETS-Download überschreiben ?" bestimmt, ob eine zuvor durch Teach-In eingestellte Abschalthelligkeit bei einem ETS-Programmiervorgang automatisch durch die in der ETS konfigurierte Abschalthelligkeit überschrieben wird. Bei der Einstellung "ja" wird die zuletzt durch Teach-In vorgegebene und noch aktive Abschalthelligkeit durch die ETS-Vorgabe ersetzt. Bei "nein" bleibt die zuletzt durch Teach-In vorgegebene Abschalthelligkeit auch nach einem ETS-Programmiervorgang noch aktiv.

i Wenn der Parameter "Abschalthelligkeit im Gerät bei ETS-Download überschreiben ?" auf "nein" eingestellt ist und nach der ersten ETS-Inbetriebnahme - sofern in der Parametrierung vorgesehen - noch kein Teach-In erfolgte, arbeitet das Gerät immer mit dem in der ETS konfigurierten Wert. Erst nach einem Teach-In verliert der ETS-Parameter in der genannten Konfiguration seine Gültigkeit.

#### **Messung Zeitspanne nach letzter Bewegung**

Ein Funktionsblock kann - abhängig von der parametrierten Betriebsart - im helligkeitsunabhängigen Betrieb die Zeitspanne nach einer letzten Bewegung ermitteln und über ein Kommunikationsobjekt auf den Bus aussenden. Diese Funktion erlaubt beispielsweise eine einfache Überwachung von Personenbewegungen im betreuten Wohnen oder in einer Seniorenresidenz.

Die Funktion ist aktiviert, wenn in der ETS der Parameter "Messung der Zeitspanne nach Ende der letzten Bewegung" auf der Parameterseite "FBx - Ende Erfassung auf "aktiviert" eingestellt ist.

Bei freigegebener Funktion startet das Gerät unmittelbar nach einer Bewegungserfassung (Bewegungssignal + Standardverzögerung) den Zeitzähler. Der aktuelle Zählerwert wird im 2 Byte Kommunikationsobjekt "Zeit nach letzter Bewegung" im Datenformat "Minuten" gemäß DPT 7.006 nachgeführt. Dieses Objekt kann als aktives Meldeobjekt oder alternativ als passives Statusobjekt fungieren. Als aktives Meldeobjekt sendet das Gerät zyklisch den aktuellen Zählerstand auf den Bus aus. Die Zykluszeit ist in der ETS parametrierbar. Während einer aktiven Bewegung oder einer laufenden Standardverzögerung ist der Zählerwert immer "0".

Wenn das Gerät eine neue Bewegung erkennt, setzt es den Zählerstand sofort auf "0" zurück. Es ist zu beachten, dass im Fall eines aktiv sendenden Meldeobjekts der Zählerstand erst

wieder nach Ablauf der Zykluszeit ausgesendet wird. Sofern der Zählerstand den maximalen Wert "65.535" erreicht, hält das Gerät diesen Wert, bis durch eine neue Bewegungserfassung der Zähler wieder zurückgesetzt wird.

Bei Neuanlauf des Funktionsblocks (z. B. nach einem ETS-Programmiervorgang, nach Busspannungswiederkehr, nach einer Funktionsblockumschaltung, beim Deaktivieren der Sperrfunktion, nach einem Gehtest) wird der Zähler stets zurückgesetzt. Zusätzlich wird bei aktiv sendendem Meldeobjekt der Wert "0" ausgesendet und die Zeit für das zyklische Senden neu gestartet.

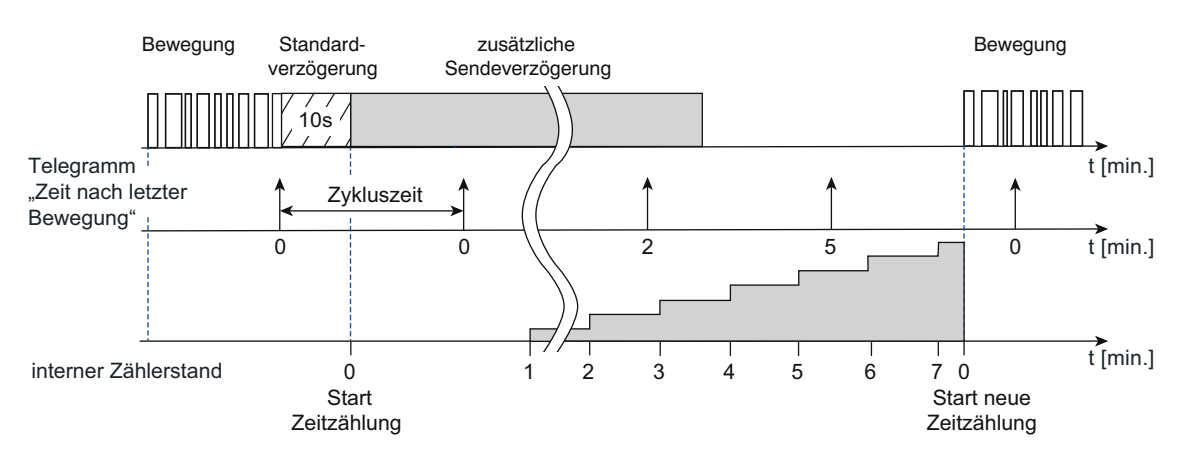

Bild 39: Messung der Zeitspanne nach letzter Bewegung

- i Nur für den ersten Funktionsblock: Bei einer Betriebsartenvorgabe "ON" oder "OFF" über die IR-Fernbedienung (Zubehör) wird der Zähler immer zurückgesetzt und die Telegrammausgabe gestoppt. Nach Aktivierung der Betriebsart "Auto" wird die Telegrammausgabe wieder neu gestartet.
- i Wenn die Dämmerungsstufenauswertung auf "helligkeitsabhängig" konfiguriert oder die Betriebsart "Halbautomat II (Auto EIN, manuell AUS)" parametriert ist, kann das Gerät die Zeitspanne nach letzter Bewegung nicht auswerten. In diesen Fällen ist die Funktion nicht parametrierbar.

## **4.2.4.3.11 Sperrfunktion**

#### **Sperrfunktion für den autarken Betrieb eines Funktionsblocks**

Über die Sperrfunktion kann ein Funktionsblock gesperrt und freigegeben werden. Ein gesperrter Funktionsblock hat keine Funktion. Das Aktivieren und Deaktivieren der Sperrfunktion erfolgt über das Objekt "FBx - Eingang Sperren", wobei die Telegrammpolarität parametrierbar ist. Es besteht zudem die Möglichkeit, die Sperrfunktion auch nach Busspannungswiederkehr oder nach einem ETS-Programmiervorgang zu aktivieren. Sobald das Gerät ein Sperrtelegramm empfängt, wird die Sperrung unmittelbar aktiviert. Eine aktive Bewegungserfassung wird hierdurch gestoppt, ohne dabei die Telegramme am Ende der Erfassung zu senden.

#### Verhalten zu Beginn der Sperrfunktion

Für die Applikationstypen "Einzelgerät" und "Hauptstelle" kann zu Beginn der Sperrung separat über jeden Ausgang ein Telegramm (entsprechend der konfigurierten Funktion) gesendet werden. Ob ein Telegramm gesendet wird, definiert der Parameter "Verhalten zu Beginn der Sperrung" auf der Parameterseite "FBx - Sperren".

Bei der Anwendung "Meldebetrieb" oder beim Applikationstyp "Nebenstelle" ist eine Telegrammausgabe zu Beginn der Sperrung nicht vorgesehen. Hier wird der Funktionsblock lediglich verriegelt.

Mit Aktivierung der Sperrfunktion werden laufende Sendeverzögerungen und Abschaltverzögerungen gestoppt und zurückgesetzt. Der aktuelle Zustand (Bewegung aktiv/ inaktiv) der Bewegungserfassung wird eingefroren und gespeichert (siehe "Verhalten am Ende der Sperrfunktion").

#### Verhalten während der Sperrfunktion

Während einer aktiven Sperrung findet keine Bewegungserfassung und Telegrammausgabe über die Ausgänge statt. Externe Bewegungstelegramme von Nebenstellen und Telegramme für die manuelle Bedienung werden ignoriert.

Die folgenden Funktionen werden durch die Sperrfunktion nicht beeinflusst und sind weiterhin aktiv...

- Teach-In Funktion zur Änderung der Dämmerungsstufe,
- Vorgabe der Dämmerungsstufe über das Objekt "Vorgabe Dämmerungsstufe",
- Vorgabe eines Faktors für die zusätzliche Sendeverzögerung über das Objekt "Faktor zusätzliche Sendeverzögerung".

Wiederholte Sperrtelegramme (Sperrung aktiv nach Sperrung aktiv), die während einer aktiven Sperrung empfangen werden, veranlassen das Gerät, die Sperr-Reaktion erneut auszuführen (Wiederholung des parametrierten Verhaltens zu Beginn der Sperrung).

#### Verhalten am Ende der Sperrfunktion

Das "Verhalten am Ende der Sperrung" ist durch den gleichnamigen Parameter wie folgt parametrierbar...

- Einstellung "freigeben und kein Telegramm senden": Der Bewegungszustand wird auf "keine Bewegung" eingestellt (Sendeverzögerung nicht aktiv). Es werden keine Telegramme ausgesendet. Diese Einstellung ist unveränderbar aktiv beim Applikationstyp "Nebenstelle" oder bei der Anwendung "Melder".
- Einstellung "freigeben und Reaktion wie Ende einer Erfassung": Am Ende der Sperrung wird für jeden Ausgang das in der ETS konfigurierte Verhalten am "Ende einer Erfassung" ausgeführt (inklusive Telegrammausgabe), um den Grundzustand der Aktorik wieder herzustellen. Der Bewegungszustand wird auf "keine Bewegung" (Sendeverzögerung inaktiv) eingestellt. Danach ist der Funktionsblock nach Ablauf der parametrierten Verriegelungszeit - sofern der Aktor die Verriegelung aktiviert - wieder bereit für eine neue Bewegungserfassung.

## GIRA

- Einstellung "freigeben und Reaktion wie Beginn einer Erfassung": Am Ende der Sperrung wird für jeden Ausgang das in der ETS konfigurierte Verhalten zu "Beginn einer Erfassung" ausgeführt. Dazu wird eine Bewegungserkennung simuliert (inklusive Start der Sendeverzögerung), wodurch die Telegramme zu Beginn einer Erfassung ausgesendet werden. Wird keine weitere Bewegung erfasst, bearbeitet das Gerät nach Ablauf der Sendeverzögerung das Ende der Erfassung (automatische Umschaltung in den Grundzustand).
- Einstellung "freigeben und Zustand wie vor der Sperrung": Um den Zustand wie vor der Sperrung wieder herzustellen, wird der gespeicherte Zustand der Bewegungserfassung ausgewertet (siehe "Verhalten zu Beginn der Sperrfunktion"). Die Reaktion eines Ausgangs ist dann wie folgt... Bewegungszustand war "keine Bewegung" -> Verhalten wie "freigeben und Reaktion wie Ende einer Erfassung" Bewegungszustand war "Bewegung/Präsenz vorhanden" -> Verhalten wie "freigeben und Reaktion wie Beginn einer Erfassung"
- i Der Empfang eines Freigabetelegramms bei nicht aktiver Sperrfunktion wird verworfen und löst nicht das Verhalten am Ende der Sperrfunktion aus.
- i Bei helligkeitsabhängiger Bewegungserfassung ist am Ende der Sperrfunktion auf den Zustand der Beleuchtung zu achten. Bei eingeschalteter Beleuchtung ist eine erneute Bewegungserfassung eventuell nicht mehr möglich (der Funktionsblock zeigt keine Reaktion mehr). Das Ausschalten der Beleuchtung kann dann nur noch manuell erfolgen.

#### **Sperrfunktion für den Betrieb eines Funktionsblocks in Kombination mit der Lichtregelung (nur für FB1)**

Wie im autarken Betrieb kann der erste Funktionsblock auch in der Anwendung "Präsenzmelder für Lichtregelung" gesperrt werden. Auch hier erfolgt das Aktivieren und Deaktivieren der Sperrfunktion über das Objekt "FBx - Eingang Sperren", wobei die Telegrammpolarität parametrierbar ist.

Sobald das Gerät ein Sperrtelegramm empfängt, wird die Sperrung unmittelbar aktiviert. Eine aktive Bewegungserfassung wird hierdurch gestoppt.

#### Verhalten zu Beginn der Sperrfunktion

Mit Aktivierung der Sperrung wird die Sendeverzögerung gestoppt und zurückgesetzt. Der aktuelle Zustand der Bewegungserfassung wird eingefroren und gespeichert. Die Aktivierung der Sperrfunktion wird an den Funktionsblock Lichtregelung übergeben. Die Reaktion der Lichtregelung wird durch deren Parameter festgelegt (siehe Seite [125](#page-124-0)[-126\)](#page-125-0).

#### Verhalten während der Sperrfunktion

Während einer aktiven Sperrung findet keine Bewegungserfassung statt. Externe Bewegungstelegramme von Nebenstellen und Telegramme für die manuelle Bedienung werden ignoriert.

Die folgende Funktion wird durch die Sperrfunktion nicht beeinflusst und ist weiterhin aktiv...

- Vorgabe eines Faktors für die zusätzliche Sendeverzögerung über das Objekt "Faktor zusätzliche Sendeverzögerung".

#### Verhalten am Ende der Sperrfunktion

Bei Deaktivierung der Sperrung wird der Bewegungszustand auf "keine Bewegung" eingestellt (Sendeverzögerung nicht aktiv, Präsenzinformation für Lichtregelung inaktiv). Die Deaktivierung der Sperrfunktion wird an die Lichtregelung übergeben. Das Verhalten des "Präsenzmelder mit Lichtregelung" am Ende der Sperrung wird durch die Parameter der Lichtregelung vorgegeben (siehe Seite [125-](#page-124-0)[126\)](#page-125-0).

## **4.2.4.3.12 Resetverhalten**

#### **Verhalten nach Busspannungswiederkehr**

Für die Applikationstypen "Einzelgerät" und "Hauptstelle" können bei Busspannungswiederkehr verschiedene Betriebszustände (ggf. mit Telegrammausgabe) eingenommen werden. Das Verhalten eines Funktionsblocks wird durch den Parameter "Verhalten nach Busspannungswiederkehr" auf der Parameterseite "FBx - Allgemein" definiert. Es ist zu unterscheiden, ob der Funktionsblock autark arbeitet oder in Kombination mit der Lichtregelung (nur für FB1). Es sind die folgenden Einstellungen möglich...

- Einstellung "keine Reaktion": Autarker Betrieb: Der Funktionsblock geht in den Grundzustand (keine Bewegung, Sendeverzögerung inaktiv, Sperrfunktion inaktiv). Eine Telegrammausgabe findet nicht statt. Kombination mit Lichtregelung: Der Funktionsblock geht in den Grundzustand (keine Bewegung, Sendeverzögerung inaktiv, Sperrfunktion inaktiv). Die Präsenzinformation für die Lichtregelung ist inaktiv. i Bei helligkeitsabhängiger Bewegungserfassung ist auf den Zustand der Beleuchtung nach Busspannungswiederkehr zu achten. Bei eingeschalteter Beleuchtung ist eine Bewegungserfassung eventuell nicht möglich (Funktionsblock zeigt keine Reaktion). Hier
- muss dann die Beleuchtung zunächst manuell ausgeschaltet werden. i Eine nach Busspannungswiederkehr eingeschaltete Beleuchtung wird durch den
- Präsenzmelder mit Lichtregelung bis zur nächsten Präsenzerfassung nicht beeinflußt.
	- Einstellung "Sperrfunktion aktiv": Autarker Betrieb: Mit dieser Einstellung wird nach Busspannungswiederkehr der Funktionsblock in den Sperrzustand gesetzt. Ist zu Beginn der Sperrfunktion eine Telegrammausgabe parametriert, so werden diese Telegramme ausgesendet. Als Vorgängerzustand für die Sperrfunktion wird der Grundzustand (keine Bewegung, Sendeverzögerung inaktiv) gesetzt.

Kombination mit Lichtregelung: Nach Busspannungswiederkehr wird der Funktionsblock in den Sperrzustand gesetzt. Die Sperrinformation wird an die Lichtregelung übergeben, wodurch dort das Verhalten zu Beginn der Sperrung ausgeführt wird. Ist bei der Lichtregelung zu Beginn der Sperrfunktion eine Telegrammausgabe parametriert, so werden diese Telegramme ausgesendet.

- Einstellung "Zustand wie Beginn einer Erfassung": Autarker Betrieb: Bei dieser Einstellung wird nach Busspannungswiederkehr in den Zustand einer aktiven Bewegungserfassung gewechselt (eine Auswerteverzögerung wird nicht bearbeitet). Die Bearbeitung der Bewegungserfassung wird nur noch der parametrierten Dämmerungsstufenauswertung unterworfen. Bei helligkeitsunabhängiger Erfassung werden die parametrierten Telegramme zu Beginn der Erfassung gesendet und die Sendeverzögerung gestartet. Bei helligkeitsabhängiger Erfassung werden nur bei Helligkeitswerten unterhalb der Dämmerungsstufe die parametrierten Telegramme zu Beginn der Erfassung gesendet, die Sendeverzögerung gestartet und auf helligkeitsunabhängige Bewegungserfassung umgeschaltet. Wird danach keine weitere Bewegung erfasst, bearbeitet das Gerät nach Ablauf der Sendeverzögerung das Ende der Erfassung.

Kombination mit Lichtregelung: Nach Busspannungswiederkehr wird der Bewegungszustand auf "Bewegung erkannt" gesetzt (Präsenzinformation für Lichtregelung aktiv) und die Sendeverzögerung gestartet. Je nach Helligkeit im Raum wird die Beleuchtung durch die Lichtregelung angeregelt und, falls keine weitere Bewegung erfasst wird, nach Ablauf der Sendeverzögerung wieder abgeregelt. Bei ausreichender Helligkeit werden keine Telegramme durch die Lichtregelung ausgegeben.

## GIRA

- Einstellung "Zustand wie vor Busspannungsausfall":

Autarker Betrieb: Bei dieser Einstellung wird der Zustand des Funktionsblocks wie vor Busspannungsausfall wieder eingenommen. Dabei kann ein Funktionsblock bei Busspannungsausfall die folgenden Zustände besessen haben, wodurch die beschriebenen Reaktionen ausgeführt werden...

- Zustand vor Buspannungsausfall = Keine Bewegung, Sendeverzögerung inaktiv -> Verhalten wie bei "keine Reaktion"

- Zustand vor Buspannungsausfall = Sperrfunktion aktiv -> Verhalten wie bei "Sperrfunktion aktiv"

- Zustand vor Buspannungsausfall = aktive Bewegungserfassung (Sendeverzögerung aktiv) -> Um den Zustand einer aktiven Bewegungserfassung wieder herzustellen, werden die parametrierten Telegramme zu Beginn der Erfassung gesendet, die Sendeverzögerung neu gestartet und auf helligkeitsunabhängige Bewegungserfassung umgeschaltet. Wird danach keine Bewegung erfasst, bearbeitet das Gerät nach Ablauf der Sendeverzögerung das Ende der Erfassung. Eine vor Busspannungsausfall aktive Abschaltverzögerung (bei Präsenzmelderbetrieb) wird nicht automatisch neu gestartet, sondern nur durch das erneute Überschreiten der Abschaltschwelle.

Kombination mit Lichtregelung: Der Zustand des Funktionsblocks wie vor Busspannungsausfall kann wieder eingenommen werden. Dabei kann ein Funktionsblock bei Busspannungsausfall die folgenden Zustände besessen haben, wodurch die beschriebenen Reaktionen ausgeführt werden...

- Zustand vor Busspannungsausfall = Keine Bewegung, Sendeverzögerung inaktiv -> Verhalten wie bei "keine Reaktion"

- Zustand vor Busspannungsausfall = Sperrfunktion aktiv -> Verhalten wie bei "Sperrfunktion aktiv"

- Zustand vor Busspannungsausfall = aktive Bewegungserfassung (Sendeverzögerung aktiv) -> Verhalten wie "Zustand wie Beginn einer Erfassung"

Das in der ETS konfigurierte "Verhalten nach Busspannungswiederkehr" wird nicht ausgeführt, wenn der Funktionsblock nicht aktiv ist (z. B. durch Funktionsblockumschaltung, Gehtest) oder das "Verhalten nach ETS-Programmiervorgang" ausgeführt wird.

#### **Verhalten nach ETS-Programmiervorgang**

Bei den Applikationstypen "Einzelgerät" und "Hauptstelle" können nach einem ETS-Programmiervorgang verschiedene Betriebszustände (ggf. mit Telegrammausgabe) eingenommen werden. Das Verhalten eines Funktionsblocks wird durch den Parameter "Verhalten nach ETS-Programmiervorgang" auf der Parameterseite "FBx - Allgemein" definiert. Es ist zu unterscheiden, ob der Funktionsblock autark arbeitet oder in Kombination mit der Lichtregelung (nur für FB1). Es sind die folgenden Einstellungen möglich...

Einstellung "keine Reaktion": Autarker Betrieb: Der Funktionsblock geht in den Grundzustand (keine Bewegung, Sendeverzögerung inaktiv, Sperrfunktion inaktiv). Eine Telegrammausgabe findet nicht statt.

Kombination mit Lichtregelung: Der Funktionsblock geht in den Grundzustand (keine Bewegung, Sendeverzögerung inaktiv, Sperrfunktion inaktiv). Die Präsenzinformation für die Lichtregelung ist inaktiv.

- i Bei helligkeitsabhängiger Bewegungserfassung ist auf den Zustand der Beleuchtung nach Busspannungswiederkehr zu achten. Bei eingeschalteter Beleuchtung ist eine Bewegungserfassung eventuell nicht möglich (Funktionsblock zeigt keine Reaktion). Hier muss dann die Beleuchtung zunächst manuell ausgeschaltet werden.
- i Eine nach Busspannungswiederkehr eingeschaltete Beleuchtung wird durch den Präsenzmelder mit Lichtregelung bis zur nächsten Präsenzerfassung nicht beeinflußt.

Einstellung "Sperrfunktion aktiv": Autarker Betrieb: Mit dieser Einstellung wird nach einem ETS-Programmiervorgang der Funktionsblock in den Sperrzustand gesetzt. Ist zu Beginn der Sperrfunktion eine Telegrammausgabe parametriert, so werden diese Telegramme ausgesendet. Als Vorgängerzustand für die Sperrfunktion wird der Grundzustand (keine Bewegung, Sendeverzögerung inaktiv) gesetzt. Kombination mit Lichtregelung: Nach einem ETS-Programmiervorgang wird der Funktionsblock in den Sperrzustand gesetzt. Die Sperrinformation wird an die Lichtregelung übergeben, wodurch dort das Verhalten zu Beginn der Sperrung ausgeführt wird. Ist bei der Lichtregelung zu Beginn der Sperrfunktion eine Telegrammausgabe parametriert, so werden diese Telegramme ausgesendet. - Einstellung "Zustand wie Beginn einer Erfassung": Autarker Betrieb: Bei dieser Einstellung wird nach einem ETS-Programmiervorgang in den Zustand einer aktiven Bewegungserfassung gewechselt (eine Auswerteverzögerung wird nicht bearbeitet). Die Bearbeitung der Bewegungserfassung wird nur noch der parametrierten Dämmerungsstufenauswertung unterworfen. Bei helligkeitsunabhängiger Erfassung werden die parametrierten Telegramme zu Beginn der Erfassung gesendet und die Sendeverzögerung gestartet. Bei helligkeitsabhängiger Erfassung werden nur bei Helligkeitswerten unterhalb der Dämmerungsstufe die parametrierten Telegramme zu Beginn der Erfassung gesendet, die Sendeverzögerung gestartet und auf helligkeitsunabhängige Bewegungserfassung umgeschaltet. Wird danach keine weitere Bewegung erfasst, bearbeitet das Gerät nach Ablauf der Sendeverzögerung das Ende der Erfassung. Kombination mit Lichtregelung: Nach einem ETS-Programmiervorgang wird der Bewegungszustand auf "Bewegung erkannt" gesetzt (Präsenzinformation für Lichtregelung aktiv) und die Sendeverzögerung gestartet. Je nach Helligkeit im Raum wird die Beleuchtung durch die Lichtregelung angeregelt und, falls keine weitere Bewegung erfasst wird, nach Ablauf der Sendeverzögerung wieder abgeregelt. Bei ausreichender Helligkeit

Das in der ETS konfigurierte "Verhalten nach ETS-Programmiervorgang" wird nicht ausgeführt, wenn der Funktionsblock nicht aktiv ist (z. B. durch Funktionsblockumschaltung, Gehtest).

werden keine Telegramme durch die Lichtregelung ausgegeben.

## **4.2.4.4 Funktionsblockumschaltung**

Bedarfsweise kann die Funktionsblock-Umschaltung verwendet werden. Die Funktionsblock-Umschaltung ermöglicht das busgesteuerte Umschalten zwischen zwei Funktionsblock-Gruppen, wodurch zugeordnete Funktionsblöcke beispielsweise tageszeitabhängig oder abhängig vom Zustand der KNX-Anlage umgeschaltet werden können. Hierdurch ist während des Betriebs des Geräts das fortlaufende Umschalten und somit Verändern der Gerätefunktion möglich (z. B. am Tag Präsenzmelder zur Lichtsteuerung, in der Nacht Deckenwächter für Service-Licht / bei Anwesenheit Präsenzmelder, bei Abwesenheit Melder für KNX-Meldeanlagen).

Durch die Zuordnung eines Funktionsblocks zu einer Funktionsblock-Gruppe durch die Parameter "Gruppenzuordnung..." auf der Parameterseite "Funktionsblöcke (FB)" ist dieser nur aktiv, wenn auch die entsprechende Funktionsblock-Gruppe aktiv ist. Funktionsblöcke von deaktivierten Gruppen sind dann ebenfalls deaktiviert und zeigen keine Reaktion. Funktionsblöcke, die keiner Funktionsblock-Gruppe zugeordnet sind, werden durch die Funktionsblock-Umschaltung nicht beeinflusst und arbeiten folglich stets autark. Bei der Umschaltung von einer in die andere Funktionsblock-Gruppe werden zunächst alle zugeordneten Funktionsblöcke der aktuellen Gruppe deaktiviert und anschließend die zugeordneten Funktionsblöcke der umgeschalteten Funktionsblock-Gruppe aktiviert.

Die Funktionsblock-Umschaltung kann verwendet werden, wenn der Parameter "Umschaltung der Funktionsblock-Gruppen" auf der Parameterseite "Funktionsblöcke (FB)" auf "ja" eingestellt ist. Nur in diesem Fall ist das 1 Bit Objekt "FB-Gruppen Eingang Umschaltung" sichtbar und die Gruppenzuordnung der Funktionsblöcke in der ETS relevant.

Die Funktionsblock-Umschaltung verfügt über ein 1 Bit Statusobjekt, wodurch die aktive Gruppe auf den Bus rückgemeldet werden kann.

#### **Umschaltverhalten**

Die Funktionsblock-Umschaltung erfolgt über das 1 Bit Kommunikationsobjekt "FB-Gruppen Eingang Umschaltung". Die Telegrammpolarität ist parametrierbar. Die Umschaltung einer Funktionsblock-Gruppe bei Empfang eines Umschalttelegramms kann wahlweise direkt oder erst am Ende einer aktuellen Bewegungserfassung erfolgen. Das Umschaltverhalten wird durch den gleichnamigen Parameter wie folgt definiert...

Einstellung "sofort":

Bei der sofortigen Umschaltung der Funktionsblock-Gruppen werden die aktuellen Bewegungserfassungen der zugeordneten Funktionsblöcke der aktuellen Gruppe sofort beendet und das "Verhalten am Ende der Erfassung" ausgeführt. Nach Aktivierung der neuen Funktionsblock-Gruppe wird dann über das Objekt "FB-Gruppen Ausgang Status Umschaltung" der Wert für die neue Funktionsblockgruppe als positive Quittierung auf den Bus ausgesendet. Die Polarität des Statustelegramms entspricht dabei der Telegrammpolarität für die Umschaltung.

- Einstellung "nach Ende einer Erfassung": Zur Erkennung des Endes einer aktuellen Bewegungserfassung dürfen sich alle zugeordneten Funktionsblöcke nicht mehr in einer aktiven Bewegungserfassung befinden. Ist zum gewünschtem Umschaltzeitpunkt (Telegrammempfang) noch eine Bewegungserfassung eines oder mehrerer zugeordneter Funktionsblöcke aktiv, so wird die Funktionsblock-Gruppe nicht umgeschaltet. Die bislang aktive Gruppe bleibt weiterhin aktiv. Über das Objekt "FB-Gruppen Ausgang Status Umschaltung" wird dann zunächst der Wert für die aktuelle Funktionsblock-Gruppe als negative Quittung gesendet. Auch hier entspricht die Polarität des Statustelegramms der Telegrammpolarität für die Umschaltung. Am Ende der Bewegungserfassung wird dann - sofern die Umschaltung durch ein neues Umschalttelegramm nicht wieder zurückgenommen wurde - die Funktionsblock-Gruppe wie zuletzt angefordert umgeschaltet und der Wert der neuen Funktionsblock-Gruppe über das Statusobjekt ausgesendet.

Vor einer Umschaltung der Funktionsblock-Gruppen werden auch alle aktiven Sperrfunktionen der zur aktiven Gruppe zugeordneten Funktionsblöcke deaktiviert. Die nach der Umschaltung aktivierten Funktionsblöcke sind nicht gesperrt und arbeiten entsprechend ihrer Parametrierung.

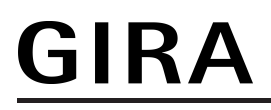

Sofern ein Funktionsblock nach der Umschaltung gesperrt sein soll, muss das Sperrobjekt dieses Funktionsblocks aktiv mit einem Sperrtelegramm beschrieben werden.

i Nach Busspannungswiederkehr und nach einem ETS-Programmiervorgang wird der Wert des Objekts "FB-Gruppen Ausgang Status Umschaltung" entsprechend der aktiven Gruppe (siehe "Verhalten bei Busspannungswiederkehr" weiter unten) aktualisiert und aktiv auf den Bus ausgesendet.

#### **Verhalten bei Busspannungswiederkehr**

Nach Busspannungswiederkehr und nach einem ETS-Programmiervorgang kann die aktive Funktionsblock-Gruppe vorgegeben werden. Dies erfolgt über den Parameter "Aktive Gruppe nach Busspannungswiederkehr". Die zugeordneten Funktionsblöcke der aktivierten Gruppe bearbeiten dann ihr parametriertes Verhalten nach Busspannungswiederkehr oder nach einem ETS-Programmiervorgang (gemäß der Parametrierung des Funktionsblocks). Die zugeordneten Funktionsblöcke der deaktivierten Funktionsblock-Gruppe sind inaktiv und zeigen keine Reaktion.

Der Wert des Objekts "FB-Gruppen Ausgang Status Umschaltung" wird nach Busspannungswiederkehr und nach einem ETS-Programmiervorgang auf die aktive Funktionsblockgruppe aktualisiert.

## **4.2.4.5 Lichtregelung**

## **4.2.4.5.1 Anwendungsgrundlagen**

In das Gerät ist eine vollständige und funktionsvielfältige Lichtregelung implementiert. Die Lichtregelung ermöglicht es, den Helligkeitszustand einer zugeordneten Beleuchtungseinrichtung auch unter wechselnden Fremdlichteinflüssen (Tages- und/oder Kunstlicht) konstant auf einem vorgegebenen Helligkeits-Sollwert zu halten. Das Aktivieren und Deaktivieren der Lichtregelung erfolgt durch eine Präsenzinformation. Diese Präsenzinformation kann dabei vom internen Funktionsblock 1 des Geräts oder von einem anderen Busteilnehmer (z. B. anderer Präsenzmelder oder Wächter) an die Lichtregelung übermittelt werden.

Die Lichtregelung ermöglicht die Ansteuerung von bis zu drei getrennten Beleuchtungs-Kanälen und erlaubt eine umfangreiche Anpassung des Helligkeits-Sollwerts auch im laufenden Betrieb des Geräts (Sollwertverschiebung, externe Vorgabe, Teach-In). Anregel-, Regel- und Abregelphase sind individuell auf die Regelanforderung abstimmbar.

i Die Lichtregelung setzt voraus, dass eine dimmbare Beleuchtungsanlage angesteuert wird (KNX-Aktorik bestehend aus z. B. Dimmaktoren, DALI-Gateways, 1-10V-Steuereinheiten). Die Lichtregelung kann nicht für nur schaltbare Beleuchtungseinrichtungen eingesetzt werden. In diesen Fällen bietet sich als sinnvolle Alternative eine schaltende Lichtsteuerung an, die durch den Einsatz eines Präsenzmelders (mit Prüfung der Umgebungshelligkeit auf Abschalthelligkeit) realisiert werden kann.

#### **Regelbetrieb**

Der gesamte Regelbetrieb des Reglers unterteilt sich grundsätzlich in vier Zustände/Phasen, die nacheinander durchlaufen werden...

- Phase 1: Zustand AUS (Grundzustand) Im Zustand AUS ist kein Präsenzsignal vorhanden (Präsenz = 0, keine Bewegung erfasst) und das gesteuerte Kunstlicht ist ausgeschaltet.
- Phase 2: Zustand Anregeln

Sobald im Zustand AUS ein Präsenzsignal (Präsenz = 1, Bewegung erfasst) empfangen wird, wechselt der Regler in den Zustand Anregeln. Die Präsenzinformation kann dabei von dem internen Funktionsblock 1 (Präsenzmelder für Lichtregelung) oder alternativ extern über das Objekt "Präsenz" empfangen werden. Im Zustand Anregeln wird zunächst die aktuell gemessene Helligkeit mit dem vorgegebenen Sollwert verglichen und abhängig davon wie folgt verfahren:

Helligkeitswert < Sollwert: Es wird das parametrierte Verhalten (Telegrammausgabe) zum Einschalten der Beleuchtung ausgeführt. Anschließend wird nach einer parametrierten Wartezeit in den Zustand Regeln gewechselt.

Helligkeitswert >= Sollwert: Es wird sofort in den Zustand Regeln gewechselt ohne die Beleuchtung einzuschalten.

Phase 3: Zustand Regeln

Im Zustand Regeln versucht der Regler Lichtschwankungen (durch Tages- und/oder Fremdlicht) durch hoch- und herunterdimmen der angeschlossenen Beleuchtung auszugleichen, damit sich der gemessene Helligkeitswert möglichst dauerhaft innerhalb des Hysteresebereich des Sollwertes befindet. Dabei besteht auch die Möglichkeit, bei ausreichender Grundhelligkeit die Beleuchtung innerhalb der Regelphase ganz auszuschalten. Das Hoch- und Herunterdimmen kann je nach Parametrierung mit relativen (4 Bit) oder absoluten (1 Byte) Dimmbefehlen (Stellwerte) erfolgen. Sobald kein Präsenzsignal mehr vorliegt (Präsenz = 0) wechselt der Regler in den Zustand Abregeln.

Phase 4: Zustand Abregeln Im Zustand Abregeln kann der Regler wahlweise die Beleuchtung direkt ausschalten oder zunächst auf eine minimale Helligkeit herabdimmen und dann nach einer parametrierbaren zusätzlichen Wartezeit ausschalten. Nach dem Ausschalten der Beleuchtung oder Ablauf der Wartezeit wechselt der Regler in den Zustand AUS.

Im folgenden Bild ist der Ablauf eines möglichen Regelbetriebs graphisch dargestellt.

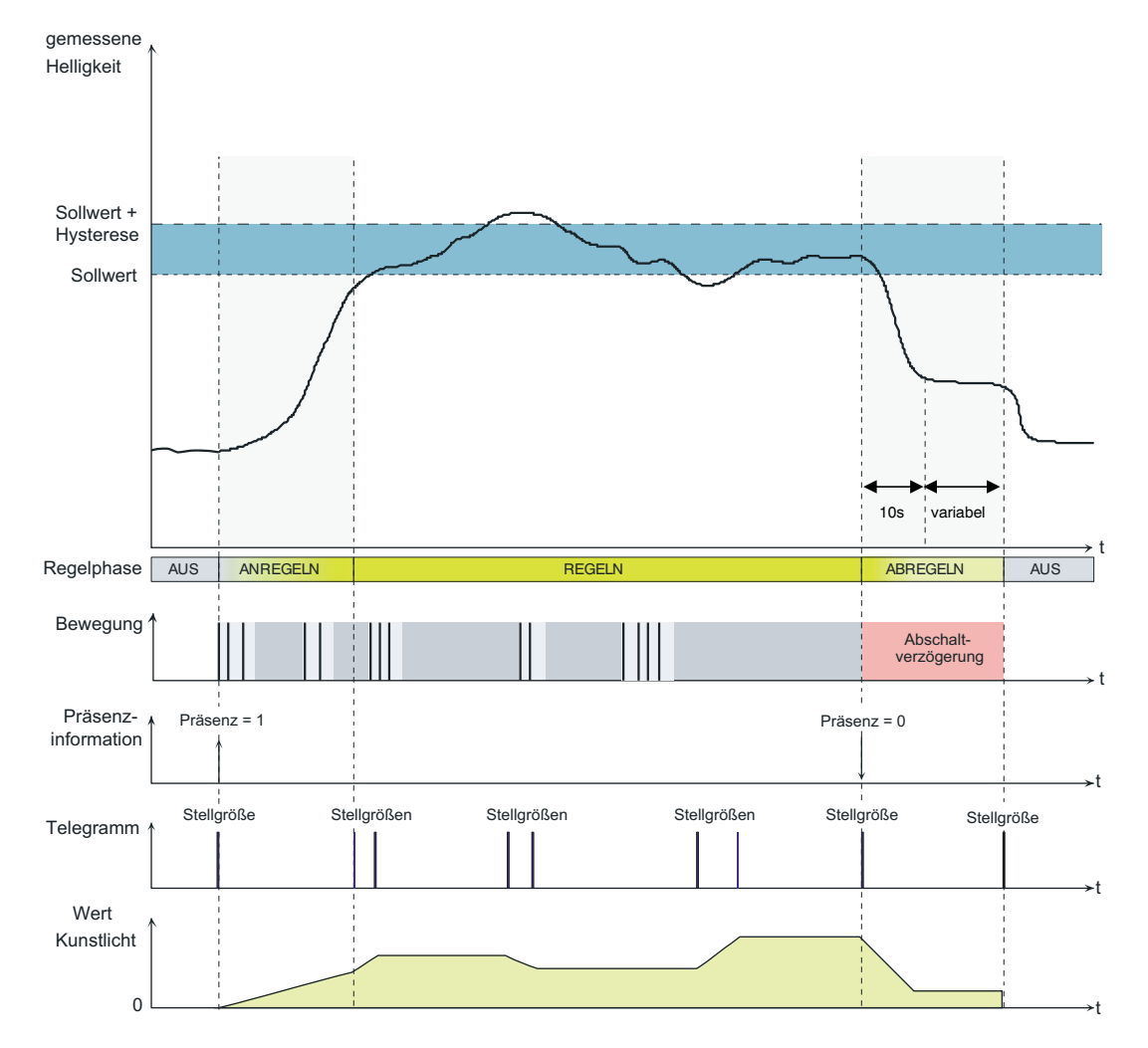

Bild 40: Beispiel eines Regelprozesses mit allen Regelphasen

i Das genaue Verhalten der einzelnen Regelphasen kann durch eine entsprechende Parametrierung (Sollwertvorgabe und Regelstrategie) angepasst werden.

**GIRA** 

## **4.2.4.5.2 Betrieb der Lichtregelung**

Die Lichtregelung kann autark und unabhängig von anderen Funktionseinheiten des Geräts (Informationsaustausch mit anderen Busteilnehmern über Kommunikationsobjekte) oder alternativ in Zusammenschaltung mit dem Funktionsblock 1 (Präsenzmelder mit Lichtregelung) betrieben werden.

#### **Autarker Betrieb**

Um die Lichtregelung unabhängig vom ersten Funktionsblock zu betreiben, darf der Funktionsblock nicht auf "Präsenzmelder mit Lichtregelung" parametriert sein. Wenn dann die Funktion "Lichtregelung" auf der gleichnamigen Parameterseite freigeschaltet wird, kann diese autark verwendet werden. In dieser Betriebsart muss die Lichtregelung durch eine externe Präsenzmeldung über das Objekt "Präsenz" (z. B. von einem externen Präsenzmelder, Tastsensor o. ä.) aktiviert und deaktiviert werden (Bild 41).

Diese Betriebsart bietet sich an, wenn das Gerät aufgrund anderer Erfassungsaufgaben an einer fernen der Stelle der Lichtregelung montiert ist. An Ort und Stelle der Lichtregelung befinden sich dann in der Regel andere KNX-Sensoren, die der Lichtregelung die Präsenzinformation über den Bus mitteilen.

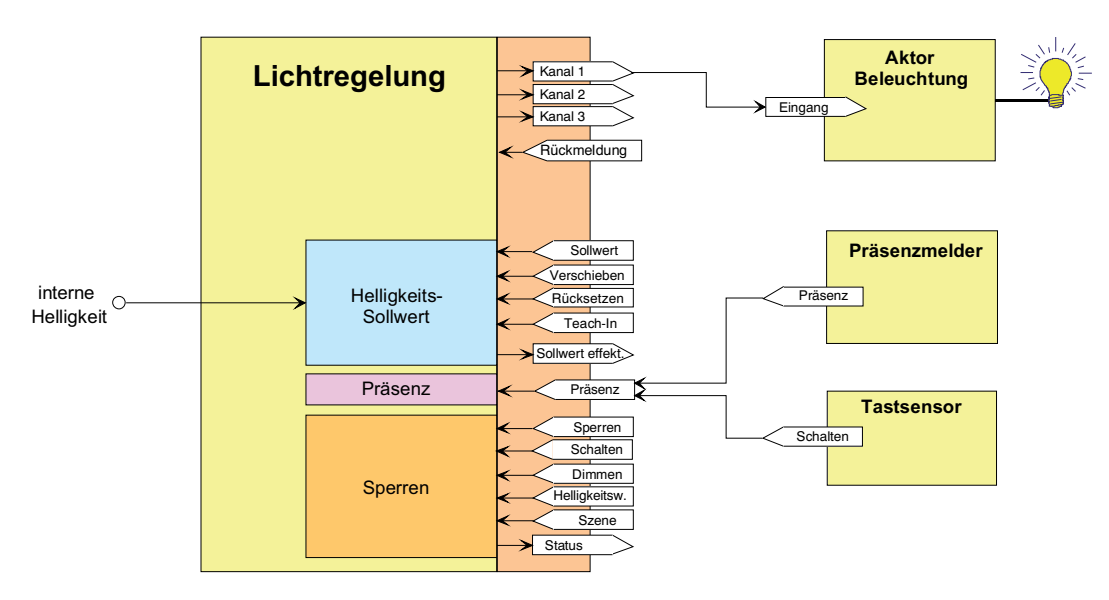

Bild 41: Applikationsbeispiel zur Lichtregelung im autarken Betrieb

#### **Betrieb mit Funktionsblock 1**

Die Lichtregelung kann auch in Kombination mit dem Funktionsblock 1 in der Funktion als "Präsenzmelder mit Lichtregelung" betrieben werden. In dieser Betriebsart ist die Steuerung der Lichtregelung ausschließlich über den Funktionsblock 1 möglich. Alle Steuerinformationen wie Helligkeitswert, Präsenzinformation oder die Auslösung der Sperrfunktion werden dann vom Funktionsblock der Lichtregelung geräteintern mitgeteilt.

Diese Betriebsart bietet sich an, wenn das Gerät an der Stelle montiert ist, an der die Lichtregelung arbeiten soll.

# **GIRA**

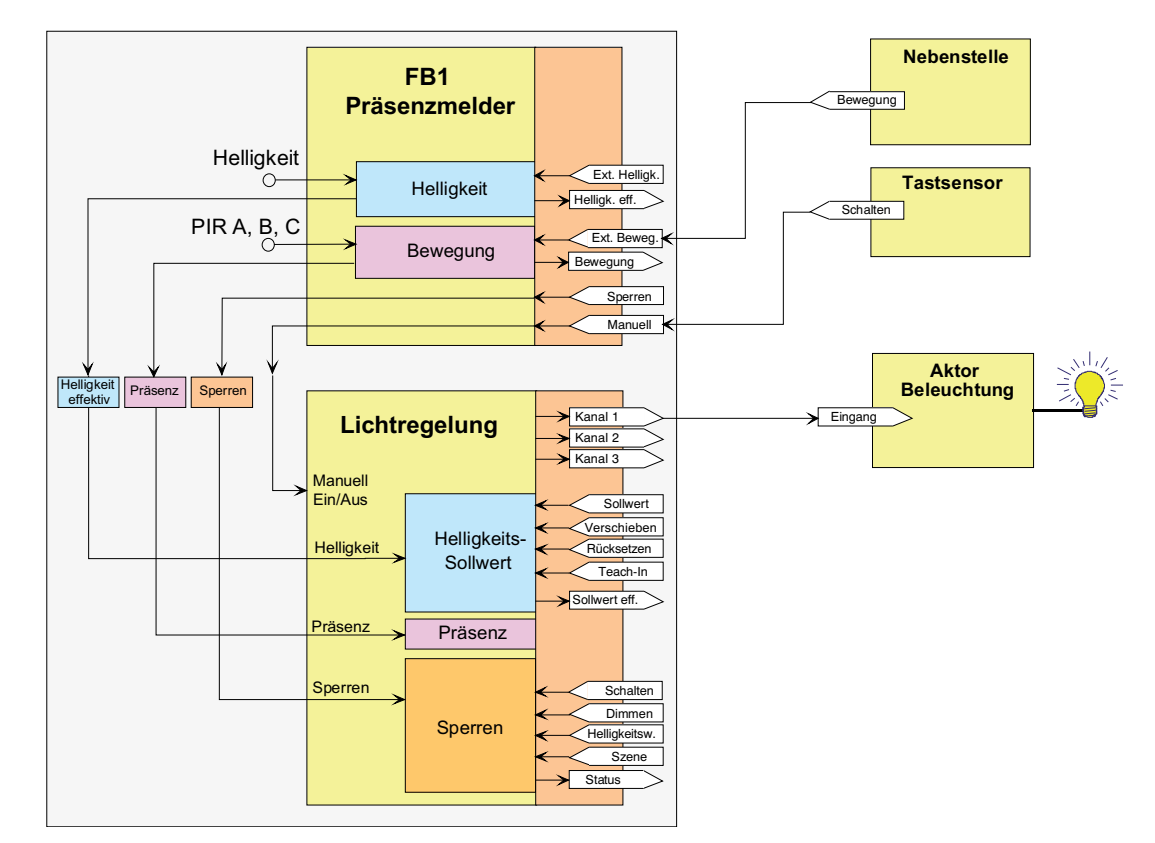

Bild 42: Applikationsbeispiel zur Lichtregelung in Kombination mit dem Funktionsblock 1
# **4.2.4.5.3 Helligkeits-Sollwert**

#### **Einleitung**

Der Helligkeits-Sollwert entspricht dem Wert der gewünschten Helligkeit, die die Lichtregelung mit Hilfe einer zugeordneten Beleuchtungseinrichtung unter Berücksichtigung von wechselnden Fremdlichteinflüssen einstellen und möglichst konstant halten soll. Um ein permanentes Nachregeln der angeschlossenen Beleuchtungseinrichtung auf Grund von geringfügigen Helligkeits- und Messwertschwankungen zu vermeiden, wird für die Sollwertvorgabe ein Sollwertbereich mit einem unteren und oberen Grenzwert definiert (Bild 43).

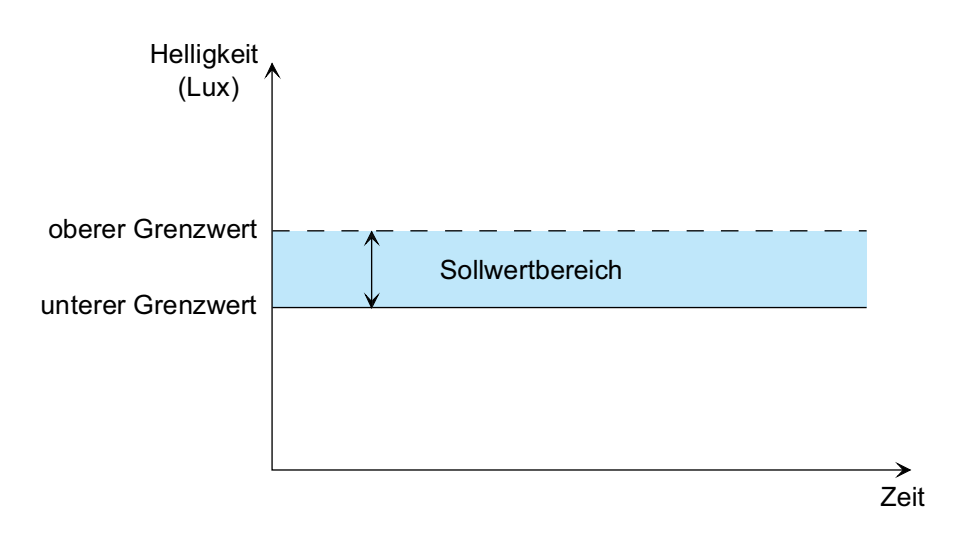

Bild 43: Sollwertbereich der Lichtregelung

Während der Regelphase wird die Beleuchtung nur nachgeregelt, wenn der gemessene Helligkeitswert nicht innerhalb des vorgegebenen Sollwertbereiches liegt. Der untere Grenzwert des Sollwertbereichs wird unmittelbar durch den "Sollwert" vorgegeben. Der "Sollwert" stellt somit die minimal einzuhaltende Helligkeit dar. Der obere Grenzwert wird durch die Vorgabe eines relativen Hysteresewerts (Prozentwert) bezogen auf den Sollwert bestimmt.

#### Beispiel:

Sollwert = 400 Lux, Hysteresewert = 20 %

-> Sollwertbereich: unterer Grenzwert = 400 Lux, oberer Grenzwert = 480 Lux

Neben der grundsätzlichen Vorgabe des Sollwertes durch den Parameter "Sollwert" in der ETS kann dieser auch während des Betriebs durch eine externe Sollwertvorgabe, eine Sollwertverschiebung oder durch die Teach-In Funktion geändert und somit an Benutzeranforderungen angepasst werden. Bei einer Änderung des Sollwertes wird auch der Wert der oberen Grenze des Sollwertbereiches durch das Gerät automatisch neu berechnet. Durch den relativen Hysteresewert ändert sich dabei entsprechend die Größe des Sollwertbereichs (Bild 44).

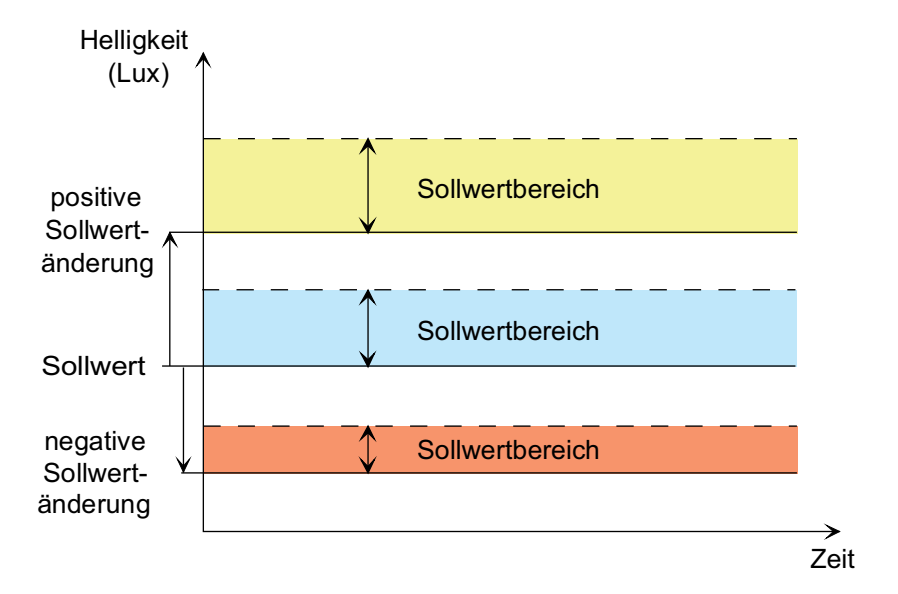

Bild 44: Verschiebung des Sollwertbereichs durch Sollwertanpassung

Zur Rückmeldung des effektiv in der Lichtregelung gesetzten Sollwerts (untere Grenze Sollwertbereich) kann das Objekt "Sollwert effektiv" verwendet werden. Dieses Objekt enthält den aktiven Sollwert der Lichtregelung und kann den Wert entweder aktiv bei Änderung senden, oder auch passiv zur Verfügung stellen. Als aktives Meldeobjekt wird bei jeder Änderung des Sollwerts, nach einem ETS-Programmiervorgang oder nach Busspannungswiederkehr (optional verzögert) der aktuelle Wert einmal automatisch auf den Bus gesendet.

Der mögliche Einstellbereich des Parameters "Sollwert" ist abhängig von der Konfiguration der Regeldynamik in der ETS. Bei einer Standard-Regeldynamik kann der Sollwert im Bereich von 20 Lux bis 1.000 Lux parametriert werden (ab 50 Lux in 50 Lux-Schritten). Hierdurch werden so gut wie alle Standard-Anwendungsfälle abgedeckt. Bei benutzerdefinierter Regeldynamik ist der Sollwert in der ETS kontinuierlich im Bereich von 10 Lux bis 2.000 Lux konfigurierbar. Hierdurch erlauben sich erweiterte Sollwertvorgaben für besondere Anwendungsfälle.

#### **Externe Sollwertvorgabe**

Der aktuell eingestellte Helligkeits-Sollwert kann durch Senden eines 2 Byte Helligkeitswerts auf das Objekt "Sollwert Vorgeben" gemäß DPT 9.004 neu gesetzt werden. Dieses Objekt ist projektierbar, wenn der Parameter "Objekt 'Sollwert vorgeben'" auf der Parameterseite "LR - Allgemein" auf "freigegeben" eingestellt ist. Der über das Objekt empfangene Sollwert bleibt bis zu einer neuen Sollwertvorgabe (durch externe Sollwertvorgabe, Sollwertverschiebung oder Teach-In) oder bis zu einem Rücksetzbefehl auf das Objekt "Sollwert Rücksetzen" erhalten. Auch ein Busspannungsausfall setzt einen über den Bus empfangenen Helligkeits-Sollwert nicht zurück. Ein ETS-Programmiervorgang setzt den Sollwert automatisch auf die ETS-Vorgaben zurück, wenn dies in der Konfiguration vorgesehen ist (siehe unten).

i Die Sperrfunktion, die überlagerte Bedienung oder der aktuelle Regelzustand haben keinen Einfluss auf die externe Sollwertvorgabe.

#### **Sollwertverschiebung**

Mit der Sollwertverschiebung kann der Sollwert innerhalb parametrierter Grenzen durch direkte Steuerung der zugeordneten Beleuchtung während der Regelphase verändert werden. Durch Senden von relativen 4 Bit Dimmtelegrammen während der Regelphase auf das Objekt "Sollwert Verschieben" wird die Sollwertverschiebung gestartet. Die Lichtregelung steuert dabei die Beleuchtung über das relative Dimmobjekt des ersten Kanals an und stellt dadurch einen

anderen Helligkeitswert ein. Bei Erreichen der gewünschten Helligkeit muss über das Objekt "Sollwert Verschieben" ein Stopp-Telegramm empfangen werden, welches dann an den Kanal 1 weitergeleitet und an die Beleuchtung ausgegeben wird.

Die auf diese Weise neu eingestellte Helligkeit wird nach Ablauf einer Verzögerungszeit von ca. 2 Sekunden durch den Helligkeitssensor des Geräts gemessen und als neuer Sollwert übernommen. Wird kein Stopp-Telegramm nach dem letzten Dimmtelegramm der Sollwertverschiebung empfangen, sendet das Gerät automatisch nach Ablauf von 30 Sekunden ein Stopp-Telegramm über den Kanal 1 an die Beleuchtung. Nach weiteren 2 Sekunden wird der dann festgestellte Helligkeitswert als neuer Sollwert gespeichert.

In der ETS können Grenzwerte der Sollwertverschiebung parametriert werden. Wird während der Sollwertverschiebung ein parametrierter Grenzwert überschritten, so bricht die Sollwertverschiebung automatisch nach Erkennung der Grenzwertüberschreitung ab. Das Gerät sendet dann über den Kanal 1 ein Stopp-Telegramm auf den Bus aus. Als neuer Sollwert wird dann nicht der eingestellte Helligkeitswert, sondern der entsprechende Grenzwert übernommen.

Mit dem Parameter "Gültigkeit der Sollwertverschiebung" kann in der ETS festgelegt werden, ob eine Sollwertverschiebung nur temporär für die gerade aktive Regelphase gelten soll, oder alternativ dauerhaft übernommen wird. Bei dauerhafter Übernahme bleibt der eingestellte Sollwert bis zu einer neuen Sollwertvorgabe (durch externe Sollwertvorgabe, Sollwertverschiebung oder Teach-In) oder bis zu einem Rücksetzbefehl über das Objekt "Sollwert Rücksetzen" erhalten. Auch ein Busspannungsausfall setzt den Helligkeitssollwert nicht zurück. Ein ETS-Programmiervorgang setzt den Sollwert automatisch auf die ETS-Vorgaben zurück, wenn dies in der Konfiguration vorgesehen ist (siehe unten).

i Wenn bei der Lichtregelung auch die Beleuchtungskanäle 2 oder 3 in Verwendung sind (Bild 45), müssen die 4 Bit Dimmobjekte der über diese Kanäle angesteuerten Dimmaktoren mit dem Objekt "Ausgang Kanal 1 Dimmen" der Lichtregelung verbunden werden (gleiche Gruppenadresse wie Dimmaktor im Kanal 1).

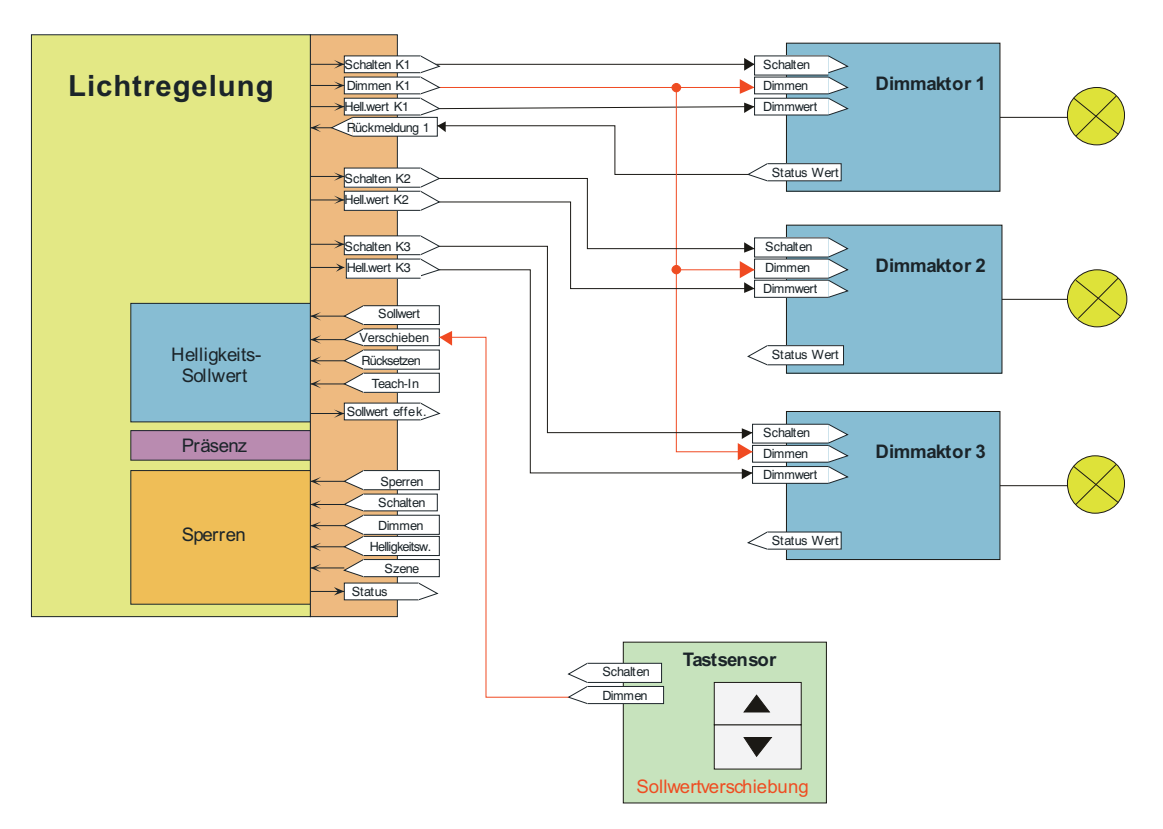

Bild 45: Applikationsbeispiel zur Sollwertverschiebung mit 3 Beleuchtungskanälen

#### **Teach-In Funktion**

Eine weitere Möglichkeit zur externen Vorgabe des Helligkeits-Sollwertes ist die Teach-In Funktion. Mit der Teach-In Funktion wird der aktuell gemessene Helligkeitswert verzögerungsfrei durch Senden eines entsprechenden Telegramms auf das 1 Bit Objekt "Sollwert Teach-In" als neuer Helligkeits-Sollwert übernommen. Dieses Objekt ist projektierbar, wenn der Parameter "Teach-In Funktion" auf der Parameterseite "LR - Allgemein" auf "freigegeben" eingestellt ist.

Die Polarität eines Teach-In-Telegramms ist durch den Parameter "Betriebsart Teach-In" konfigurierbar. Je nach Parametrierung kann durch den Empfang des entgegengesetzten Objektwerts (Teach-In inaktiv) auf den parametrierten Sollwert zurückgeschaltet werden. Der zuvor erlernte Sollwert geht dabei verloren. Ist die Teach-In-Betriebsart jedoch auf "1"- und "0" aktiv parametriert, kann im laufenden Betrieb des Geräts nicht mehr über dieses Objekt auf den parametrierten Sollwert rückgeschaltet werden! Der mit der Teach-In-Funktion eingestellte neue Sollwert bleibt bis zu einer neuen Sollwertvorgabe (durch externe Sollwertvorgabe, Sollwertverschiebung oder durch ein neues Teach-In) oder durch einen Rücksetzbefehl auf das Objekt "Sollwert Rücksetzen" erhalten. Auch ein Busspannungsausfall setzt den neuen Helligkeitssollwert nicht zurück. Ein ETS-Programmiervorgang setzt den Sollwert automatisch auf die ETS-Vorgaben zurück, wenn dies in der Konfiguration vorgesehen ist (siehe unten).

i Die Sperrfunktion, die überlagerte Bedienung oder der aktuelle Regelzustand haben keinen Einfluss auf die Teach-In Funktion.

#### **Sollwert zurücksetzen**

Über das 1 Bit Objekt "Sollwert Rücksetzen" kann der aktuell eingestellte Helligkeits-Sollwert immer auf den in der ETS parametrierten Wert zurückgesetzt werden. Dabei ist es unerheblich, über welche Funktion der Sollwert verändert wurde.

i Die Sperrfunktion, die überlagerte Bedienung oder der aktuelle Regelzustand haben keinen Einfluss auf die Rücksetzung des Sollwerts.

#### **Sollwertvorgabe bei einem ETS-Programmiervorgang**

Der Parameter "Sollwert im Gerät bei ETS-Download überschreiben ?" bestimmt, ob ein zuvor durch externe Objekt-Vorgabe oder durch Teach-In aktiv eingestellter und aktiver Sollwert bei einem ETS-Programmiervorgang automatisch durch den in der ETS konfigurierten Sollwert überschrieben wird. Bei der Einstellung "ja" wird der zuletzt extern oder durch Teach-In vorgegebene und noch aktive Wert durch die ETS-Vorgabe ersetzt. Bei "nein" bleibt der zuletzt extern oder durch Teach-In vorgegebene Sollwert auch nach einem ETS-Programmiervorgang noch aktiv.

i Wenn der Parameter "Sollwert im Gerät bei ETS-Download überschreiben ?" auf "nein" eingestellt ist und nach der ersten ETS-Inbetriebnahme - sofern in der Parametrierung vorgesehen - noch keine externe Vorgabe über das 2 Byte Objekt oder durch Teach-In erfolgte, arbeitet das Gerät immer mit dem in der ETS konfigurierten Wert. Erst nach einer erfolgten externen Vorgabe oder nach einem Teach-In verliert der ETS-Parameter in der genannten Konfiguration seine Gültigkeit.

# **4.2.4.5.4 Kanalkonfiguration**

Die Lichtregelung kann bis zu drei Leuchten-Gruppen getrennt ansteuern. Hierzu stehen bis zu 3 Ausgangskanäle zur Verfügung. Durch Verwendung mehrerer Kanäle ist beispielsweise eine Anpassung der Stellwerte für unterschiedliche Montageorte der Beleuchtungsgruppen im Raum möglich. Eine Beleuchtungsgruppe in Fensternähe kann dadurch z. B. mit kleineren Stellwerten angesteuert werden, als eine Beleuchtung in Raummitte. Diese wiederum mit geringeren Stellwerten als eine Beleuchtung in einer entfernten Raumnische.

Die Anzahl der Kanäle ist über den Parameter "Anzahl der zu regelnden Beleuchtungskanäle" auf der Parameterseite "LR - Allgemein" definierbar. Bei Nutzung mehrerer Kanäle erfolgt die Stellwertausgabe der Regelung in der An- und Hauptregelphase nur noch mit absoluten 1 Byte Dimmwerten. Die Grundregelung (Stellwertberechnung) bezieht sich immer auf Kanal 1. Die Stellwerte der Kanäle 2 und 3 werden in Bezug auf den Stellwert des ersten Kanals über entsprechende Offset-Einstellungen berechnet. Für die Berechnung der Stellwerte von Kanal 2 und 3 stehen drei Verfahren zur Verfügung. Welches Verfahren zur Anwendung kommt, definiert der Parameter "Offsetverhalten".

#### **Verfahren 1: Fester Offset bei zunehmendem Stellwert**

Mit der Auswahl dieses Verfahrens wird ein fester Offsetwert für die Kanäle 2 und 3 zum Stellwert des ersten Kanals gewählt. Der Offset bleibt über den gesamten Stellwertbereich konstant. Die Offsetberechnung beginnt immer ab dem Stellwert "1" von Kanal 1. Bei dem Stellwert "0" (AUS) werden auch die Stellwerte von Kanal 2 und 3 auf "0" gesetzt. Um ein zu häufiges Ein- und Ausschalten der Kanäle 2 und 3 bei negativem Offset im Grenzbereich zu vermeiden, kann eine EIN-AUS-Hysterese in Bezug auf die Stellwerte von Kanal 1 parametriert werden. Die EIN-AUS-Hysterese sollte dabei kleiner sein als der Offsetwert zu Kanal 1.

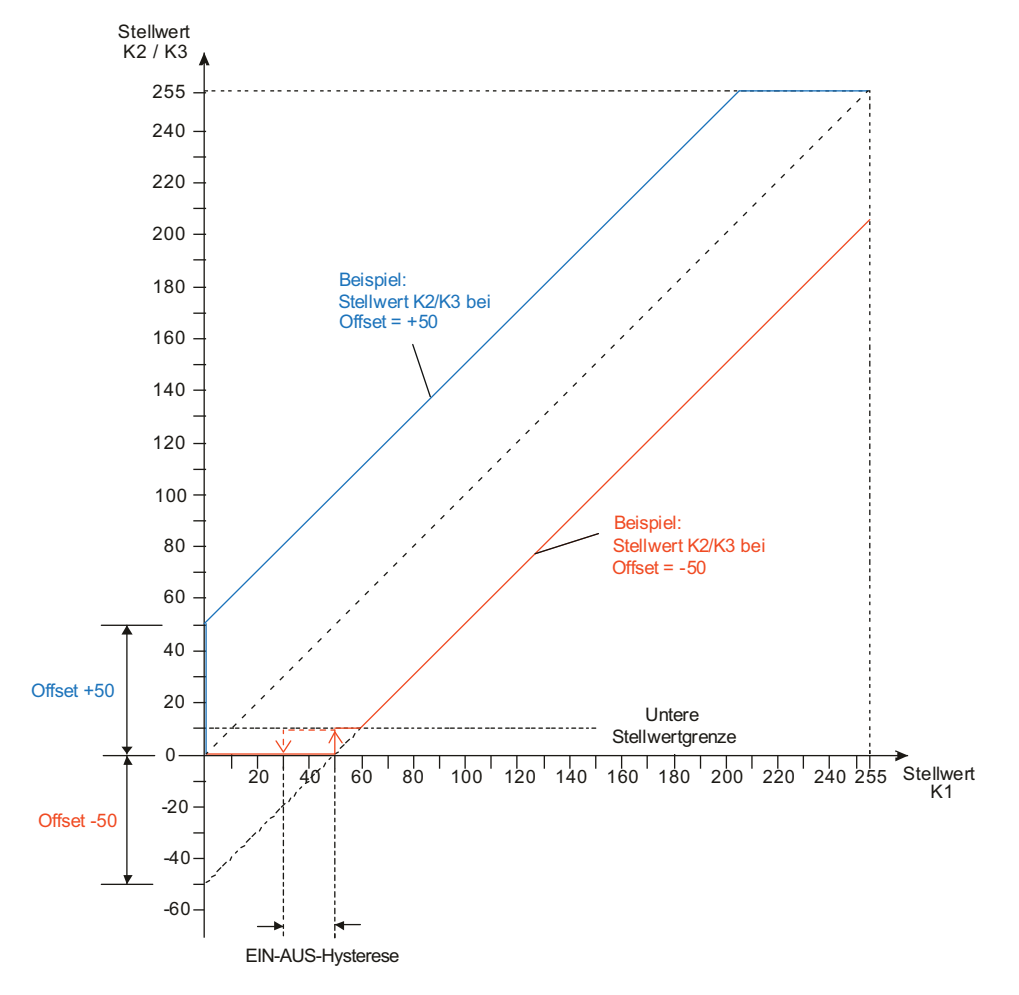

Bild 46: Stellwerte Kanäle 2 oder 3 abhängig vom Stellwert Kanal 1 Verfahren 1: Fester Offset bei zunehmendem Stellwert

Beispiel:

Kanalkonfiguration: Kanal 1und 2 Offsetverhalten: Offset fest bei zunehmendem Stellwert Offset Kanal 2 zu Kanal 1: -50 Untere Stellwertgrenze: 10 (siehe Hauptregelphase) EIN-AUS-Hysterese: 20

Stellgröße Kanal 1: 128 (50%) -> Stellgröße Kanal 2: 78 (30%) Stellgröße Kanal 1: 20 (8%) -> Stellgröße Kanal 2: 0 (0%)

#### **Verfahren 2: Offset zunehmend bei zunehmendem Stellwert**

Bei diesem Verfahren wird der Offsetwert für den Kanal 2 oder 3 mit steigenden Stellwerten des Kanal 1 erhöht. Dies erfolgt, bis Kanal 2 oder 3 den Grenzwert 255 erreicht hat. Die Offseteinstellungen für die Stellwerte von Kanal 2 und 3 werden relativ zum Stellwert des Kanal 1 in Prozent angegeben. Bei Offseteinstellungen kleiner 100 % ergibt sich ein negativer Offsetwert und bei Offseteinstellungen größer 100 % ein positiver Offsetwert zum Stellwert des ersten Kanals.

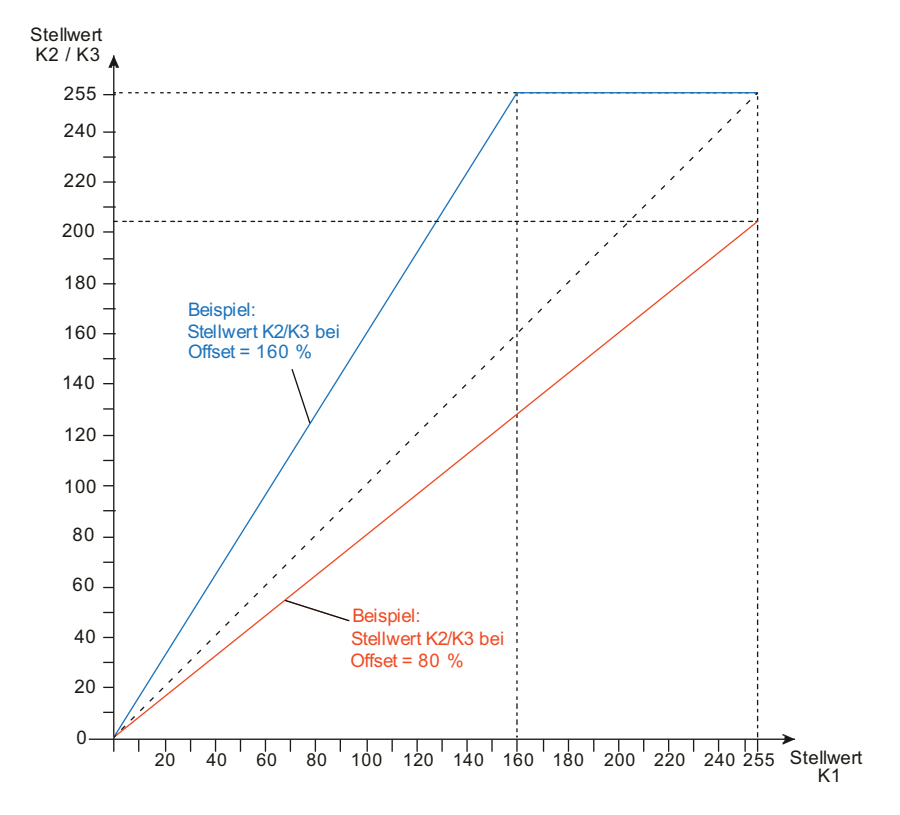

Bild 47: Stellwerte Kanäle 2 oder 3 abhängig vom Stellwert Kanal 1 Verfahren 2: Offset zunehmend bei zunehmendem Stellwert

Beispiel:

Kanalkonfiguration: Kanal 1, 2 und 3 Offsetverhalten: Offset zunehmend bei zunehmendem Stellwert Offset Kanal 2 zu Kanal 1: 160 % Offset Kanal 3 zu Kanal 1: 80 %

Stellgröße Kanal 1: 128 (50%) -> Stellgröße Kanal 2: 204 (80%), Stellgröße Kanal 3: 102 (40%) Stellgröße Kanal 1: 20 (8%) -> Stellgröße Kanal 2: 32 (12%), Stellgröße Kanal 3: 16 (6%)

#### **Verfahren 3: Offset abnehmend bei zunehmendem Stellwert**

Bei dieser Einstellung wird der Offsetwert für den Kanal 2 oder 3 ab einem Start-Offset mit steigenden Stellwerten des ersten Kanals bis zu einem Grenzstellwert von Kanal 1 immer weiter reduziert. Ab dem Grenzstellwert von Kanal 1 ist der Offset für die Kanäle 2 und 3 immer "0", wodurch sich ein Gleichlauf der Ausgangskanäle ergibt. Die Offsetberechnung beginnt immer ab dem Stellwert "1" von Kanal 1. Bei dem Stellwert "0" (AUS) werden auch die Stellwerte von Kanal 2 und 3 auf "0" gesetzt. Zur Parametrierung dieser Offseteinstellung muss ein Start-Offset für die Kanäle 2 und 3 und der Stellwert von Kanal 1 für den Gleichlauf vorgegeben werden.

Um ein zu häufiges Ein- und Ausschalten der Kanäle 2 und 3 bei negativem Offset im Grenzbereich zu vermeiden, kann eine EIN-AUS-Hysterese in Bezug auf die Stellwerte von Kanal 1 parametriert werden. Die EIN-AUS-Hysterese ist dabei auf den Start-Offset geeignet abzustimmen.

# GIRA

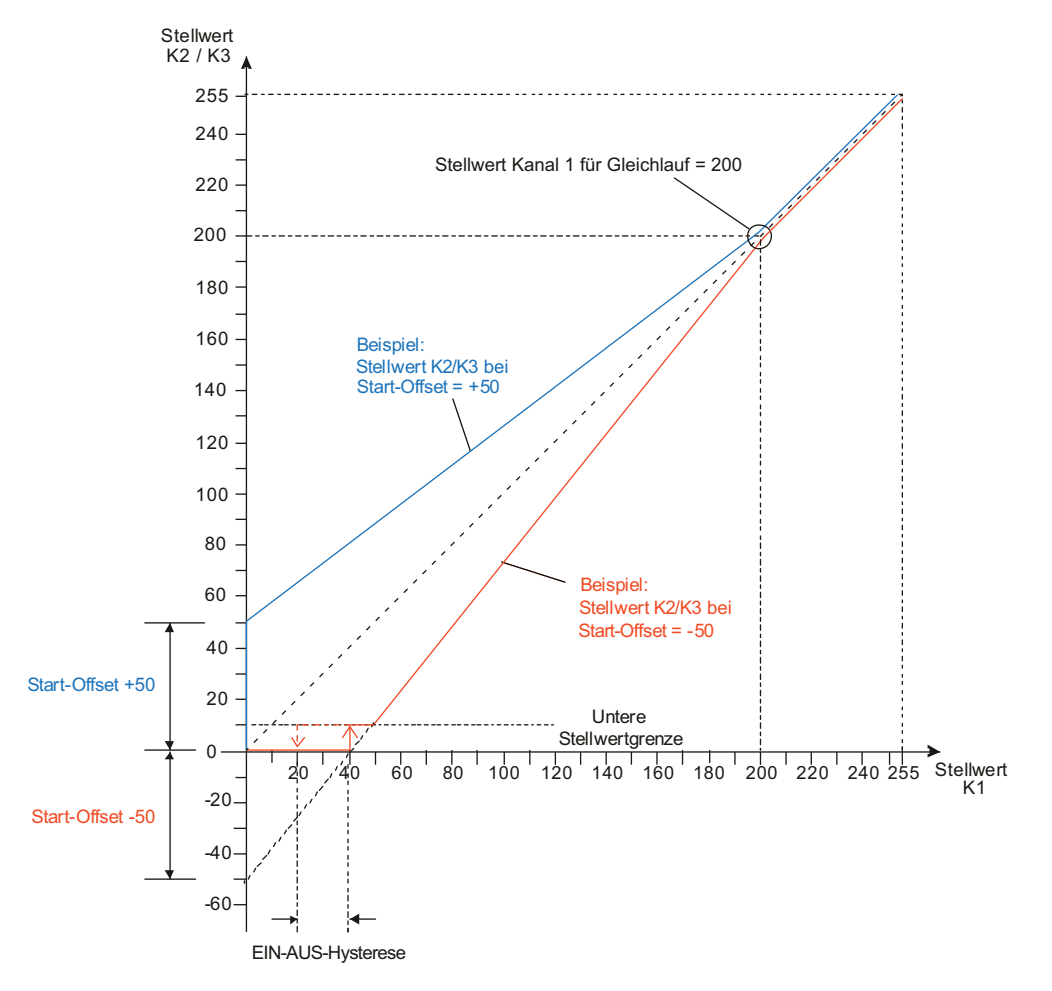

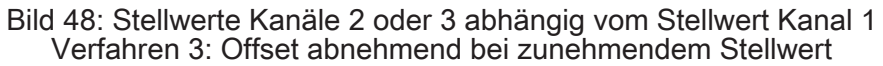

Beispiel:

Kanalkonfiguration: Kanal 1, 2 und 3 Offsetverhalten: Offset abnehmend bei zunehmendem Stellwert Start-Offset Kanal 2 zu Kanal 1: +50 Start-Offset Kanal 3 zu Kanal 1: -50 Stellwert von Kanal1 für Gleichlauf zu Kanal 2: 200 Stellwert von Kanal1 für Gleichlauf zu Kanal 3: 200 Untere Stellwertgrenze: 10 (siehe Hauptregelphase) EIN-AUS-Hysterese: 20

Stellgröße Kanal 1: 180 (70%) -> Stellgröße Kanal 2: 185 (72%), Stellgröße Kanal 3: 175 (68%) Stellgröße Kanal 1: 60 (23%) -> Stellgröße Kanal 2: 95 (12%), Stellgröße Kanal 3: 25 (6%)

# **4.2.4.5.5 Regelverhalten**

#### **Anregelphase**

Die Anregelphase stellt das Startverhalten der Lichtregelung dar und soll schnell für eine ausreichende Helligkeit im Raum sorgen. Dazu wird zu Beginn der Anregelphase der Helligkeitssollwert mit dem gemessenen Helligkeitswert verglichen. Ist der Messwert größer oder gleich dem Sollwert, wird sofort in den Hauptregelzustand gewechselt. Liegt der Messwert unterhalb des Sollwertes, wird das parametrierte Anregelverhalten ausgeführt. Dabei gibt es in der ETS die folgenden Einstellungsmöglichkeiten...

- Anregelverhalten = "Einschalten" Sofern der aktuell ermittelte Helligkeitswert kleiner als der vorgegebene Sollwert ist, schaltet die Lichtregelung die zugeordnete Beleuchtung über ein Schalt-Telegramm (1 Bit) ein.

Die Ansteuerung der Beleuchtung erfolgt durch das Kanalobjekt "Schalten".

i Diese Einstellung steht nur zur Verfügung, sofern nur ein Ausgangskanal projektiert ist.

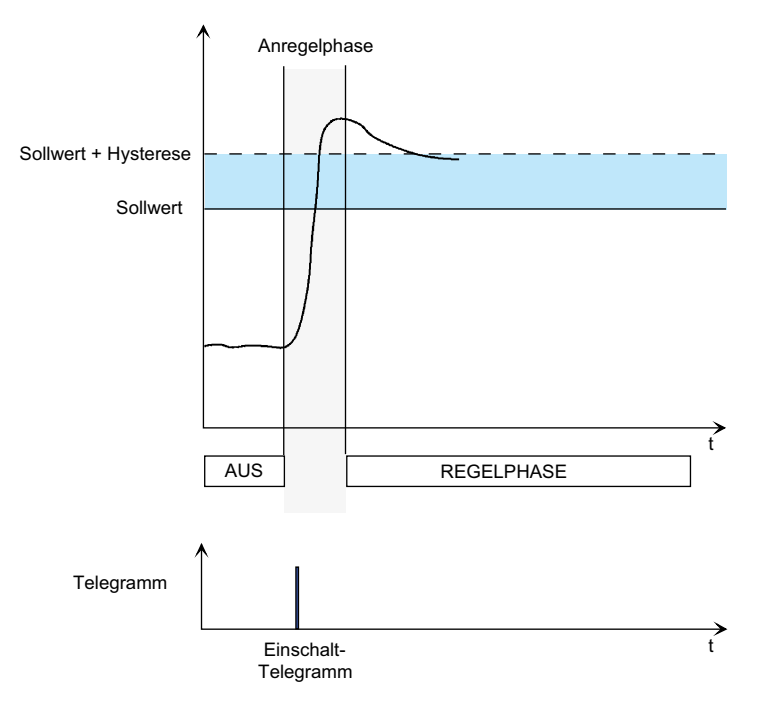

Bild 49: Anregelverhalten mit Schalt-Telegramm (1 Bit)

- Anregelverhalten = "Stellwertvorgabe (relatives Dimmen)" Sofern der aktuell ermittelte Helligkeitswert kleiner als der vorgegebene Sollwert ist, dimmt die Lichtregelung über zyklisch ausgegebene Dimmschritt-Telegramme solange die Beleuchtung hoch, bis die Helligkeit den Sollwert erreicht oder sogar überschritten hat. Die Schrittweite der Dimmtelegramme sowie die Zeit für die Telegrammwiederholung (optional) sind parametrierbar. Nach Erreichen oder Überschreiten der Sollwertgrenze wird ein Stopp-Telegramm ausgesendet. Bei Dimmaktoren mit steiler Dimmkurve kann es dabei zu einem leichten Überschwingen kommen, das im Anschluss durch die Hauptregelphase wieder ausgeglichen wird.
	- Die Ansteuerung der Beleuchtung erfolgt durch das Kanalobjekt "Dimmen".
- i Diese Einstellung steht nur zur Verfügung, sofern nur ein Ausgangskanal projektiert ist.

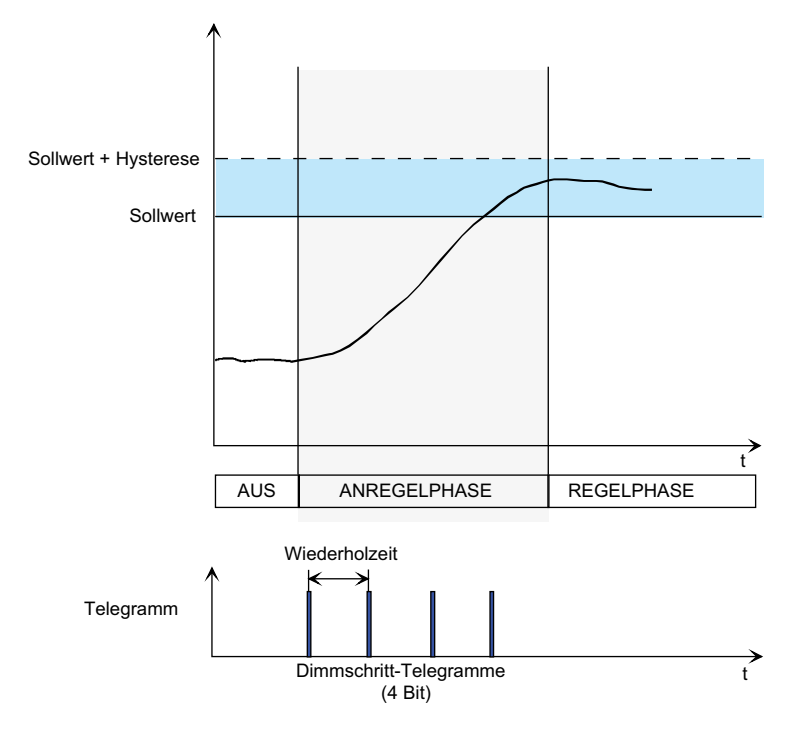

Bild 50: Anregelverhalten mit relativen Dimmschritt-Telegrammen (4 Bit)

- Anregelverhalten = "Stellwertvorgabe (Helligkeitswert)" Wenn die Lichtregelung einen geringeren Helligkeitswert feststellt als der vorgegebene Sollwert, dann wird die Beleuchtung durch Aussenden eines parametrierten Dimmwertes eingeschaltet. Bei Vorgabe eines höheren Helligkeitswerts (z. B. 100 %) entsteht dadurch ein Helligkeitssprung (wie beim Einschalten), der im Anschluss durch die Hauptregelphase wieder ausgeglichen wird, sofern der große Helligkeitswert nicht erforderlich ist. Die Ansteuerung der Beleuchtung erfolgt durch das Kanalobjekt "Helligkeitswert".

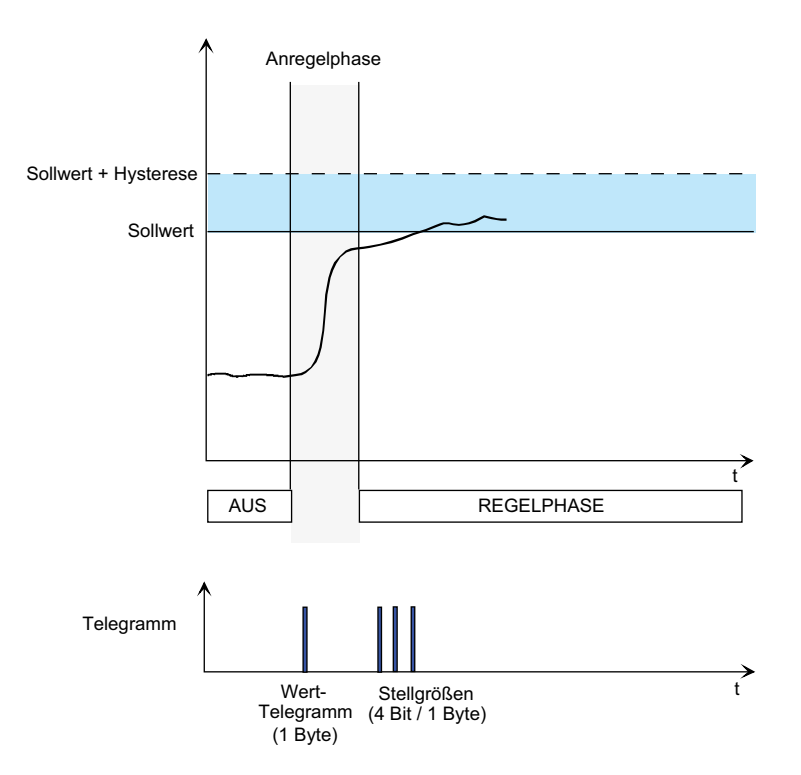

Bild 51: Anregelverhalten mit absoluten Wert-Telegrammen (1 Byte)

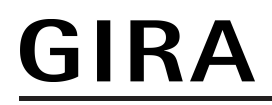

- Anregelverhalten = "Stellwertvorgabe adaptiv (Helligkeitswert)" Bei diesem Anregelverhalten wird in Abhängigkeit der aktuell gemessenen Helligkeit durch die Lichtregelung automatisch anhand der Sollwertvorgabe und des definierten Helligkeitsbereichs ein Stellwert (1 Byte) berechnet und ausgesendet, um den Sollwertbereich annähernd genau zu erreichen.

Die Ansteuerung der Beleuchtung erfolgt durch das Kanalobjekt "Helligkeitswert".

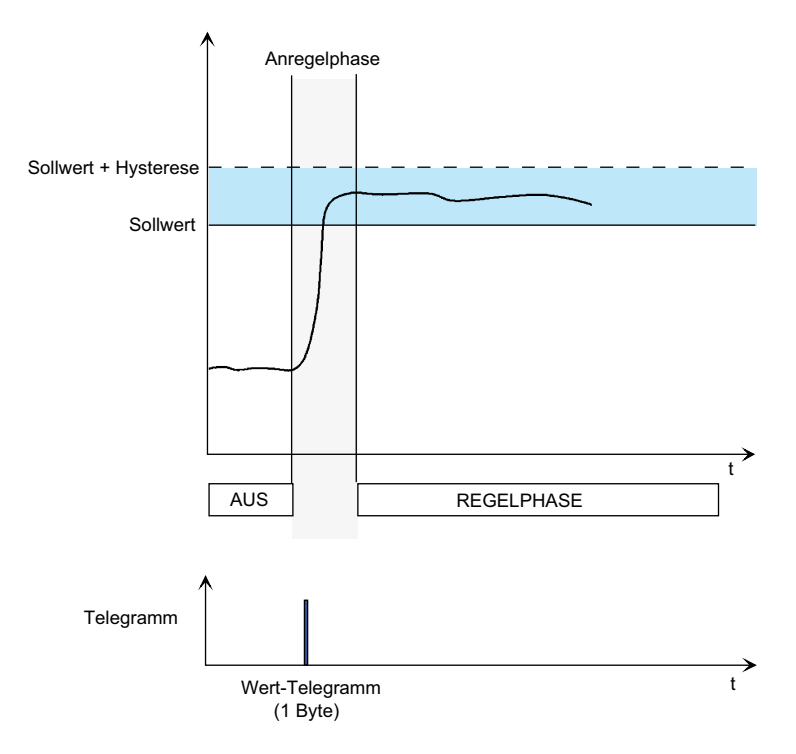

Bild 52: Anregelverhalten mit adaptiver Stellwertvorgabe (1 Byte)

#### Wartezeit nach Anregelung

Bevor aus der Anregelphase in die Hauptregelphase gewechselt wird, sollte die angesteuerte Aktorik ihren Endwert erreicht haben, damit die Regelung mit stabilen Aktor-Zuständen regeln kann. Dazu wird nach der Anregelphase eine parametrierbare Wartezeit gestartet. Erst nach dem Ablauf dieser Wartezeit wird in die Hauptregelphase gewechselt.

Die Länge der Wartezeit sollte an das verwendete Anregelverfahren (z. B. längere Wartezeit bei relativem Anregelverhalten) und die Eigenschaften der angeschlossenen Aktorik (schnelle oder langsame Dimmgeschwindigkeit) angepasst werden.

#### **Hauptregelphase**

In der Hauptregelphase regelt die Lichtregelung die Helligkeit der Beleuchtung kontinuierlich auf den aktiven Sollwert ein. Das verwendete Datenformat der Stellwerte ist dabei durch den ETS-Parameter "Regelverhalten" konfigurierbar. Die Beleuchtung kann alternativ durch absolute Helligkeitswert-Telegramme (Kanalobjekt "Helligkeitswert") oder durch relative Dimmschritt-Telegramme (Kanalobjekt "Dimmen") angesteuert werden. Die Parameter "Minimale Dimmschrittweite" (bei relativer Stellwertvorgabe) und "Minimale Stellwertänderung pro Dimmschritt" (bei absoluter Stellwertvorgabe) legen fest, in welchen Schritten die Lichtregelung die Beleuchtung durch jeweils ein Telegramm dimmen kann. Der Parameter "Minimale Wiederholzeit für Stellwerte" gibt der Lichtregelung vor, wie lange die Wartezeit zwischen zwei Stellwerttelegrammen mindestens sein muss.

In der Regel sollten kleine Dimmschritte (relativ 1...3% / absolut 2...10) mit geringen Wiederholzeiten (2...10 Sekunden) vorgegeben werden, damit die Lichtregelung unterbrechungsfrei und subjektiv angenehm durchgeführt wird. Hauptsächlich wird die

# GIRA

Dimmgeschwindigkeit durch die Konfiguration des Aktors definiert, weshalb die Parameter der Lichtregelung an die Dimmzeiten der Aktoren angepasst werden sollten.

#### Untere Stellwertgrenze und Ausschalthelligkeit

Beim Ausschalten der Beleuchtung im Raum durch die Lichtregelung sollte sichergestellt sein, dass durch den Lichtsprung durch Unterschreiten des Sollwerts nicht wieder ein sofortiges Wiedereinschalten der Beleuchtung erfolgt. Zu diesem Zweck kann die untere Stellwertgrenze ausgewertet und eine Ausschalthelligkeit parametriert werden. Nach Erreichen der unteren Stellwertgrenze muss zudem die Ausschalthelligkeit im Raum erreicht oder überschritten sein, so dass die Beleuchtung während der Hauptregelphase automatisch ausgeschaltet wird. Die Ausschalthelligkeit liegt oberhalb des Sollwerts + Hysterese. Die Ausschalthelligkeit ergibt sich aus einem zusätzlichen relativen Hysterese-Wert, der zu dem Hysterese-Wert des Sollwerts addiert wird: Ausschalthelligkeit = Sollwert + (Sollwert x (Hysterese Sollwert + Zusätzliche Hysterese Ausschalthelligkeit))

Die zusätzliche Hysterese für die Ausschalthelligkeit wird in der ETS separat konfiguriert.

#### Beispiel:

Sollwert = 300 Lux, Hysterese-Sollwert = 10 %, Zusätzliche Hysterese Ausschalthelligkeit = 10 %

-> Obere Sollwert-Grenze = 330 Lux, Ausschalthelligkeit = 360 Lux

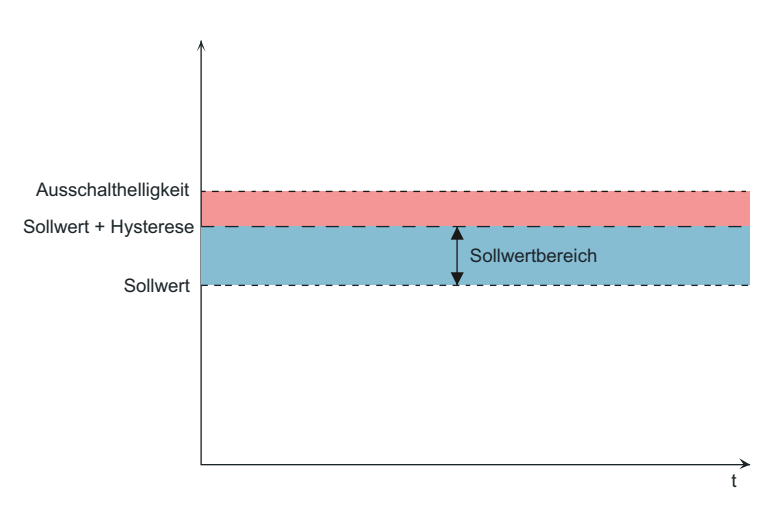

Bild 53: Die Abschalthelligkeit ergibt sich relativ aus dem Sollwert und dem Hysteresewert des **Sollwerts** 

Die Lichtregelung wertet die untere Stellwertgrenze nur dann aus, wenn der Parameter "Verhalten bei unterer Stellwertgrenze beeinflussen ?" auf "Ja" eingestellt ist. In diesem Fall ist das "Verhalten beim Unterschreiten der unteren Stellwertgrenze" wie folgt konfigurierbar...

- Einstellung "Ausschalten bei Ausschalthelligkeit" Sobald die untere Stellwertgrenze erreicht ist und zudem die Ausschalthelligkeit im Raum erreicht oder überschritten wurde, schaltet die Lichtregelung die Beleuchtung aus. Nur in dieser Einstellung kann die zusätzliche Hysterese für die Ausschalthelligkeit parametriert werden.
- Einstellung "keine Reaktion" Beim Erreichen der unteren Stellwertgrenze zeigt die Lichtregelung keine Reaktion. Ein Ausschalten findet nicht statt. Der Stellwert bleibt erhalten, bis die Regelung die Beleuchtung wieder hochdimmen muss, oder bis aufgrund des Präsenzsignals die Abregelphase gestartet wird.

# GIRA

i Bei absoluter Stellwertvorgabe wird die untere Stellwertgrenze durch den gleichnamigen Parameter im Bereich von 1...128 (0,4%...50%) definiert. Bei relativer Stellwertvorgabe kann die untere Stellwertgrenze nicht parametriert werden. Das Gerät errechnet sich in dieser Konfiguration vielmehr die untere Stellwertgrenze selbst anhand der parametrierten minimalen Dimmschrittweite. Durch die ausgesendeten relativen Dimmschritt-Telegramme an den Aktor kann die Lichtregelung dann im laufenden Regelprozess erkennen, ob die untere Stellwertgrenze erreicht ist, oder nicht. Wichtig ist, dass sich die angesteuerten KNX Dimmaktoren bis zur untersten Helligkeitsstufe (Grundhelligkeit) dimmen lassen. Der dimmbare Helligkeitsbereich darf bei den Alktoren nicht durch eine Minimalhelligkeit eingeschränkt sein!

Wenn der Parameter "Verhalten bei unterer Stellwertgrenze beeinflussen ?" auf "Nein" konfiguriert ist, zeigt die Lichtregelung beim Erreichen der unteren Stellwertgrenze stets keine Reaktion. Auch hier bleibt der Stellwert dann erhalten, bis die Regelung die Beleuchtung wieder hochdimmen muss, oder bis aufgrund des Präsenzsignals die Abregelphase gestartet wird.

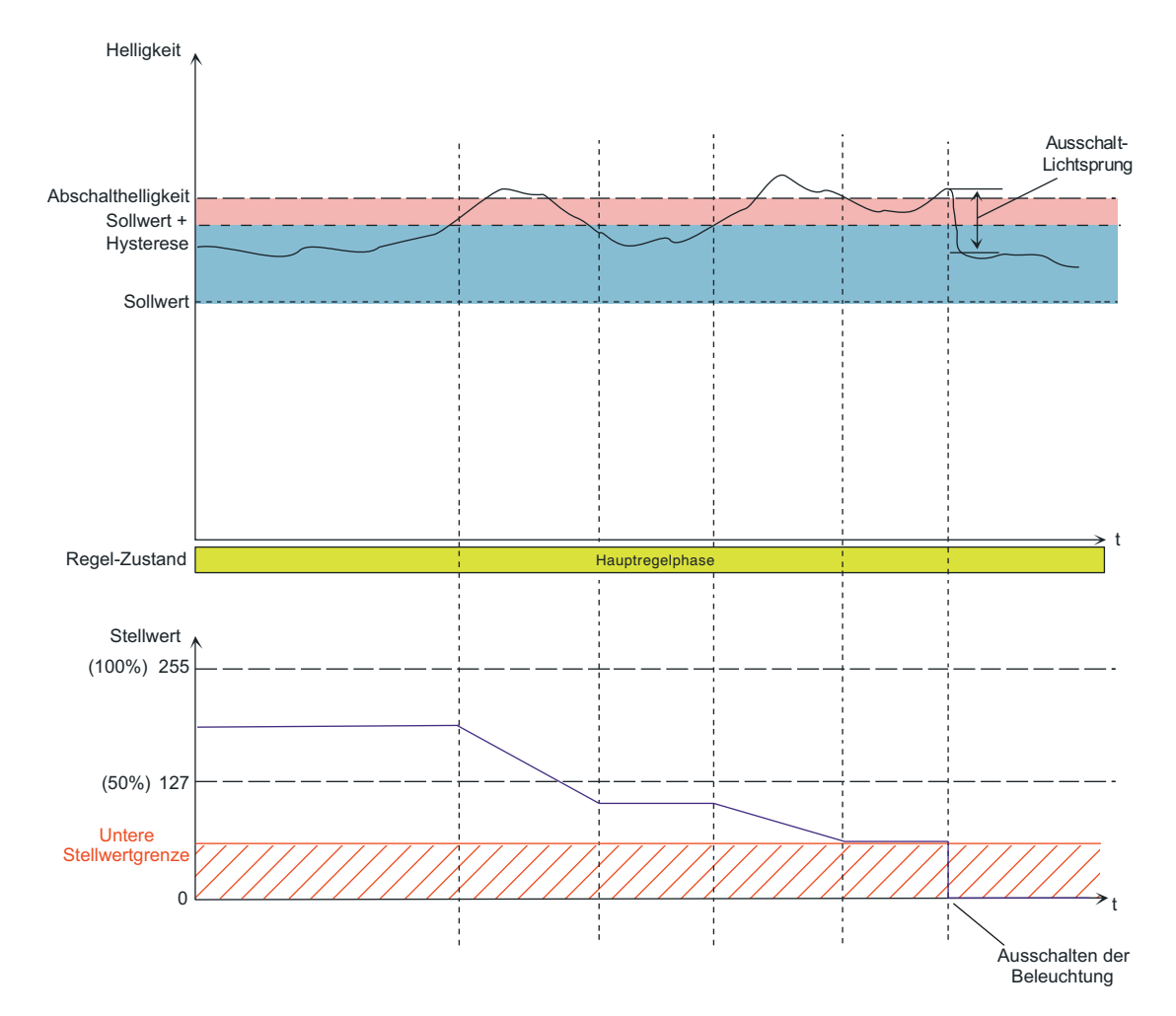

Bild 54: Beispiel einer Stellwertvorgabe bei Auswertung der unteren Stellwertgrenze

Durch die relative Einstellung der zusätzlichen Hysterese für die Ausschalthelligkeit wird bei einer Sollwertverschiebung auch der Abstand der Ausschalthelligkeit zur oberen Sollwertgrenze beeinflusst (Bild 55).

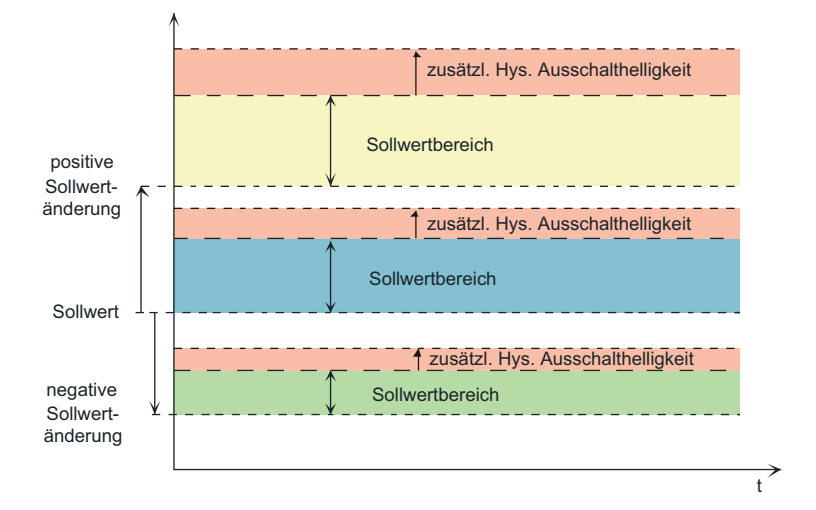

Bild 55: Abhängigkeit der zusätzlichen Hysterese für die Ausschalthelligkeit bei einer Sollwertverschiebung

#### **Abregelphase**

In der Abregelphase wird das Verhalten am Ende der Regelung bestimmt. Hier kann - definiert durch den Parameter "Verhalten zu Beginn der Abregelphase" - wahlweise die zugeordnete Beleuchtungseinrichtung sofort abgeschaltet, oder zunächst auf minimale Helligkeit heruntergedimmt werden durch Senden des minimalen Stellwerts. Mit welchem Datenformat dies geschieht, definiert der Parameter "Abregelverhalten" (Wert-Telegramm "1" oder Dimmschritt-Telegramm 100%).

Soll auf minimale Helligkeit heruntergedimmt werden, wird zu Beginn des Abdimmvorgangs eine Wartezeit gestartet. Die Dauer der Wartezeit ergibt sich aus einer Standard-Wartezeit (10 Sekunden) plus einer zusätzlichen Wartezeit, die in der ETS parametriert werden kann. Die Standard-Wartezeit stellt sicher, dass vor dem Ende des Abregelvorgangs tatsächlich auch die minimale Helligkeit durch die angesteuerten Dimmaktoren eingestellt werden kann. Nach Ablauf der Wartezeit entscheidet der Parameter "Verhalten nach Ablauf der Wartezeit", welchen Zustand die Beleuchtung am Ende des Regelprozesses einnimmt. Bei der Einstellung "Ausschalten" schaltet die Lichtregelung die Beleuchtung endgültig aus. Mit welchem Datenformat dies geschieht, definiert der Parameter "Ausschalten durch". Alternativ zum Ausschalten kann der minimale Stellwert konstant gehalten werden. Diese Einstellung bietet sich beispielsweise dann an, wenn im Raum eine permanente Grundhelligkeit eingestellt sein soll (z. B. bei langen Fluren oder in Durchgangsbereichen).

Während einer laufenden Wartezeit in der Abregelphase kann eine neue Präsenz an die Lichtregelung weitergeleitet werden, wenn sich beispielsweise wieder Personen im Raum aufhalten. In diesem Fall legt der Parameter "Verhalten bei neuer Präsenzerkennung während Wartezeit" fest, wie sich die Lichtregelung verhalten soll. Entweder kann die Präsenzerkennung ignoriert werden. Dann führt die Lichtregelung die Abregelphase unterbrechungsfrei wie vorgegeben zu Ende aus. Sollte am Ende der Abregelphase das Präsenzsignal noch vorhanden sein, startet die Lichtregelung wieder die Anregelphase. Alternativ dazu kann bei der Erfassung einer neuen Präsenz die Abregelphase sofort

abgebrochen und verzögerungsfrei sofort die Anregelphase gestartet werden.

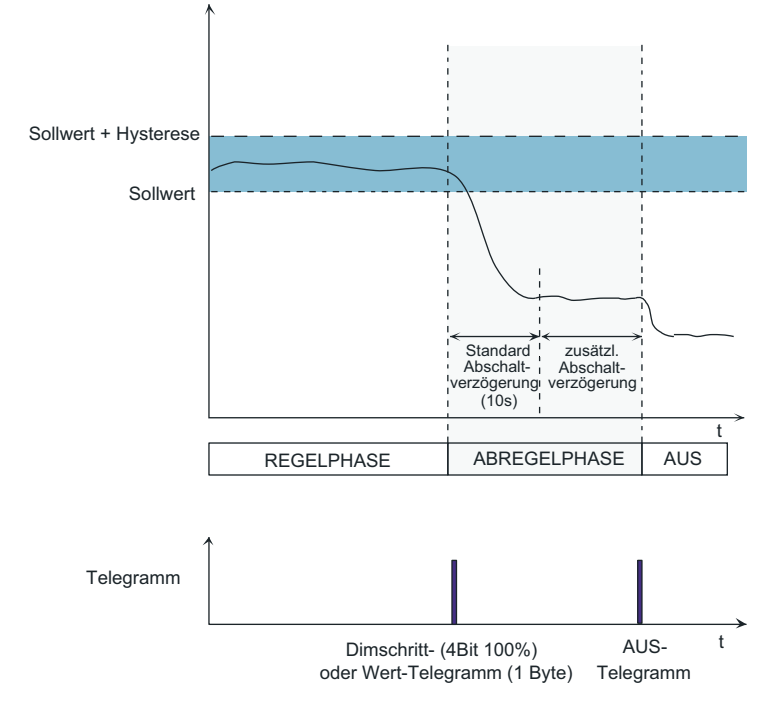

Bild 56: Abregelverhalten mit Wartezeit

#### **Definition des Helligkeitsbereichs**

Die Lichtregelung benötigt bestimmte Parameter, die den Helligkeitsbereich im Raum definieren. Diese Parameter sind wichtig zur Berechnung bestimmter Regeleigenschaften, woraus sich u. a. die Regeldynamik und somit das subjektive Komfortempfinden der Regelung ergibt. Zu den erforderlichen Regelparametern gehört zum einen die Information, welche maximale Beleuchtungsstärke durch die Beleuchtung im Raum (Kunstlicht) eingestellt werden kann. Bei großer Differenz zwischen der Helligkeit im Raum zum Sollwert definiert dieser Maximalwert größere Stellwertänderungen oder -schrittweiten und erhöht dadurch die Regeldynamik (schnelles Einregeln auf den Sollwert durch größere Stellwertbefehle). Die maximale Beleuchtungsstärke wird zudem für die Berechnung des Stellwerts bei der adaptiven Anregelung verwendet. Dieser Regelparameter ist auf die maximal durch die Beleuchtung einstellbaren Helligkeitswert zu konfigurieren (P-Anteil der Lichtregelung). Typisch liegt der Maximalwert der Beleuchtung um den Faktor 1,2 höher als der in der ETS konfigurierte Sollwert.

Zum anderen ist der Dunkelwert der Raumbeleuchtung (untere Helligkeitsschwelle) für die Lichtregelung maßgeblich. Beim Unterschreiten der unteren Helligkeitsschwelle wird die Zeit zwischen den Stellwerttelegrammen verkürzt, wodurch sich auch hier eine höhere Regeldynamik ergibt.

Der Parameter "Anpassung der Regeldynamik im Helligkeitsbereich" legt fest, ob die Lichtregelung mit Standard-Regelparametern arbeitet, die der Hersteller vordefiniert und pauschal auf viele Anwendungsfälle abgestimmt hat, oder ob die Regelparameter benutzerdefiniert angepasst werden können...

- Einstellung "Standard": Die Lichtregelung arbeitet mit einer vom Hersteller vorgegebenen Standard-Parametrierung. Die Regeldynamik wird dadurch auf sehr viele Anwendungsfälle effektiv abgestimmt. Die maximale Beleuchtungsstärke ist dann nicht in der ETS konfigurierbar. Diese wird automatisch abhängig vom in der ETS konfigurierten Sollwert berechnet (Faktor x 1,2) und in die Lichtregelung eingetragen. Bei der Bemessung der Beleuchtungsanlage vor Ort muss sichergestellt sein, dass die installierte Beleuchtung stets Helligkeitszustände liefern kann, die dem Wert "parametrierter Sollwert x 1,2" entsprechen.

Die untere Helligkeitsschwelle ist bei dieser Einstellung auf 0 Lux vorkonfiguriert (keine besondere Regeldynamik im unteren Helligkeitsbereich).

- Einstellung "benutzerdefiniert": Bei benutzerdefinierter Regeldynamik können die maximale Beleuchtungsstärke (10...2.000 Lux) und die untere Helligkeitsschwelle (0...2.000 Lux) in der ETS konfiguriert werden. Auf diese Weise ist ein individuelles Abstimmen der Regelparameter auf spezielle Anwendungsfälle möglich. Bei der Parametrierung der Regelparameter ist die folgende Abhängigkeit zu beachten:

Untere Helligkeitsschwelle < Sollwert < Maximale Beleuchtungsstärke.

i Der mögliche Einstellbereich des Parameters "Sollwert" ist abhängig von der Konfiguration der Regeldynamik in der ETS. Bei einer Standard-Regeldynamik kann der Sollwert im Bereich von 20 Lux bis 1.000 Lux parametriert werden (ab 50 Lux in 50 Lux-Schritten). Hierdurch werden so gut wie alle Standard-Anwendungsfälle abgedeckt. Bei benutzerdefinierter Regeldynamik ist der Sollwert in der ETS kontinuierlich im Bereich von 10 Lux bis 2.000 Lux konfigurierbar. Hierdurch erlauben sich erweiterte Sollwertvorgaben für besondere Anwendungsfälle.

# <span id="page-124-0"></span>**4.2.4.5.6 Sperrfunktion**

Über die Sperrfunktion kann die Lichtregelung unabhängig von den anderen Funktionseinheiten gesperrt werden. Eine gesperrte Lichtregelung ist deaktiviert. Sie kann zu Beginn oder am Ende der Sperrung in einen definierten Zustand gebracht werden.

Abhängig von der Konfiguration des ersten Funktionsblocks wird die Sperrfunktion entweder über ein eigenes Sperrobjekt (autarker Betrieb) oder über das Sperrobjekt von FB1 (Anwendung FB1 "Präsenzmelder für Lichtregelung) angesteuert. Die Sperrfunktion kann nach Busspannungswiederkehr oder nach einem ETS-Programmiervorgang zwangsgeführt aktiviert sein.

#### **Verhalten zu Beginn der Sperrfunktion**

Der Parameter "Verhalten zu Beginn der Sperrung" legt das Verhalten der Lichtregelung fest, sofern die Sperrfunktion aktiviert wird. Es sind die folgenden Einstellungen möglich...

- "Sperren und kein Telegramm senden": Zu Beginn der Sperrung des Funktionsblocks werden über die Ausgänge keine Telegramme ausgegeben. Die zugeordnete Beleuchtung wird durch den Funktionsblock nicht beeinflusst.
- "Sperren und Telegramm senden": Zu Beginn der Sperrung können über die Ausgangskanäle frei parametrierbare Schaltoder Helligkeitswert-Telegramme ausgegeben werden, um die zugeordnete Beleuchtung in einen gewünschten Zustand zu versetzen. Die Konfiguration der Telegramme erfolgt getrennt für jeden Kanal in der ETS.
- "Sperren und Abregelverhalten ausführen": Bei dieser Einstellung wird mit Aktivierung der Sperrung das parametrierte Abregelverhalten ausgeführt. Präsenzsignale während der Ausführung des Abregelverhaltens werden ignoriert.

#### **Verhalten am Ende der Sperrfunktion**

Beim Beenden der Sperrfunktion wird die Lichtregelung zurückgesetzt und der Grundzustand (Zustand AUS, keine Präsenz) eingestellt. Das Gerät bricht dann laufende Sperrreaktionen (z. B. Abregelverhalten) sofort ab. Der Parameter "Verhalten am Ende der Sperrung" legt das Verhalten der Lichtregelung am Ende der Sperrung fest. Hier sind die folgenden Einstellungen möglich...

"freigeben und kein Telegramm senden":

Bei dieser Einstellung befindet sich die Lichtregelung nach Freigabe intern im Zustand AUS und reagiert bei einer neu empfangenen Präsenz entsprechend der Parametrierung. Hierbei muss der Beleuchtungszustand, der je nach Anwendung während einer aktiven Sperrfunktion von außen verändert worden sein kann, bei Freigabe beachtet werden! Am Ende der Sperrung wird der aktuell vorhandene Beleuchtungszustand bis zu einer neuen Präsenzinformation durch die Lichtregelung nicht verändert. Sofern Stellwertvorgaben über absolute Helligkeitswerte erfolgen, muss das 1 Byte Objekt "Rückmeldung Helligkeitswert" der Lichtregelung mit einem Aktor-Rückmeldeobjekt von Kanal 1 verbunden werden, damit die Lichtregelung den Ausgangszustand der Beleuchtung kennt. Andernfalls kann die Lichtregelung ungünstig beeinflusst werden, wodurch sich ein sprunghaftes Regelverhalten ergeben kann.

"freigeben und Ausschalten":

Am Ende der Sperrung wird die zugeordnete Beleuchtung über die Schaltausgänge ausgeschaltet, um einen definierten Grundzustand der Beleuchtung herzustellen. Bei vorhandener oder neu empfangener Präsenz wird die Regelung entsprechend der gemessenen Helligkeit wieder gestartet.

<span id="page-125-0"></span>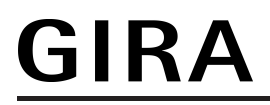

"freigeben und Anregelverhalten ausführen":

Bei dieser Einstellung wird am Ende der Sperrfunktion künstlich ein Präsenzsignal aktiviert. Hierdurch wird automatisch bei entsprechender Helligkeit (ermittelter Helligkeitswert < Sollwert) das Anregelverhalten ausgeführt. Danach wird in die Hauptregelphase gewechselt. Das Weitere Verhalten des Regelprozesses ist abhängig von der tatsächlichen Präsenzinformation.

Optional kann der Sperr-Status der Lichtregelung über das 1 Bit Objekt "Status Sperrung Lichtregelung" verfügbar gemacht werden. Hierzu muss der Parameter "Rückmeldung 'Status Sperrung Lichtregelung' ?" auf der Parameterseite "LR - Sperren / Überlagerte Bedienung" auf "Ja" parametriert werden. Die Lichtregelung sendet - sofern das Objekt freigegeben wurde abhängig vom Parameter "Wirkungsweise der Rückmeldung" den eigenen Sperr-Status entweder aktiv bei jeder Änderung auf den Bus, oder sie stellt den Objektwert nur passiv zur Verfügung (Objekt auslesbar).

Der Sperr-Status wird durch die Sperrfunktion und durch die überlagerte Bedienung beeinflusst. Eine "1" zeigt eine aktive Sperrung der Lichtregelung an.

# **4.2.4.5.7 Überlagerte Bedienung**

### **Überlagerte Bedienung**

Mit der überlagerten Bedienung kann die zugeordnete Beleuchtungseinrichtung beispielsweise über einen Tastsensor oder ein Bedientableau direkt angesteuert werden. Die manuell ausgelösten Schalt- oder Dimmbefehle an die Beleuchtung müssen dazu auch an die Lichtregelung übermittelt werden. Hierzu verfügt die Lichtregelung über 4 Objekte mit jeweils unterschiedlichen Datenformaten ("Eingang Überlagerte Bedienung" - 1 Bit Schalten, 4 Bit relatives Dimmen, 1 Byte Helligkeitswert, 1 Byte Szenennebenstelle). Durch das "Mithören" der Telegramme über die genannten Objekte wird die Lichtregelung bei der überlagerten Bedienung gesperrt, wodurch die Beleuchtung nicht mehr durch die Regelung, sondern nur noch durch den Anwender beeinflusst wird.

Erkennt das Gerät eine überlagerte Bedienung, so wird das Präsenzsignal der Lichtregelung intern automatisch aktiviert (eine aktive Bewegungserfassung wird simuliert). Zusätzlich bleibt die Auswertung der Präsenzinformation über das Objekt der Lichtregelung oder über den ersten Funktionsblock funktionsfähig, damit das Präsenzsignal nachgeführt werden kann (optional für Freigabe nach überlagerter Bedienung).

Das Verhalten der Lichtregelung am Ende der überlagerten Bedienung wird durch den Parameter "Freigabe nach überlagerter Bedienung" definiert. Es sind die folgenden Einstellungen möglich...

"automatisch am Ende der Präsenz":

Bei dieser Einstellung wird die Regelung am Ende der nachgeführten Präsenzerkennung automatisch freigegeben und das Abregelverhalten durchgeführt. Hierbei sind die folgenden Fälle zu unterscheiden...

- Lichtregelung in Kombination mit Funktionsblock 1: Durch das automatische Setzen der Präsenz zu Beginn der überlagerten Bedienung wird in dieser Anwendung sichergestellt, dass die überlagerte Bedienung immer automatisch am Ende der Präsenzerfassung nach Ablauf der Sendeverzögerung beendet und das Abregelverhalten ausgeführt wird. Ein zusätzlicher (manueller) Eingriff in das Präsenzsignal ist hierbei nicht erforderlich. - Autarker Betrieb der Lichtregelung: Bei dieser Anwendung muss das Ende der Präsenz (Deaktivierung der Präsenzinformation) aktiv über das Objekt "Präsenz" empfangen werden, um die überlagerte Bedienung zu beenden und das Abregelverhalten auszuführen. Alternativ kann in diesem Fall die überlagerte Bedienung über das Sperrobjekt beendet werden (siehe Einstellung "nur über Sperrobjekt").

- "nur über Sperrobjekt": Mit dieser Einstellung kann die Sperrung der Regelung nach einer überlagerten Bedienung nur mit einem Freigabe-Telegramm über das Sperrobjekt aufgehoben werden. Mit dem Freigabe-Telegramm wird das parametrierte Verhalten am Ende der Sperrung ausgeführt (siehe Seite [125](#page-124-0)-[126](#page-125-0)). Es ist zu beachten, dass bei der Kombination der Lichtregelung mit dem ersten Funktionsblock die Freigabe über das Sperrobjekt des Funktionsblocks erfolgen muss (Sperrobjekt der Lichtregelung ist dann nicht vorhanden).
- i Für eine korrekte Funktion der überlagerten Bedienung im Mehrkanalbetrieb sind die Helligkeitswert-Rückmeldungen der Aktoren von Kanal 2 und 3 auf die Kanal-Wertobjekte der Lichtregelung (Objekte 82 und 84) zu führen, wobei dabei unbedingt zusätzlich die "Schreiben"-Flags dieser Objekte zu setzen sind!
- i Optional kann der Sperr-Status der Lichtregelung über das 1 Bit Objekt "Status Sperrung Lichtregelung" verfügbar gemacht werden. Hierzu muss der Parameter "Rückmeldung 'Status Sperrung Lichtregelung' ?" auf der Parameterseite "LR - Sperren / Überlagerte Bedienung" auf "Ja" parametriert werden. Die Lichtregelung sendet - sofern das Objekt freigegeben wurde - abhängig vom Parameter "Wirkungsweise der Rückmeldung" den eigenen Sperr-Status entweder aktiv bei jeder Änderung auf den Bus, oder sie stellt den Objektwert nur passiv zur Verfügung (Objekt auslesbar). Der Sperr-Status wird durch die Sperrfunktion und durch die überlagerte Bedienung beeinflusst. Eine "1" zeigt eine aktive Sperrung der Lichtregelung an.

### **4.2.4.5.8 Manuelle Bedienung**

Die manuelle Bedienung der Lichtregelung ist nur in Kombination mit dem ersten Funktionsblock (Anwendung "Präsenzmelder für Lichtregelung") möglich. Mit der manuellen Bedienung (EIN / AUS) kann die Lichtregelung unabhängig des Regelprozesses durch den Anwender z. B. über einen Tastsensor gestartet und gestoppt werden, wobei beim Starten keine Helligkeit ausgewertet wird. Somit wird beim manuellen Einschalten ein Aktivieren der Beleuchtung erzwungen.

Nach manueller Aktivierung der Lichtregelung arbeitet diese wie gewohnt präsenz- und helligkeitsabhängig, wodurch eine automatische Abschaltung bei nicht vorhandener Präsenz oder ausreichender Grundhelligkeit gewährleistet ist.

Im Folgendem ist die genaue Funktionsweise der manuellen Bedienung in Bezug auf die unterschiedlichen Betriebsarten des ersten Funktionsblocks in Kombination mit der Lichtregelung beschrieben...

Betriebsart "Vollautomat (Auto EIN, Auto AUS)":

EIN-Telegramm auf das 1 Bit Objekt "FB1 - Eingang Beleuchtung manuell EIN/AUS" -> Befindet sich die Lichtregelung im Zustand AUS, wird eine Präsenz simuliert und die Anregelphase helligkeitsunabhängig gestartet (Telegrammausgabe wird erzwungen). Zudem wird die parametrierte Sendeverzögerung gestartet. Sofern die Regelung durch die überlagerte Bedienung gesperrt ist, wird nur eine Präsenz simuliert und die Sendeverzögerung gestartet (keine Telegrammausgabe).

Die Lichtregelung arbeitet jetzt wie nach einer durch die PIR-Sensorik erkannten Präsenz und startet die Hauptregelphase. Wenn im weiteren Verlauf das Präsenzsignal zurückgenommen wird, startet das Gerät nach Ablauf der Sendeverzögerung die Abregelphase.

AUS-Telegramm auf das 1 Bit Objekt "FB1 - Eingang Beleuchtung manuell EIN/AUS" -> Mit dem AUS-Telegramm wird die Lichtregelung in den Zustand AUS gesetzt, das Präsenzsignal zurückgestellt und die Beleuchtung ausgeschaltet. Eine durch die überlagerte Bedienung gesperrte Regelung wird freigegeben. Danach ist die Lichtregelung sofort oder - sofern projektiert - nach der Verriegelungszeit für eine erneute Bewegungserkennung bereit.

Betriebsart "Halbautomat I (Manuell EIN, Auto AUS)": EIN-Telegramm auf das 1 Bit Objekt "FB1 - Eingang Beleuchtung manuell EIN/AUS" -> Funktion wie bei der Betriebsart "Vollautomat" (s. o.). AUS-Telegramm auf das 1 Bit Objekt "FB1 - Eingang Beleuchtung manuell EIN/AUS" -> Mit dem AUS-Telegramm wird die Lichtregelung in den Zustand AUS gesetzt, das Präsenzsignal zurückgestellt und die Beleuchtung ausgeschaltet. Eine durch die überlagerte Bedienung gesperrte Regelung wird freigegeben. Die Präsenzerfassung wird gesperrt. Für eine erneute Bewegungserfassung muss der Funktionsblock erst über ein EIN-Telegramm auf das Objekt "FB1 - Eingang Beleuchtung manuell EIN/AUS" aktiviert werden.

Betriebsart "Halbautomat II (Auto EIN, Manuell AUS)": Diese Betriebsart des ersten Funktionsblocks ist in Kombination mit der Lichtregelung in der ETS nicht projektierbar. Dennoch kann das Verhalten eines Halbautomats II durch eine spezielle Parametrierung der Betriebsart "Vollautomat" realisiert werden. Die Parametrierung der Lichtregelung ist dann so zu wählen, dass die Beleuchtung nach Erreichen eines minimalen Stellwerts während der Regelung und am Ende der Abschaltverzögerung in der Abregelphase nicht ausgeschaltet wird. Das Ausschalten der Beleuchtung kann in diesem Fall nur durch ein AUS-Telegramm auf das Objekt "FB1 - Eingang Beleuchtung manuell EIN/AUS" erzielt werden.

# **4.2.4.5.9 Applikationsbeispiele**

Im Folgenden sind zwei Applikationsbeispiele aufgezeigt, die die Verknüpfung aller erforderlichen Kommunikationsobjekte zwischen Sensoren, dem Gerät inkl. Lichtregelung und Aktoren verdeutlichen.

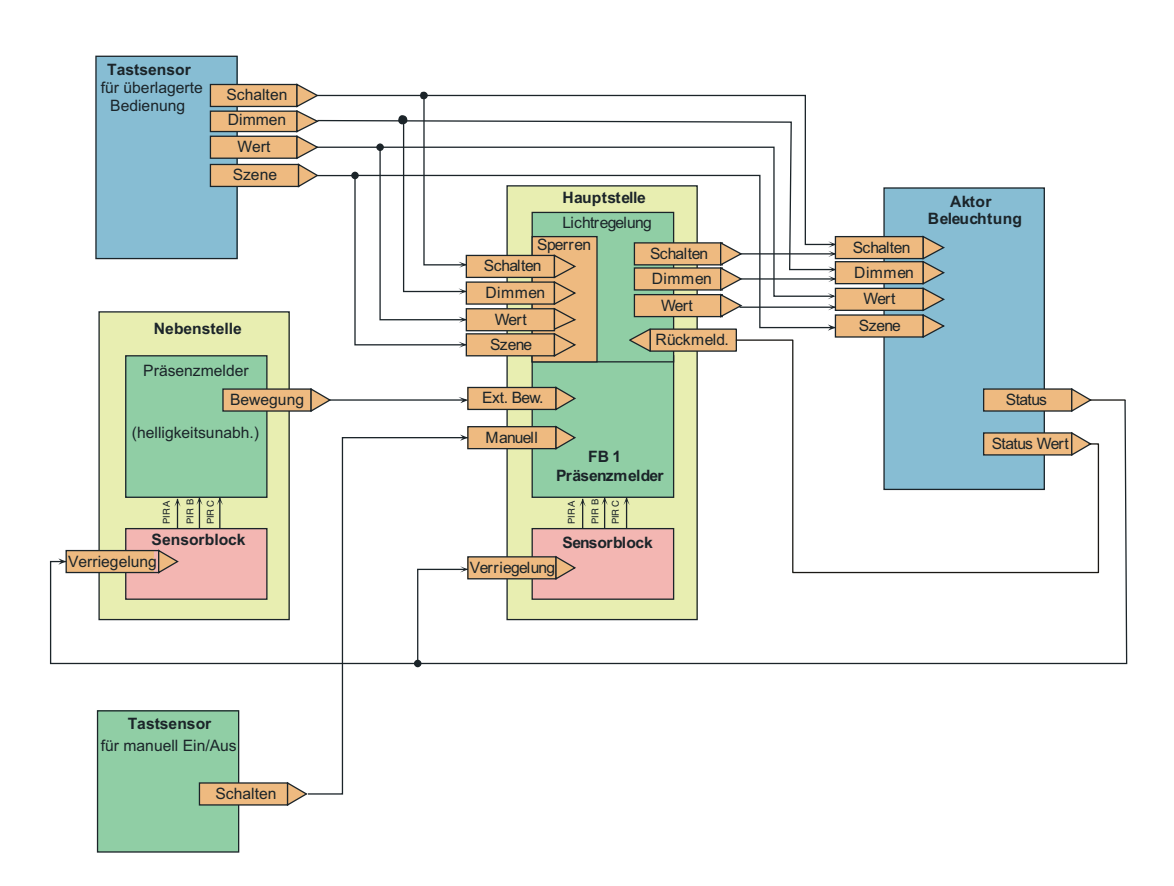

Bild 57: Applikationsbeispiel 1

Funktionsblock 1 als Präsenzmelder für interne Lichtregelung mit Präsenzmelder als Nebenstelle und Tastsensoren für überlagerte Bedienung und manuelles Ein-/Ausschalten

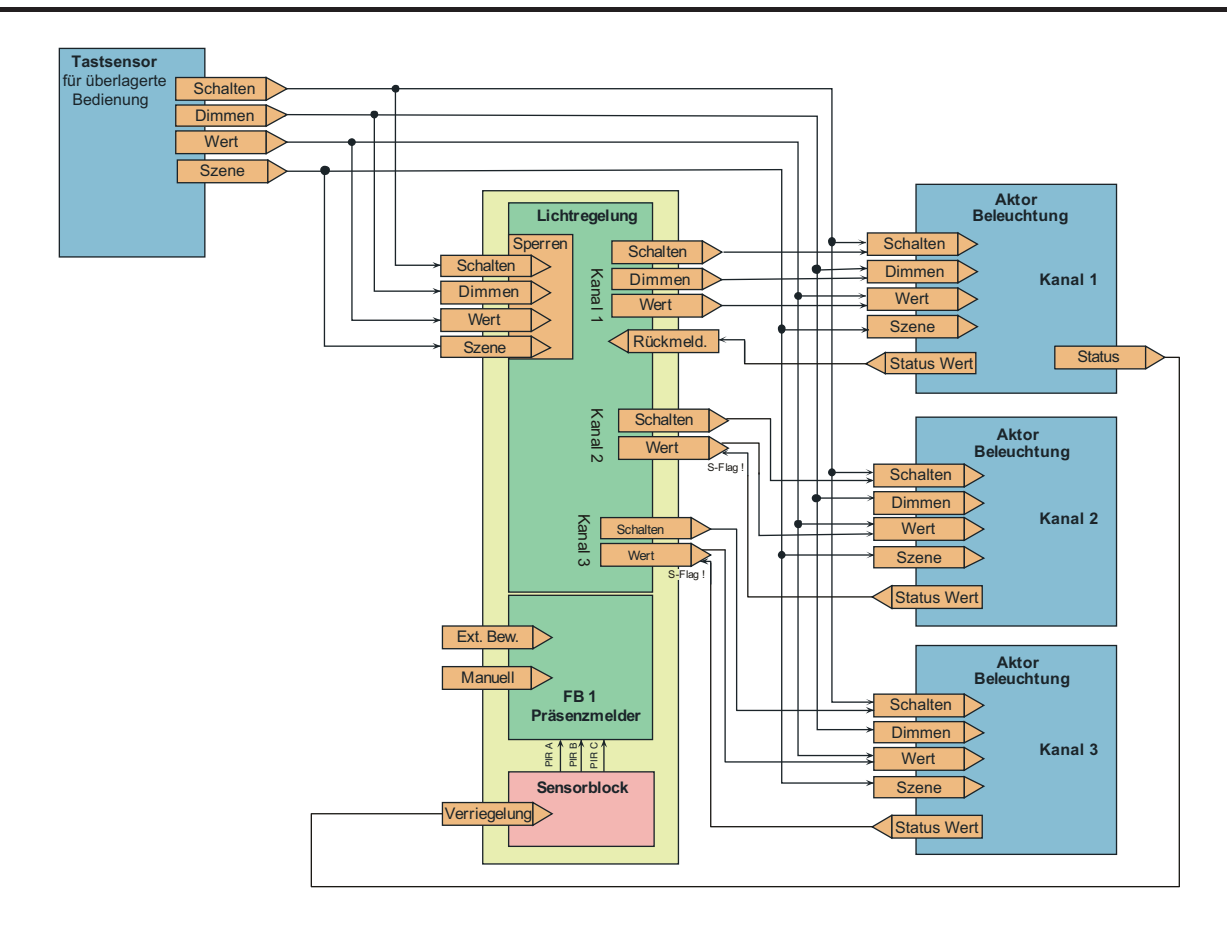

Bild 58: Applikationsbeispiel 2 Funktionsblock 1 als Präsenzmelder für interne Lichtregelung mit 3 Beleuchtungskanälen und Tastsensor für überlagerte Bedienung

**GIRA** 

# **4.2.4.5.10 Verhalten nach einem Gerätereset**

#### **Verhalten nach Busspannungswiederkehr**

Das Verhalten der Lichtregelung nach Busspannungswiederkehr ist definierbar. Es muss unterschieden werden, ob die Lichtregelung autark oder in Kombination mit der ersten Funktionsblock arbeitet...

Lichtregelung arbeitet in Kombination mit dem ersten Funktionblock: Das Verhalten nach Busspannungswiederkehr wird durch die Parametrierung des ersten Funktionsblocks vorgegeben (gemäß Parameter "Verhalten nach Busspannungswiederkehr" auf der Parameterseite "FB - Allgemein" ).

Lichtregelung arbeitet autark: Das Verhalten der Lichtregelung wird durch den Parameter "Verhalten nach Busspannungswiederkehr" auf der Parameterseite "LR - Allgemein" definiert. Es stehen dabei die folgenden Einstellungen zur Verfügung... "keine Reaktion": Mit dieser Parametrierung befindet sich die Lichtregelung nach Busspannungswiederkehr im Normalzustand. Sie kann regulär aktiviert und betrieben werden. "Sperrfunktion aktivieren": Mit dieser Einstellung wird die Lichtregelung nach Busspannungswiederkehr in den Sperrzustand versetzt. Es wird das parametrierte Verhalten zu Beginn der Sperrfunktion ausgeführt. "Zustand Sperrfunktion wie vor Busspannungsausfall": Mit dieser Einstellung wird der Sperrzustand der Lichtregelung wie vor Busspannungsausfall eingenommen. Sollte die Sperrfunktion aktiviert werden, wird das parametrierte Verhalten zu Beginn der

# Sperrfunktion ausgeführt.

#### **Verhalten nach ETS-Programmiervorgang**

Auch das Verhalten der Lichtregelung nach einem ETS-Programmiervorgang ist definierbar. Auch an dieser Stelle muss unterschieden werden, ob die Lichtregelung autark oder in Kombination mit der ersten Funktionsblock arbeitet...

- Lichtregelung arbeitet in Kombination mit dem ersten Funktionblock: Das Verhalten nach einem ETS-Programmiervorgang wird durch die Parametrierung des ersten Funktionsblocks vorgegeben (gemäß Parameter "Verhalten nach ETS-Programmiervorgang" auf der Parameterseite "FB - Allgemein" ).
- Lichtregelung arbeitet autark: Das Verhalten der Lichtregelung wird durch den Parameter "Verhalten nach ETS-Programmiervorgang" auf der Parameterseite "LR - Allgemein" definiert. Es stehen dabei die folgenden Einstellungen zur Verfügung... "keine Reaktion": Mit dieser Parametrierung befindet sich die Lichtregelung nach einem ETS-Programmiervorgang im Normalzustand. Sie kann regulär aktiviert und betrieben werden. "Sperrfunktion aktivieren": Mit dieser Einstellung wird die Lichtregelung nach einem ETS-Programmiervorgang in den Sperrzustand versetzt. Es wird das parametrierte Verhalten zu Beginn der Sperrfunktion ausgeführt.

### **4.2.4.6 Helligkeitsgrenzwerte**

Das Gerät verfügt über bis zu drei voneinander unabhängige Helligkeitsgrenzwerte, die kontinuierlich mit dem ermittelten Helligkeitswert verglichen werden. Beim Über- oder Unterschreiten eines in der ETS parametrierten oder von extern vorgegebenen Grenzwerts kann das Gerät Schalt-, Helligkeitswert- oder Szenenabruftelegramme auf den Bus aussenden und somit in anderen Busteilnehmern geeignete Reaktionen auslösen. Die "Funktion Helligkeitsgrenzwerte" muss in der ETS durch den gleichnamigen Parameter auf

der Parameterseite "Helligkeitsgrenzwerte (HG)" freigegeben werden, damit die Funktion konfiguriert und verwendet werden kann.

#### **Ausgangsfunktionen**

Es können bis zu drei Grenzwerte ausgewertet werden. Jeder Grenzwert verfügt über ein eigenes Ausgangsobjekt. Der Parameter "Anzahl der zu steuernden Grenzwerte" definiert, wie viele Grenzwerte und folglich wie viele Ausgangsobjekte in der ETS konfigurierbar sind. Jeder Ausgang kann unabhängig durch den Parameter "Funktion" auf eines der folgenden Datenformate konfiguriert werden...

- Funktion "Schalten":
- Es können 1 Bit Schalt-Telegramme (EIN / AUS) ausgegeben werden. - Funktion "Helligkeitswert":
- Es ist möglich, 1 Byte Helligkeitswert-Telegramme (0...100%) auszugeben. Funktion "Szenennebenstelle":
- Es ist möglich, über das Ausgangsobjekt eines Grenzwerts einen 1 Byte Szenenabruf (0...64) in einem anderen Busteilnehmer auszuführen.

# **4.2.4.6.1 Grenzwertdefinition**

Ein zu überwachender Helligkeitsgrenzwert besteht immer aus einer oberen und einer unteren Helligkeitsschwelle. Die Zuordnung der Helligkeitsschwellen erfolgt über einen Grenzwert und einer Hysterese, die sich relativ aus dem Grenzwert ableitet. Die Art des Grenzwertes (obere oder untere Schwelle) muss durch den Parameter "Grenzwertdefinition" entsprechend vorgegeben werden.

Je nach Parametrierung kann ein Grenzwertausgang ein Telegramm senden beim Überschreiten der oberen Schwelle und/oder beim Unterschreiten der unteren Schwelle.

Der Grenzwert wird in der ETS konfiguriert und kann im laufenden Betrieb des Gerätes entweder durch eine externe Vorgabe über das 2 Byte Objekt "Grenzwert 1 externe Vorgabe" oder über die Teach-In-Funktion verändert werden (siehe Seite [134-](#page-133-0)[135\)](#page-134-0). Die Hysterese ist ein statischer Wert, der in der ETS parametriert wird. Die Hysterese kann im Betrieb des Geräts nicht angepasst werden. Das Gerät berechnet die Hysterese automatisch neu, wenn ein neuer Grenzwert vorgegeben wird.

Beispiel zur Grenzwertdefinition:

- 1. Helligkeitsgrenzwert = Obere Schwelle (Bild 59)
- -> Untere Schwelle = Helligkeitsgrenzwert Hysterese
- 2. Helligkeitsgrenzwert = Untere Schwelle (Bild 60)
- -> Obere Schwelle = Helligkeitsgrenzwert + Hysterese

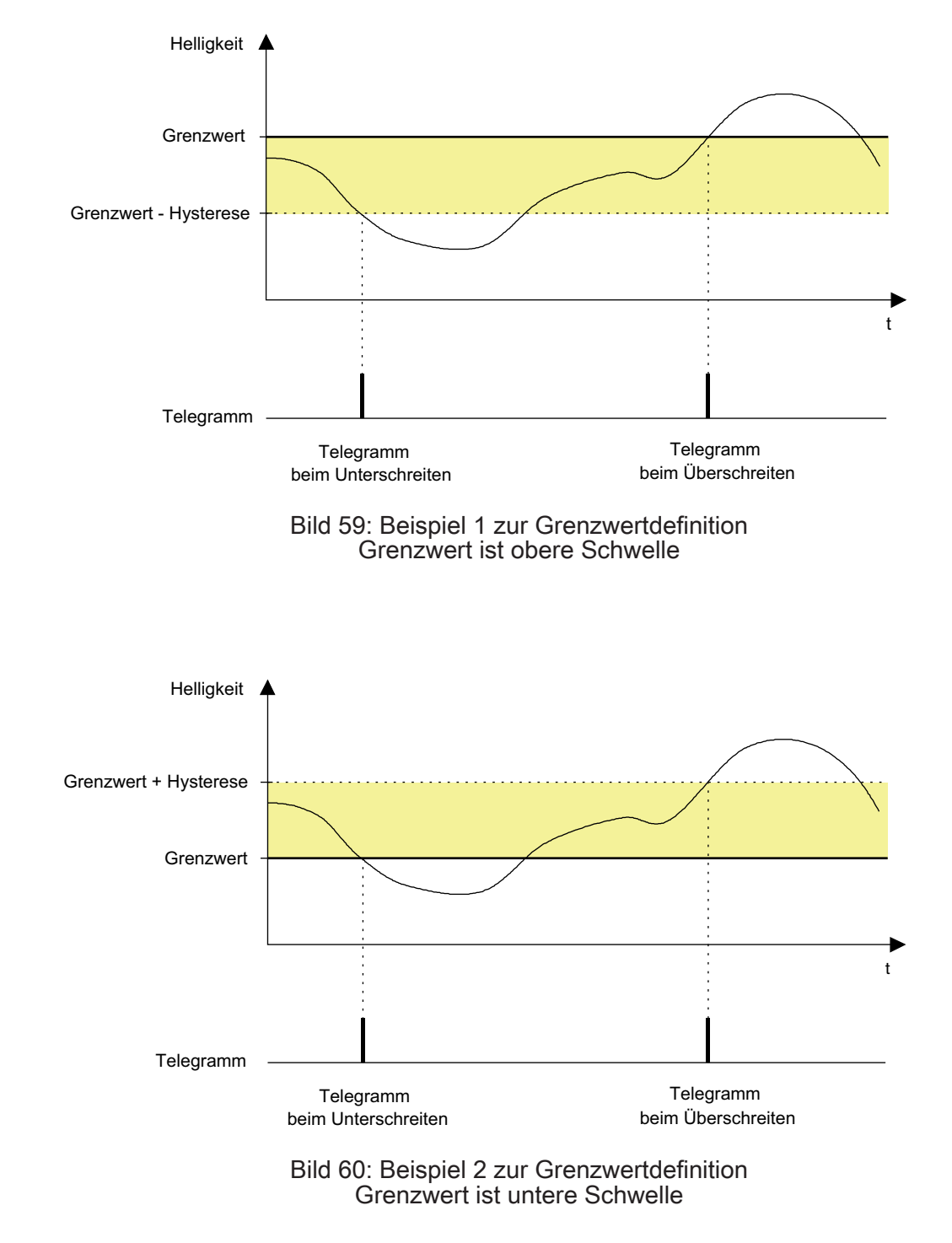

**GIRA** 

### <span id="page-133-0"></span>**4.2.4.6.2 Grenzwertvorgabe**

Im laufenden Betrieb des Geräts kann ein Helligkeitsgrenzwert durch eine externe Vorgabe eines 2 Byte Helligkeitswerts über das Objekt "Grenzwert x externe Vorgabe" oder durch die Teach-In-Funktion verändert und somit an Benutzeranforderungen angepasst werden.

Zur Rückmeldung der durch das Gerät ausgewerteten Grenzwerte können die 2 Byte Objekte "Grenzwert x effektiv" verwendet werden. Diese Objekte sind mit Gruppenadressen projektierbar, wenn je Grenzwert der Parameter "Rückmeldung 'Grenzwert effektiv' ?" auf "ja" eingestellt wird.

Die Rückmeldung kann wahlweise aktiv als auch passiv (Objekt auslesbar) erfolgen. In der Funktion als as aktives Meldeobjekt wird bei jeder Änderung des Helligkeitsgrenzwerts, nach einem ETS-Programmiervorgang oder nach Busspannungswiederkehr (optional verzögert) der aktuelle Wert einmal automatisch auf den Bus gesendet.

#### **Externe Vorgabe des Helligkeitsgrenzwerts**

Durch Senden eines Helligkeitswerts auf das 2 Byte Objekt "Grenzwert x externe Vorgabe" gemäß DPT 9.004 wird der Helligkeitsgrenzwert im Gerät neu gesetzt. Durch den in der ETS parametrierten relativen Hysteresewert ergibt sich je nach Art der Grenzwertdefinition ein neuer Wert für beide Helligkeitsschwellen. Der neue Grenzwert bleibt bis zu einer neuen Vorgabe (extern über Objekt oder über Teach-In Funktion) erhalten. Ein ETS-Programmiervorgang setzt einen Grenzwert automatisch auf die ETS-Vorgaben zurück, wenn dies in der Konfiguration vorgesehen ist (siehe unten).

i Ein über das 2 Byte Objekt eingestellter Grenzwert geht bei Ausführung der Teach-In Funktion (siehe unten) verloren.

#### **Teach-In Funktion**

Eine weitere Möglichkeit zur externen Vorgabe eines Grenzwerts ist die Teach-In Funktion. Mit der Teach-In Funktion wird der aktuell gemessene Helligkeitswert verzögerungsfrei durch Senden eines entsprechenden Telegramms auf das 1 Bit Objekt "Grenzwert x Teach-In" als neuer Grenzwert übernommen. Durch den in der ETS parametrierten relativen Hysteresewert ergibt sich je nach Art der Grenzwertdefinition ein neuer Wert für beide Helligkeitsschwellen. Das Teach-In-Objekt ist projektierbar, wenn der Parameter "Teach-In Funktion" auf der Parameterseite "HG - Allgemein" auf "freigegeben" eingestellt ist. Die Polarität eines Teach-In-Telegramms ist durch den Parameter "Betriebsart Teach-In" konfigurierbar. Je nach Parametrierung kann durch den Empfang des entgegengesetzten Objektwerts (Teach-In inaktiv) auf den parametrierten Grenzwert zurückgeschaltet werden. Der zuvor erlernte Grenzwert geht dabei verloren. Ist die Teach-In-Betriebsart jedoch auf "1"- und "0"-aktiv parametriert, kann im laufenden Betrieb des Geräts nicht mehr über dieses Objekt auf den parametrierten Grenzwert rückgeschaltet werden! Der mit der Teach-In-Funktion eingestellte neue Grenzwert bleibt bis zu einer neuen Vorgabe (extern über Objekt oder durch ein neues Teach-In Funktion) erhalten. Ein ETS-Programmiervorgang setzt einen Grenzwert automatisch auf die ETS-Vorgaben zurück, wenn dies in der Konfiguration vorgesehen ist (siehe unten).

- i Ein zuvor über das 2 Byte Objekt eingestellter Grenzwert geht bei Ausführung der Teach-In Funktion verloren. Beim Befehl "Teach-In inaktiv" wird stets auf den durch die ETS programmierten Helligkeitsgrenzwert umgeschaltet.
- $\lfloor i \rfloor$  Mehrere hintereinander empfangene Telegramme der gleichen Polarität auf das Teach-In-Objekt mit dem Befehl "Teach-In aktiv" bewirken jedes Mal einen neuen Speichervorgang des Helligkeitsgrenzwerts.

#### **Grenzwertvorgabe bei einem ETS-Programmiervorgang**

Der Parameter "Grenzwert im Gerät bei ETS-Download überschreiben ?" bestimmt, ob ein zuvor durch externe Objekt-Vorgabe oder durch Teach-In aktiv eingestellter und aktiver Grenzwert bei einem ETS-Programmiervorgang durch den in der ETS konfigurierten Grenzwert

<span id="page-134-0"></span>überschrieben wird. Bei der Einstellung "ja" wird der zuletzt extern oder durch Teach-In vorgegebene und noch aktive Wert automatisch durch die ETS-Vorgabe ersetzt. Bei "nein" bleibt der zuletzt extern oder durch Teach-In vorgegebene Grenzwert auch nach einem ETS-Programmiervorgang noch aktiv.

- i Wenn der Parameter "Grenzwert im Gerät bei ETS-Download überschreiben ?" auf "nein" eingestellt ist und nach der ersten ETS-Inbetriebnahme - sofern in der Parametrierung vorgesehen - noch keine externe Vorgabe über das 2 Byte Objekt oder durch Teach-In erfolgte, arbeitet das Gerät immer mit dem in der ETS konfigurierten Wert. Erst nach einer erfolgten externen Vorgabe oder nach einem Teach-In verliert der ETS-Parameter in der genannten Konfiguration seine Gültigkeit.
- $\overline{1}$  Ein Busspannungsausfall setzt durch das 2 Byte Objekt oder durch Teach-In neu vorgegebene Grenzwerte nicht zurück. Die Sperrfunktion hat keinen Einfluss auf die externe Vorgabe eines neuen Grenzwerts.

# **4.2.4.6.3 Sperrfunktion**

Über die Sperrfunktion kann die Grenzwertauswertung unabhängig von den anderen Funktionseinheiten gesperrt werden. Eine gesperrte Grenzwertauswertung ist deaktiviert. Es werden dann keine Telegramme mehr über die Ausgangsobjekte ausgesendet. Die Vorgabe neuer Helligkeitsgrenzwerte durch einen externen Helligkeitswert oder durch die Teach-In-Funktion wird durch die Sperrfunktion jedoch nicht beeinflusst.

Die Sperrfunktion kann verwendet werden, wenn der Parameter "Sperrfunktion verwenden ?" auf der Parameterseite "HG - Sperren" auf "ja" parametriert ist. Das Aktivieren und Deaktivieren der Sperrung erfolgt dann über das Objekt "HG - Eingang Sperren", wobei die

Telegrammpolarität in der ETS parametrierbar ist. Die Sperrfunktion kann nach Busspannungswiederkehr oder nach einem ETS-Programmiervorgang zwangsgeführt aktiviert sein.

#### **Sperrfunktion nach Busspannungswiederkehr**

Der Zustand der Sperrfunktion nach Busspannungswiederkehr ist parametrierbar und kann auf die folgenden Einstellungen konfiguriert werden...

Einstellung "deaktiviert":

Nach Busspannungswiederkehr sind die Helligkeitsgrenzwerte sofort betriebsbereit. Für jeden Ausgang werden die parametrierten Schwellen mit dem aktuellen Helligkeitswert verglichen und ausgewertet. Beim Über- oder Unterschreiten der entsprechenden Schwellen werden die parametrierten Telegramme gesendet.

- Einstellung "aktiviert": Nach Busspannungswiederkehr sind alle Helligkeitsgrenzwerte gesperrt. Eine Auswertung der parametrierten Schwellen mit dem aktuellen Helligkeitswert findet nicht statt. Folglich wird über keinen Ausgang ein Telegramm gesendet.
- Einstellung "Zustand wie vor Busspannungsausfall": Wenn das Gerät einen Busspannungsausfall erkennt, speichert es den aktuellen Zustand der Sperrfunktion ab. Nach Busspannungswiederkehr nimmt die Sperrfunktion wieder den gespeicherten Zustand ein (aktiv oder inaktiv).

#### **Sperrfunktion nach ETS-Programmiervorgang**

Der Zustand der Sperrfunktion nach einem ETS-Programmiervorgang ist ebenfalls parametrierbar. Der Zustand kann wie folgt konfiguriert werden...

- Einstellung "deaktiviert": Nach einem ETS-Programmiervorgang sind die Helligkeitsgrenzwerte sofort betriebsbereit. Für jeden Ausgang werden die parametrierten Schwellen mit dem aktuellen Helligkeitswert verglichen und ausgewertet. Beim Über- oder Unterschreiten der entsprechenden Schwellen werden die parametrierten Telegramme gesendet.
- Einstellung "aktiviert": Nach einem ETS-Programmiervorgang sind alle Helligkeitsgrenzwerte gesperrt. Eine Auswertung der parametrierten Schwellen mit dem aktuellen Helligkeitswert findet nicht statt. Folglich wird über keinen Ausgang ein Telegramm gesendet.

# **4.2.4.7 IR-Fernbedienung (Zubehör)**

Bestimmte Einstellungen für das Gerät können optional auch mit einer IR-Fernbedienung vorgenommen werden. Dies empfiehlt sich beispielsweise dann, wenn nach der Inbetriebnahme durch die ETS Einstellungen an der Dämmerungsstufe, an der Empfindlichkeit der Bewegungserfassung oder an der Nachlaufzeit durch den Benutzer ausgeführt werden sollen. Mit der Fernbedienung ist zudem die manuelle Beeinflussung der Bewegungsauswertung und folglich das Ein- und Ausschalten des Automatikbetriebs sowie der Gehtest-Funktion möglich. Die IR-Fernbedienung kann nur dann verwendet werden, wenn dies die ETS-Parametrierung eines Geräts vorsieht. Hierzu kann auf der Parameterseite "Fernbedienung (IR)" der Parameter "IR-Fernbedienung" auf "freigegeben" eingestellt werden.

- i Die IR-Fernbedinung beeinflusst ausschließlich den Funktionsblock 1! Andere Funktionsblöcke - sofern in Verwendung - können durch die IR-Fernbedienung nicht beeinflusst werden.
- i Wenn das Gerät Befehle der IR-Fernbedienung empfängt, quittiert es den erfolgreichen Empfang durch kurzes Blinken der blauen Status-LED im Sensorfenster.

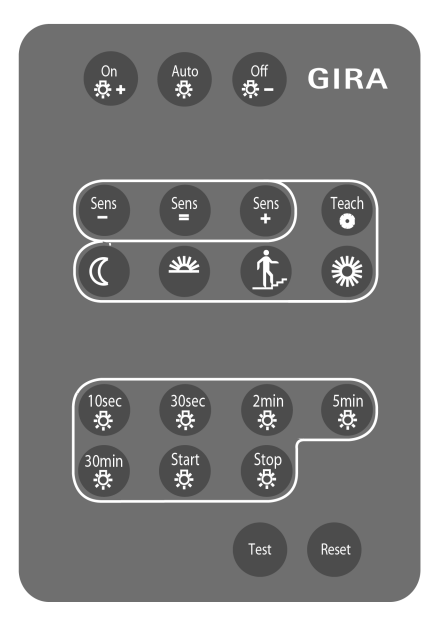

Bild 61: Tasten auf der IR-Fernbedienung

#### **Tastenfunktionen**

Die Funktionsweisen der einzelnen Tasten der IR-Fernbedienung sind ausführlich im Kapitel "Bedienung" dieser Dokumentation beschrieben (siehe Seite [17\)](#page-16-0).

Parameter zu den Tastenfunktionen definieren, in welchen Umfang einzelne Tasten der IR-Fernbedienung Funktionen ausführen können...

- Parameter "Betriebsartenvorgabe": Die Tasten On  $\uparrow +$ , AUTO oder Off  $\uparrow +$  werden durch diesen Parameter beeinflusst. Je nach Einstellung des Parameters können die Tasten individuell deaktiviert werden.
- Parameter "Taste 'Test' für Gehtestfunktion": Durch Drücken der Taste **Test** kann die Gehtest-Funktion des Gerätes aktiviert und deaktiviert werden, jedoch nur dann, wenn die Taste auch in Funktion ist. Dieser Parameter definiert, ob die Taste der IR-Fernbedienung in Funktion ist, oder nicht.

### **Sperrfunktion**

Über die Sperrfunktion können alle Tasten der IR-Fernbedienung über den Bus gesperrt werden. Die Sperrfunktion kann projektiert werden, wenn der Parameter "Sperrfunktion verwenden ?" auf der Parameterseite "IR - Allgemein" auf "ja" parametriert ist. Das Aktivieren und Deaktivieren der Sperrfunktion erfolgt dann über das Kommunikationsobjekt "IR-Eingang Sperren", wobei die Telegrammpolarität parametrierbar ist. Während einer aktiven Sperrung können keine Einstellungen über die IR-Fernbedienung vorgenommen werden.

Der Zustand der Sperrfunktion nach Busspannungswiederkehr ist in der ETS parametrierbar. Die folgenden Einstellungen sind möglich...

- "deaktiviert":
- Nach Busspannungswiederkehr ist die IR-Fernbedienung sofort betriebsbereit. "aktiviert":
- Nach Busspannungswiederkehr ist die IR-Fernbedienung vollständig gesperrt.
- "Zustand wie vor Busspannungsausfall": Bei Busspannungsausfall wird der aktuelle Zustand der Sperrfunktion gespeichert. Nach Busspannungswiederkehr führt das Gerät den gespeicherten Sperrzustand (aktiv oder inaktiv) nach.

Auch der Zustand der Sperrfunktion nach einem ETS-Programmiervorgang kann in der ETS parametriert werden. Die folgenden Einstellungen sind hierbei möglich...

- "deaktiviert": Nach einem ETS-Programmiervorgang ist die IR-Fernbedienung sofort betriebsbereit.
	- "aktiviert": Nach einem ETS-Programmiervorgang ist die IR-Fernbedienung vollständig gesperrt.

# **4.2.4.8 Allgemeines Resetverhalten**

Das Gerät verfügt - je nach Parametrierung - über verschiedene Rückmeldeobjekte. Diese Objekte können als "aktiv sendend" konfiguriert sein, so dass sie bei einem Zustandswechsel automatisch ein Rückmeldetelegramm auf den Bus aussenden. Diese Objekte senden dann auch nach Busspannungswiederkehr stets den aktuellen Objektwert aus, um andere Busteilnehmer zu initialisieren.

Besonders in großen KNX-Anlagen mit vielen Sensoren kann es nach Busspannungswiederkehr zu einer großen Telegrammlast kommen. Um einer solchen Überlastung entgegenzuwirken, ist bei diesem Gerät eine Sendeverzögerung nach Busspannungswiederkehr parametrierbar. Diese Sendeverzögerung greift nur für automatisch sendende Objekte des Gerätes nach Busspannungswiederkehr und wird durch den Parameter "Verzögerung nach Busspannungswiederkehr" auf der Parameterseite "Allgemein" konfiguriert. Es wird empfohlen, in den einzelnen Sensoren unterschiedliche Verzögerungszeiten zu konfigurieren, damit die Geräte nicht zeitgleich senden.

Die Verzögerung ist nicht aktiv nach einem ETS-Programmiervorgang. In diesem Fall übertragen die aktiv sendenden Objekte unverzögert ihren Status, sobald das Gerät nach dem Reset wieder angelaufen ist.

Die Funktionseinheiten des Gerätes (z. B. Funktionsblöcke zur Bewegungsauswertung, Lichtregelung) können durch Parametrierung auf ein definiertes Verhalten nach Busspannungswiederkehr oder auch nach einem ETS-Programmiervorgang eingestellt werden. Hierzu stehen die Parameter "Verhalten nach Busspannungswiederkehr" und "Verhalten nach ETS-Programmiervorgang" zur Verfügung, die - je nach Funktionseinheit - auf den zugehörigen Parameterseiten verfügbar sind.

Auch die Sperrfunktionen können bedarfsorientiert automatisch nach Busspannungswiederkehr aktiv sein. Hierzu verfügen einige Sperrfunktionen über eigene Parameter. Alternativ werden Sperrfunktionen über die oben genannten Parameter zur Definition des Verhaltens nach Busspannungswiederkehr oder nach einem ETS-Programmiervorgang beeinflusst.

# **4.2.4.9 Auslieferungszustand**

Im unprogrammierten Auslieferungszustand verhält sich das Gerät passiv. Es sendet bei einer erkannten Bewegung keine Telegramme auf den Bus. Die IR-Fernbedienung (Zubehör) ist in diesem Zustand freigegeben, so dass der Gehtest durch die Fernbedienung aktiviert und ausgeführt werden kann. Sobald das Gerät mit Applikationsdaten durch die ETS programmiert wurde, ist es betriebsbereit.

i Das Gerät signalisiert durch langsames Blinken der Status-LED (ca. 0,75 Hz), dass eine nicht lauffähige Applikation durch die ETS einprogrammiert wurde. Nicht lauffähig sind Applikationen dann, wenn diese zwar in der ETS-Produktdatenbank zur Verwendung vorgesehen, mit der ausgewählten Gerätehardware jedoch nicht kombiniert werden können. Es ist generell darauf zu achten, dass die verwendete Gerätehardware mit dem in der ETS projektierten Gerät übereinstimmt. Die Status-LED blinkt auch dann langsam, wenn das Applikationsprogramm durch die ETS entladen wurde. In beiden Fällen ist das Gerät funktionslos.

### **4.2.5 Parameter**

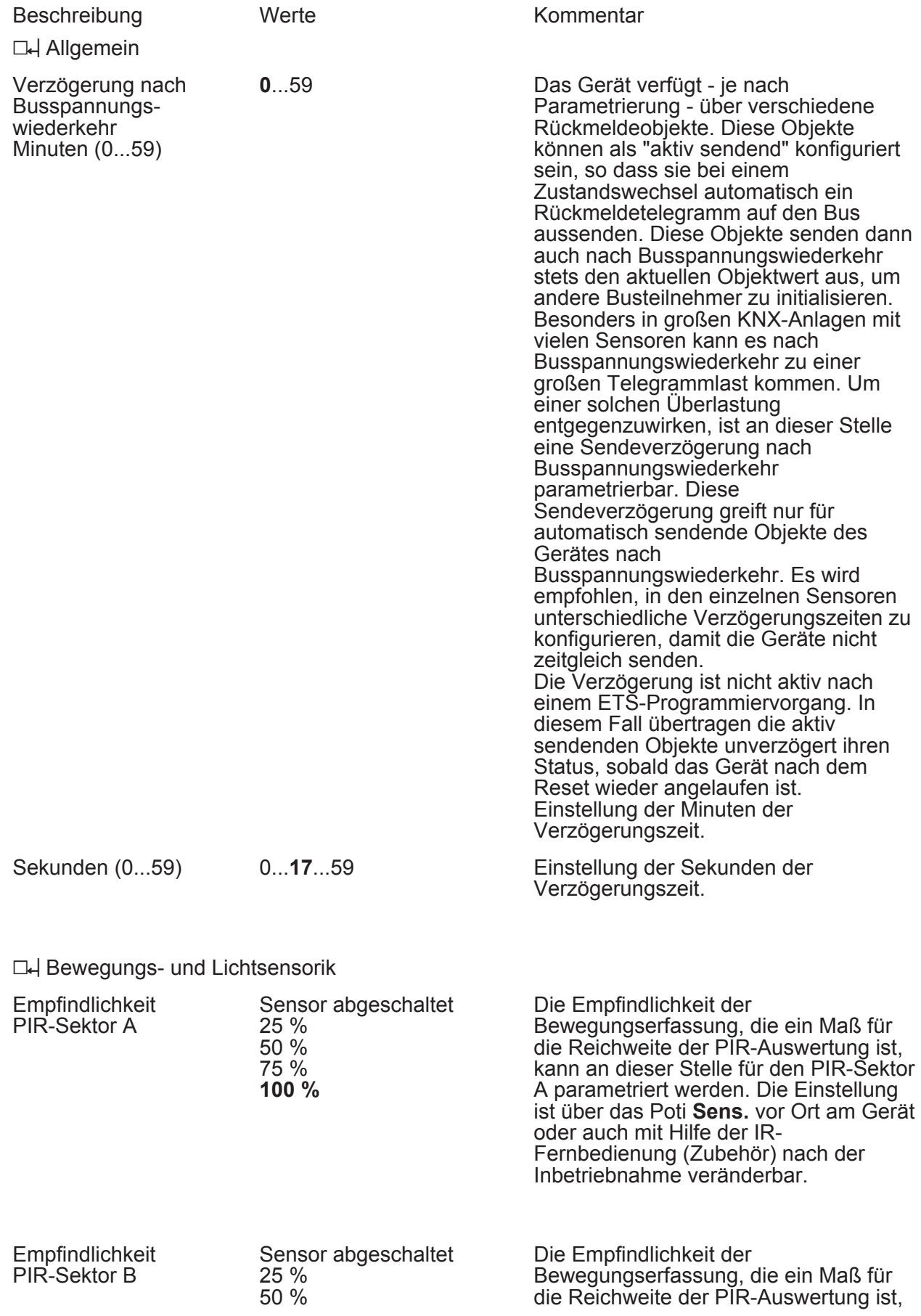

Software "Präsenzmelder A01111"

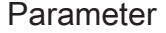

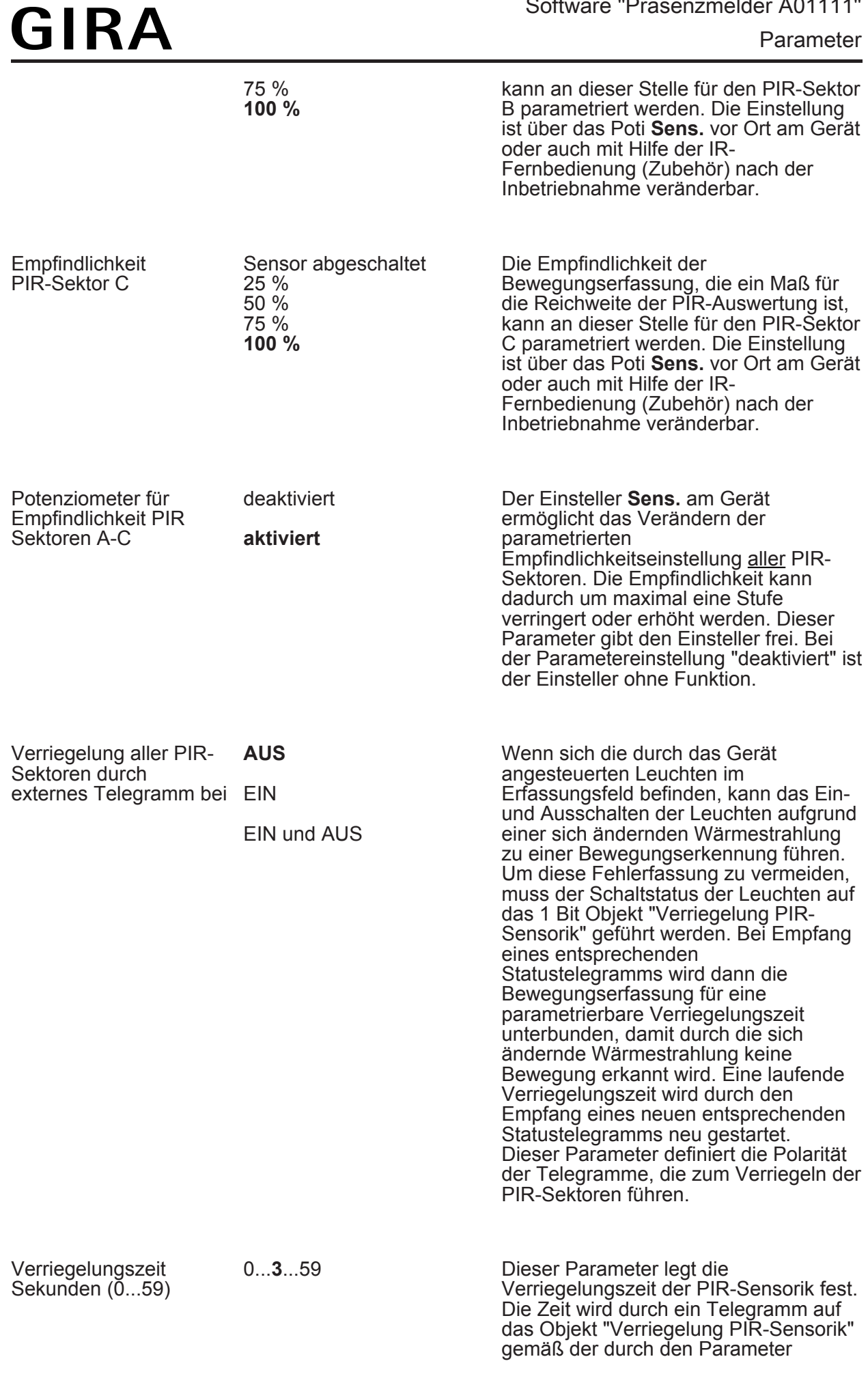

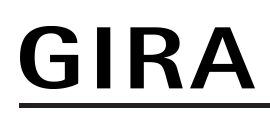

"Verriegelung aller PIR-Sektoren durch externes Telegramm bei" definierten Polarität gestartet.

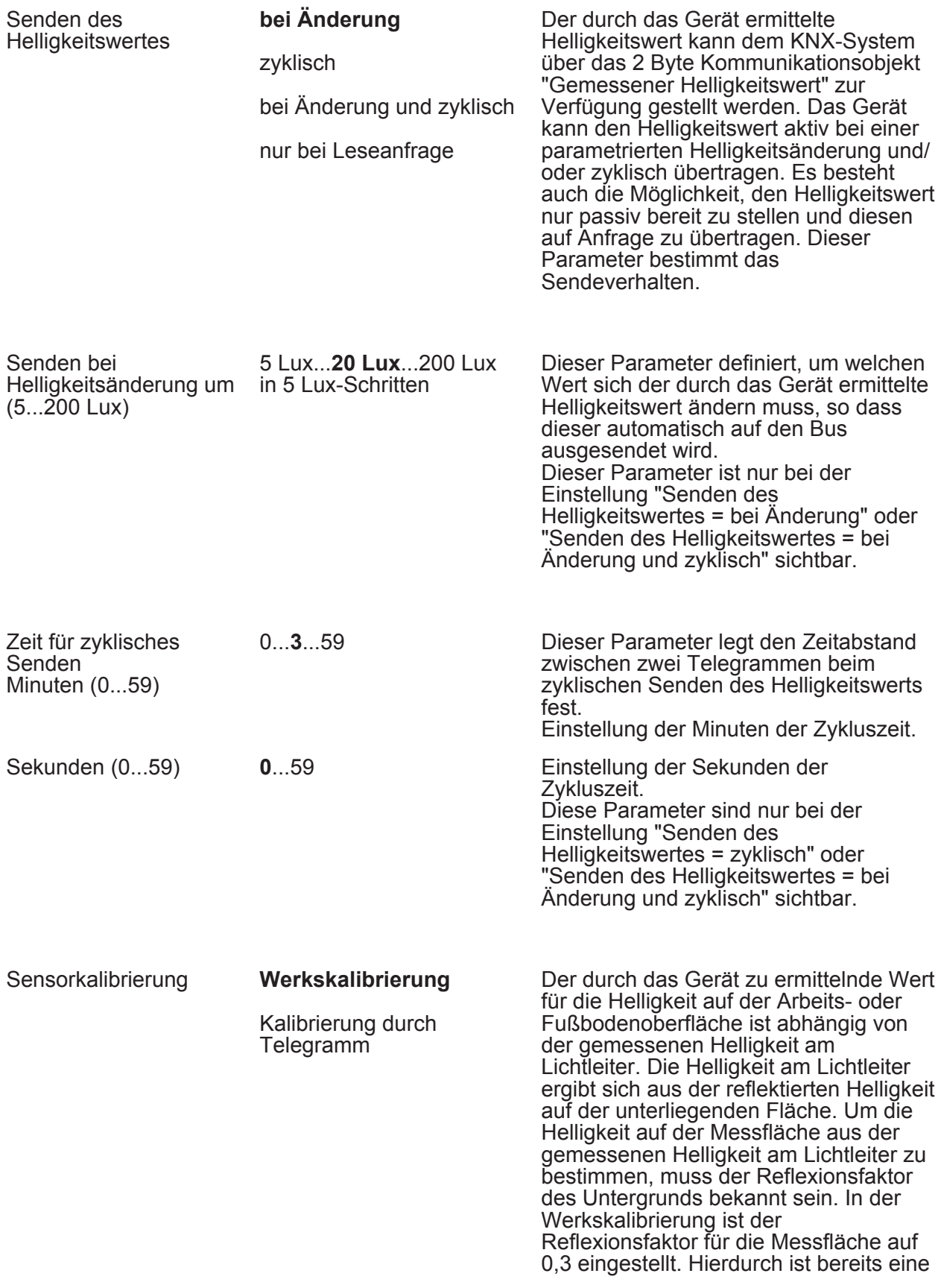

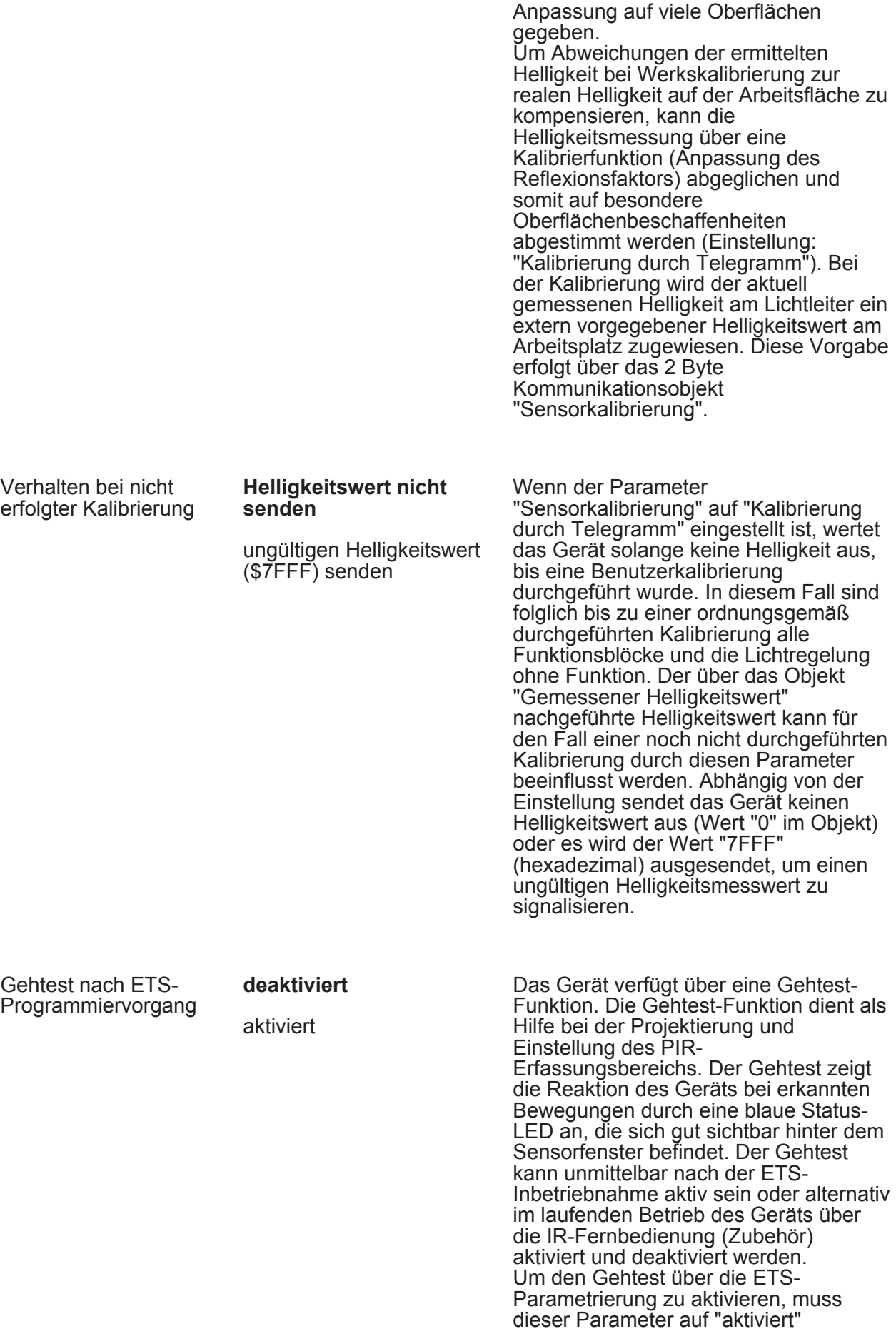
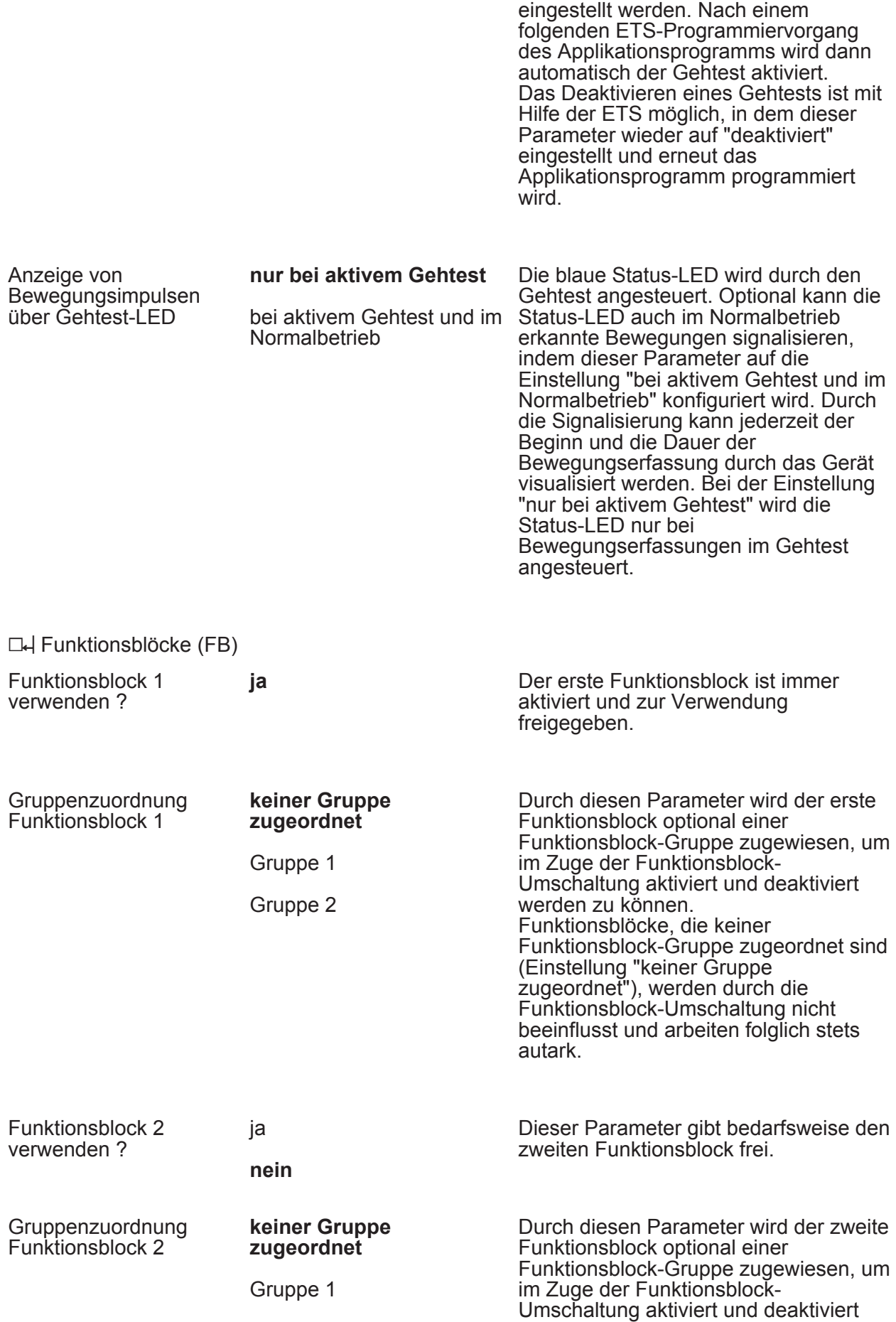

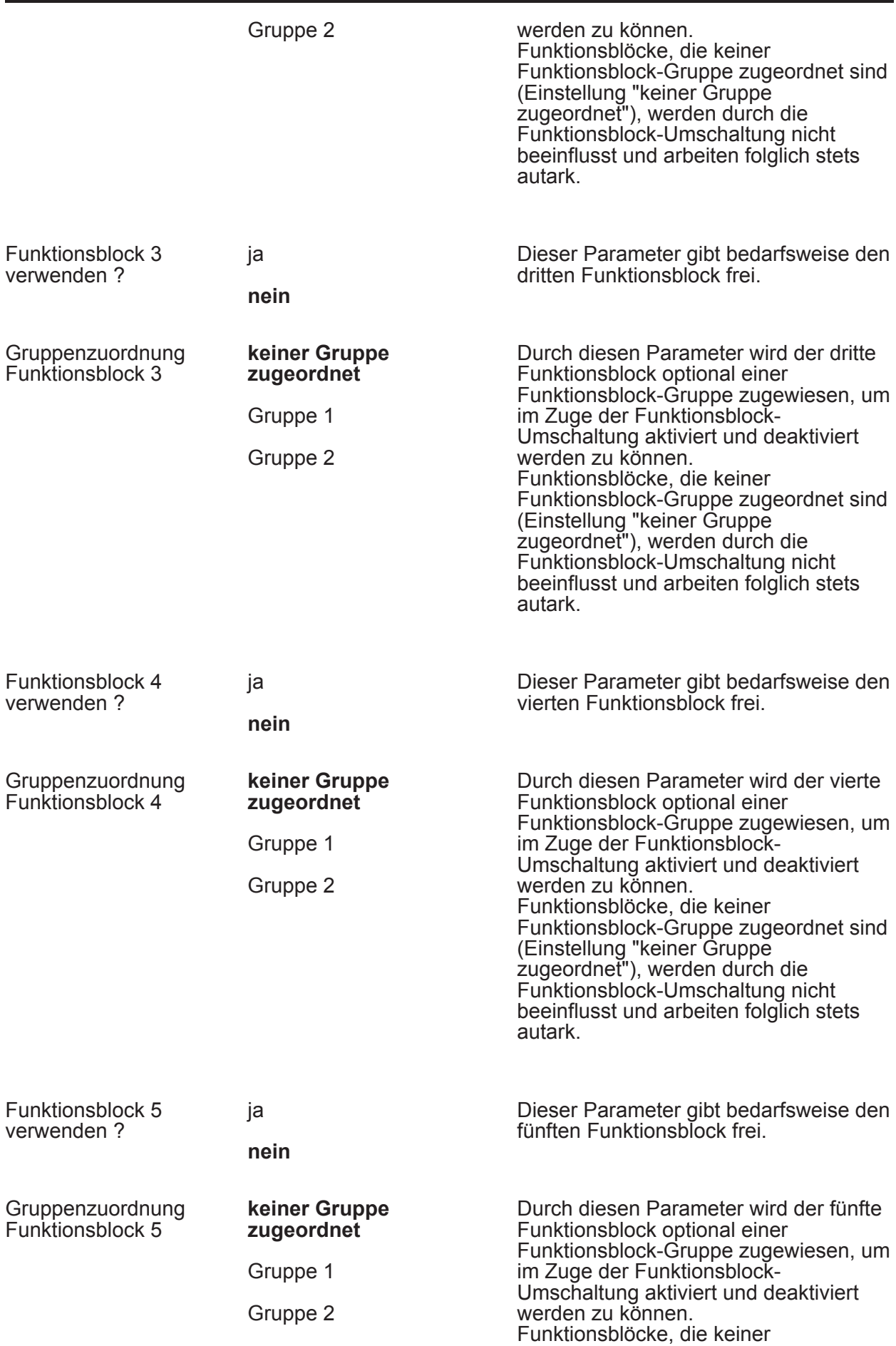

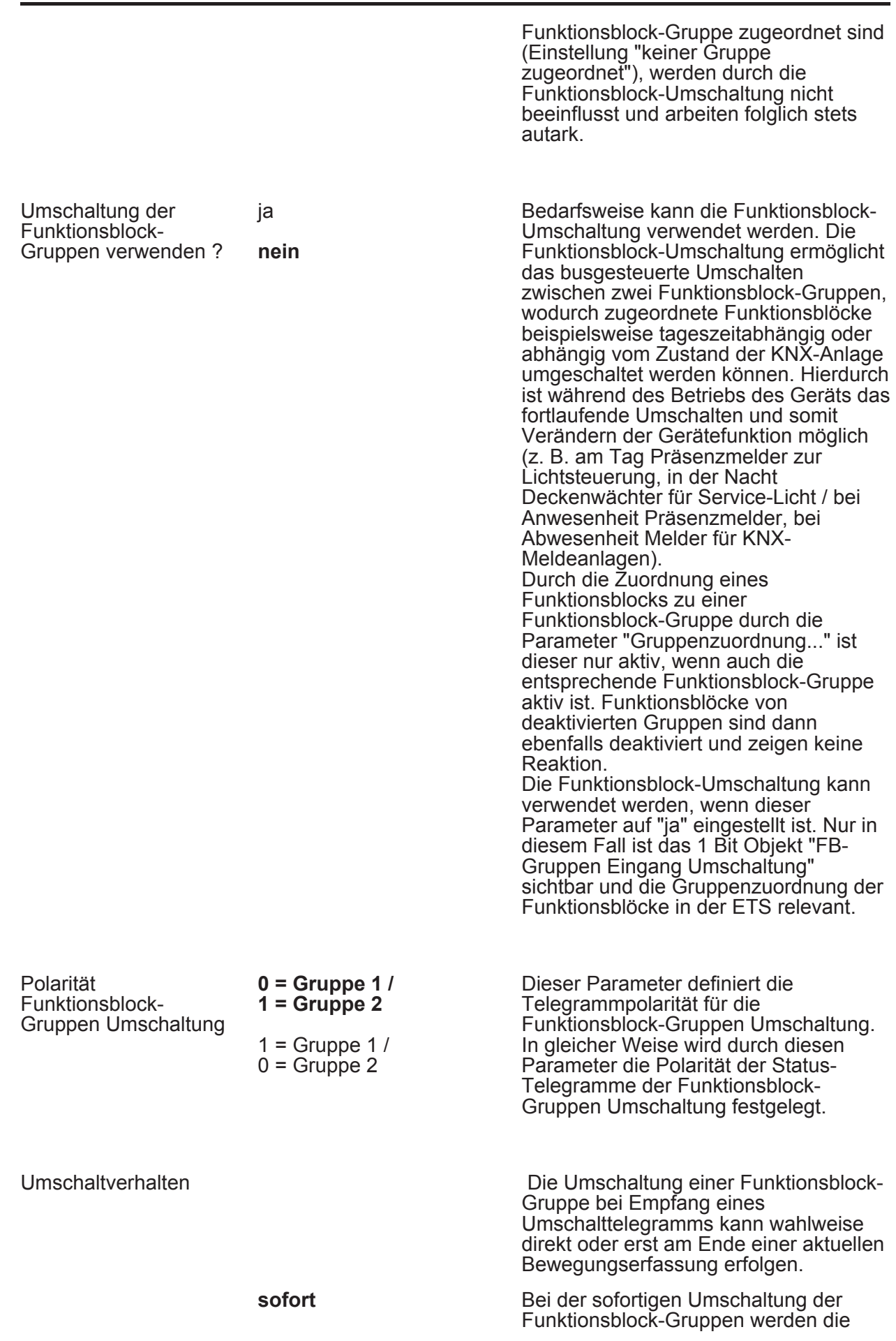

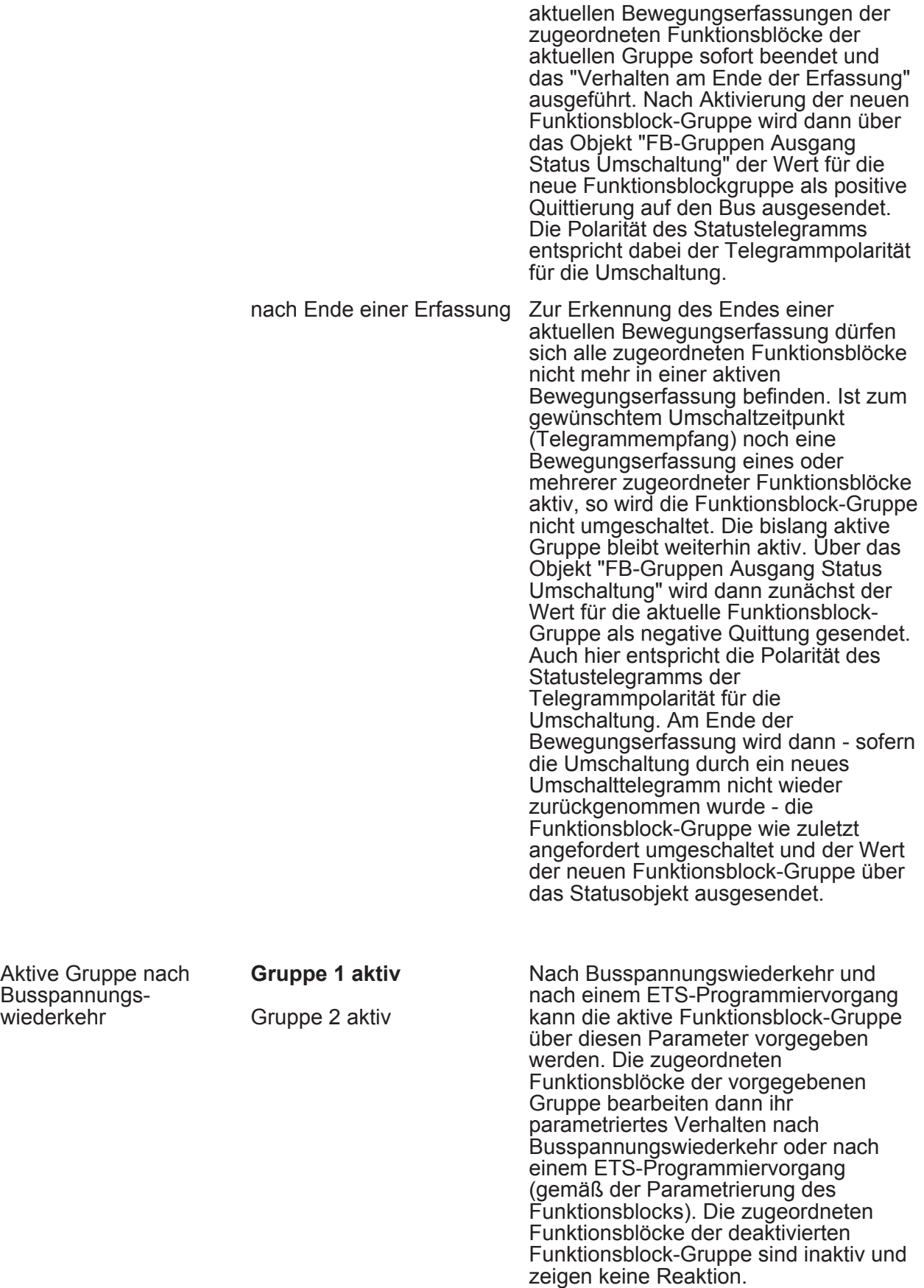

 $\Box$  FBx - Allgemein (x = 1...5)

wiederkehr

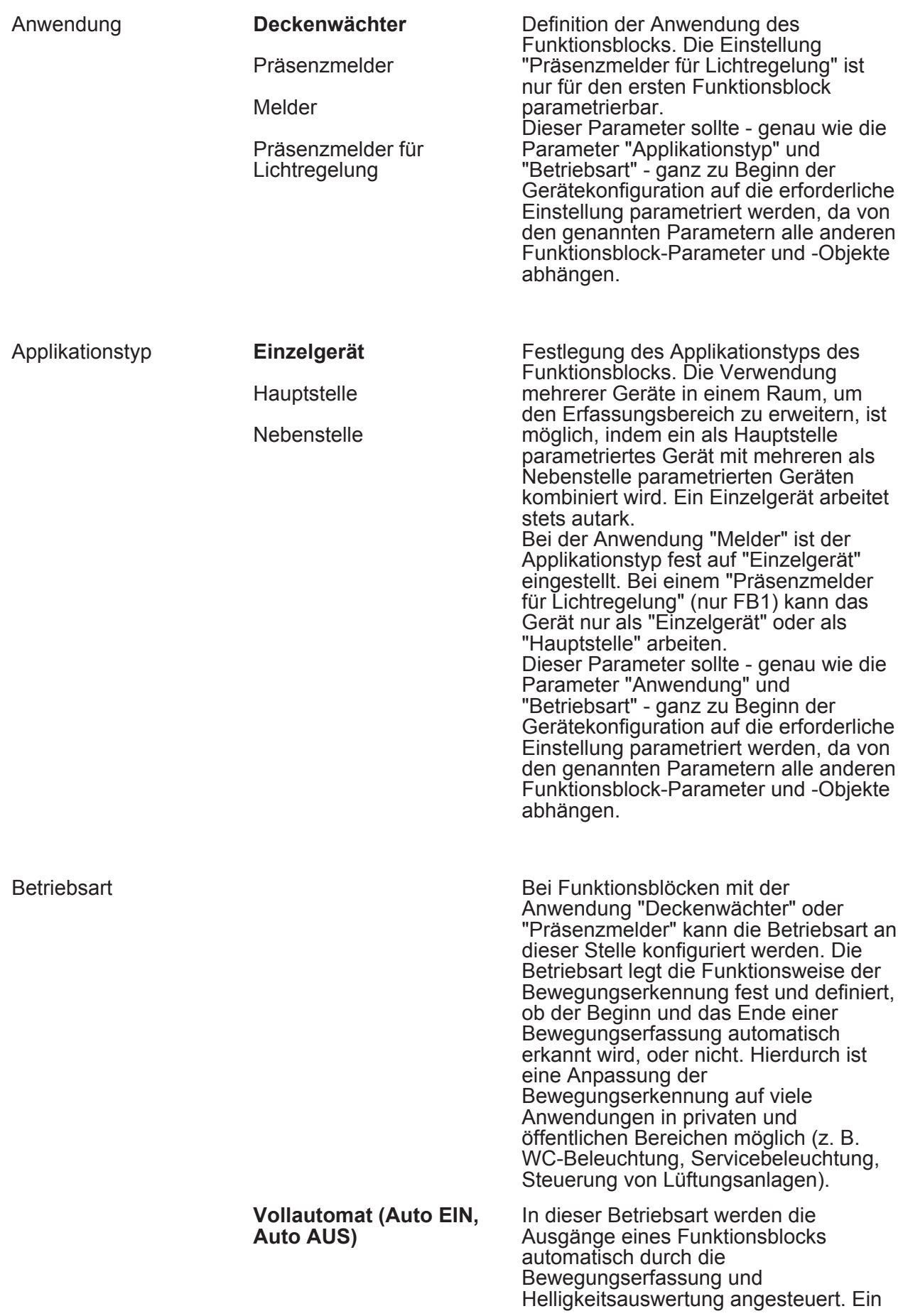

Parameter

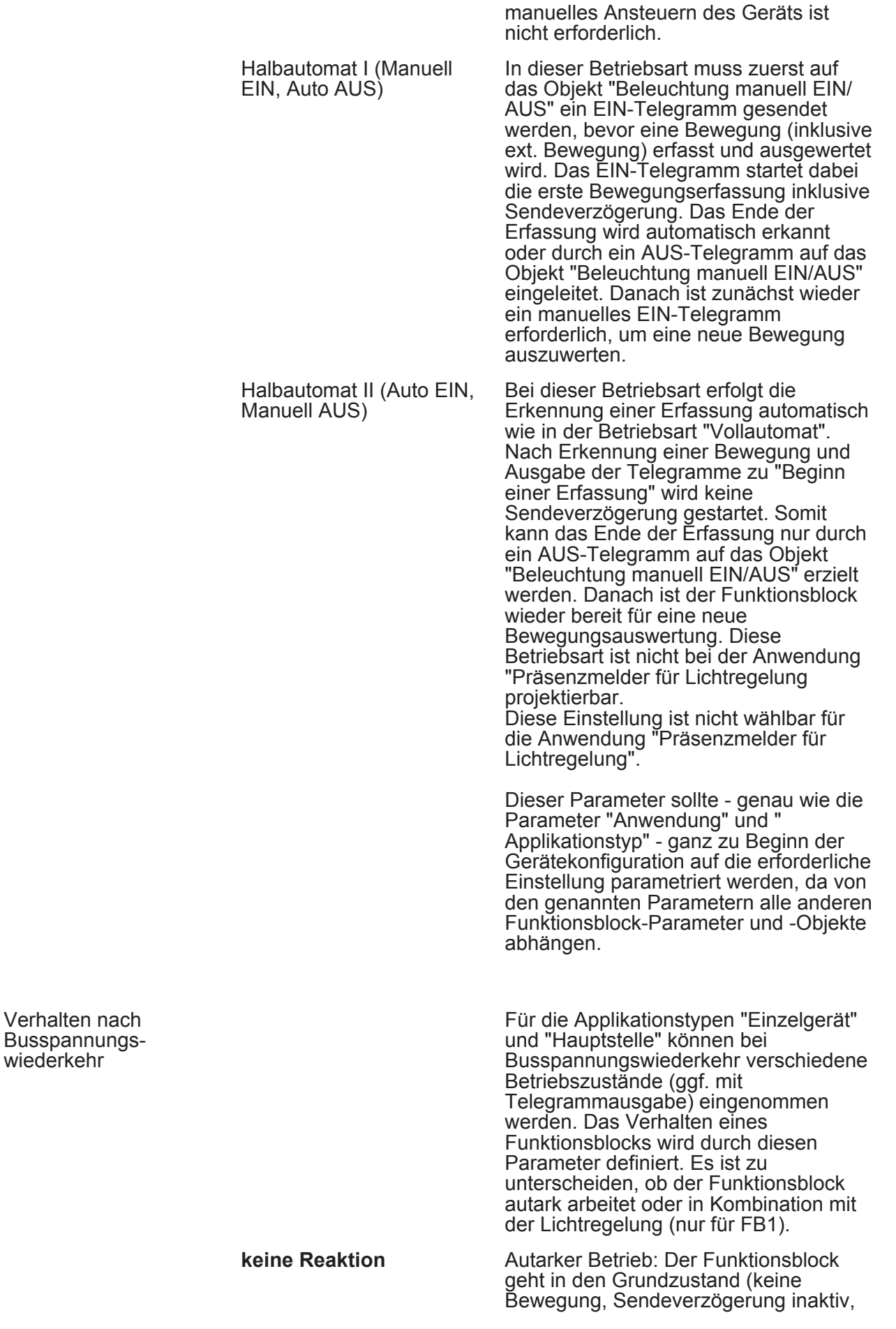

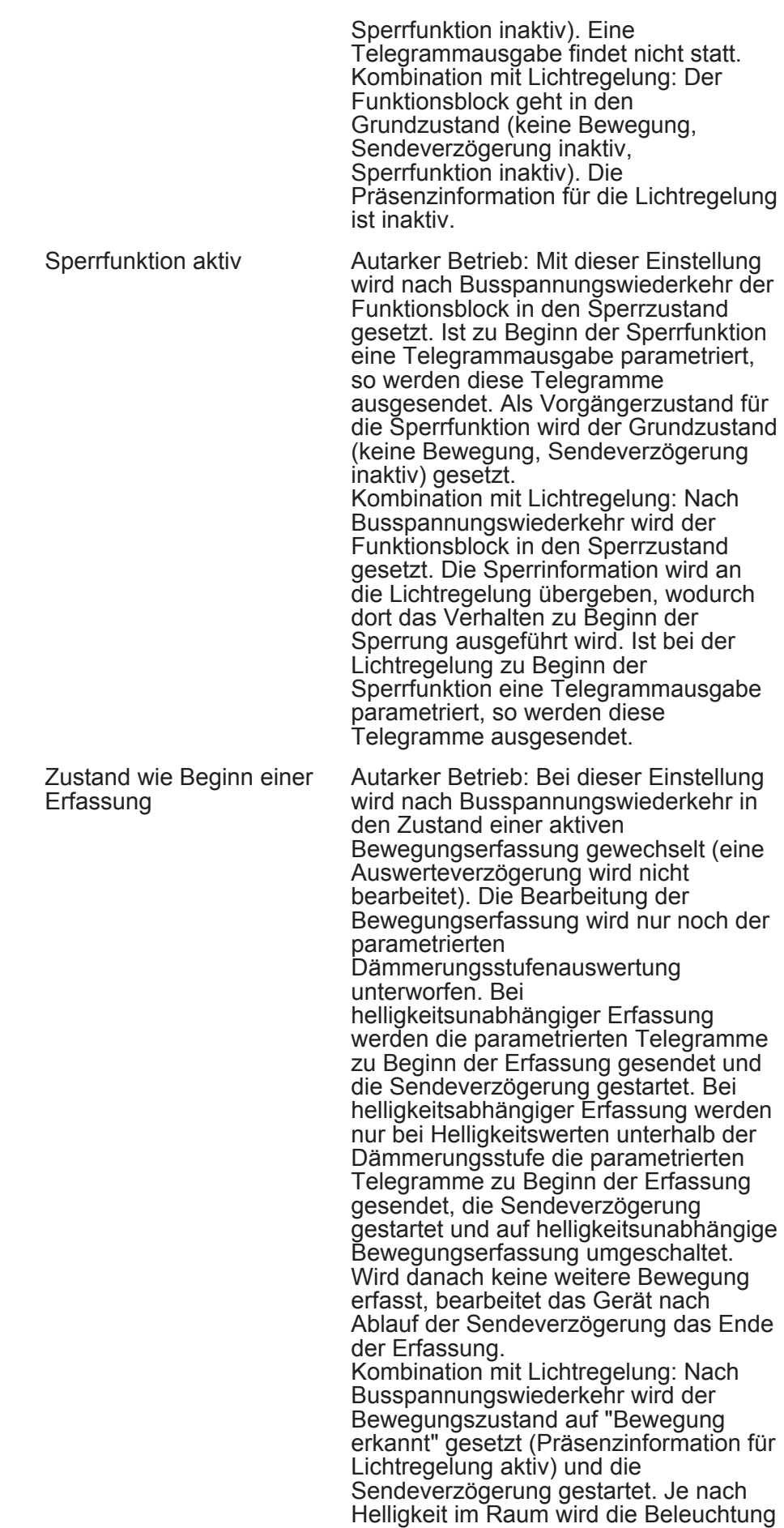

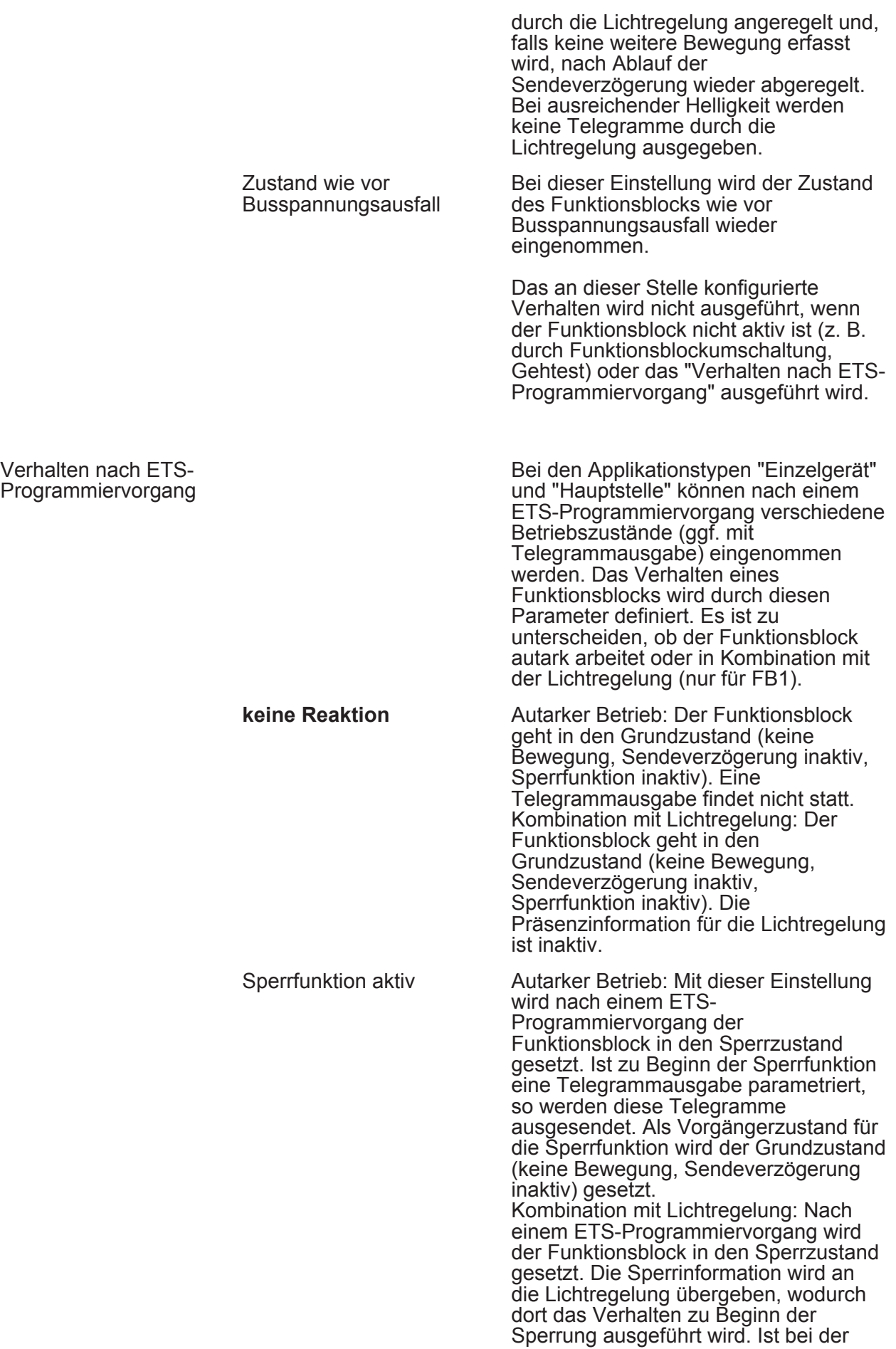

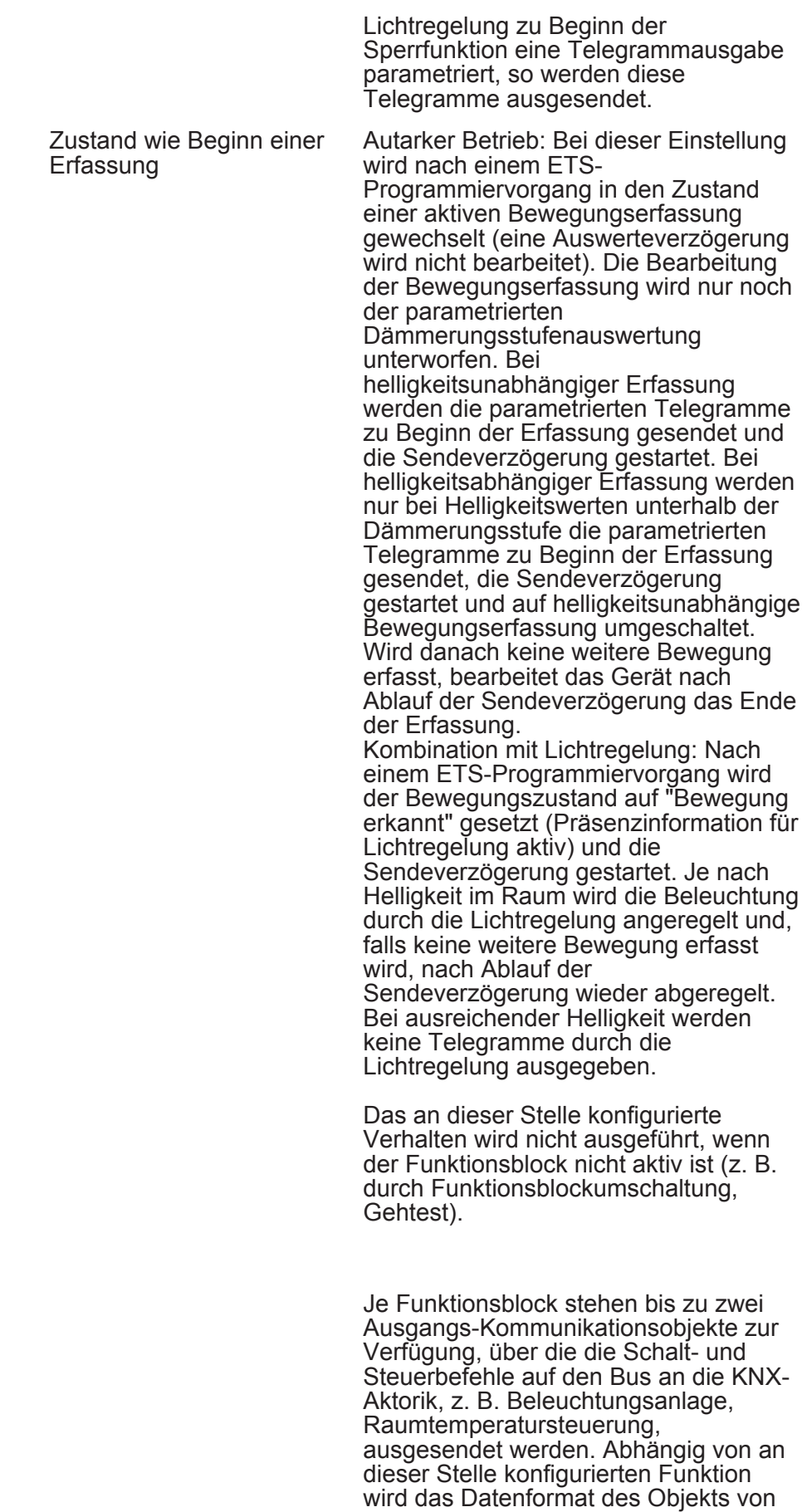

Funktion Ausgang 1

Ausgang 1 festgelegt und an die

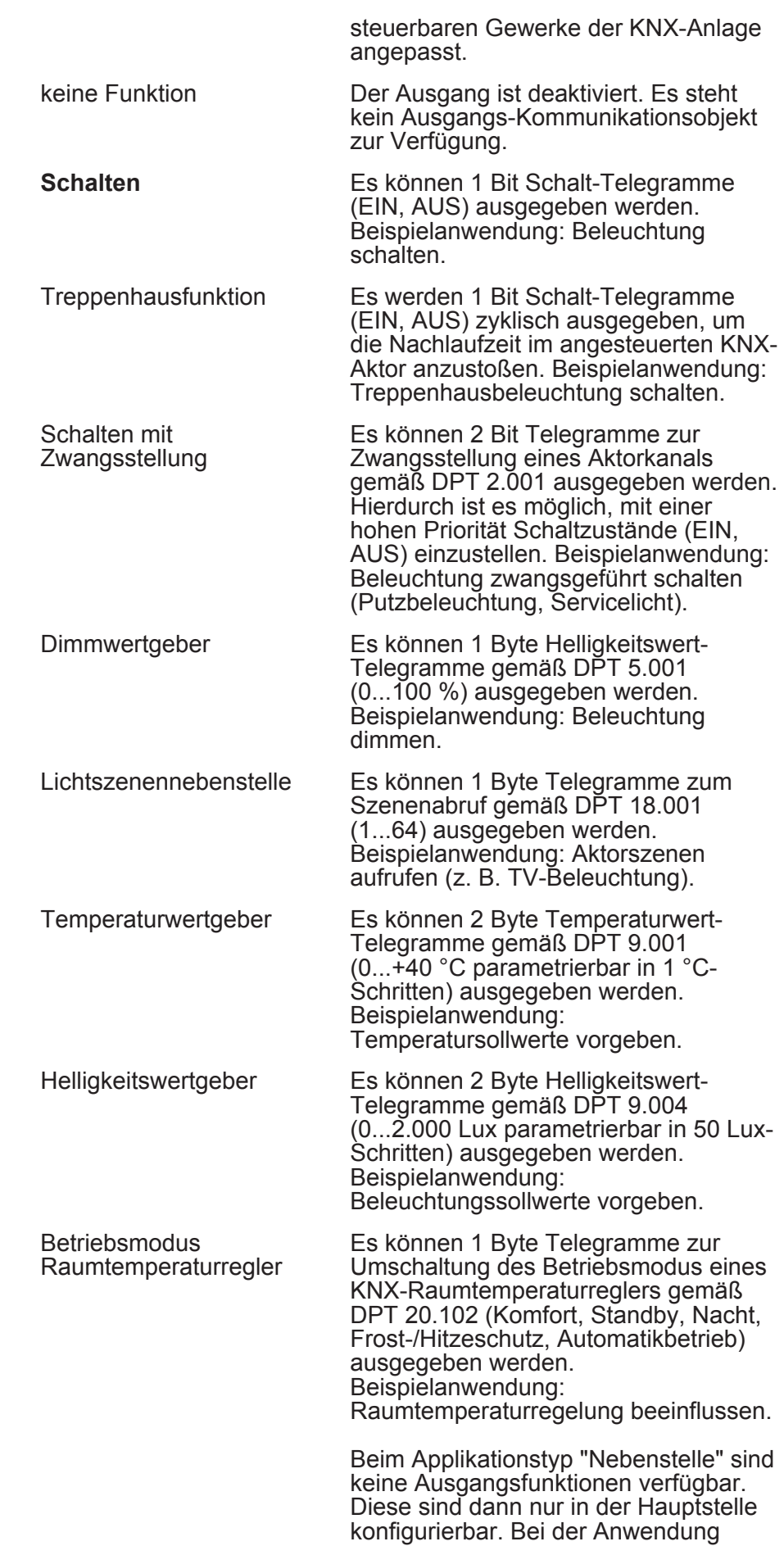

"Melder" ist der Ausgang 1 fest auf die

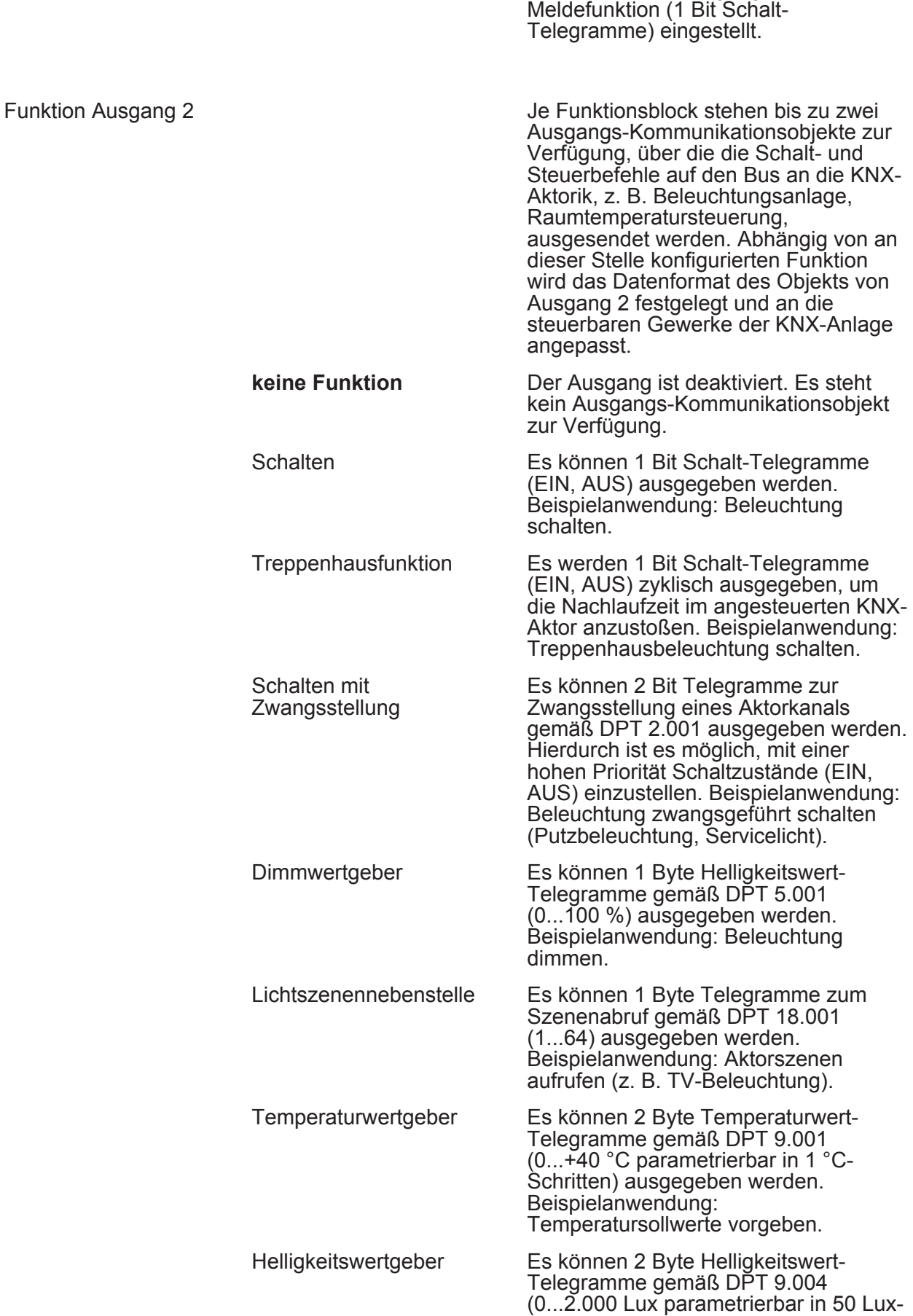

# **GIRA**

Schritten) ausgegeben werden.

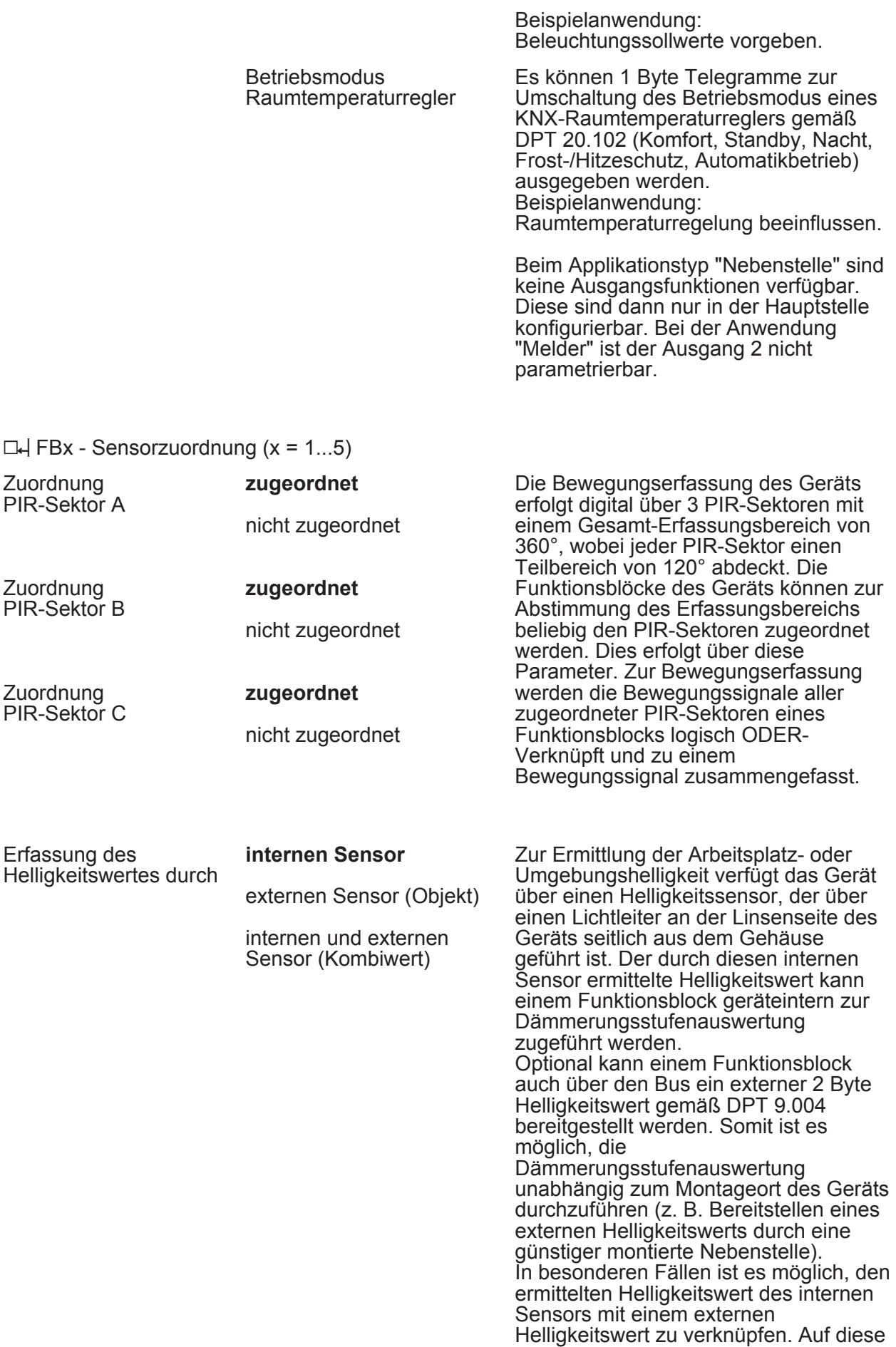

Weise kann die Lichtmessung eines Funktionsblocks an 2 Orten erfolgen. Dabei werden die beiden Sensorwerte zur Ermittlung des effektiven Helligkeitswerts gewichtet. Dieser Parameter legt fest, welche Sensoren zur Helligkeitsauswertung des Funktionsblocks verwendet werden.

Dieser Parameter legt die Gewichtung der Helligkeitsmesswerte vom internen Sensor zum externen Sensor fest. Der Parameter ist nur sichtbar, wenn die Erfassung des Helligkeitswerts durch einen Kombiwert aus internem und externem Sensor erfolgt.

Gewichtung der Helligkeitswerte intern zu extern

95 % zu 5 % 90 % zu 10 % 85 % zu 15 % 80 % zu 20 % 75 % zu 25 % 70 % zu 30 % 65 % zu 35 % 60 % zu 40 % 55 % zu 45 % **50 % zu 50 %** 45 % zu 55 % 40 % zu 60 % 35 % zu 65 % 30 % zu 70 % 25 % zu 75 % 20 % zu 80 % 15 % zu 85 % 10 % zu 90 % 5 % zu 95 %

 $\Box$ H FBx - Helligkeitsauswertung (x = 1...5)

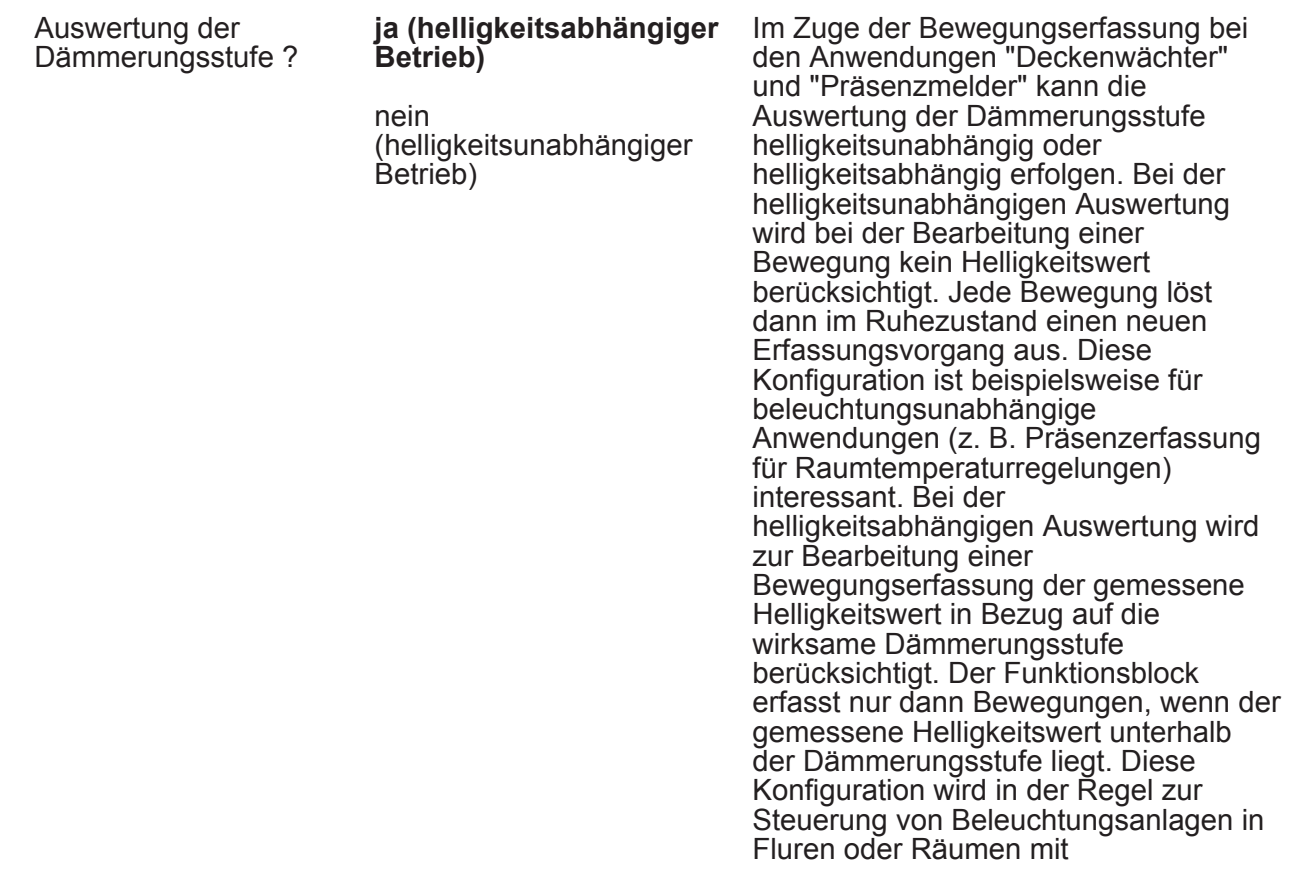

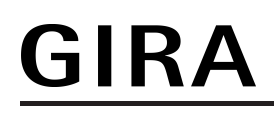

Tageslichtanteilen genutzt.

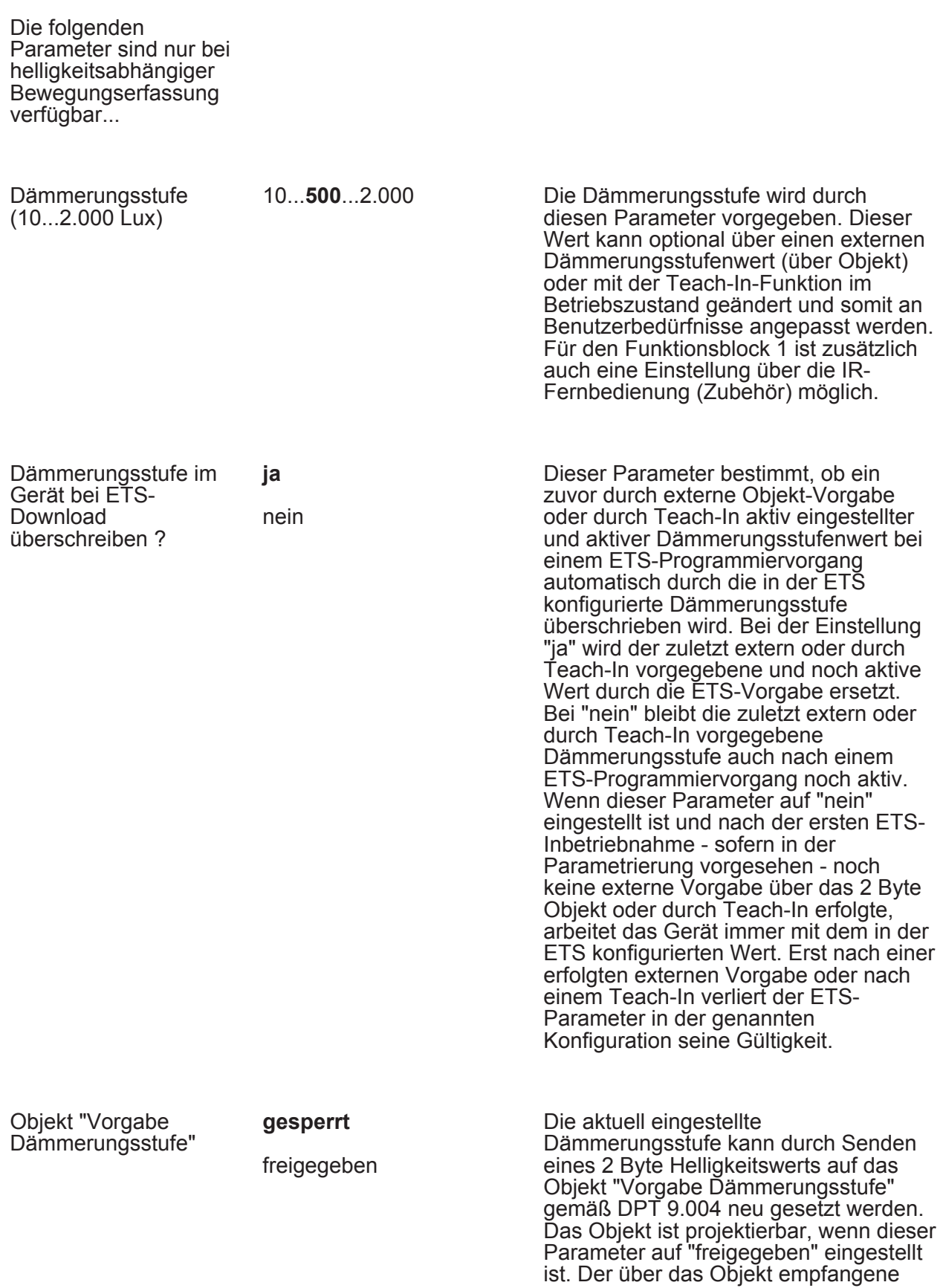

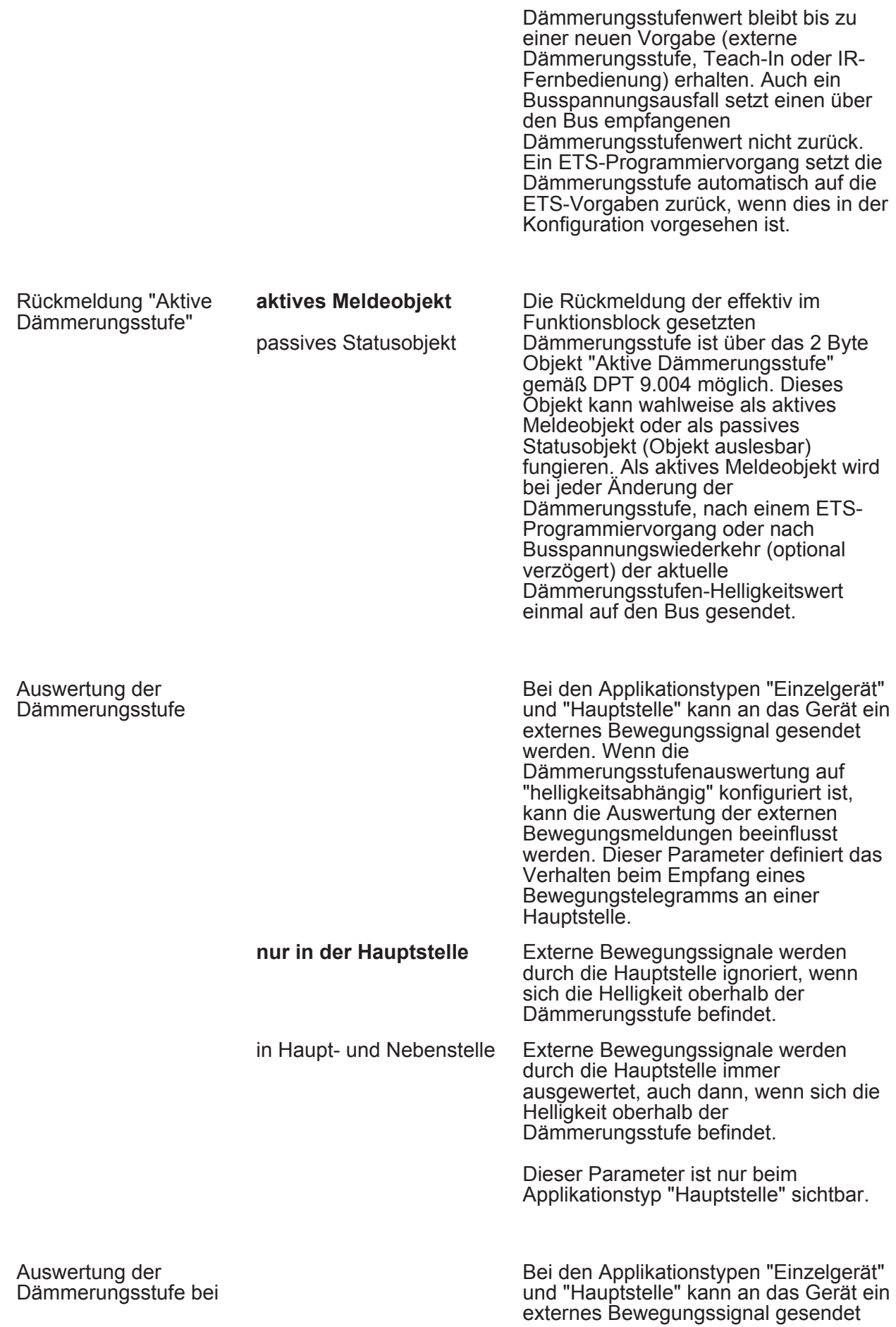

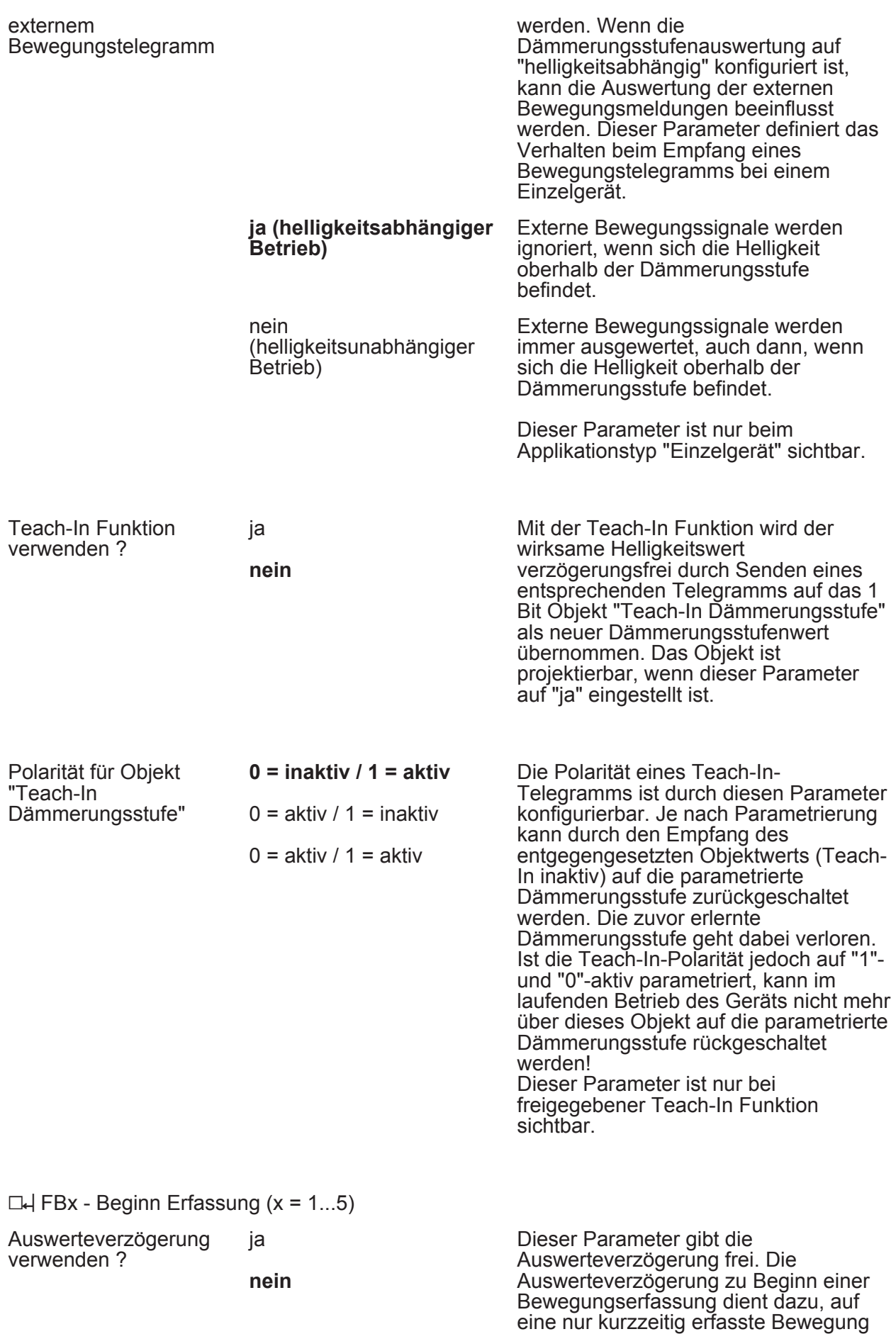

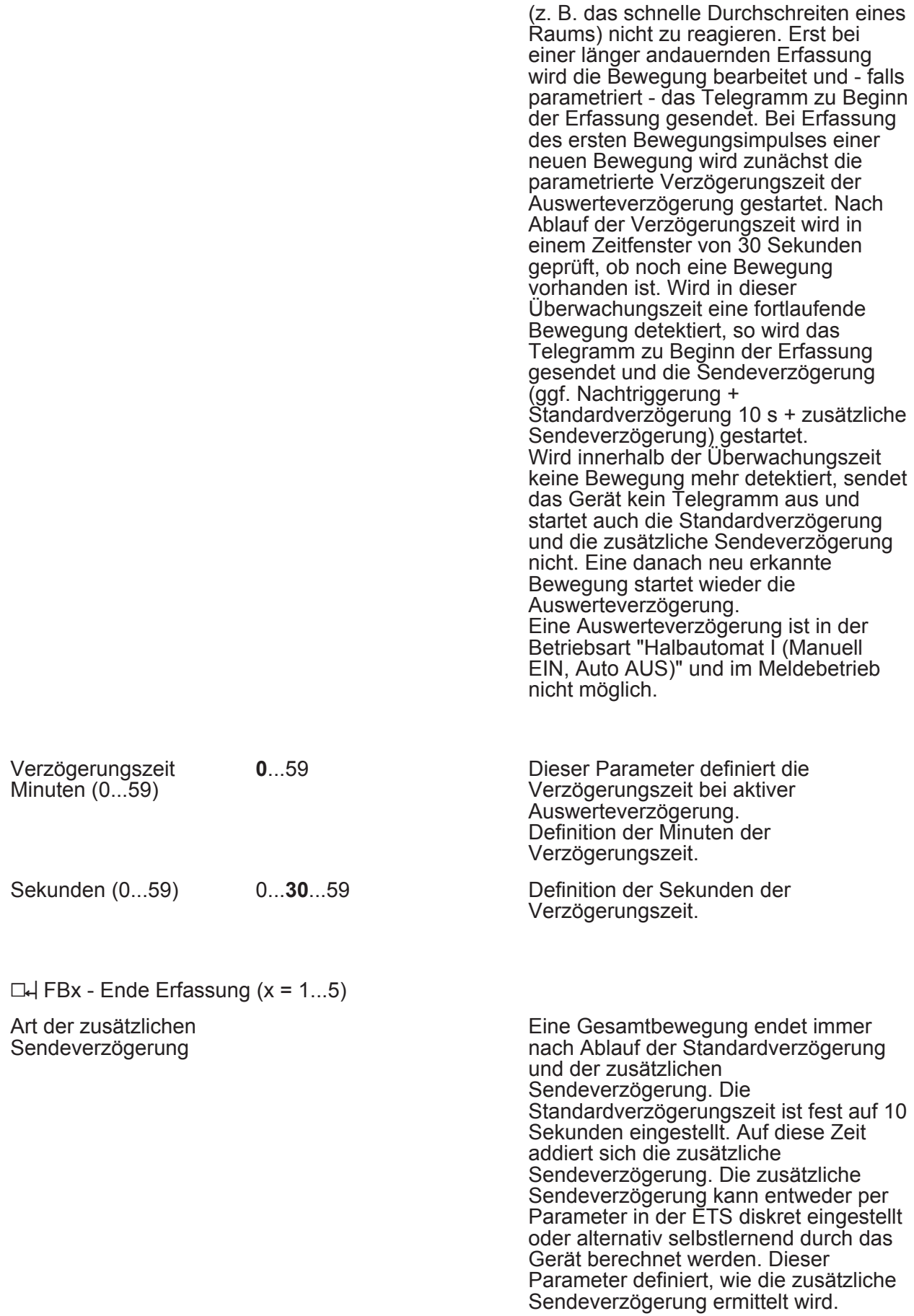

**nach Parameter** 

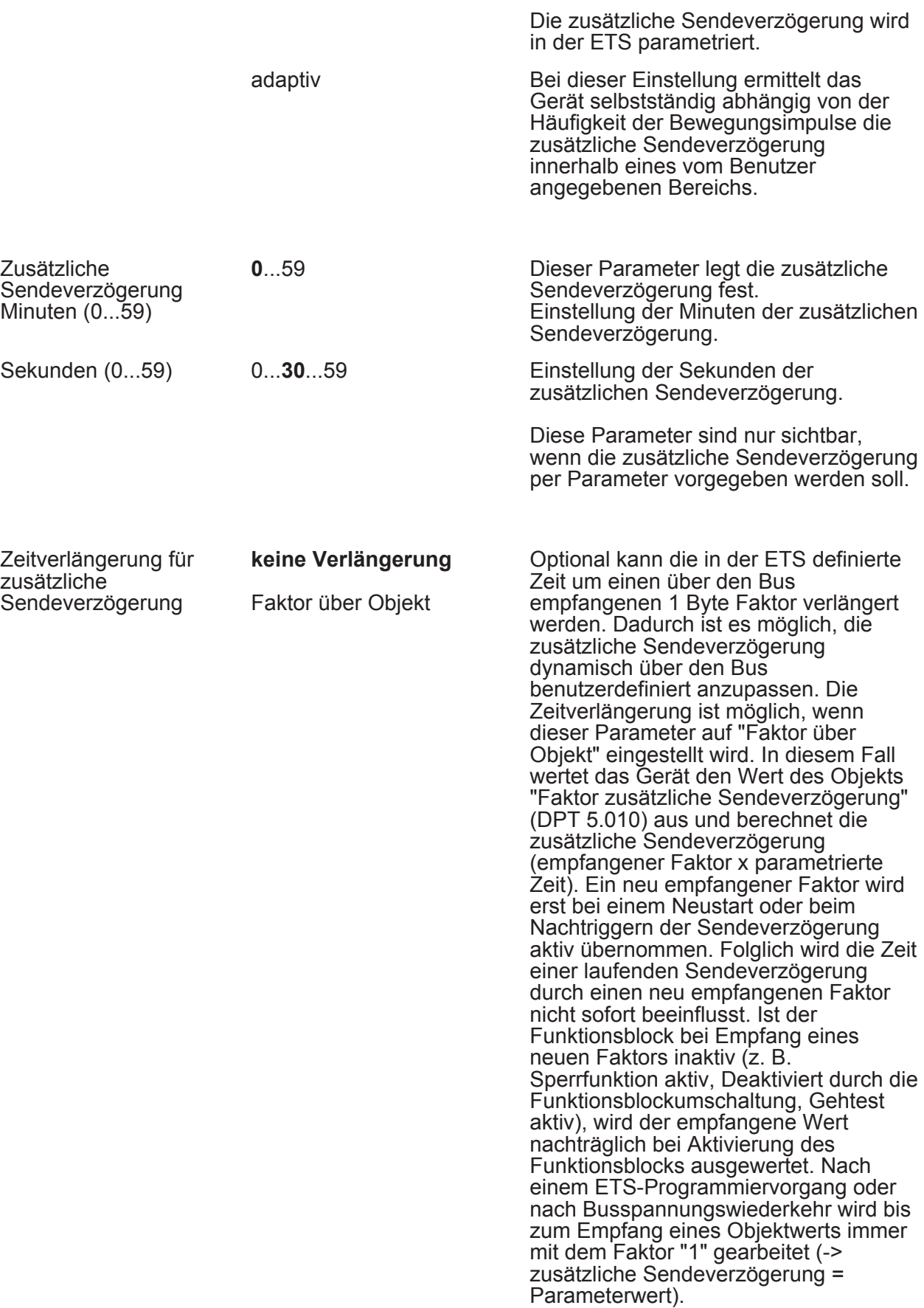

10...**300**...800

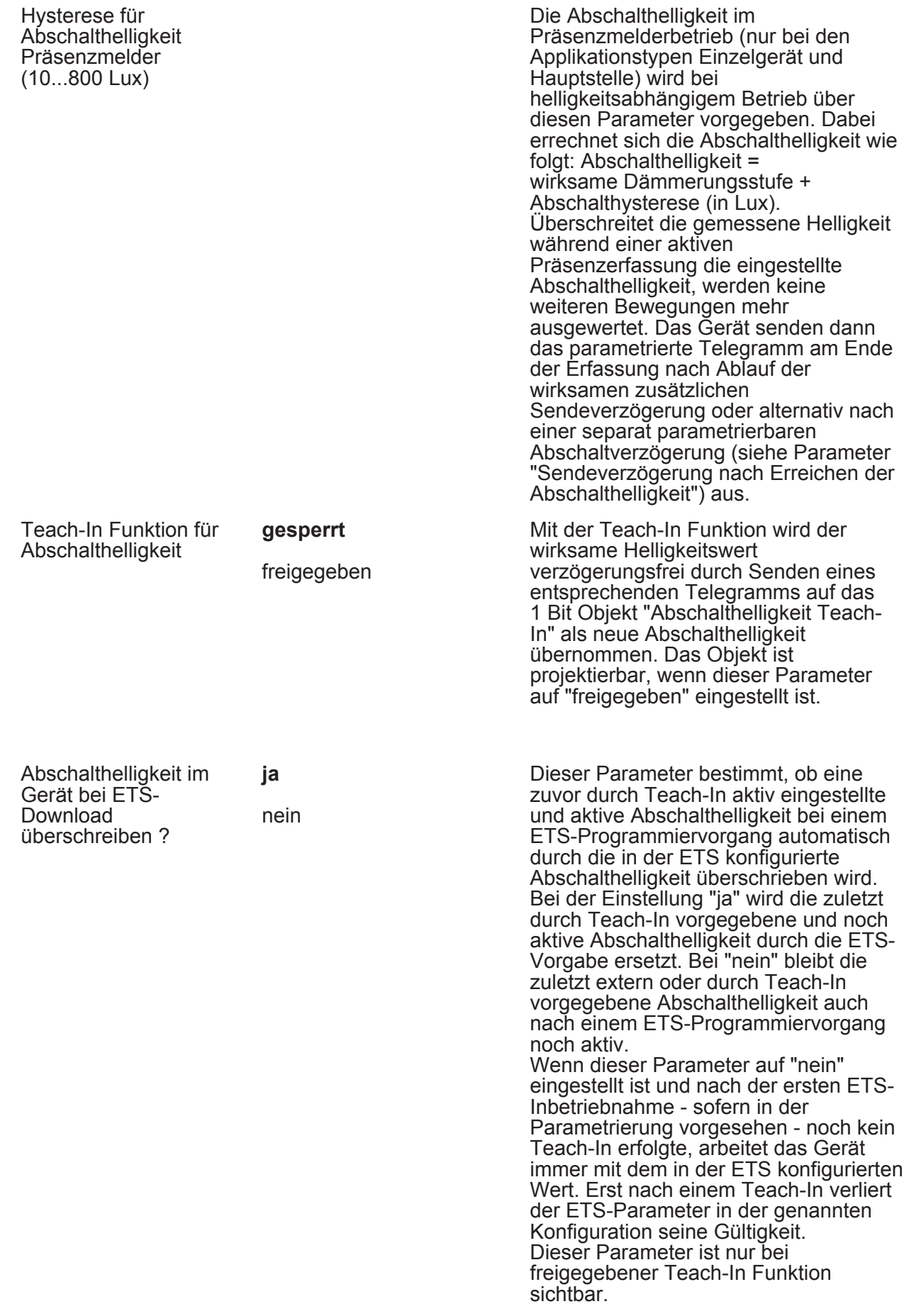

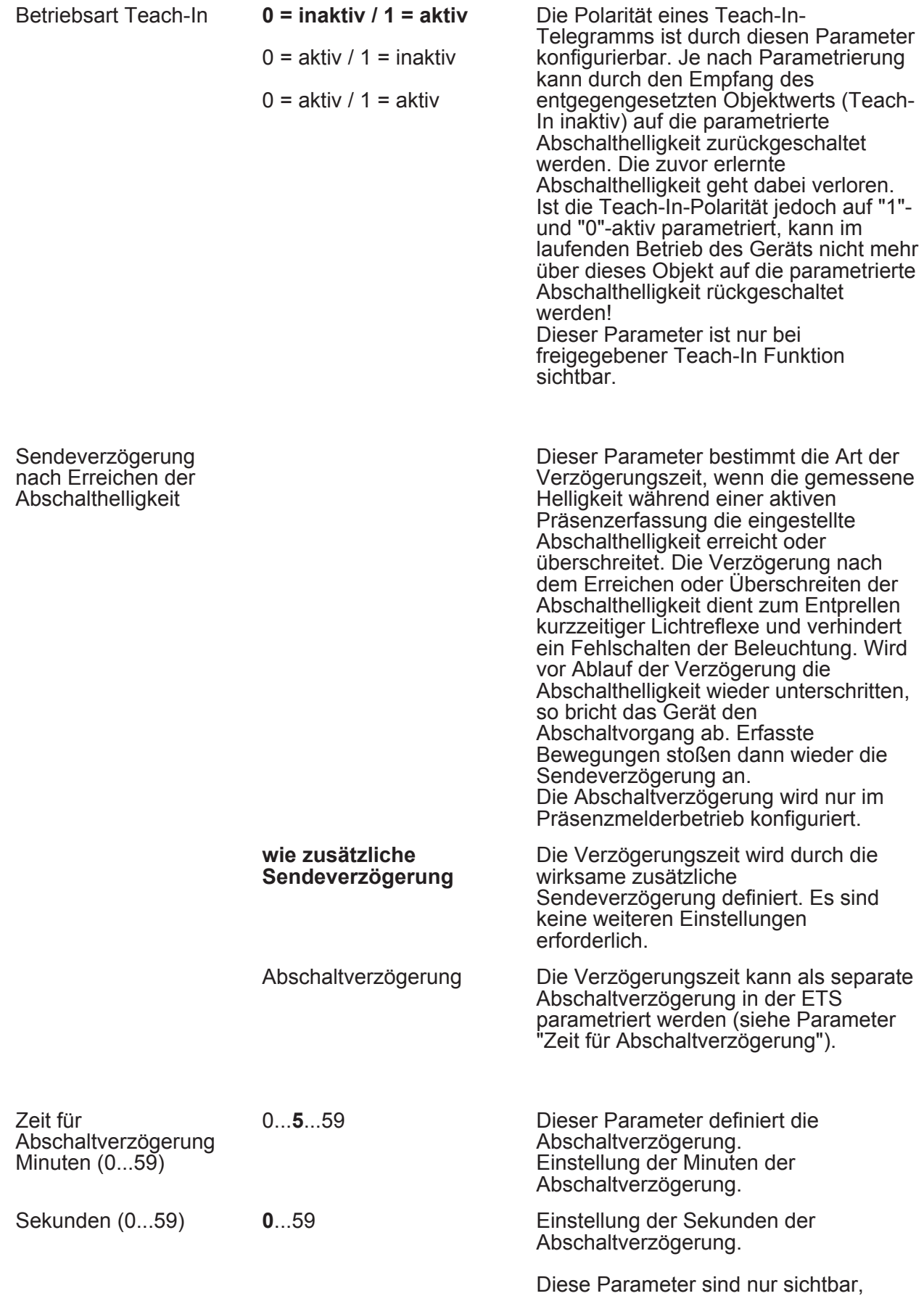

wenn nach dem Erreichen oder Überschreiten der Abschalthelligkeit die Abschaltverzögerung gestartet werden soll.

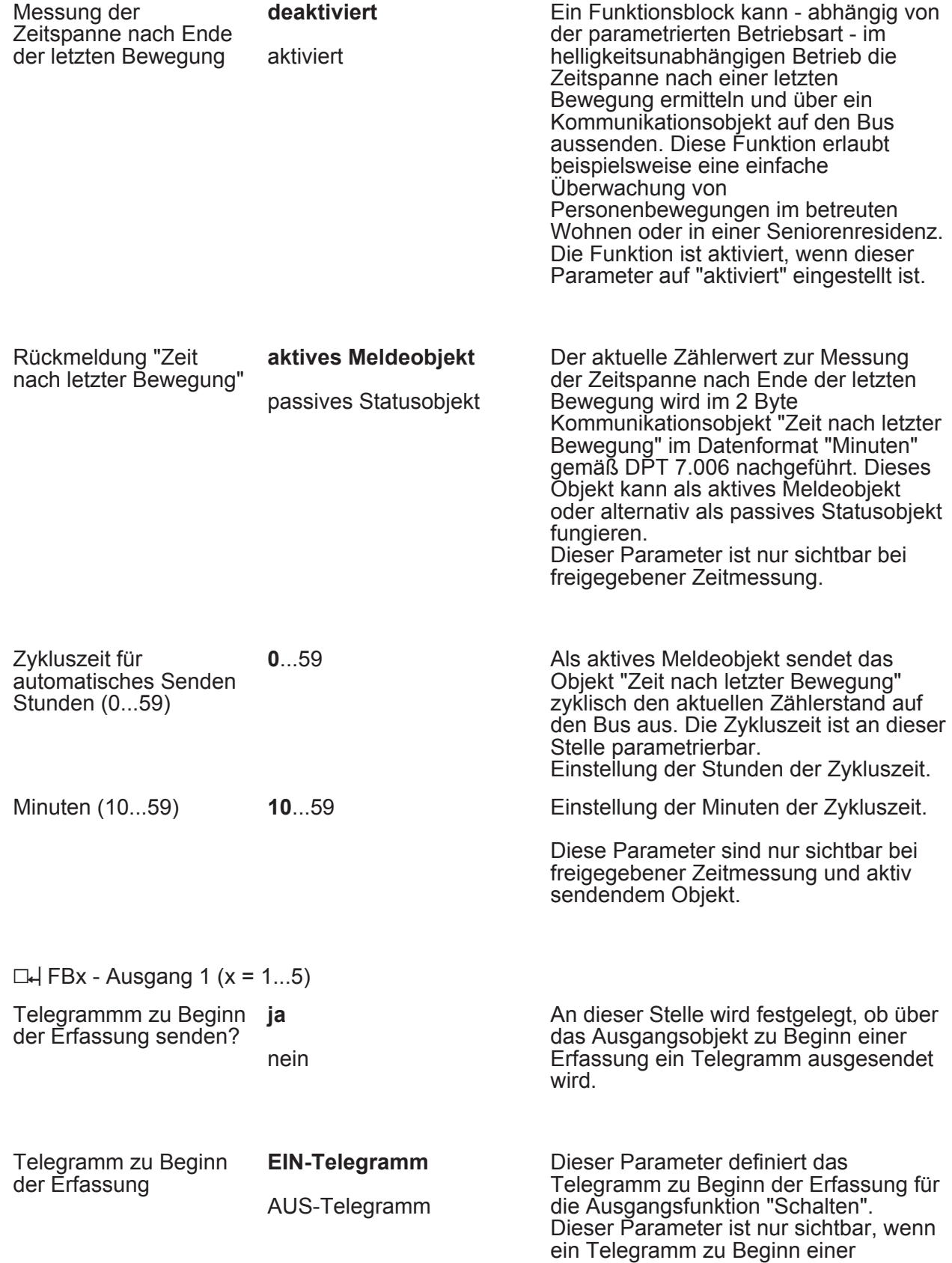

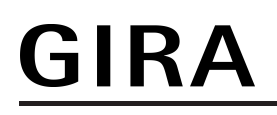

Erfassung ausgesendet werden soll.

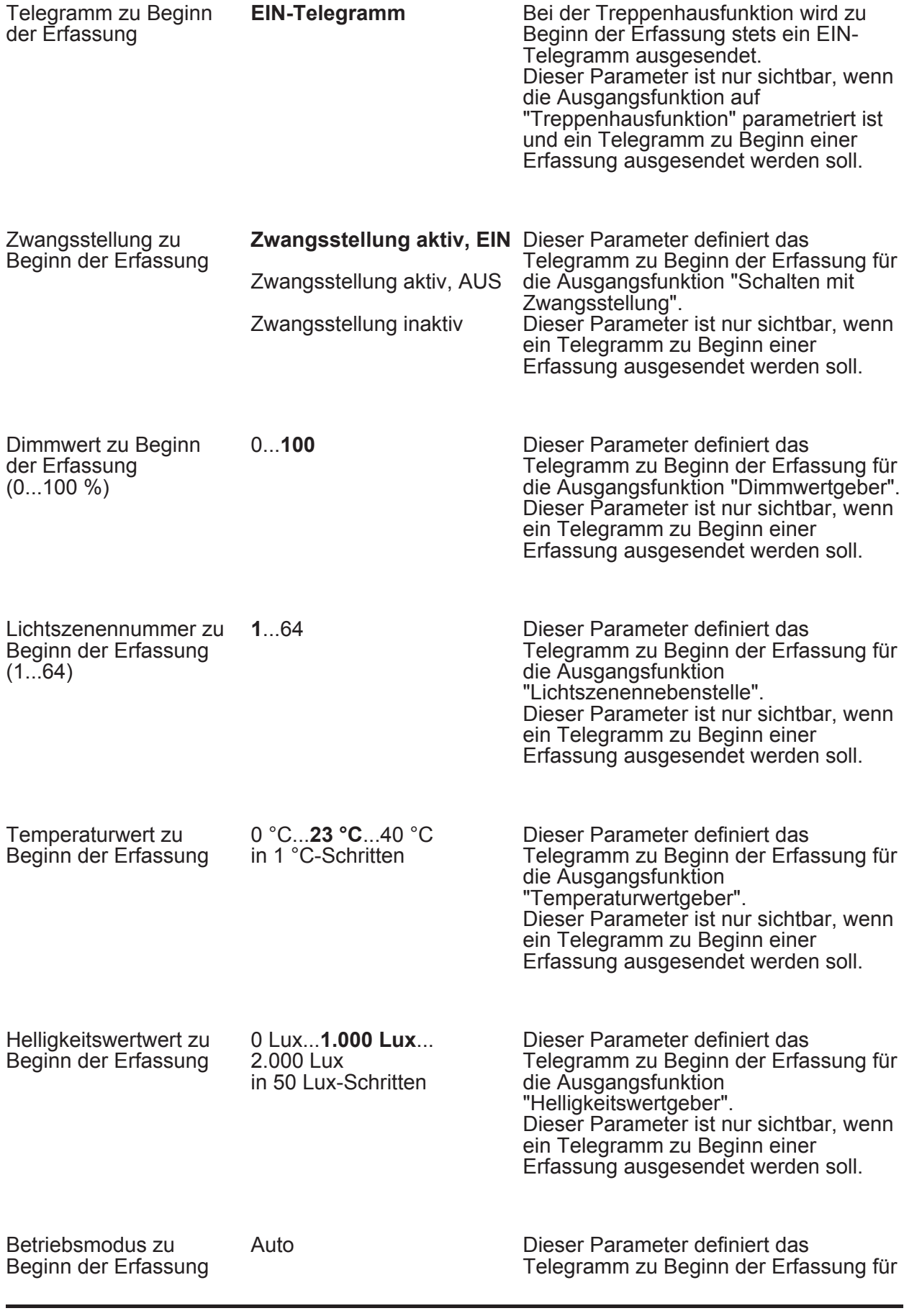

Software "Präsenzmelder A01111"

# **GIRA**

Parameter

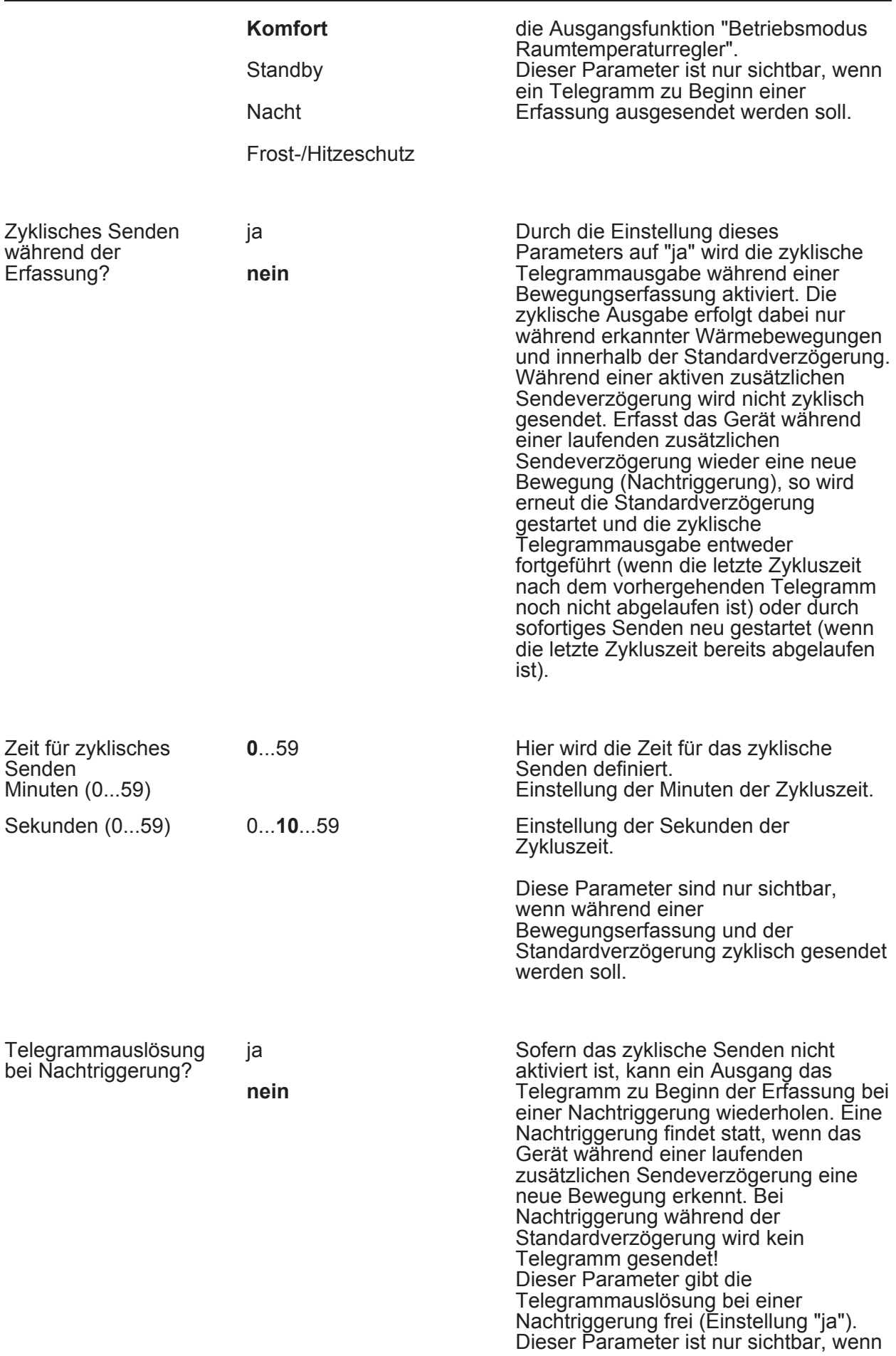

während einer Bewegungserfassung und der Standardverzögerung nicht zyklisch gesendet werden soll.

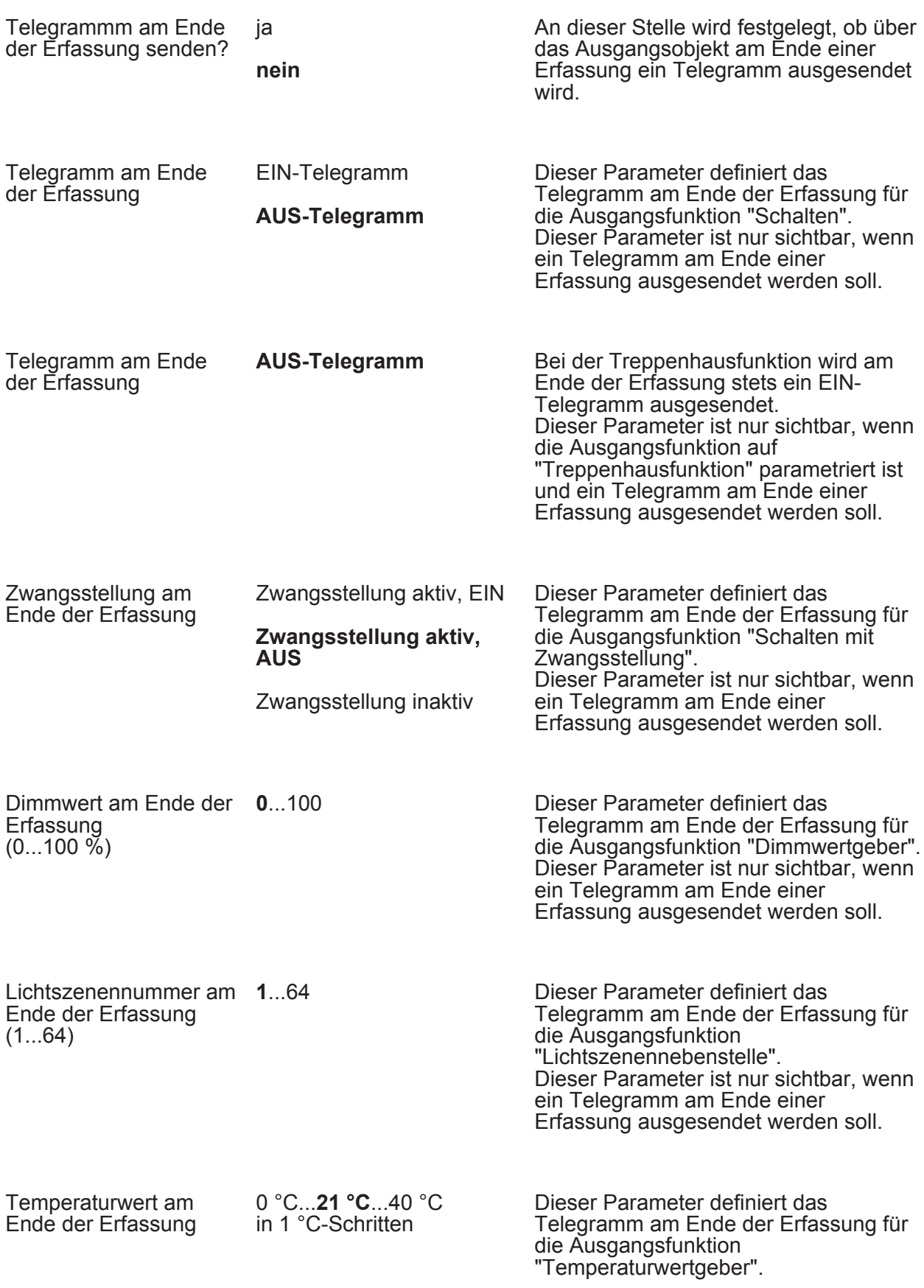

Dieser Parameter ist nur sichtbar, wenn ein Telegramm am Ende einer Erfassung ausgesendet werden soll.

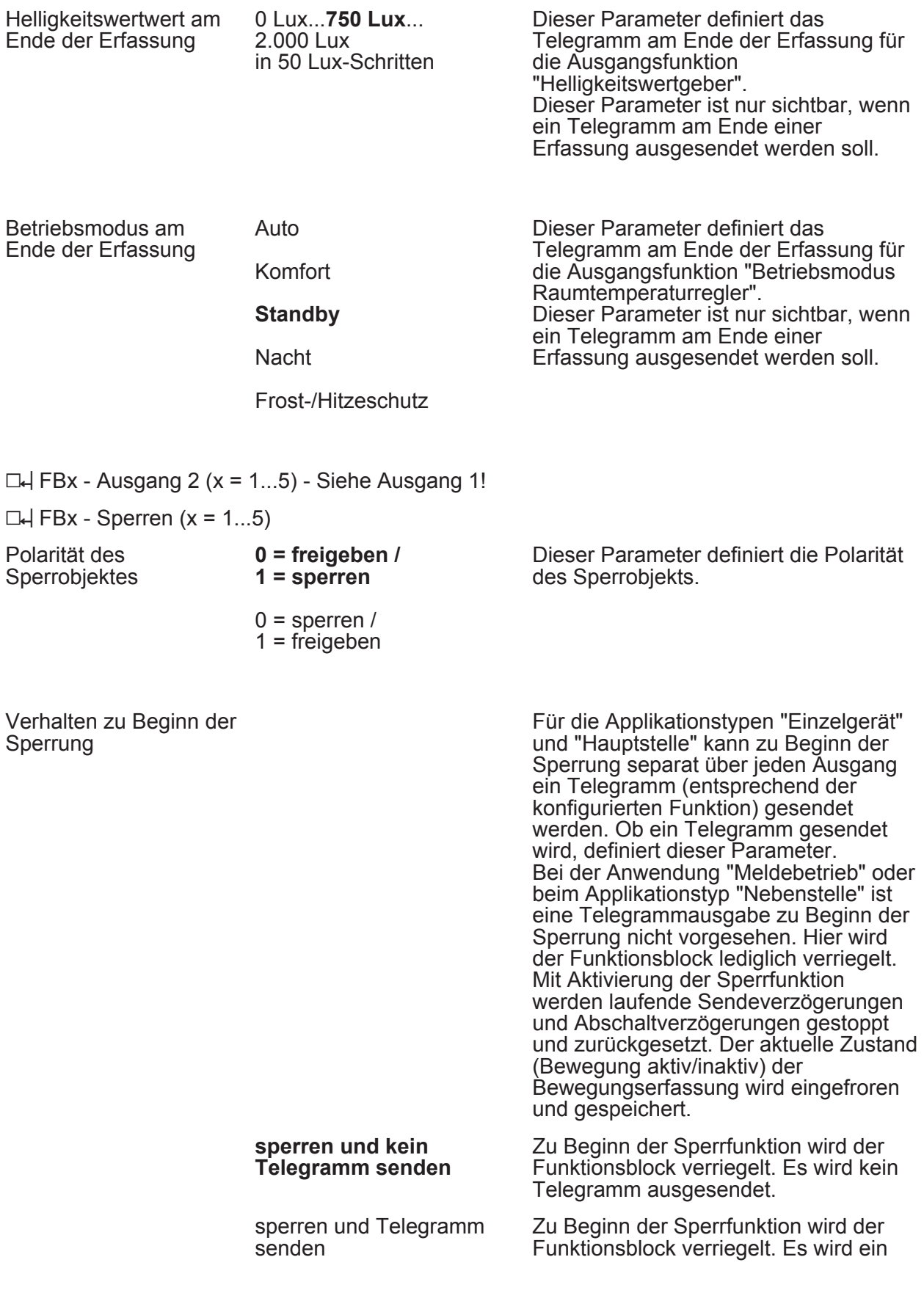

Parameter

Telegramm gemäß Parametrierung ausgesendet (siehe folgender Parameter).

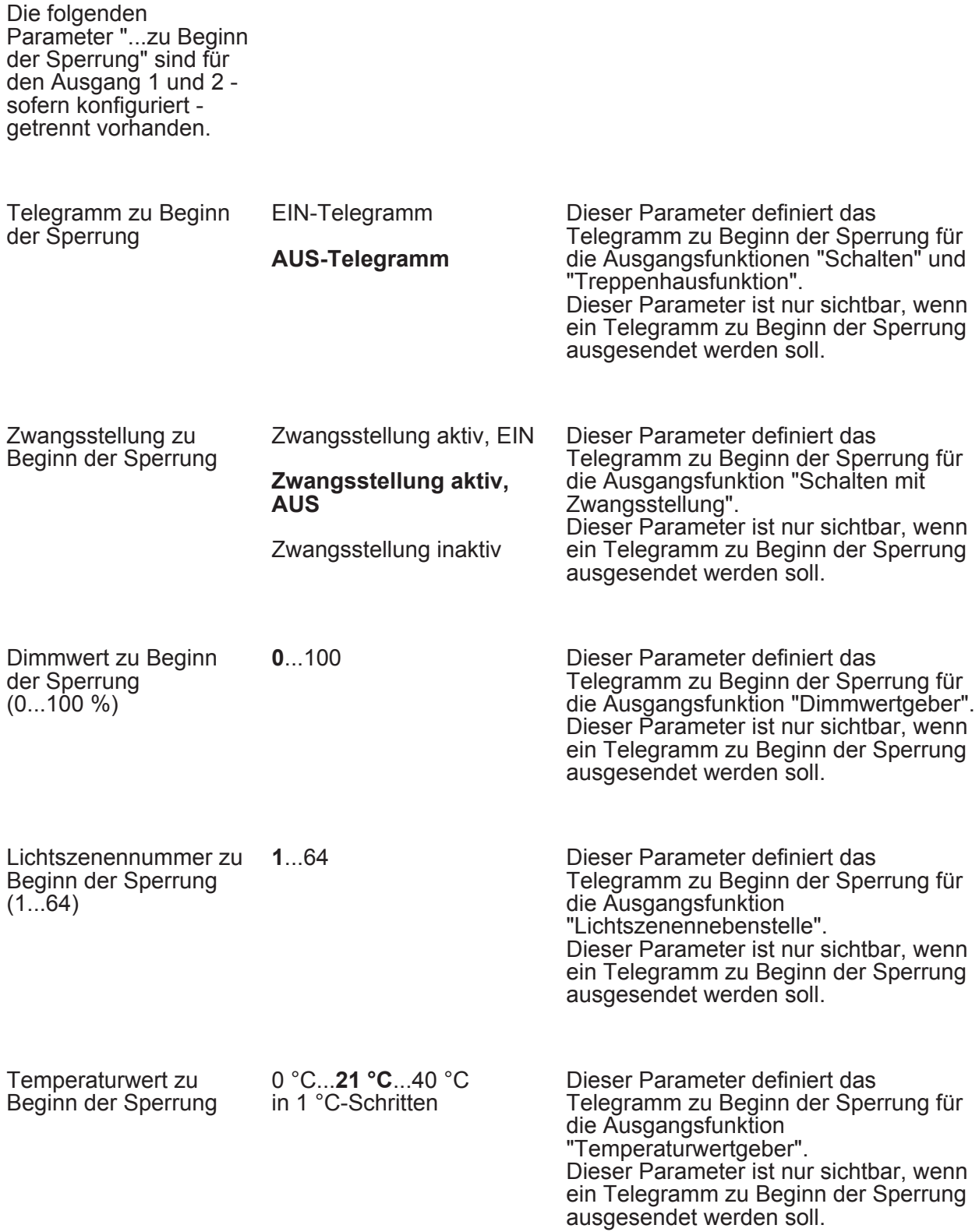

Software "Präsenzmelder A01111"

#### **GIRA**

Parameter

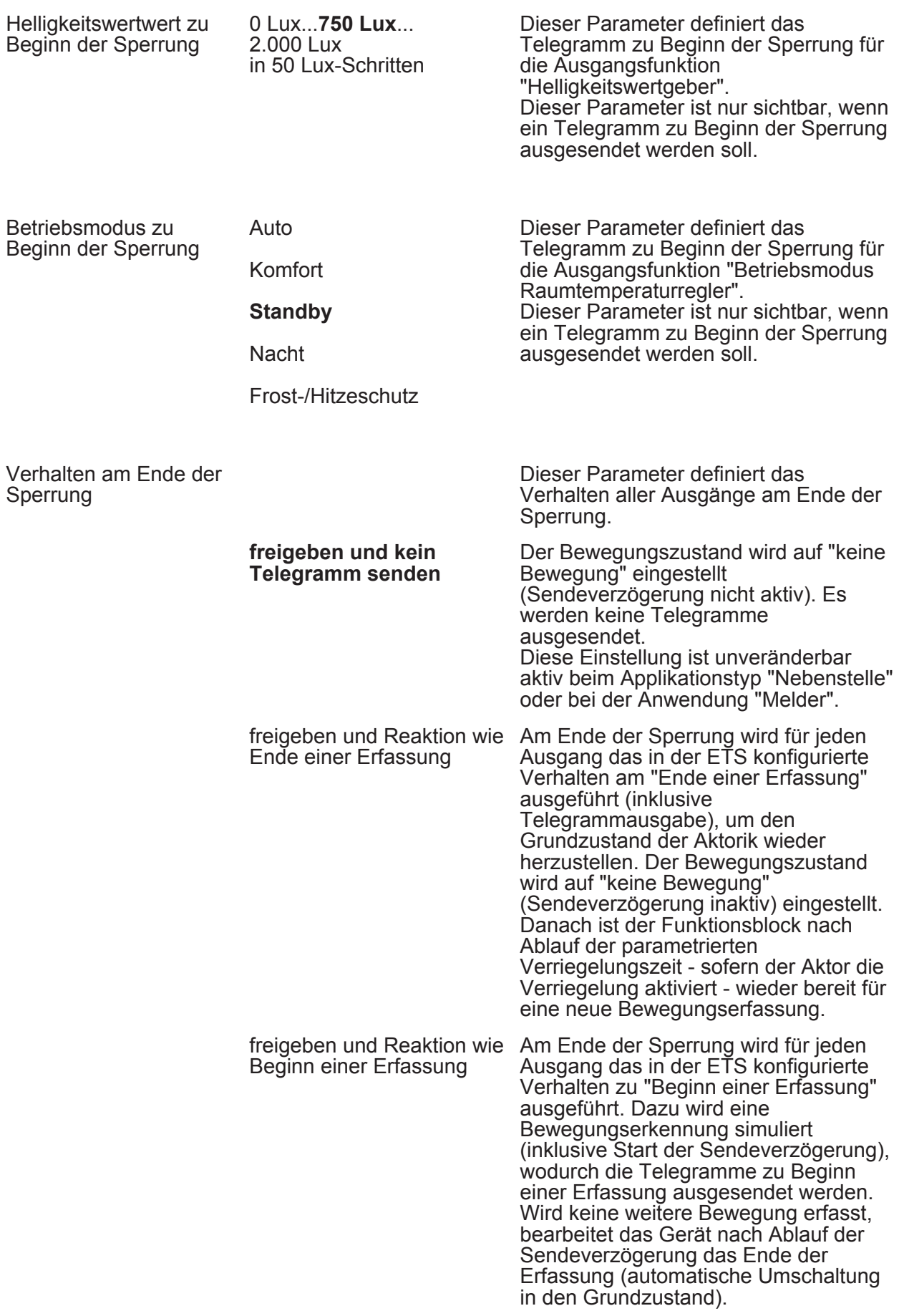

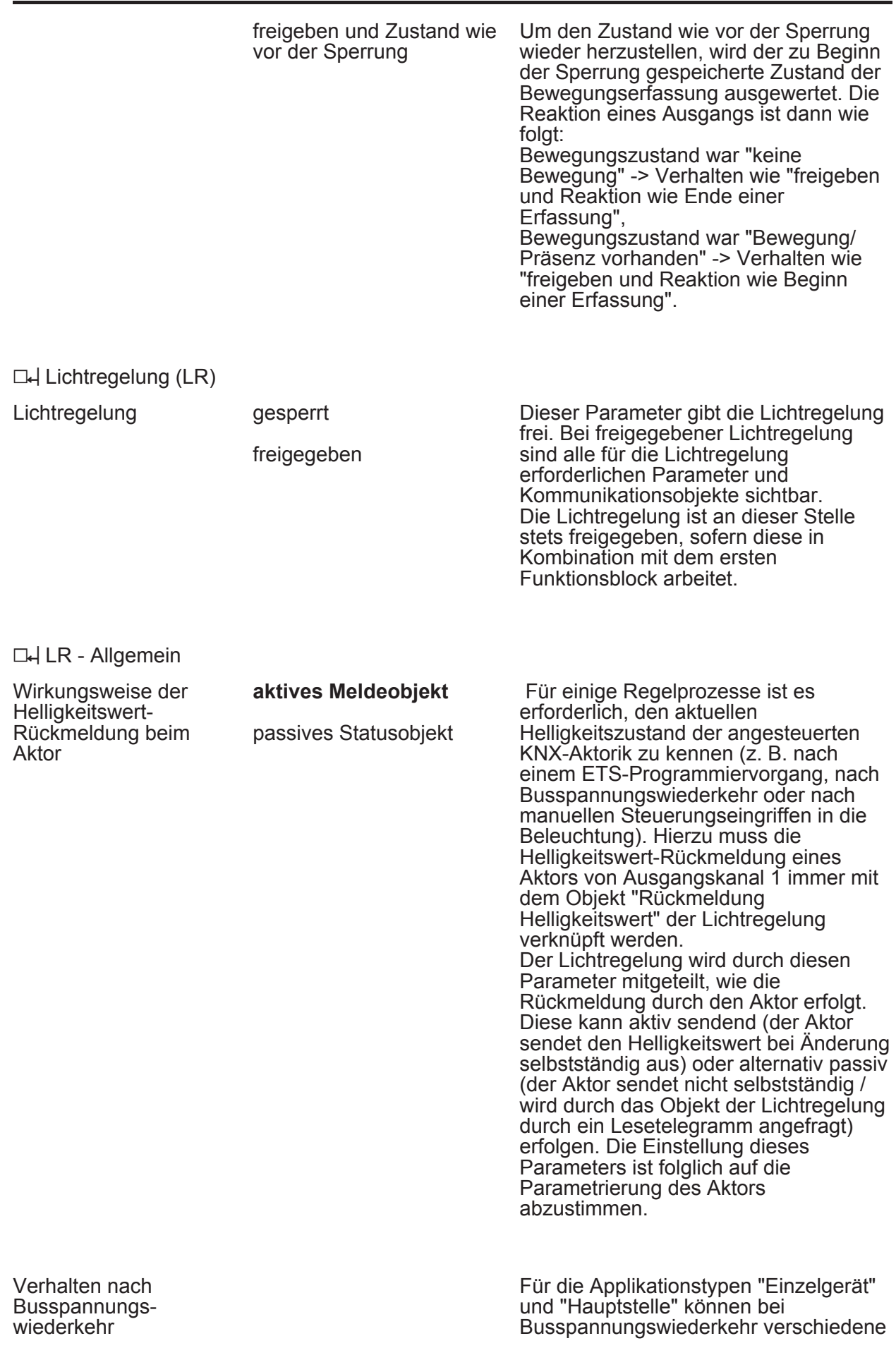

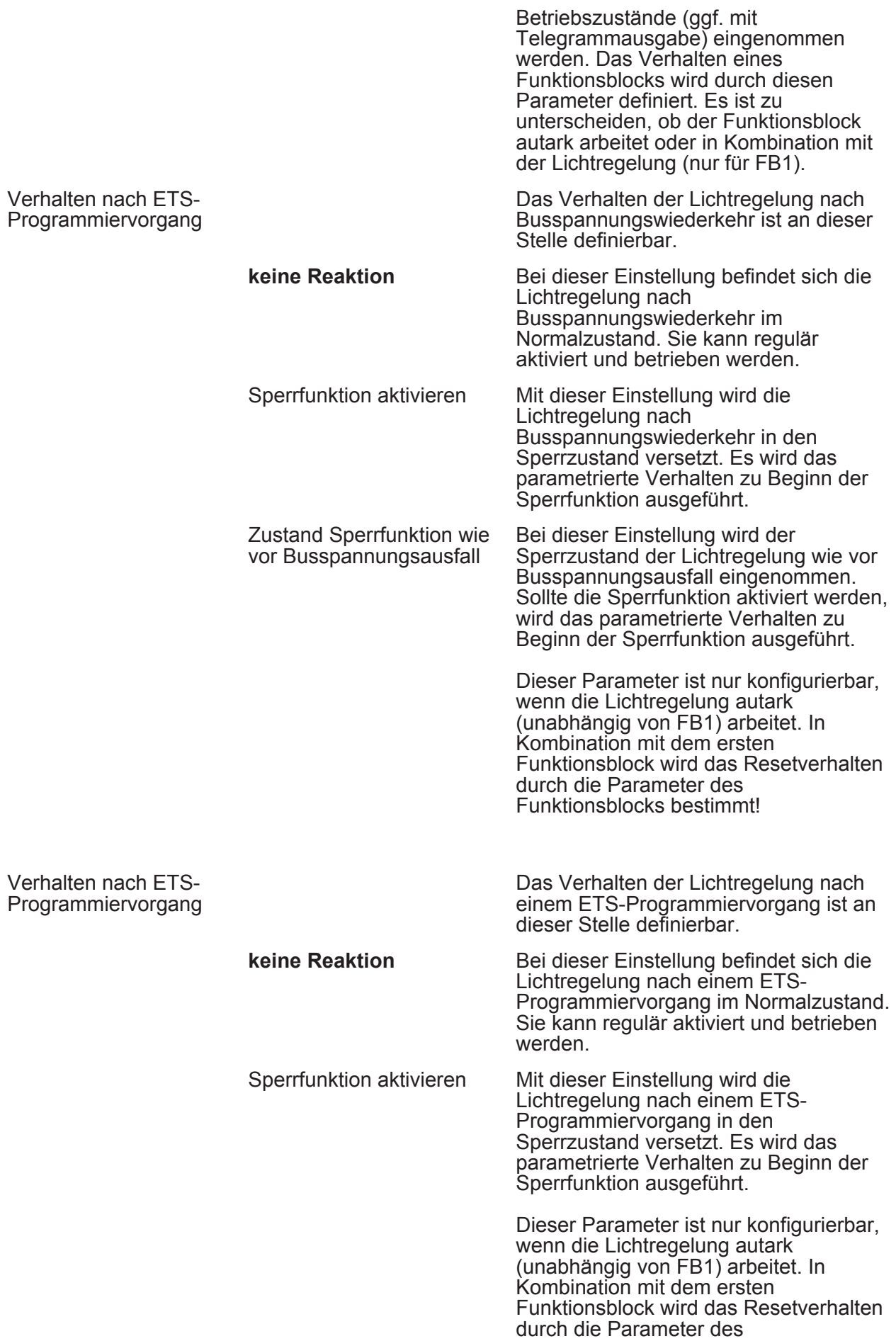

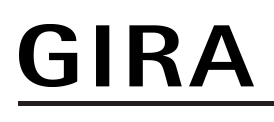

Funktionsblocks bestimmt!

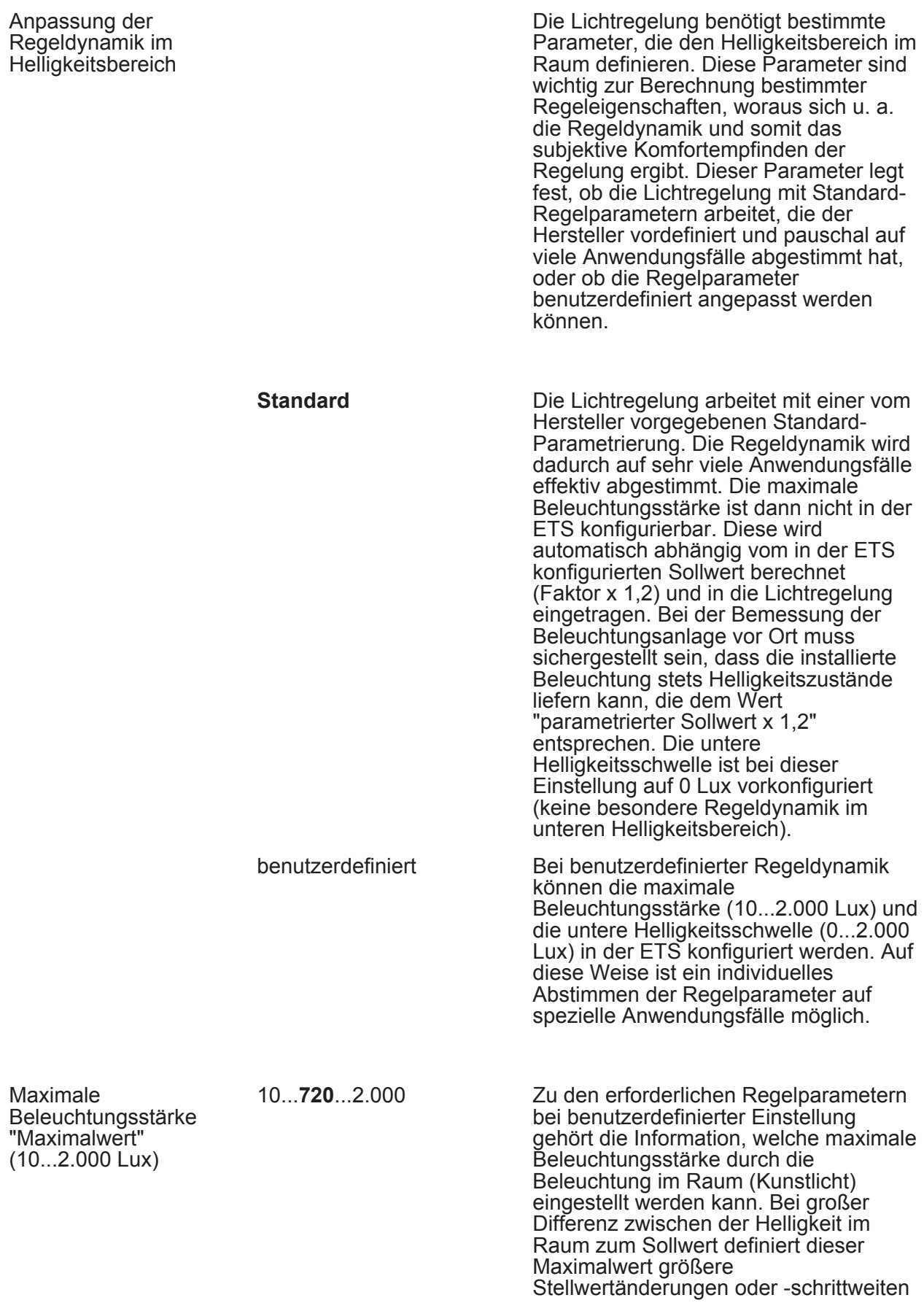

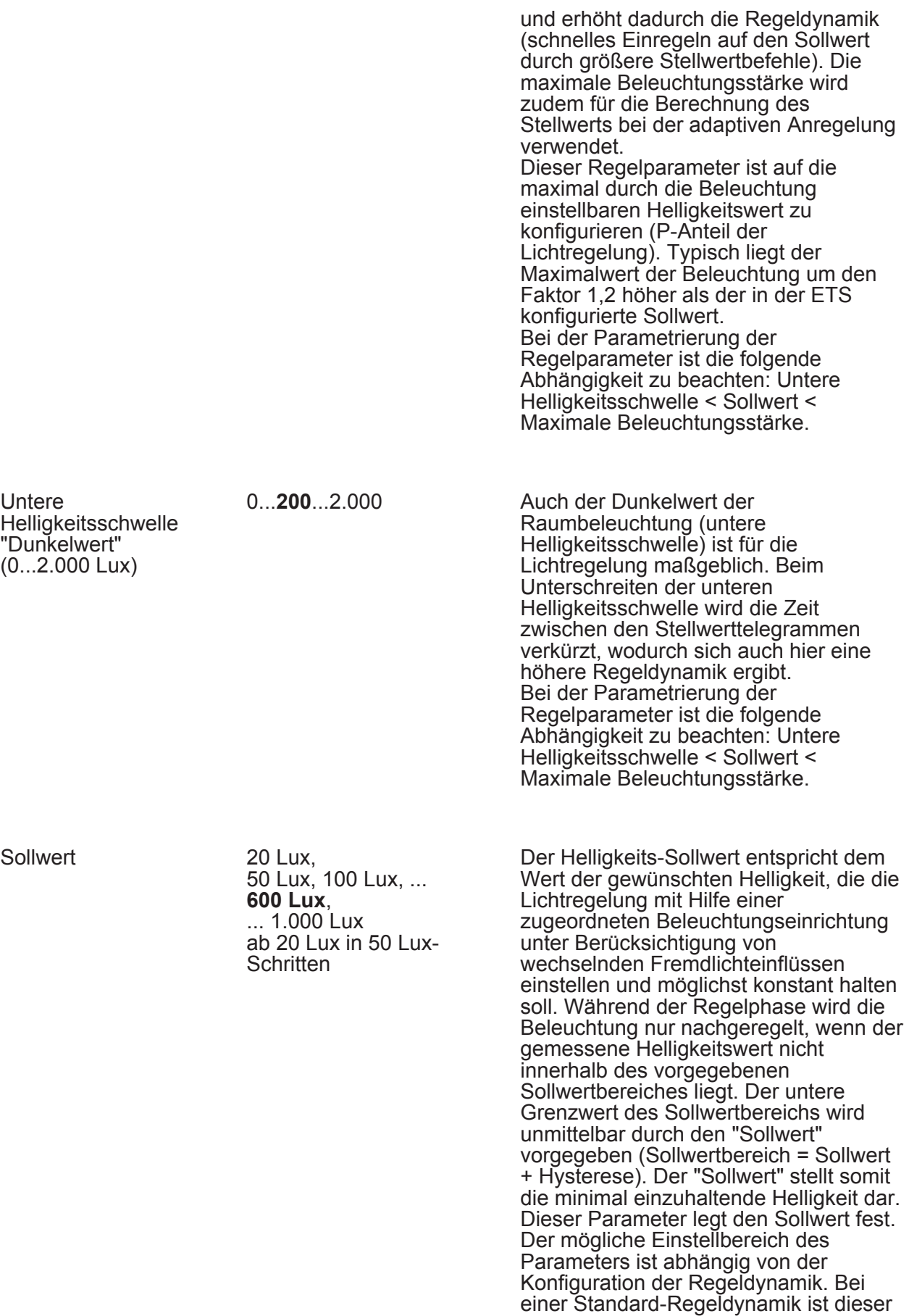

Parameter sichtbar. Folglich kann dann der Sollwert im Bereich von 20 Lux bis

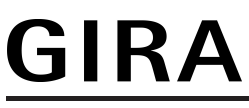

1.000 Lux parametriert werden. Hierdurch werden so gut wie alle Standard-Anwendungsfälle abgedeckt.

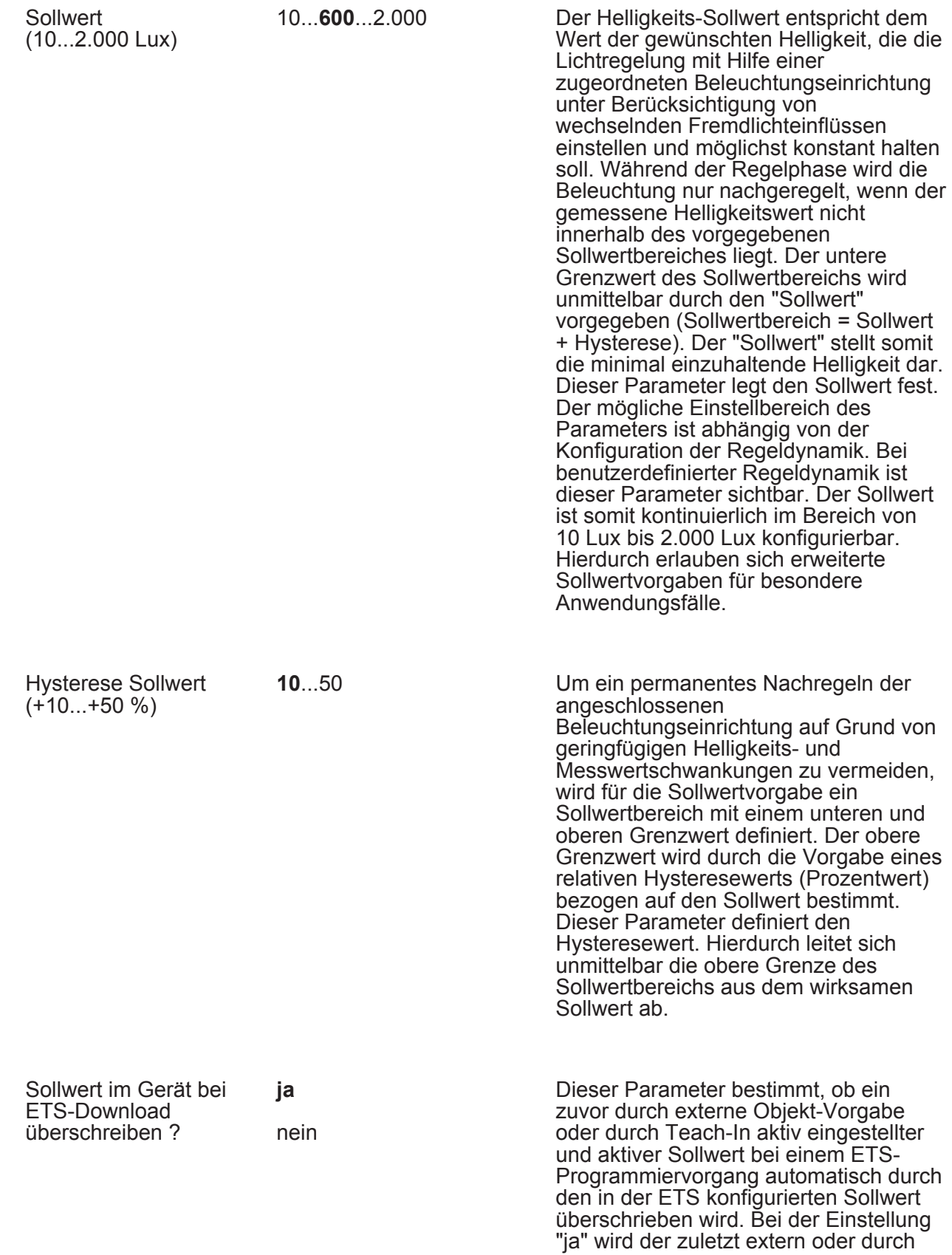

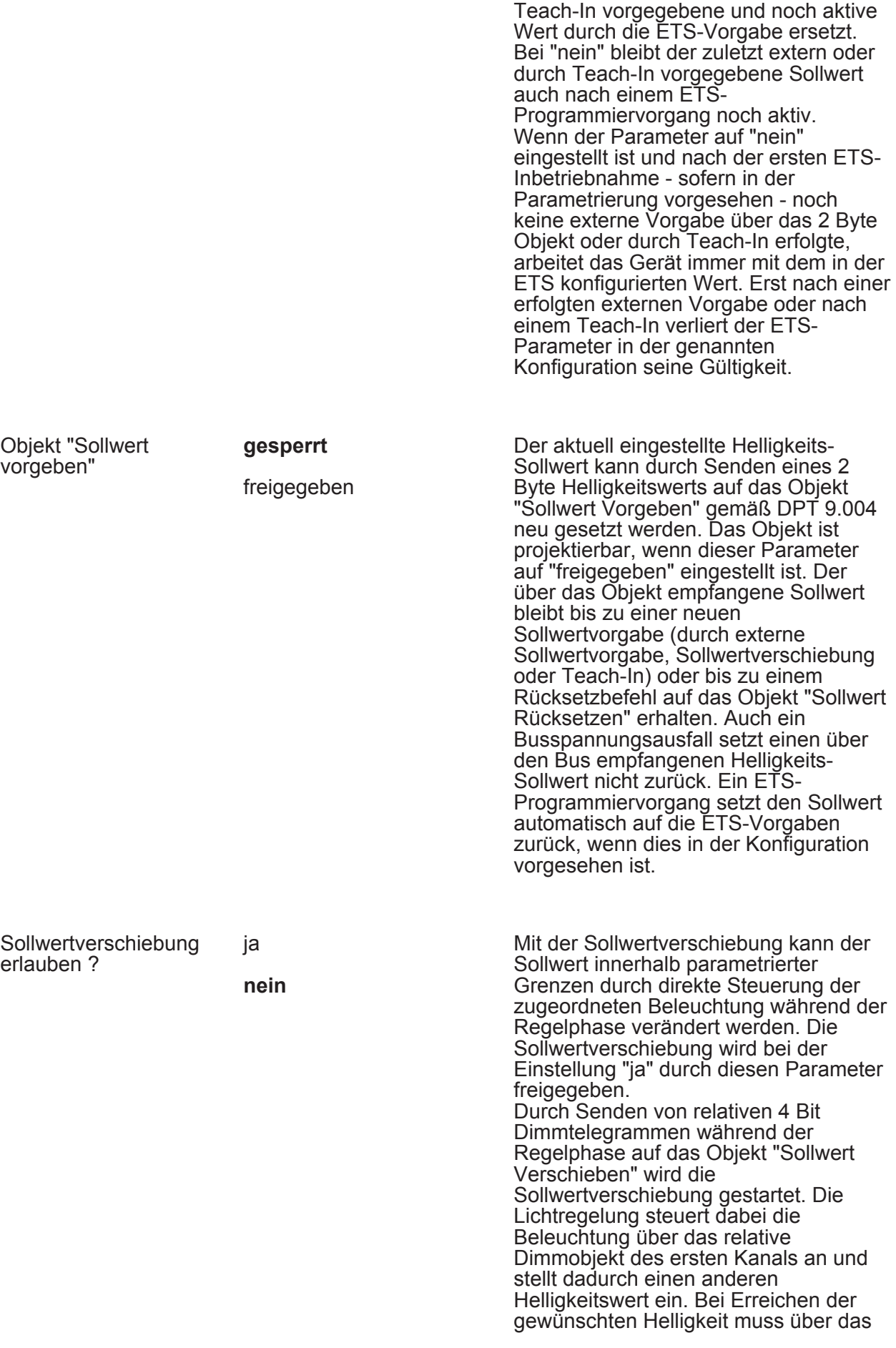

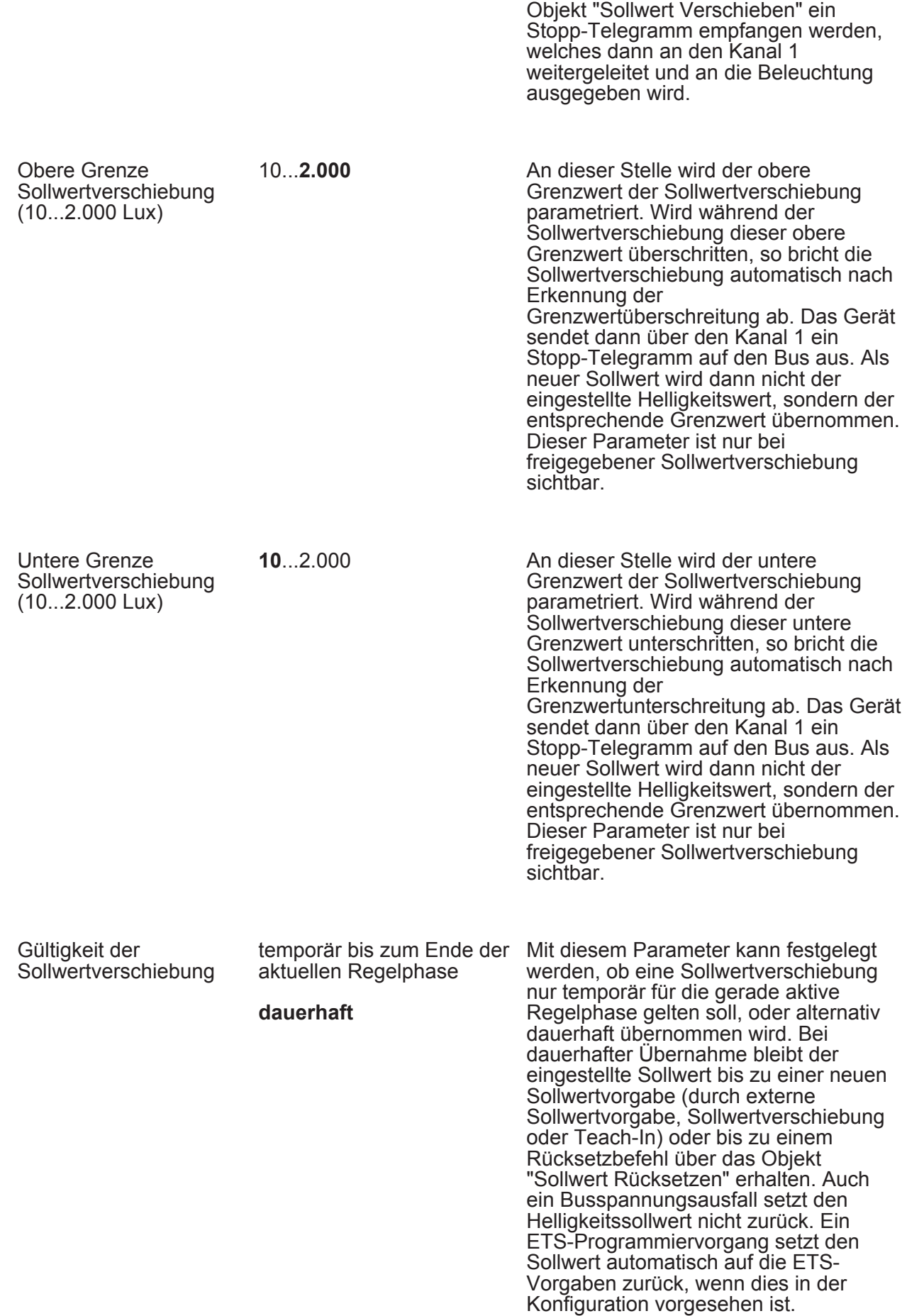

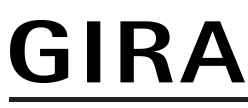

Dieser Parameter ist nur bei freigegebener Sollwertverschiebung sichtbar.

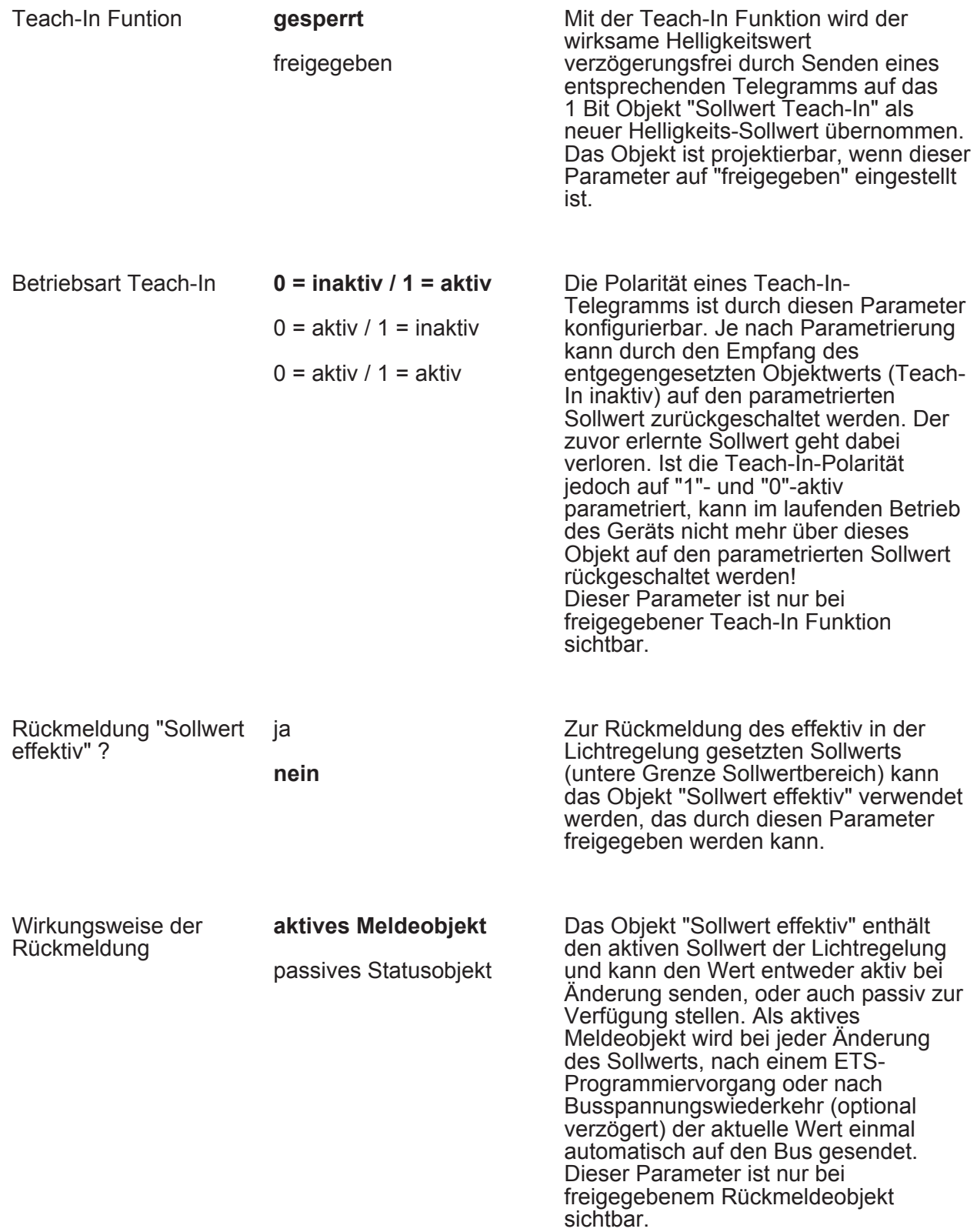

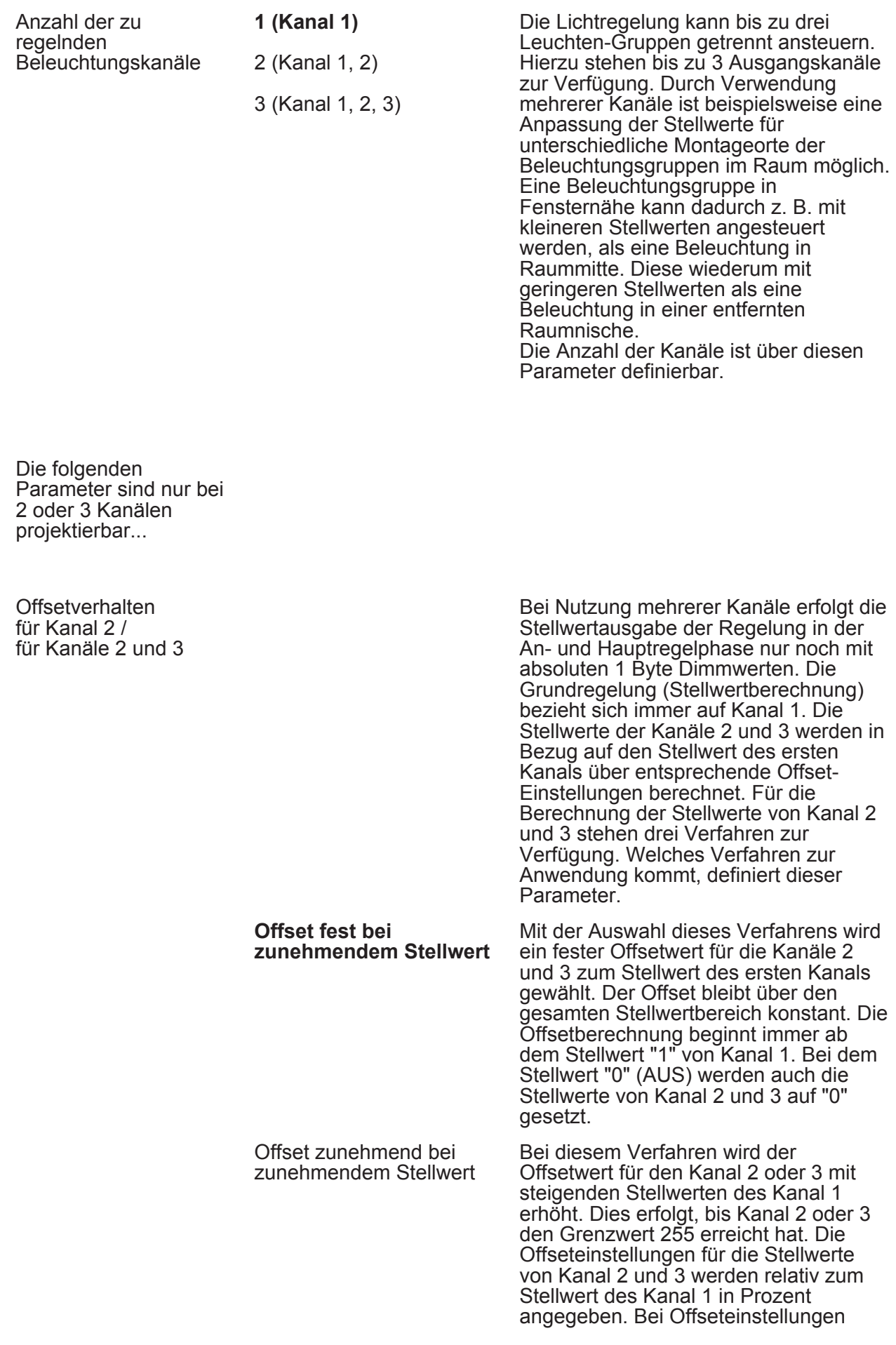
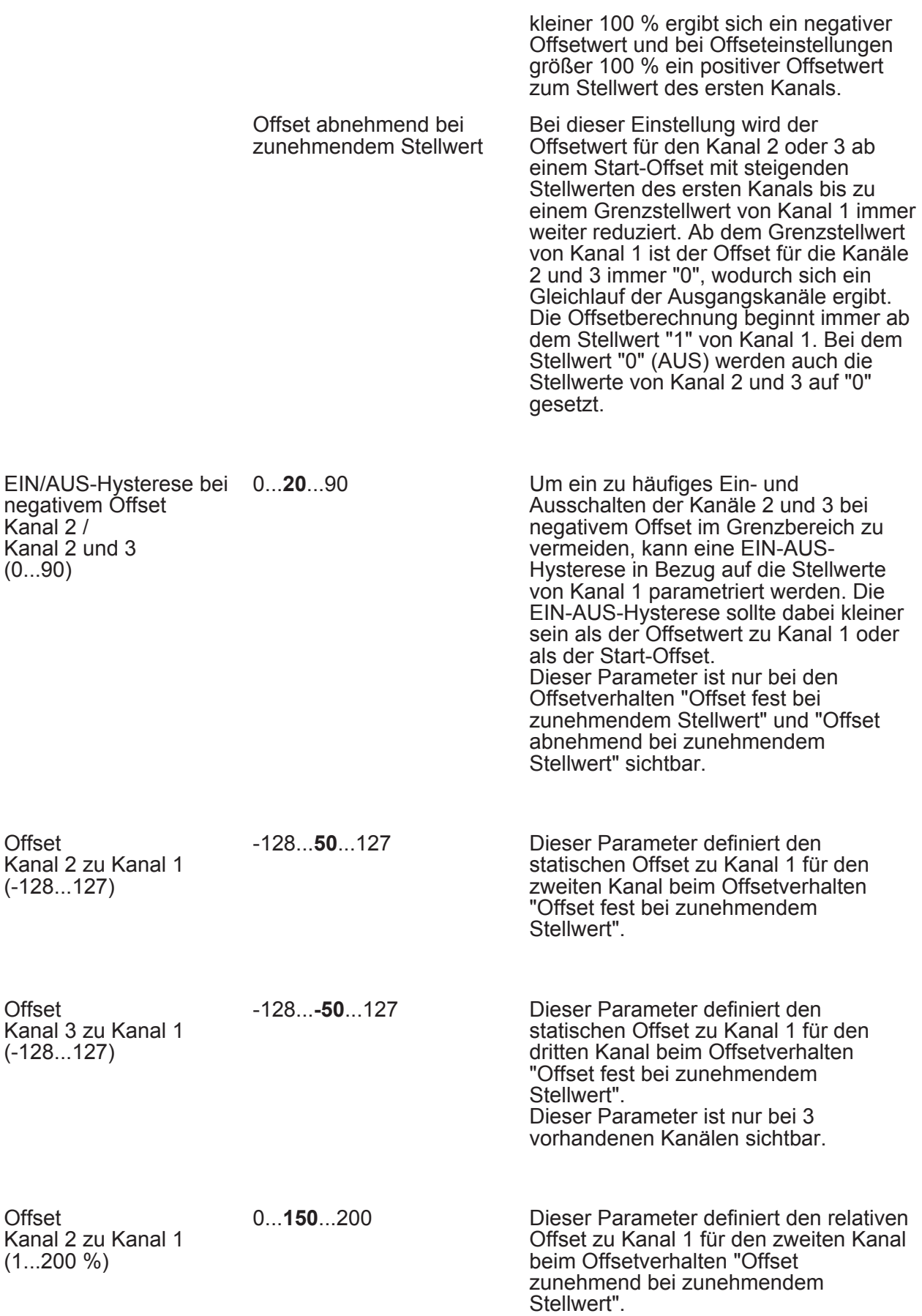

Izmelder A01111"

Parameter

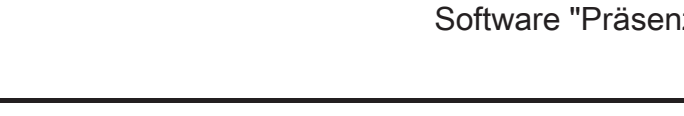

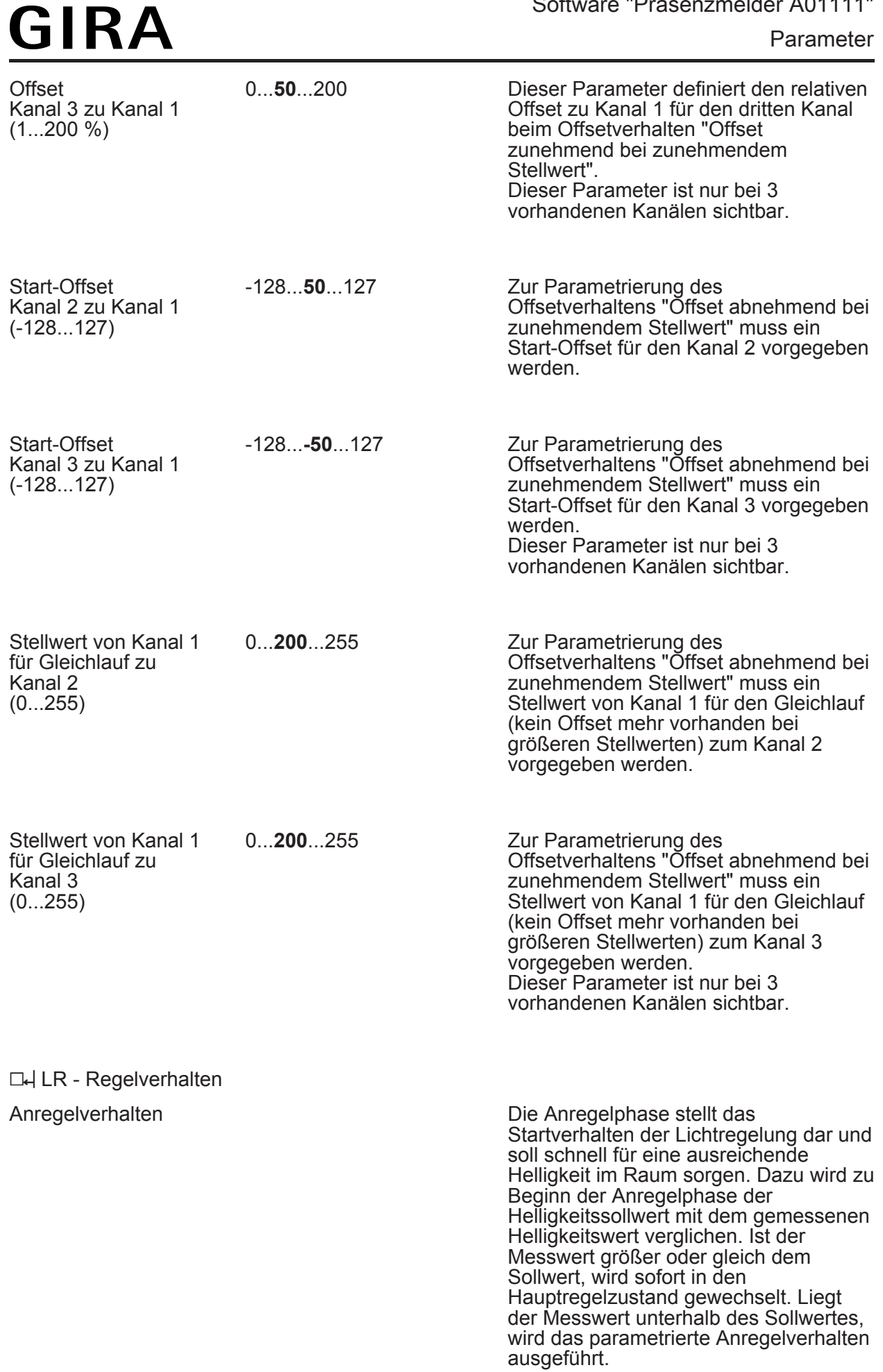

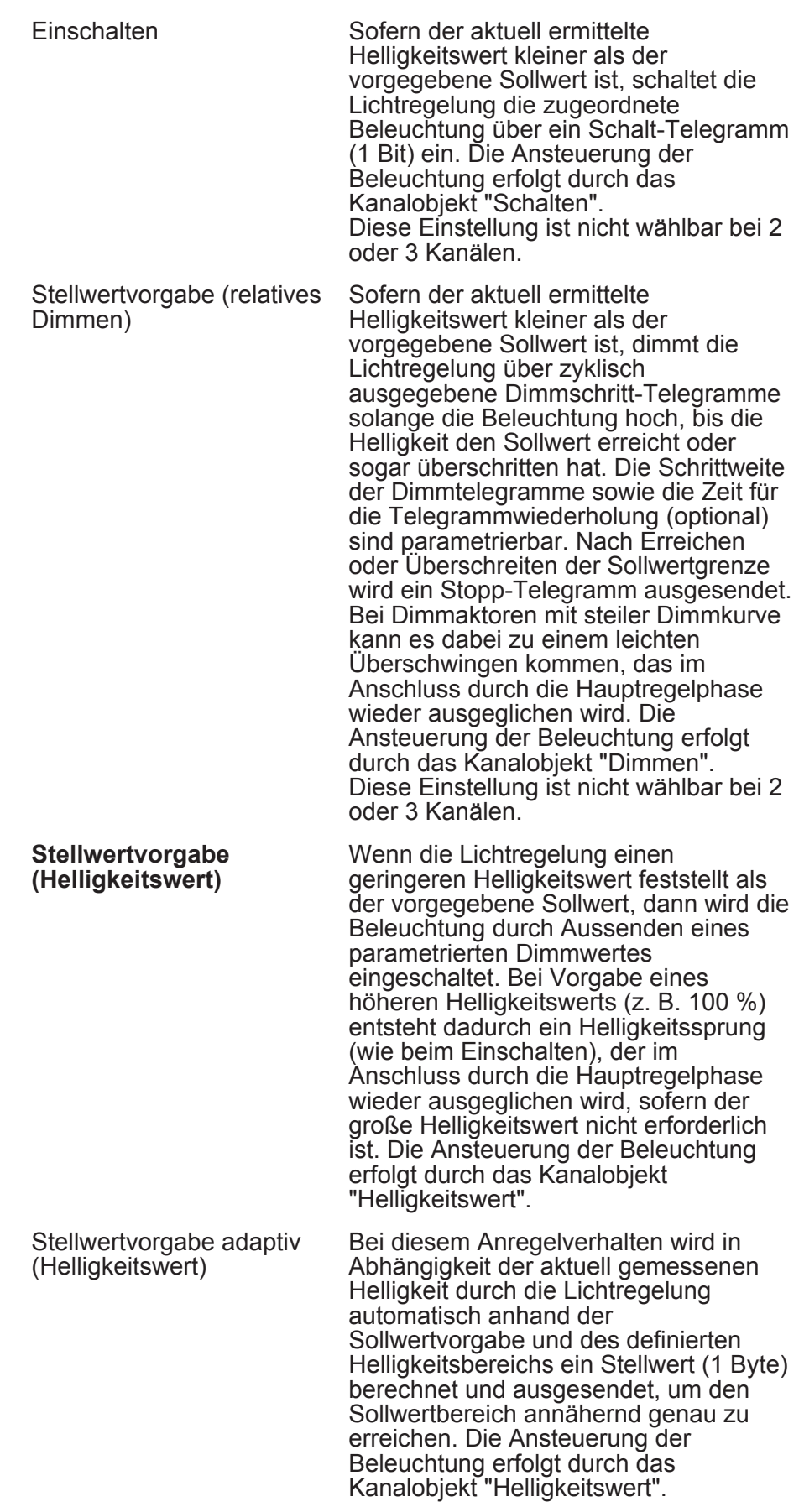

**Dimmschrittweite** 

#### Software "Präsenzmelder A01111"

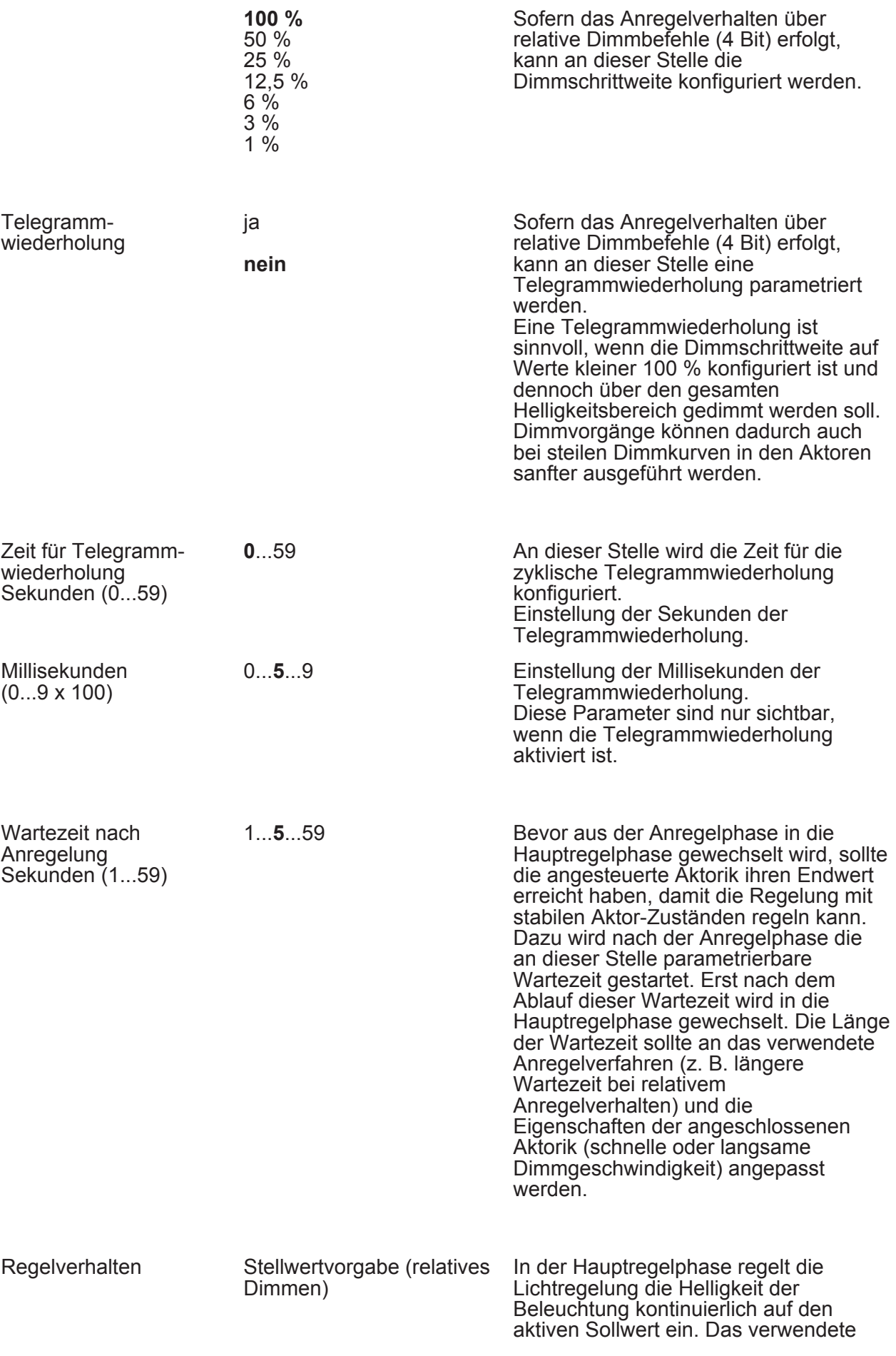

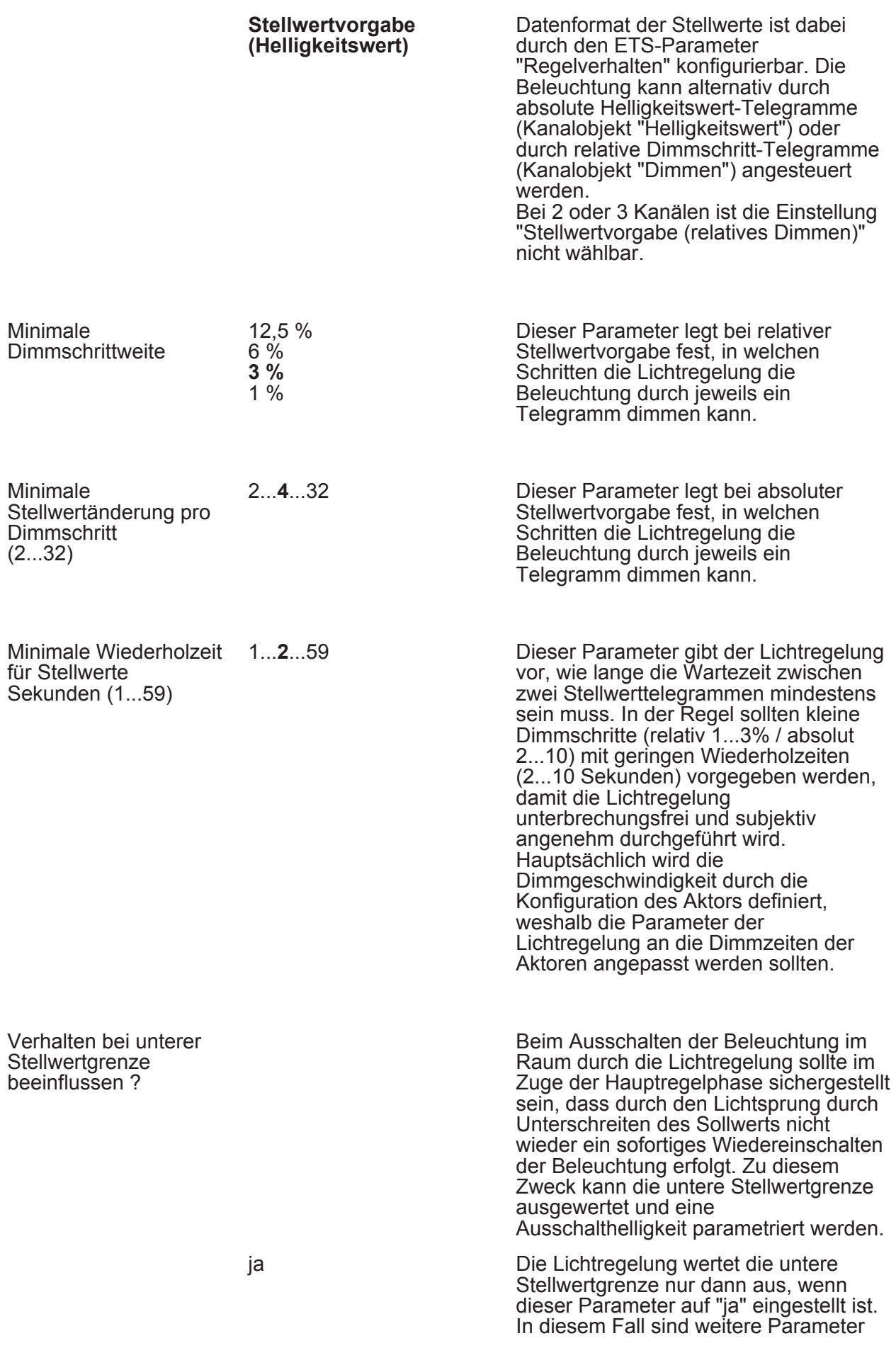

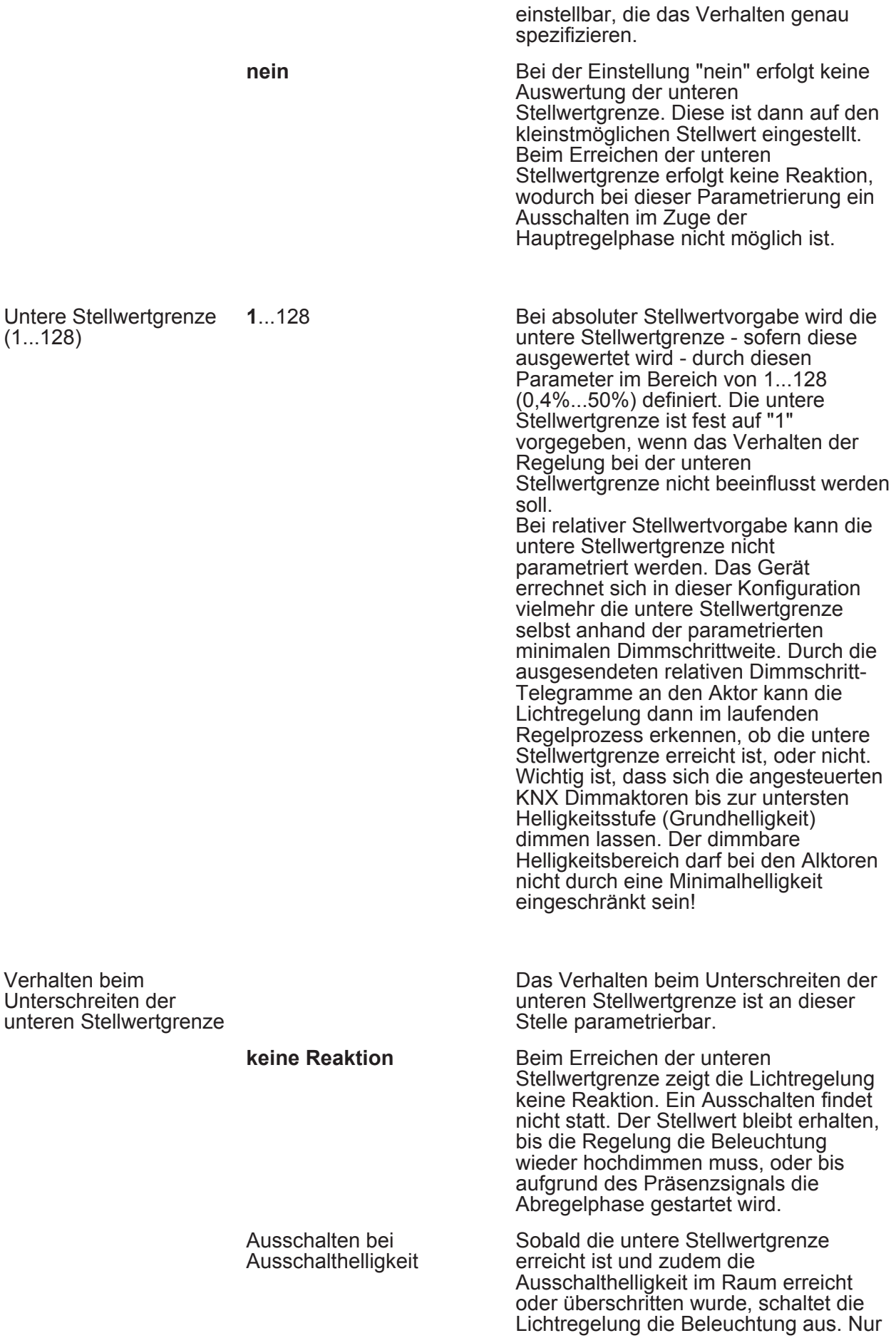

in dieser Einstellung kann die zusätzliche Hysterese für die Ausschalthelligkeit parametriert werden.

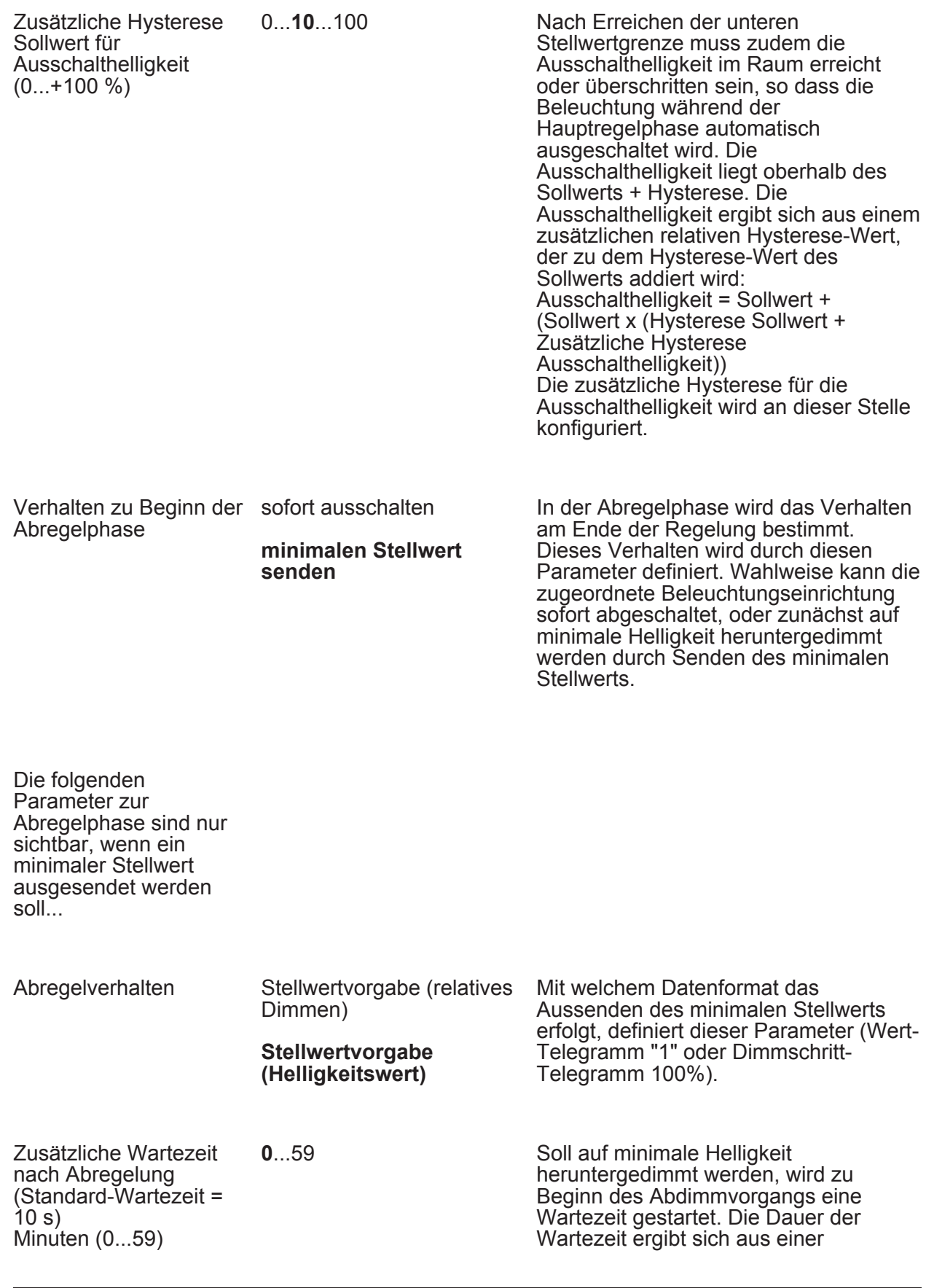

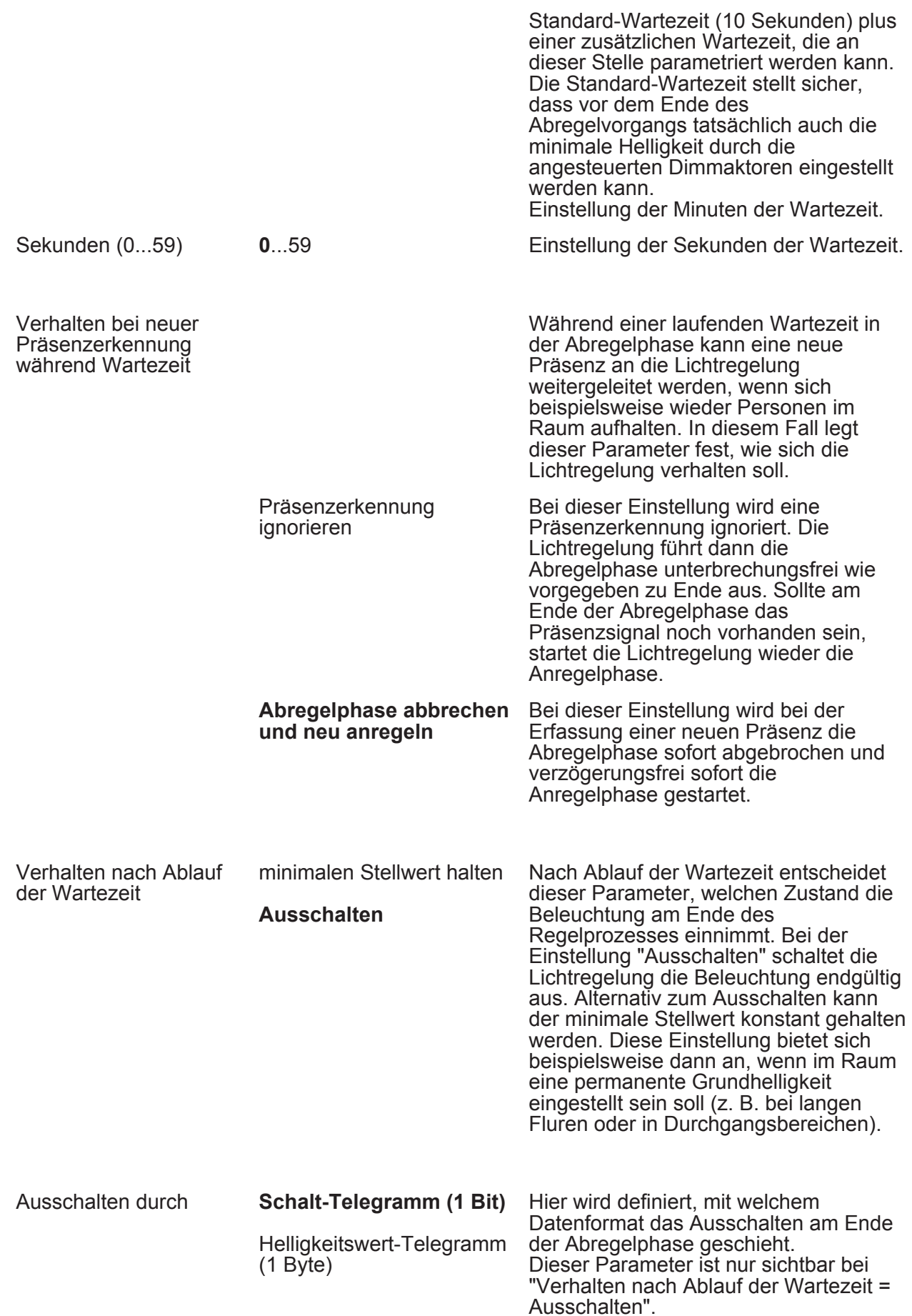

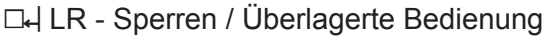

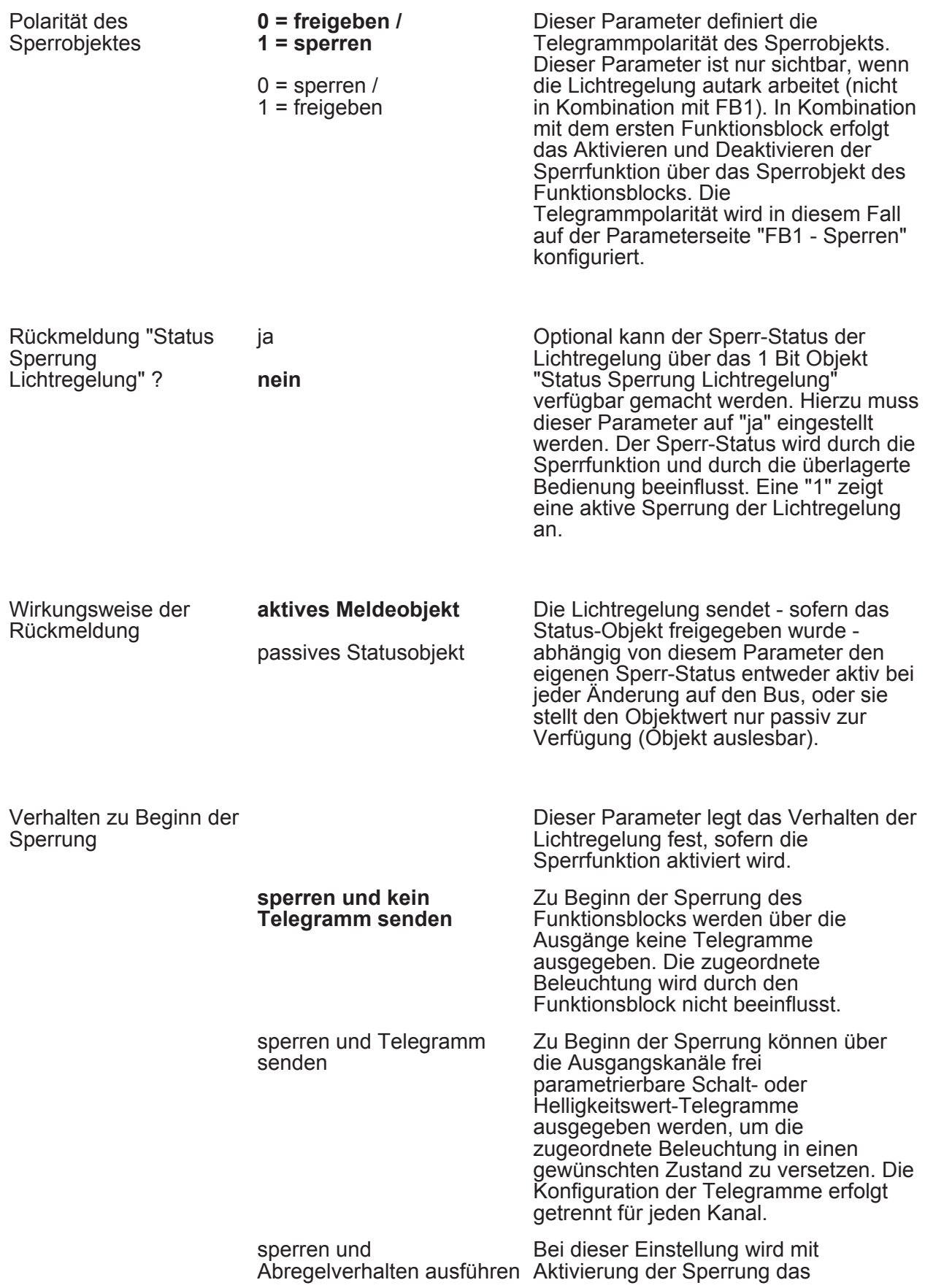

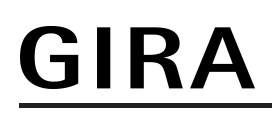

parametrierte Abregelverhalten ausgeführt. Präsenzsignale während der Ausführung des Abregelverhaltens werden ignoriert.

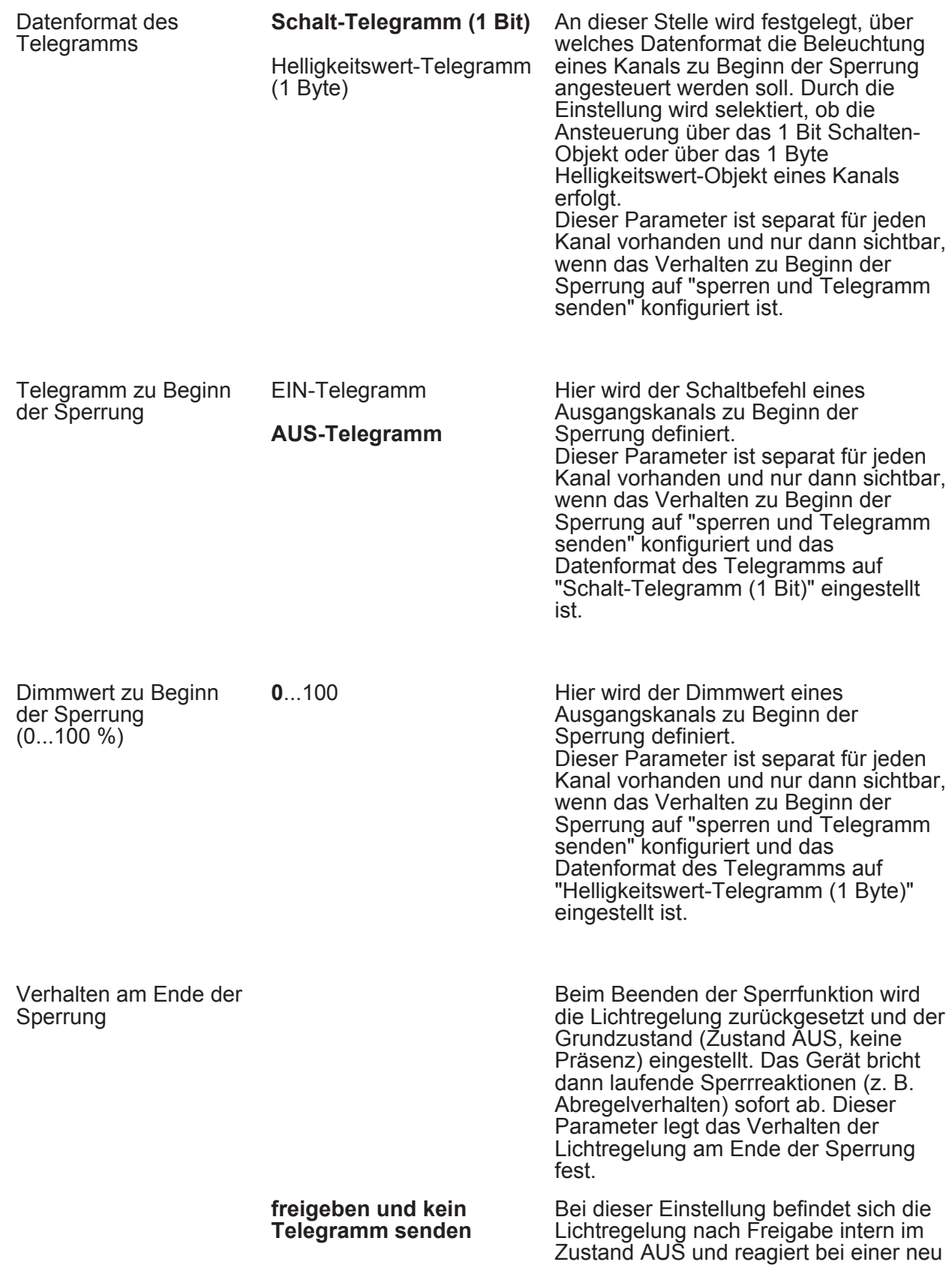

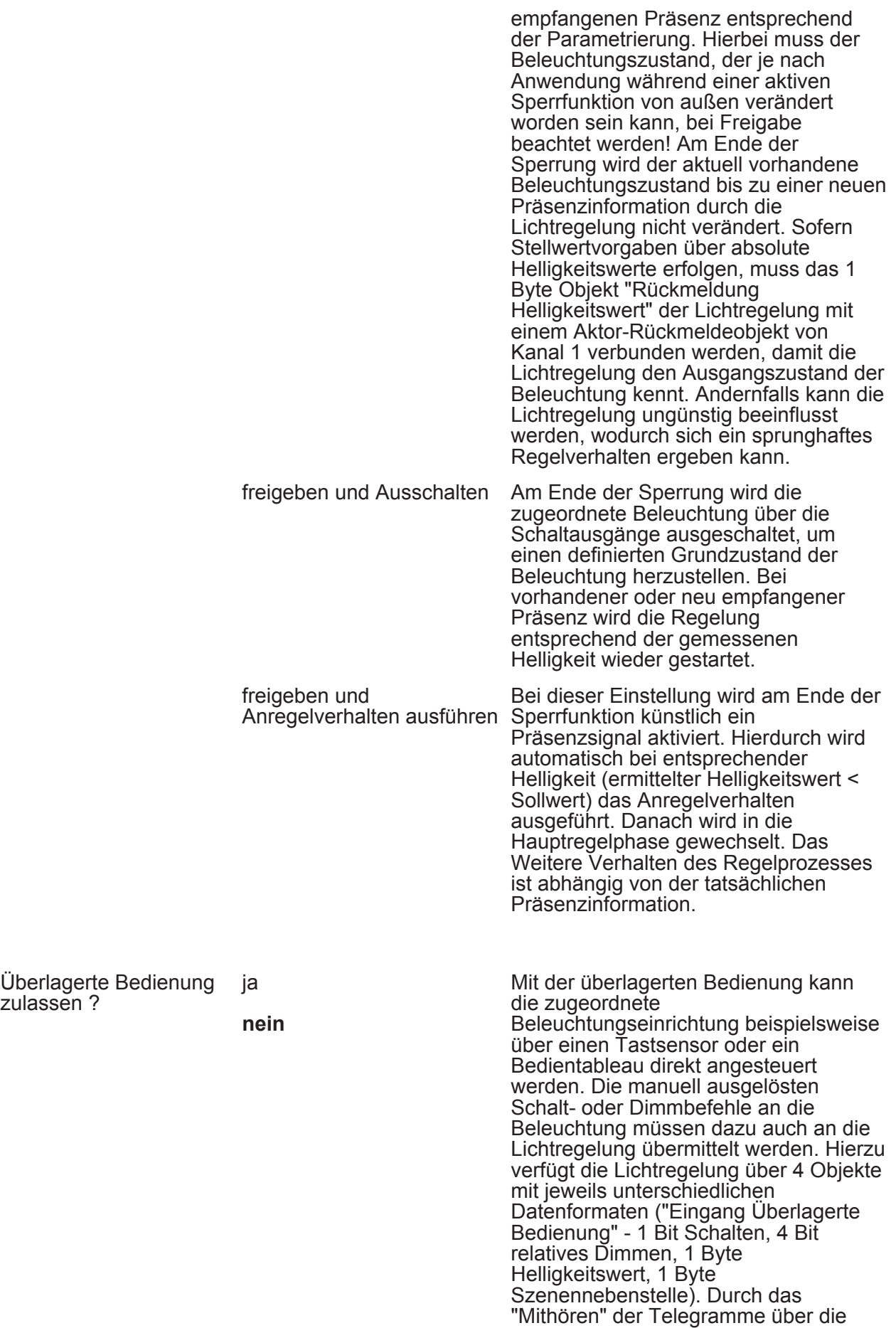

zulassen ?

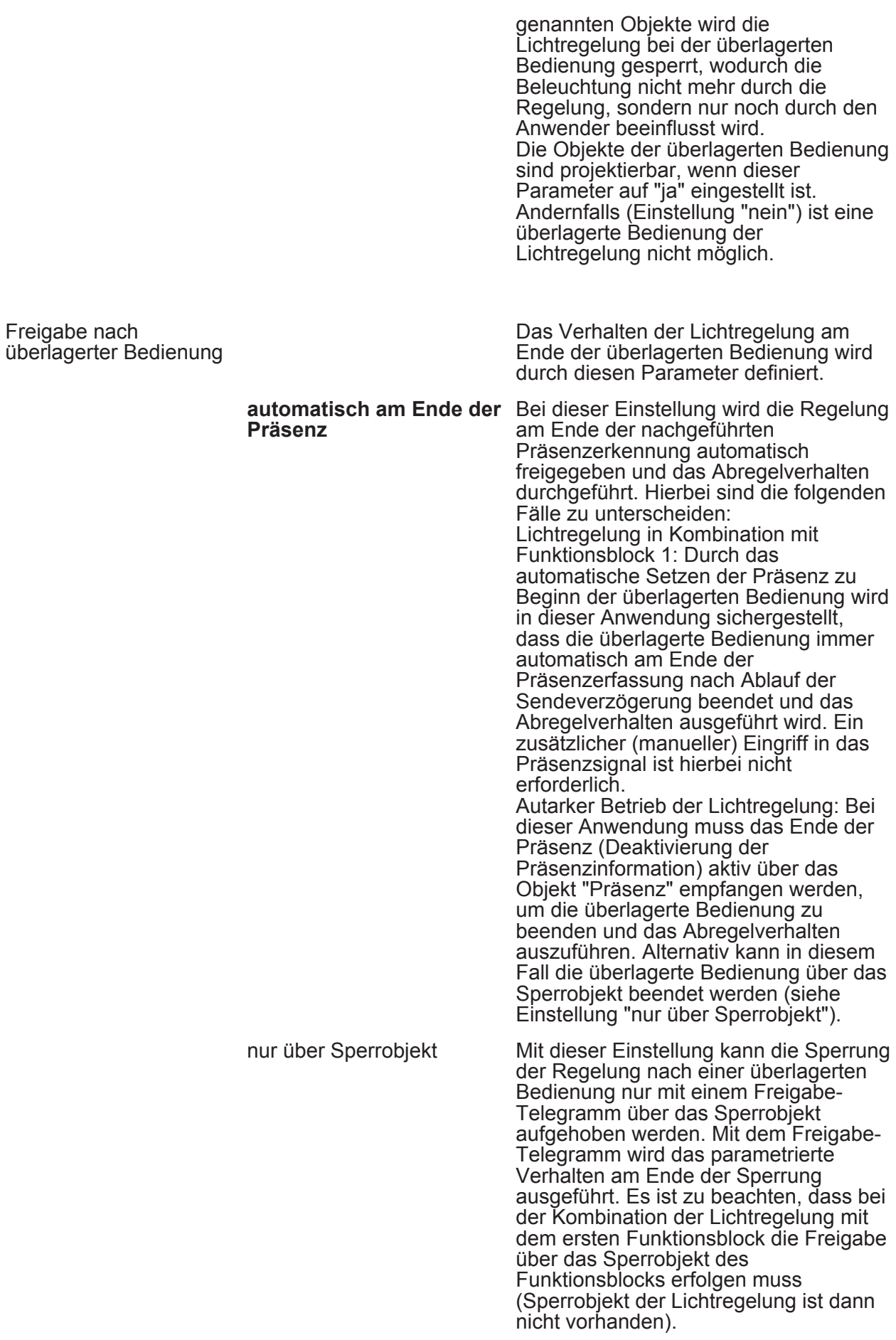

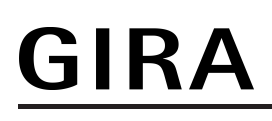

Funktion

#### **L4** Helligkeitsgrenzwerte (HG)

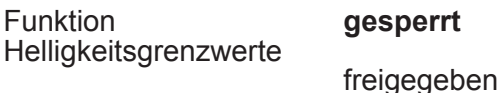

Das Gerät verfügt über bis zu drei voneinander unabhängige Helligkeitsgrenzwerte, die kontinuierlich mit dem ermittelten Helligkeitswert verglichen werden. Beim Über- oder Unterschreiten eines in der ETS parametrierten oder von extern vorgegebenen Grenzwerts kann das Gerät Schalt-, Helligkeitswert- oder Szenenabruftelegramme auf den Bus aussenden und somit in anderen Busteilnehmern geeignete Reaktionen auslösen. Die "Funktion Helligkeitsgrenzwerte" muss an dieser Stelle freigegeben werden, damit die Funktion konfiguriert und verwendet werden kann.

**LH** HG - Allgemein

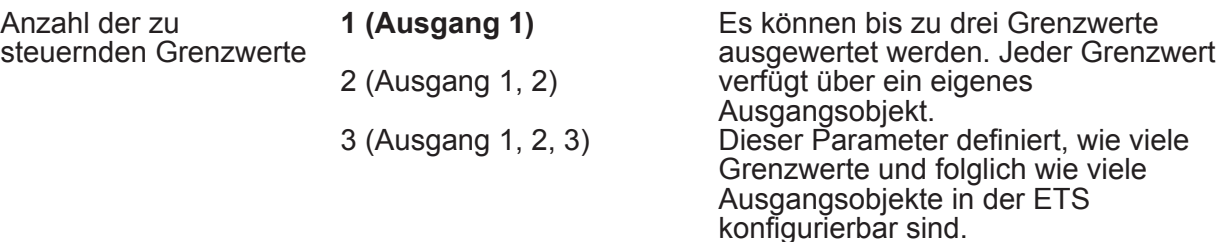

Die folgenden Parameter sind für jeden Grenzwert (1...3) separat vorhanden...

Grenzwertdefinition Grenzwert ist obere

**Schwelle** 

#### **Grenzwert ist untere Schwelle**

Ein zu überwachender Helligkeitsgrenzwert besteht immer aus einer oberen und einer unteren Helligkeitsschwelle. Die Zuordnung der Helligkeitsschwellen erfolgt über einen Grenzwert und einer Hysterese, die sich relativ aus dem Grenzwert ableitet. Die Art des Grenzwertes (obere oder untere Schwelle) muss an dieser Stelle entsprechend vorgegeben werden. Beispiel zur Grenzwertdefinition: 1. Helligkeitsgrenzwert = Obere Schwelle -> Untere Schwelle = Helligkeitsgrenzwert - Hysterese 2. Helligkeitsgrenzwert = Untere Schwelle -> Obere Schwelle = Helligkeitsgrenzwert + Hysterese

Software "Präsenzmelder A01111"

**GIRA** 

Parameter

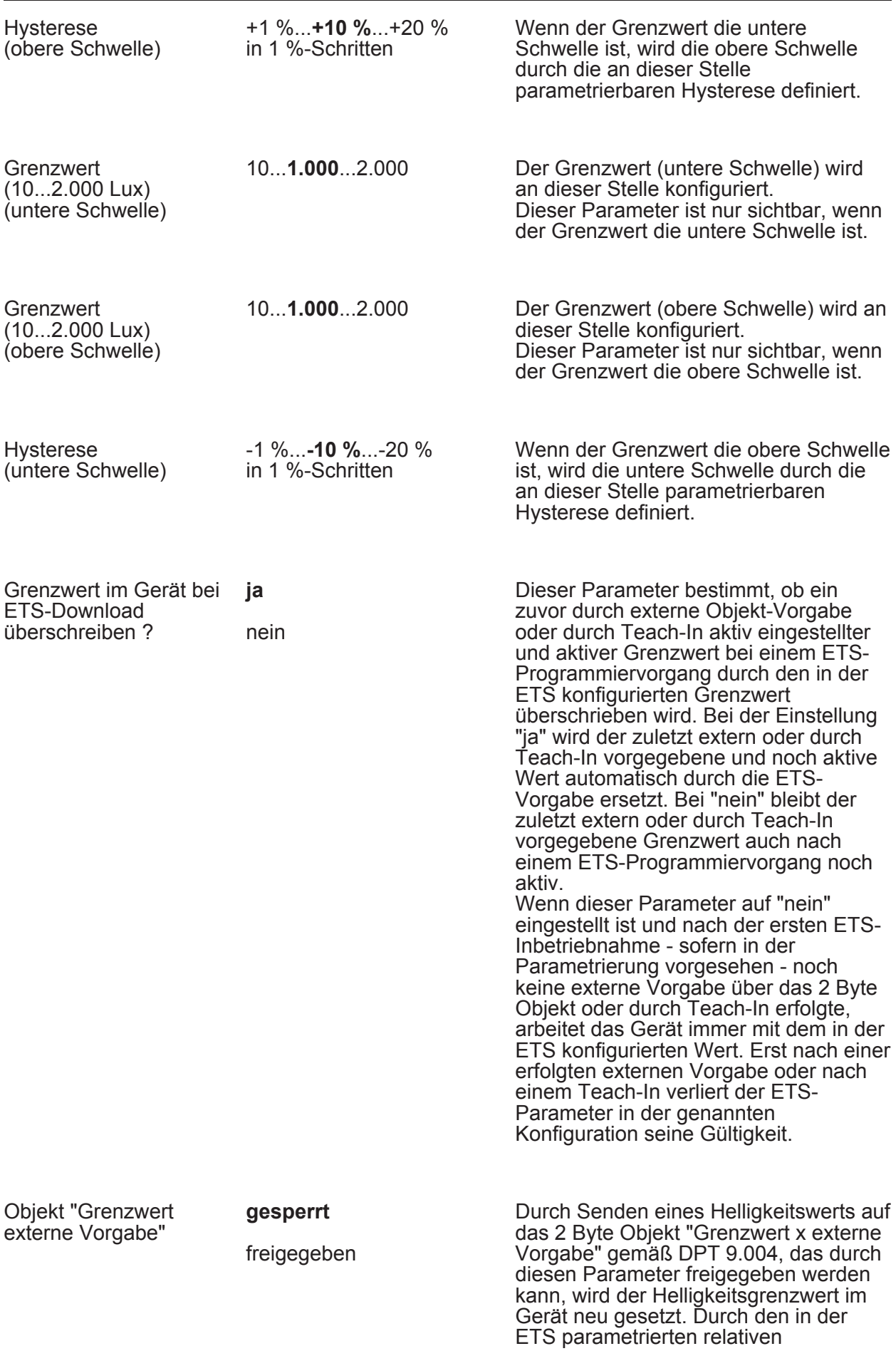

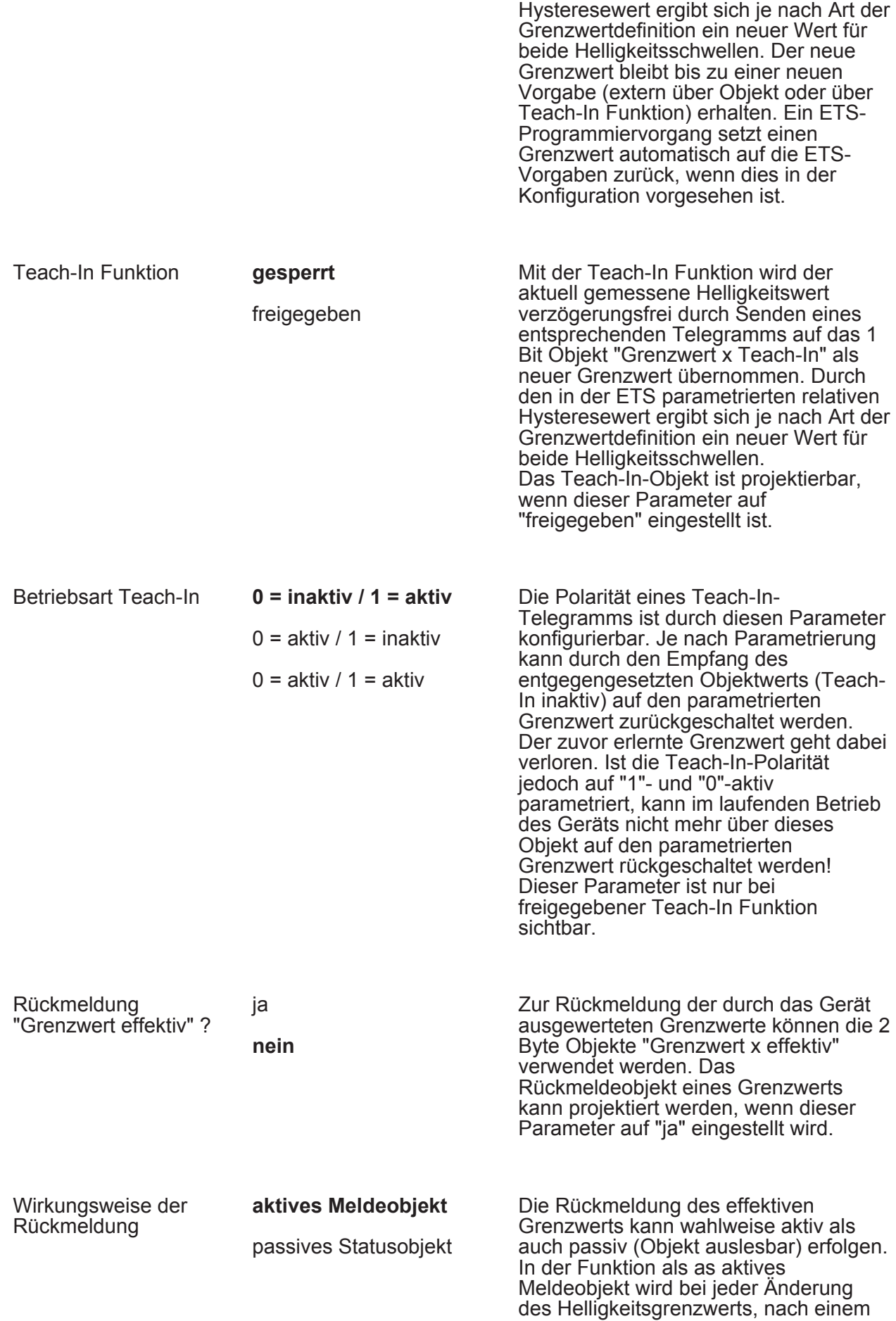

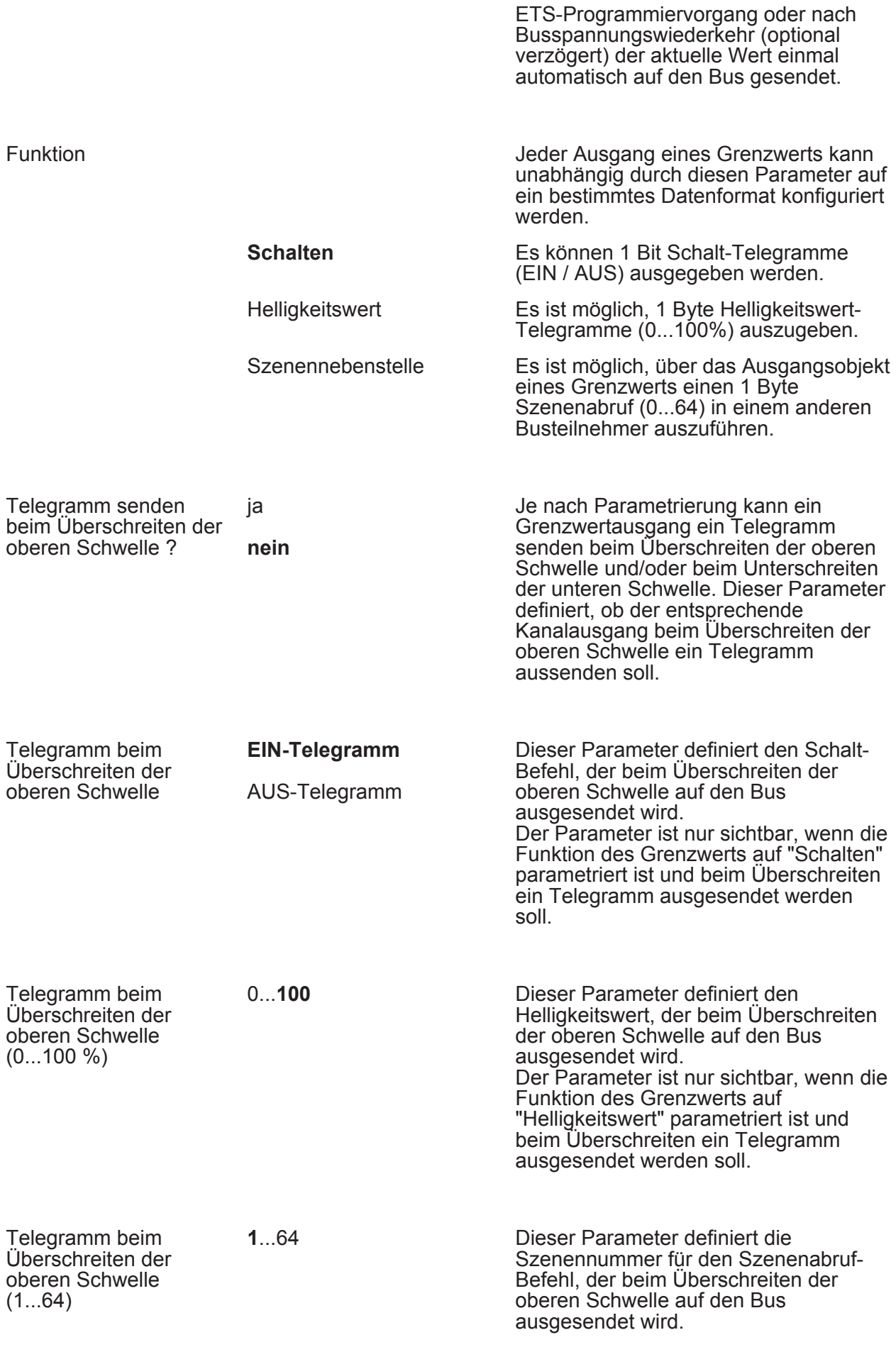

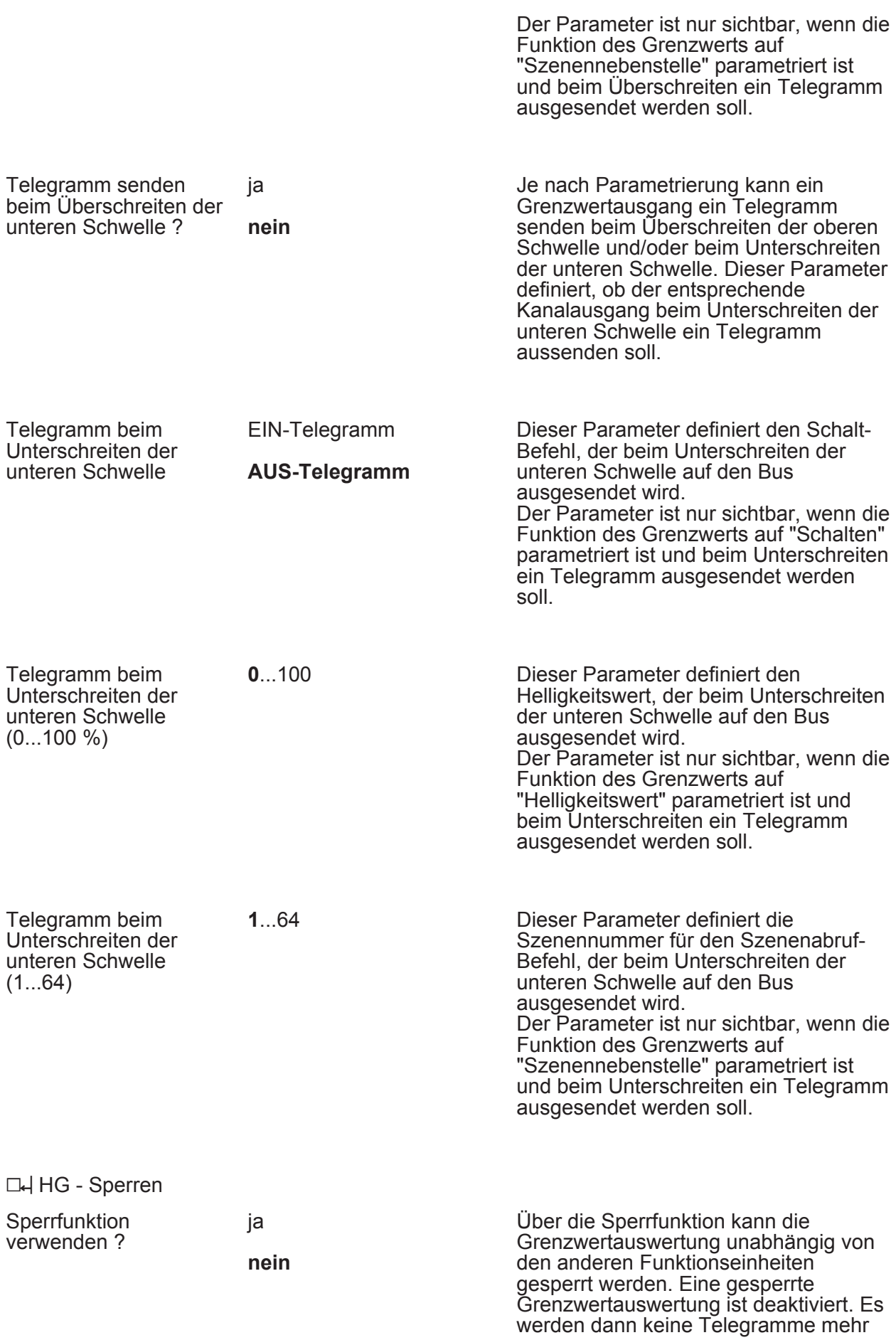

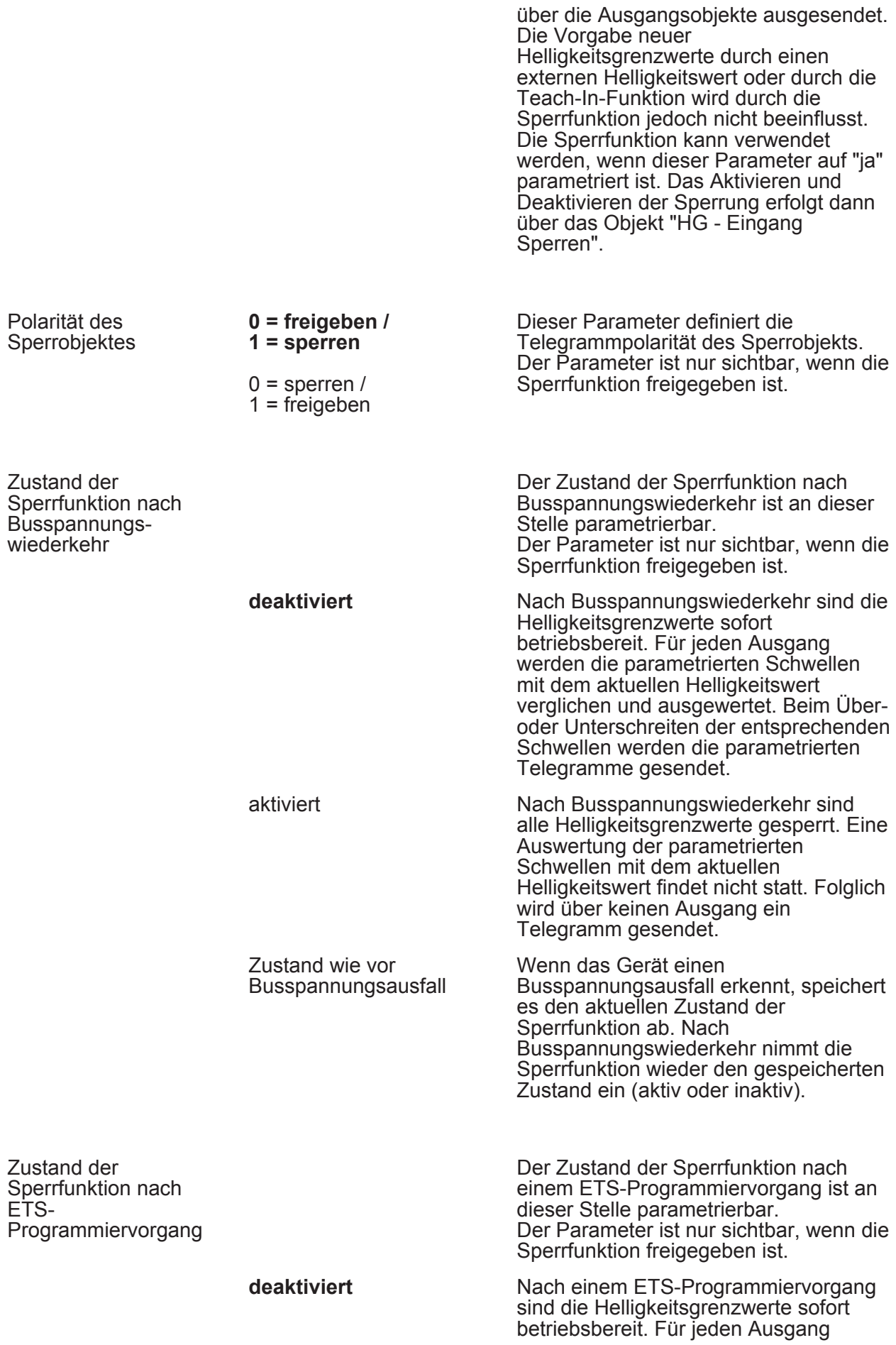

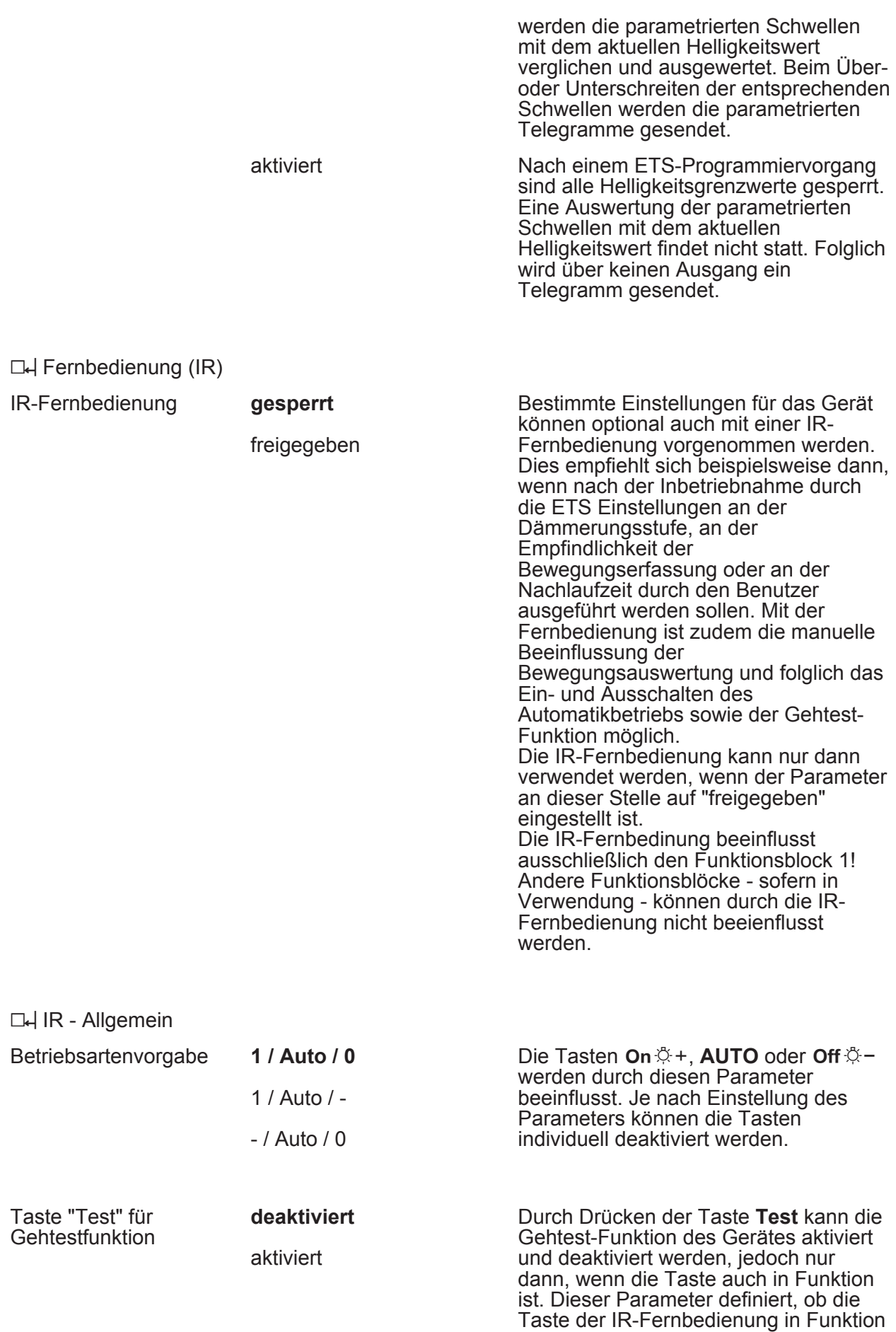

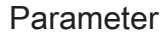

ist, oder nicht.

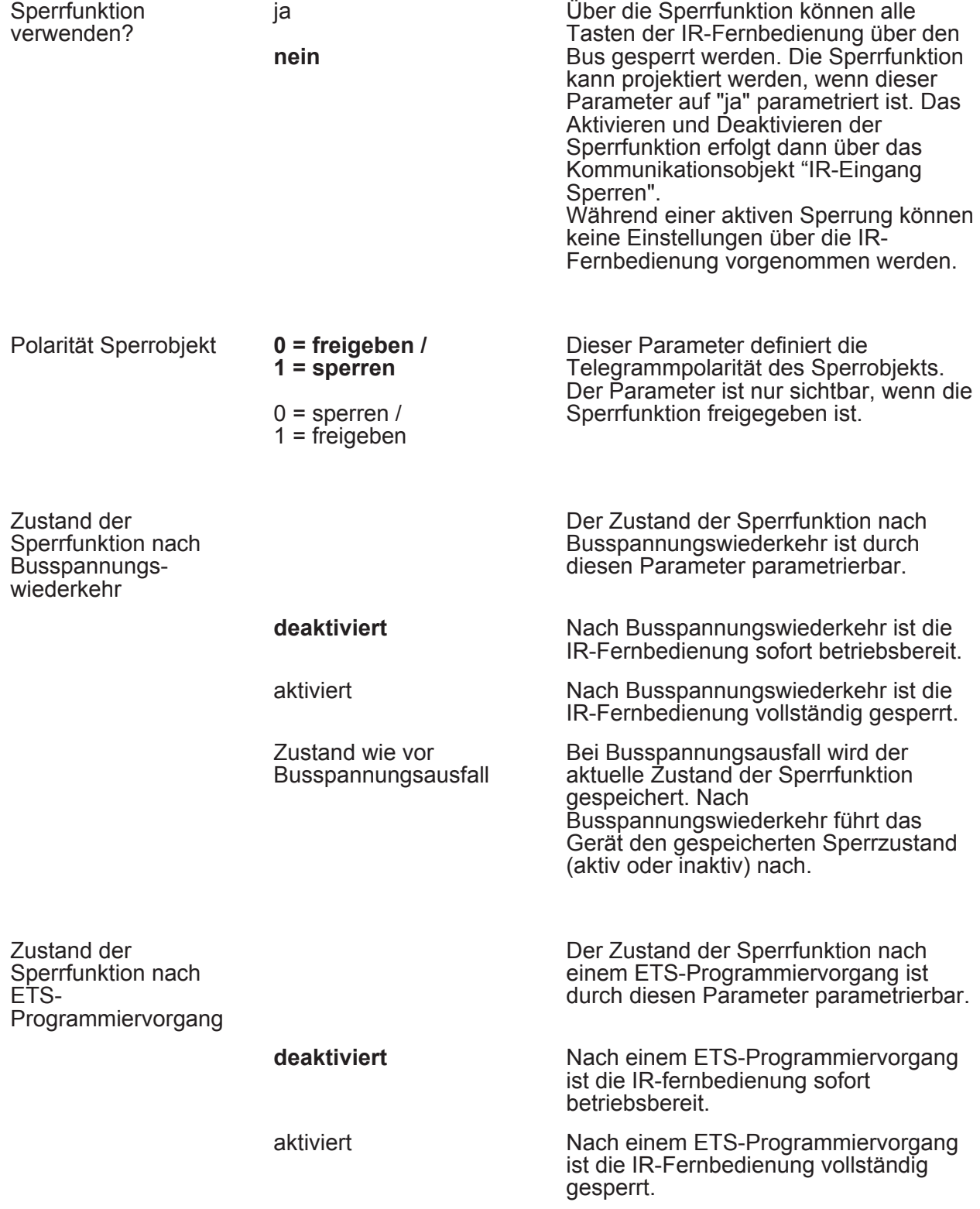

### **5 Anhang**

### **5.1 Stichwortverzeichnis**

### A

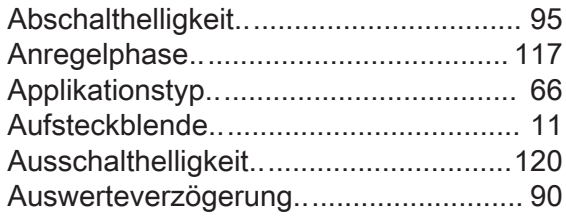

### B

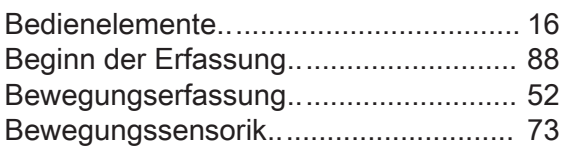

#### D

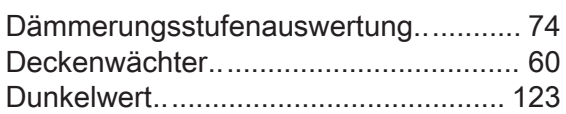

### E

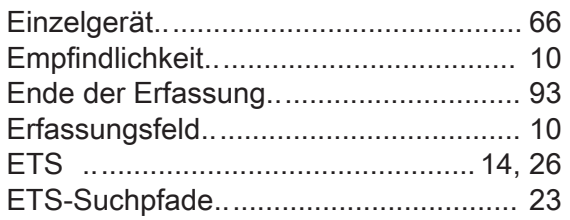

#### F

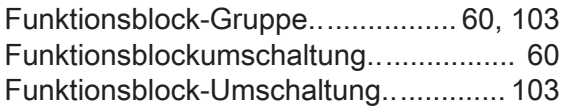

### G

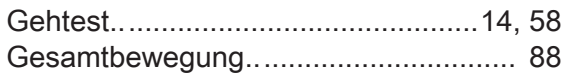

#### H

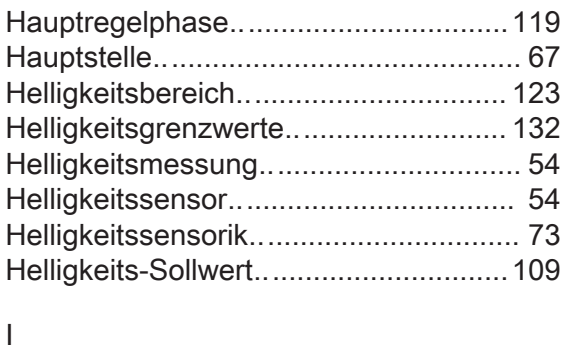

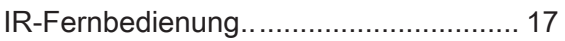

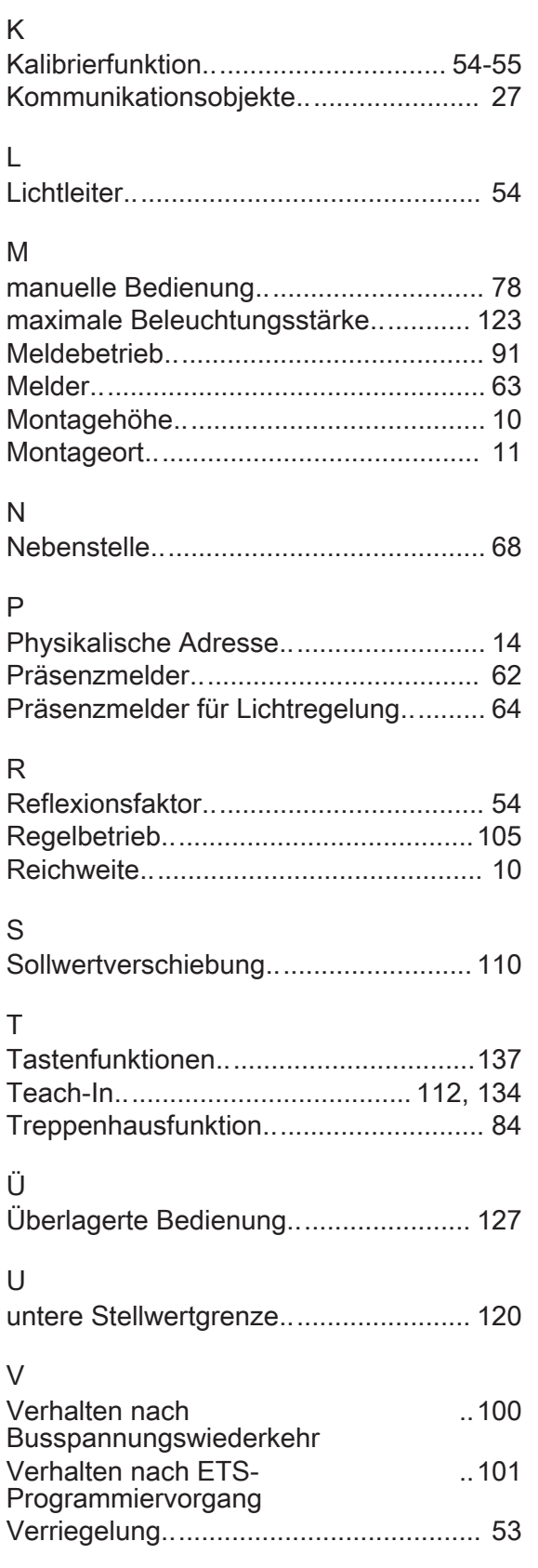

Z

Zeitspanne nach letzter Bewegung....... [96](#page-95-0) Zusätzliche Sendeverzögerung ............. [93](#page-92-0)

#### **Gira**

**Giersiepen GmbH & Co. KG**  Elektro-Installations-Systeme

Industriegebiet Mermbach Dahlienstraße 42477 Radevormwald

Postfach 12 20 42461 Radevormwald

Deutschland

Tel +49(0)21 95 - 602-0 Fax +49(0)21 95 - 602-191

www.gira.de info@gira.de